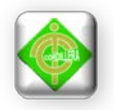

# CARRERA DE SISTEMAS

# **TEMA:**

INFRAESTRUCTURA TECNOLÓGICA CON EL USO DE TIC´S E IMPLEMENTACIÓN DE UN LABORATORIO INFORMÁTICO PARA EL DESARROLLO DEL TALENTO INFANTIL EN EL CENTRO "GUAGUA QUINDE MERCADOS LA MARISCAL"

**Proyecto de Grado, previa obtención del título de: Tecnólogo Analistas de Sistemas**

# **AUTOR:**

Karla Elizabeth Moina Sailema

## **DIRECTOR DE TRABAJO DE GRADUACION:**

Msc. Patricia Garzón

# **2012**

# **QUITO – ECUADOR**

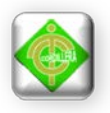

### **DECLARACIÓN DE AUTENTICIDAD**

Yo, Karla Elizabeth Moina Sailema declaro que los contenidos y los resultados obtenidos en el presente proyecto, como requerimiento previo para la obtención del Título de Tecnólogo Analista de Sistemas, son absolutamente originales, auténticos y personales y de exclusiva responsabilidad legal y académica del autor.

Karla Elizabeth Moina S.

171891848-3

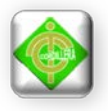

#### **AGRADECIMIENTO**

Mi agradecimiento especial va dirigido,

En primer Lugar a Dios por haberme dado la oportunidad de conocer este mundo lleno de bendiciones, por darme la capacidad del aprendizaje. Gracias Dios.

A mis Padres que en el transcurso de la vida me han enseñado los valores de superación y constancia, que han sabido apoyarme en todo momento que han sabido colmarme de bendiciones y apoyo moral.

A mis Hermanas, amigos José y Miguel a quienes estuvieron a mi lado apoyándome en todo los momentos difíciles y especiales como es este proyecto.

**Gracias**

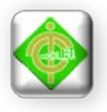

#### **DEDICATORIA**

En cada una de las letras de este proyecto va todo mi esfuerzo y lo dedico.

A Dios por haberme guiado en el transcurso de este proyecto.

A mis Padres que siempre me apoyaron para no decaer en mis estudios, y me enseñaron los valores de superación y constancia.

A mi hermanas, amigos José y Miguel quienes pusieron sus hombros en los momentos más difíciles apoyándome en el transcurso de este proyecto y por sus palabras de aliento y comprensión.

A mi tutora por haberme guiado, aconsejado con mucha paciencia y haber compartiendo sus conocimientos para que este proyecto salga de la mejor manera.

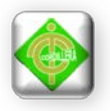

### **APROBACIÓN DEL TUTOR**

En mi calidad de Tutor del trabajo sobre el tema: " INFRAESTRUCTURA TECNOLÓGICA CON EL USO DE TIC´S E IMPLEMENTACIÓN DE UN LABORATORIO INFORMÁTICO PARA EL DESARROLLO DEL TALENTO INFANTIL EN EL CENTRO "GUAGUA QUINDE MERCADOS LA MARISCAL", presentado por la ciudadana: Karla Elizabeth Moina Sailema, estudiante de la Escuela de Sistemas, considero que dicho informe reúne los requisitos y méritos suficientes para ser sometido a la evaluación por parte del Tribunal de Grado, que el Honorable Consejo de Escuela designe, para su correspondiente estudio y calificación.

Quito, 19 de Octubre del 2012

Msc. Patricia Garzón

TUTORA

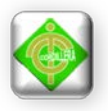

### **APROBACIÓN DEL TRIBUNAL DE GRADO**

Los miembros del Tribunal de Grado designado por el Honorable Consejo de la Escuela de Sistemas, aprueban el trabajo de investigación de acuerdo con las disposiciones reglamentarias emitidas por el Centro de Investigaciones Tecnológicas y Proyectos del Instituto Tecnológico Superior Cordillera" para proyectos de grado de Tecnólogos Analistas de Sistemas: del Srta.: Karla Elizabeth Moina Sailema.

Quito, 19 de Octubre del 2012

Para constancia firman

#### **PRESIDENTE**

Ing. Hugo Heredia

VOCAL1 VOCAL2

Ing. Jaime Basantes Ing. Diana Teran

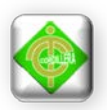

#### **Resumen Ejecutivo**

El presente proyecto de tesis se desarrolla en el Centro Guagua Quinde Mercados La Mariscal, el problema principal radica en que no cuentan con un laboratorio informático que permita a los docentes la enseñanza-aprendizaje mediante el uso de tecnologías, esto conlleva a que los maestros utilizan sus métodos tradicionales.

La presente tesis consiste en implementar una Infraestructura Tecnológica con uso de Tic´s e Implementación de una Laboratorio Informático para el desarrollo del talento infantil, el objetivo principal es que los niños y niñas puedan acceder a estas tecnologías con la finalidad de que la enseñanza-aprendizaje adopten pedagogías mediante el uso adecuado de la tecnología.

El contenido de la tesis abarca seis capítulos, los cuales detallamos a continuación según su importancia.

El capítulo uno, hace referencia al principal problema del Centro para saber el objeto de estudio, planteando objetivos generales y objetivos específicos que se llevarán a cabo, según eso analizamos el alcance del proyecto.

El capítulo dos, describe en su totalidad al Centro, como se encuentra actualmente constituida, las leyes con las que el Centro se ampara para realizar sus actividades y un marco conceptual del vocabulario utilizado en la tesis.

El capítulo tres, describe las principales metodologías de investigación, así como también las técnicas de recolección de información.

El capítulo cuatro, está enfocado al diagnóstico situacional del Centro, su infraestructura de física y lógica, se plantea una alternativa conveniente para el Centro enfocándonos en la problemática.

El capítulo cinco describe los principales impactos que han tenido el desarrollo de proyecto, las conclusiones y recomendaciones para el mejor funcionamiento del Centro, así como también el recurso humano.

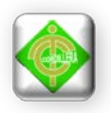

El capítulo seis menciona todo lo que se trata a la fuente de información y ayuda para la realización de este proyecto

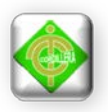

### **INDICE GENERAL**

### **Pagina**

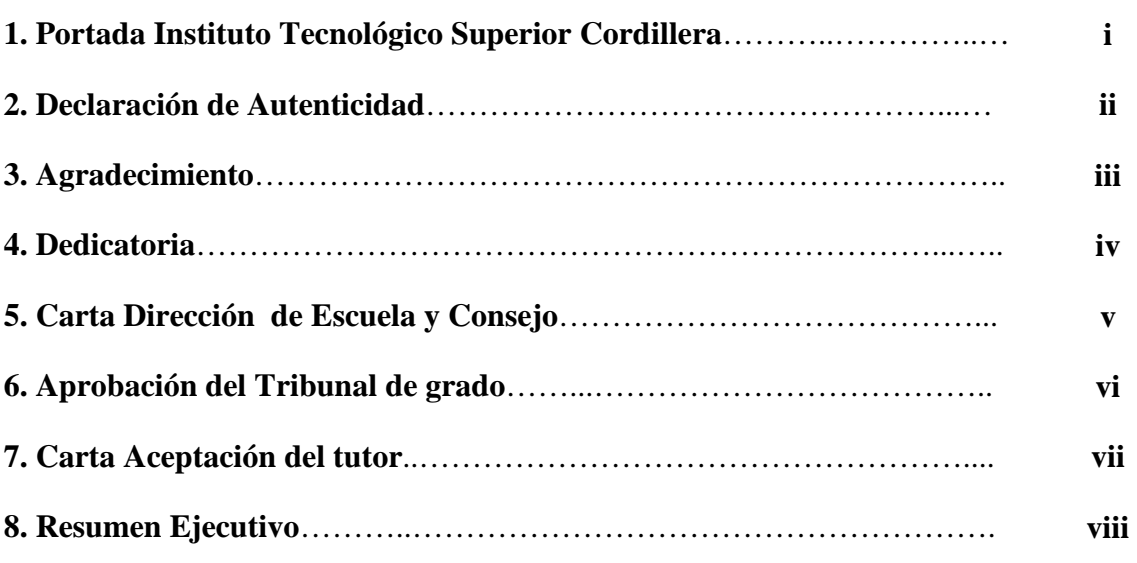

# **CAPÍTULO I Pagina**

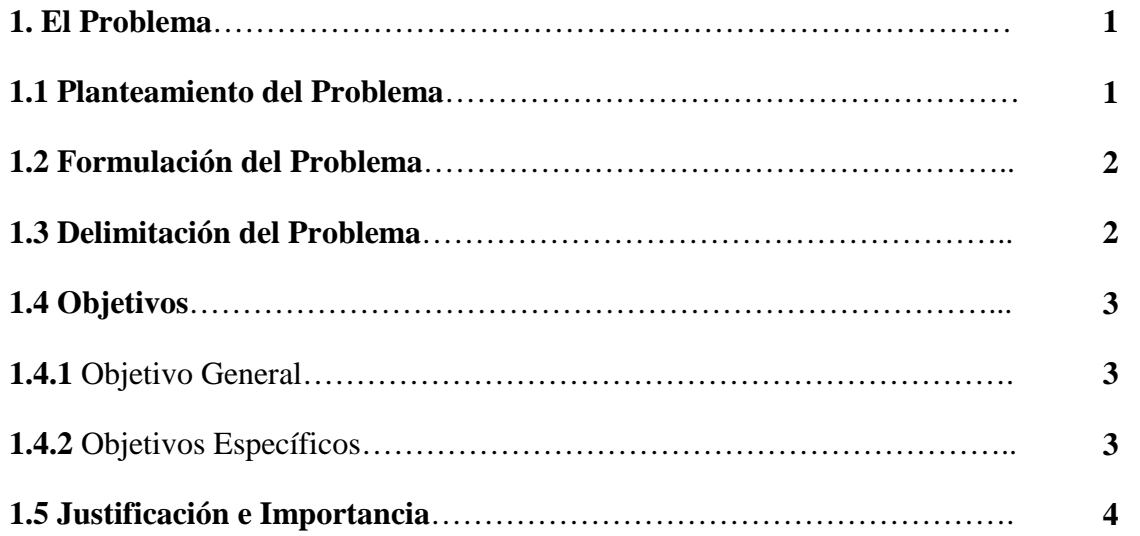

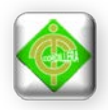

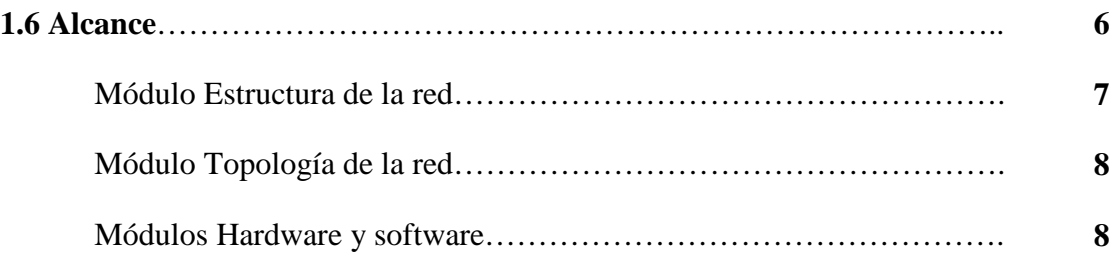

# **CAPÍTULO II Pagina**

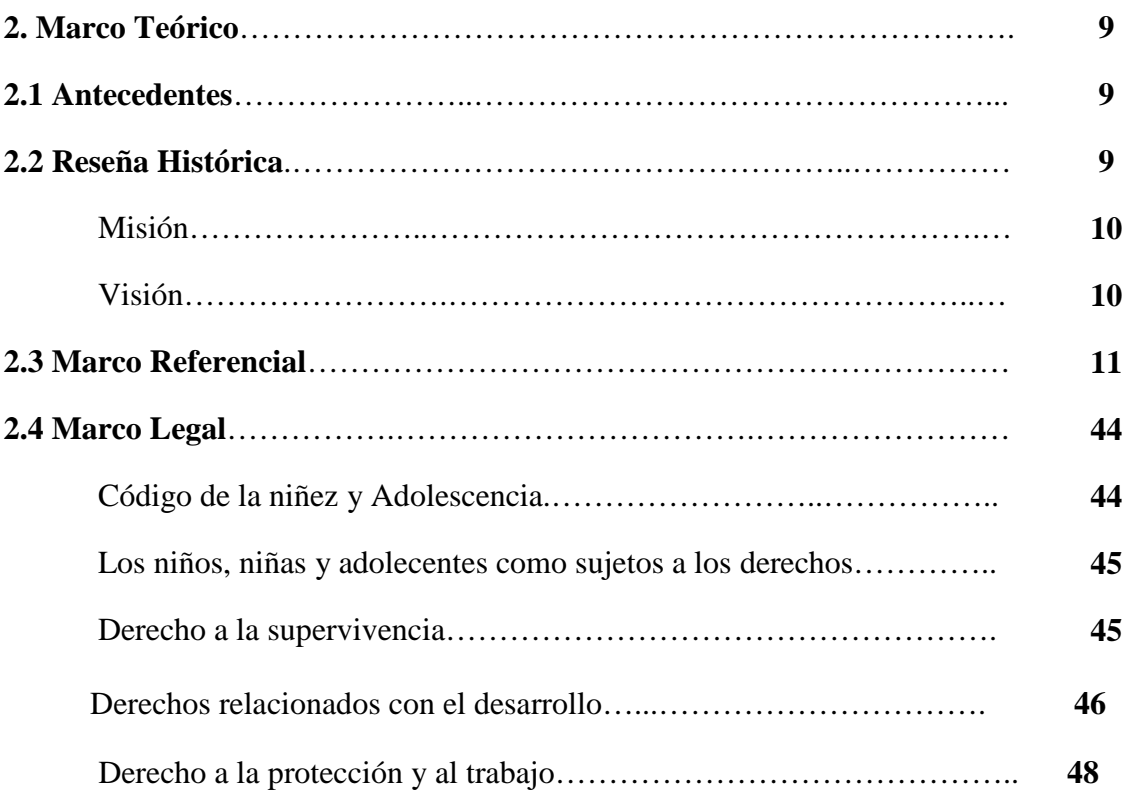

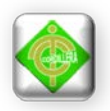

### **CAPÍTULO III Pagina**

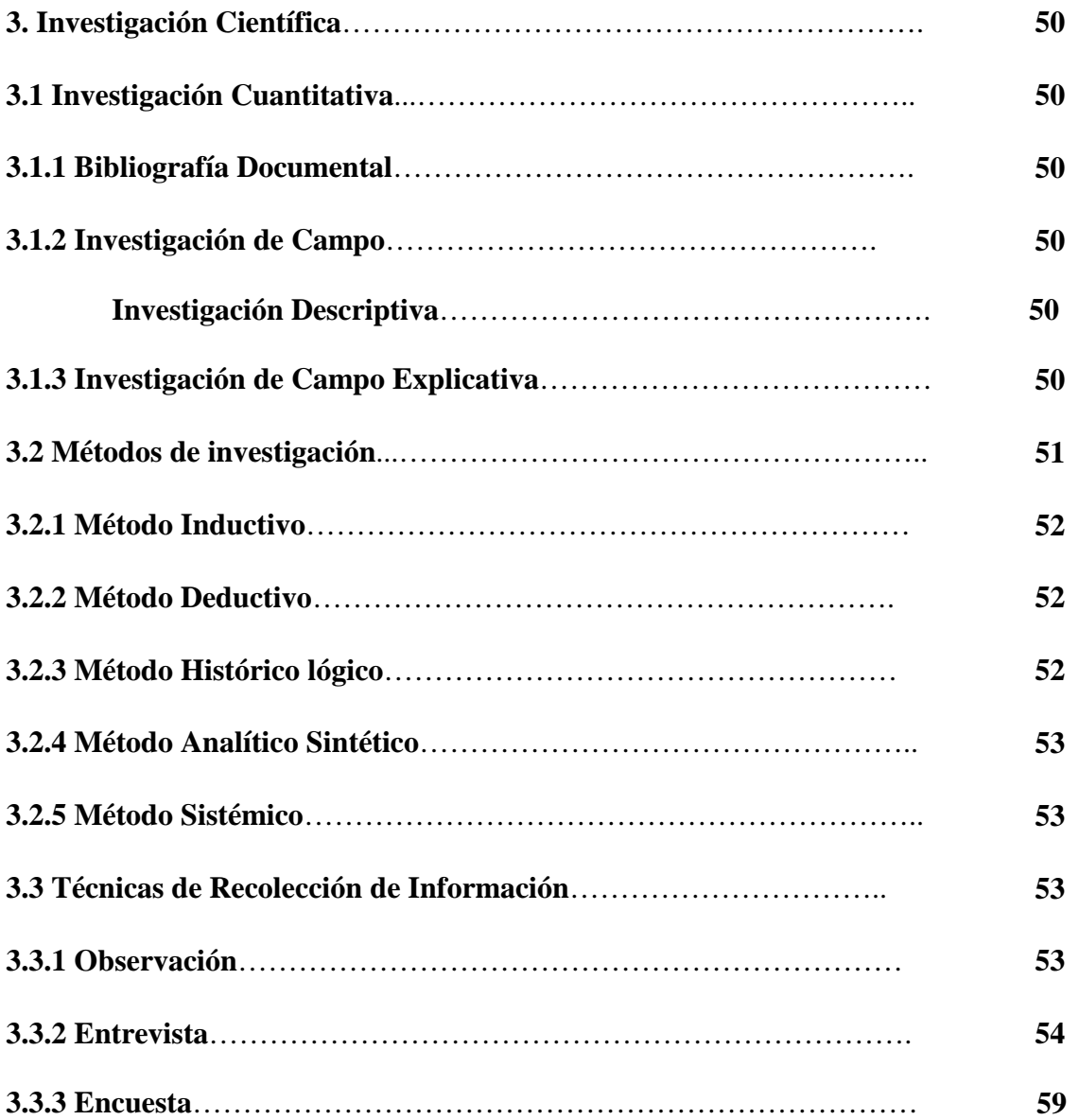

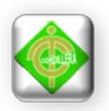

### **CAPÍTULO IV Pagina**

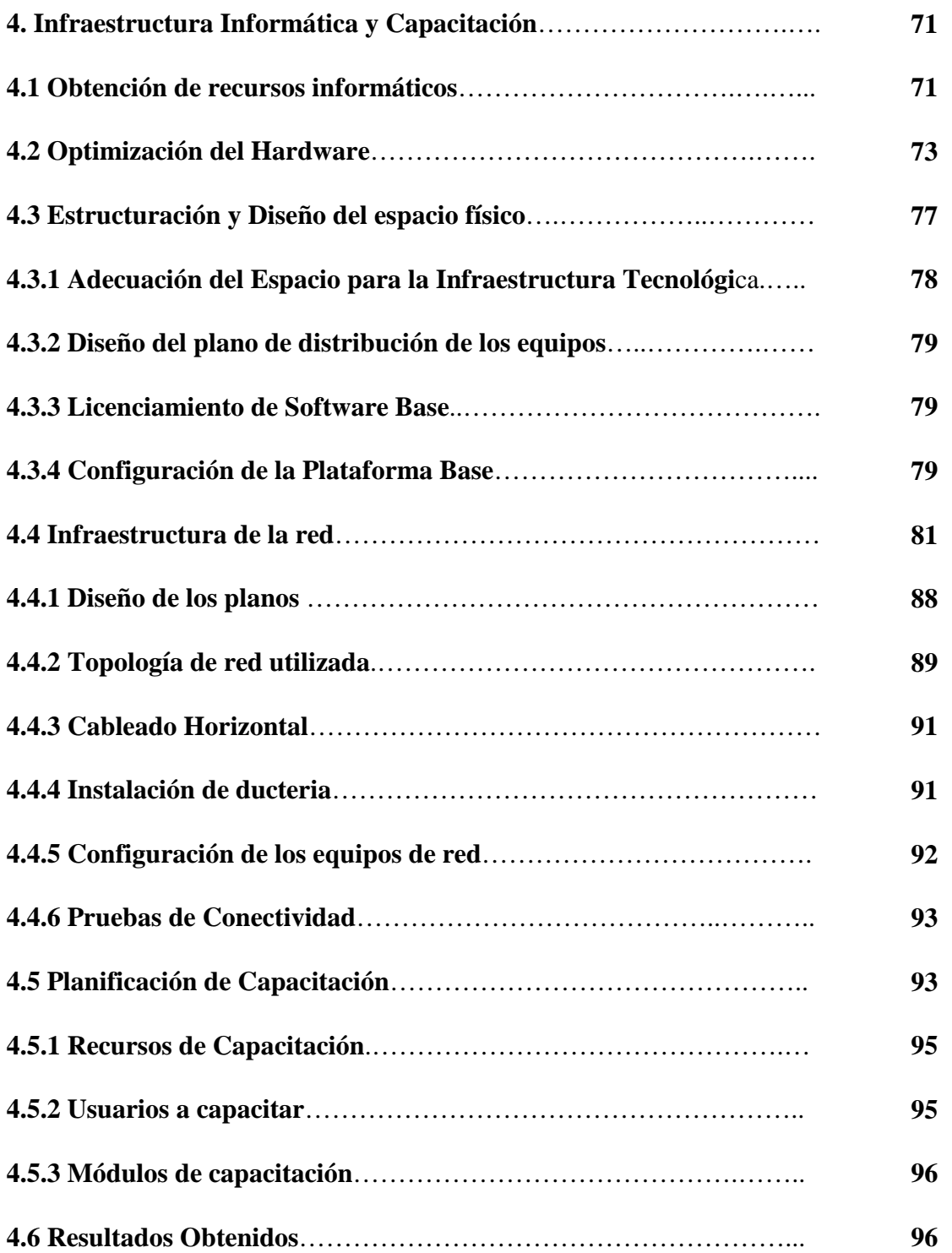

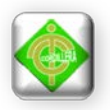

# **CAPÍTULO V Pagina**

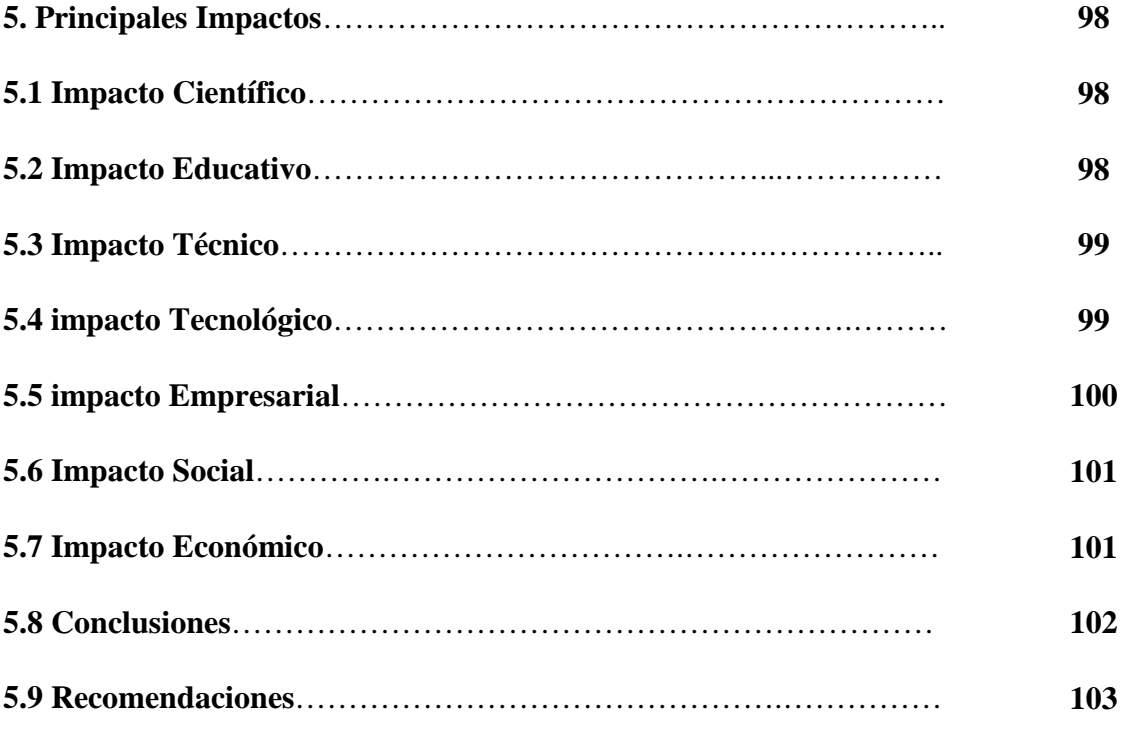

# **CAPÍTULO VI Pagina**

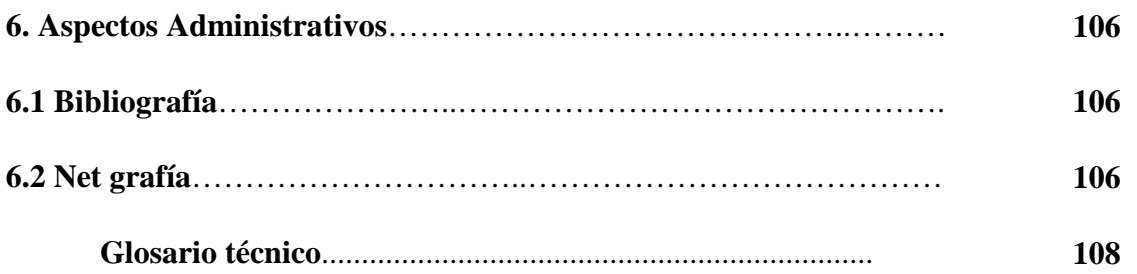

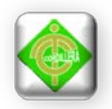

### **ÍNDICE DE GRÁFICOS**

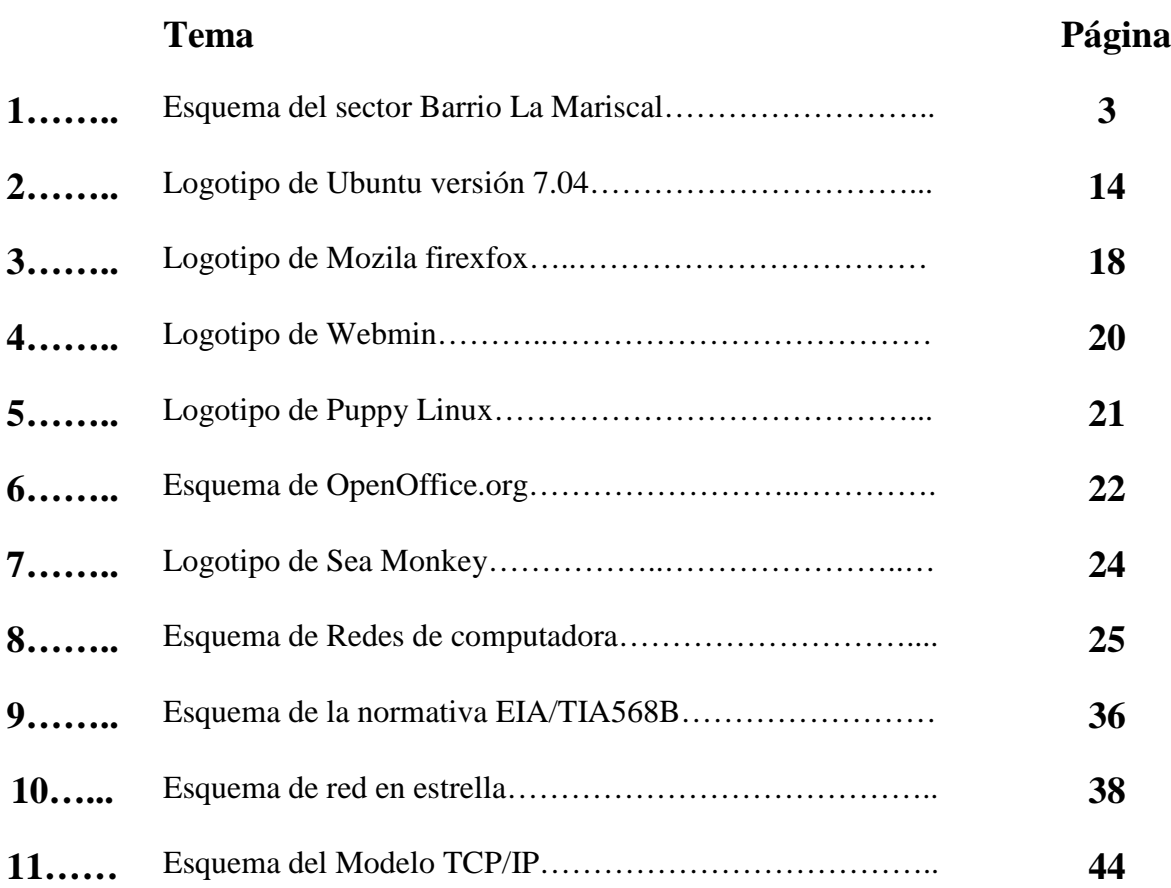

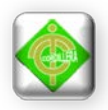

### **ÍNDICE DE TABLAS**

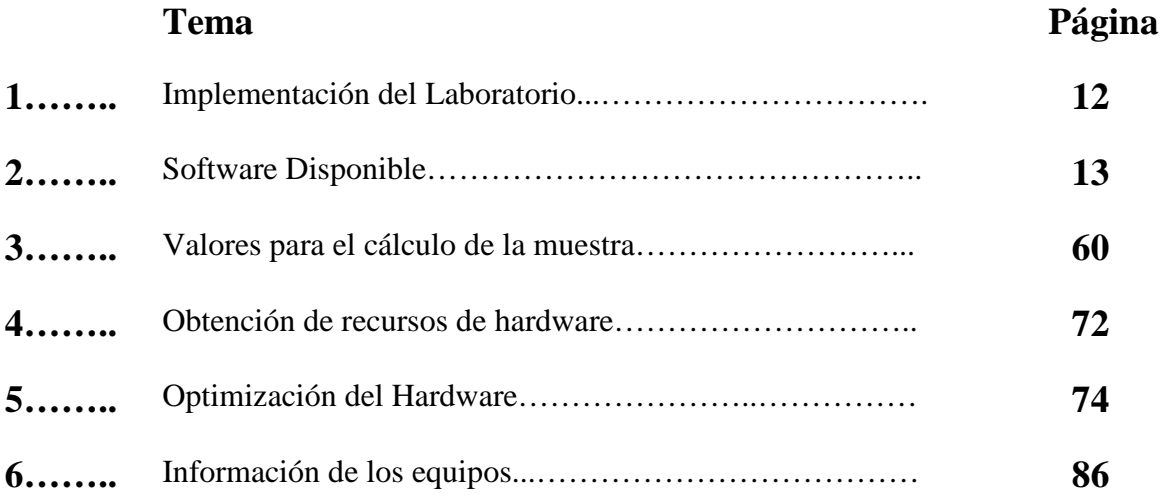

# **ÍNDICE DE ANEXOS**

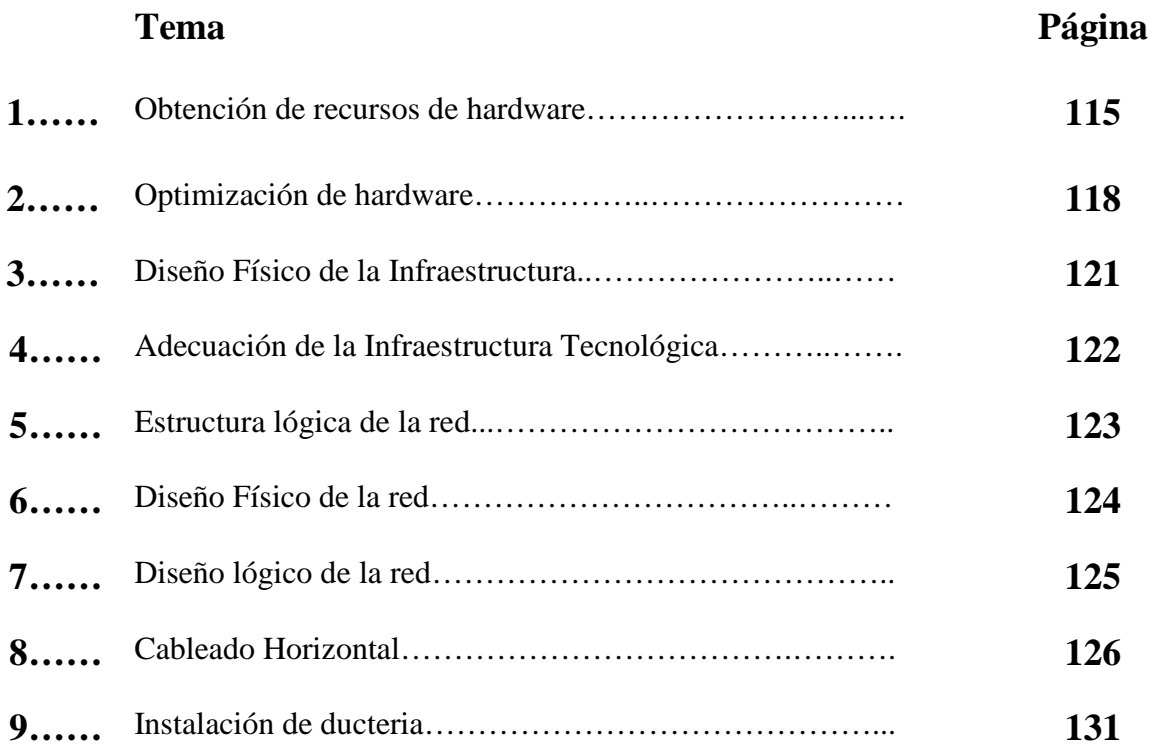

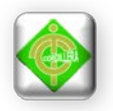

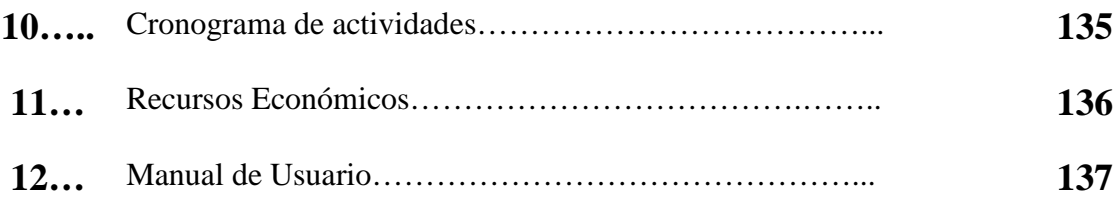

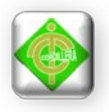

### **CAPÍTULO I**

#### **EL PROBLEMA**

#### **1.1. Planteamiento del Problema**

El Centro "GUAGUA QUINDE" ofrecer a la comunidad ayuda mediante cuidados a los niños, niñas que son hijos de padres que en su mayoría son vendedores ambulantes de las calles de la zona de la Mariscal, brindando apoyo como es estimulación temprana y educación inicial. Las personas que laboran en el centro utilizan una metodología enfocada a desarrollar habilidades que permiten mejorar y brindar una educación inicial competitiva; sin embargo, no poseen los recursos tecnológicos que ayuden a los niños y niñas a optimizar la calidad y comprensión en el desarrollo del proceso enseñanza-aprendizaje y hace falta establecer infraestructura tecnológica que permita a los educadores enseñar a los niños a trabajar con los equipos informáticos.

En la actualidad, el Centro "GUAGUA QUINDE" acoge a niños y niñas entre las edades comprendidas de 0 a 5 años. La metodología empleada actualmente en el Centro, es una educación tradicional es decir docente y niños sin contar con ningún apoyo tecnológico es por eso que urge la necesidad de implementar un laboratorio informático ya que las computadoras en la actualidad han tenido un mayor impacto en la sociedad , esta acogida se debe a sus características, las mismas que son aprovechadas en los diferentes ámbitos laborales, en particular el educativo, por ello vemos que las escuelas o instituciones educativas de hoy en día cada vez más

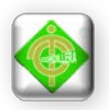

apuestan por implementar un centro de cómputo dentro de su infraestructura y así mantenerse acorde con los adelantos de la informática y alcanzar el anhelado sueño de mejorar la enseñanza-aprendizaje a través de un mejor medio para concretar tal fin.

Al Implementar la infraestructura tecnológica con uso de Tic´s y un laboratorio informático permitirá que el centro y sus niños alcancen una mayor capacidad de desarrollo del talento al ver reflejado un avance tecnológico que beneficia a ambos sectores.

#### **1.2. Formulación del problema**

¿Al implementar una Infraestructura Tecnológica con el uso de Tic´s e implementar un laboratorio informático para el desarrollo de talento infantil para el centro "Guagua Quinde Mercados La Mariscal", se podrá lograr un mayor proceso de enseñanza-aprendizaje en los niños?

#### **1.3. Delimitación del problema.**

La infraestructura tecnológica con uso de Tic´s e implementar un laboratorio informático se llevara a cabo dentro del perímetro urbano de la Provincia de Pichincha en el Cantón Quito para el centro "Guagua Quinde", la misma que se encuentra ubicada al centro de la ciudad en el sector la Mariscal entre las calles Juan León Mera N24-307 y Avenida Colón.

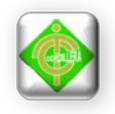

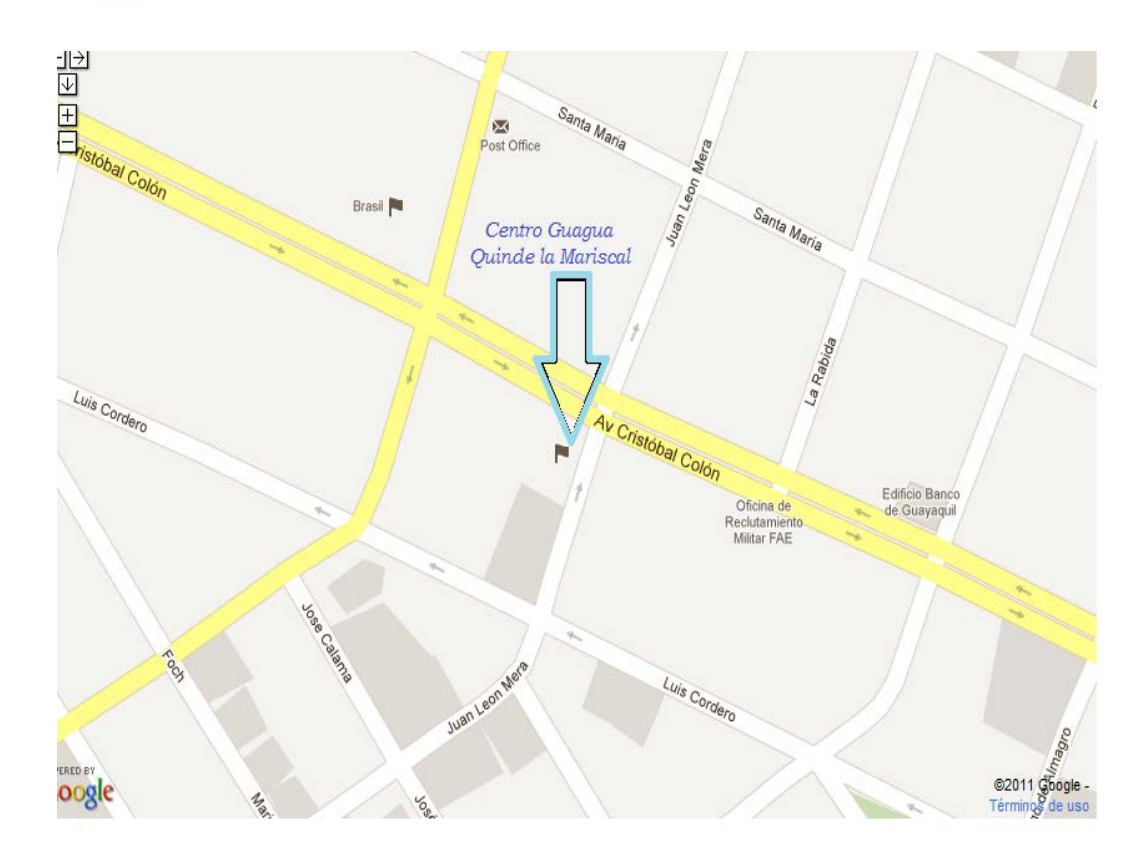

 Ilustración # 1 Ubicación Centro Guagua Quinde Fuente: Internet Google Earth

### **1.4 Objetivos**

### **1.4.1. Objetivo general**

• Implementar una infraestructura tecnológica con uso de Tic´s y un laboratorio informático para el centro "Guagua Quinde Mercados La Mariscal" con la finalidad de integrar la tecnología dentro de la educación inicial mejorando el proceso de enseñanza-aprendizaje.

#### **1.4.2 Objetivos específicos**

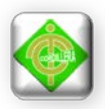

- Gestionar la adquisición, tanto de los equipos de cómputo como su respectivo mobiliario para la implementación del centro informático.
- Diseñar un modelo lógico y físico de red.
- Ejecutar los procesos al momento de probar la conectividad de los equipos.
- Implementar un laboratorio informático con una infraestructura tecnológica con uso de Tic´s para el "Guagua Quinde" Mercados la Mariscal, presentando un proyecto confiable, económico y entregando dentro del tiempo estimado.
- Capacitar a administradores y usuarios del laboratorio informático para lograr el manejo adecuado de los equipos.

#### **1.5 Justificación e Importancia**

Las razones por las cuales se implementará un laboratorio informático es la necesidad de mejorar la calidad de enseñanza a los niños y niñas que asisten al centro siendo así nos vemos en la necesidad de implementar la infraestructura tecnológica para una mejor educación y enseñanza ya que es muy importante para el Centro.

Después de realizar un análisis generalizado de cada una de las desventajas de las necesidades e inconvenientes que no ayudan al desarrollo y crecimiento del centro, es preciso crear una alternativa que recoja todos los factores negativos y lo pueda solucionar.

La implementación de un el centro informático permitirá una enseñanza integral, que ayudará como recurso de enseñanza-aprendizaje a generar o ampliar los conocimientos de computación, novedades y actividades que se generen en el centro "Guagua Quinde Mercados La Mariscal". Ya que es conjunto de tecnologías que se concentran alrededor de las [computadoras](http://www.monografias.com/trabajos15/computadoras/computadoras.shtml) personales, de las tecnologías de la información y de la [comunicación,](http://www.monografias.com/trabajos12/fundteo/fundteo.shtml) es sin duda la [innovación](http://www.monografias.com/trabajos34/innovacion-y-competitividad/innovacion-y-competitividad.shtml) que más ha influido en el desarrollo de la vida social en este siglo XXI.

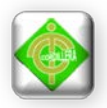

El mundo de hoy, está inmerso en una nueva [revolución](http://www.monografias.com/trabajos10/era/era.shtml) tecnológica basada en la [informática,](http://www.monografias.com/trabajos11/curinfa/curinfa.shtml) que encuentra su principal impulso en el acceso y en la capacidad de procesamiento de [información.](http://www.monografias.com/trabajos7/sisinf/sisinf.shtml)

Por la falta de conocimientos informáticos y del laboratorio de cómputo los niños y niñas pueden presentar dificultades tales como la desactualización, poco interés sobre tecnología. En pleno siglo XXI donde la brecha digital es inmensa los niños y niñas del centro "Guagua Quinde" no pueden privarse de servicios informáticos por falta de un laboratorio informático por que el centro no cuenta con este.

Privar la posibilidad de explotar las vigentes y futuras tecnologías, es preciso saber cómo se genera, cómo se almacena, cómo se transforma, cómo se transmite y cómo se accede a la información en sus múltiples manifestaciones (textos, [imágenes,](http://www.monografias.com/trabajos3/color/color.shtml) sonidos).

Para la implantación del centro informático contara con su respectivo estudio de las instalaciones físicas en donde estará ubicado el centro, lugar donde se colocara los equipos y no puede quedarse atrás los estándares con los que se realizara la red del centro informático.

La población conformada por niños hasta los 5 años, del Centro en la actualidad se le debe dar mayor atención, por ser quienes en un futuro serán las encargadas de formar una comunidad prospera y útil para Ecuador.

Las autoridades del centro brindan todo el apoyo necesario para implementar la infraestructura tecnológica y el laboratorio informático y sean implementados en el Centro, impulsando al avance educativo para la sociedad.

El laboratorio informático brindará progreso al entorno social, al fomentar una interrelación de apoyo, colaboración y solidaridad entre los docentes y los Ejecutores al perseguir un propósito en común.

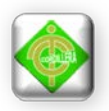

Se justifica la realización de la presente infraestructura tecnológica e implementación de un centro informático debido a su factibilidad y operatividad enfocadas en una propuesta que permitirá el desarrollo del Centro "GUAGUA QUINDE MERCADOS LA MARISCAL" ya sea en el ámbito social, tecnológico y educativo.

#### **1.6. Alcance**

La infraestructura tecnológica e implementación del laboratorio informático se desarrollará en los siguientes módulos:

Modulo Estructura de la red.- Las redes tienen tres niveles de componentes: [software](http://www.monografias.com/Computacion/Software/) de aplicaciones, software de red y hardware de red.

- El Software de Aplicaciones, [programas](http://www.monografias.com/Computacion/Programacion/) que se comunican con los usuarios de la red y permiten compartir información (como [archivos,](http://www.monografias.com/trabajos7/arch/arch.shtml) [gráficos](http://www.monografias.com/trabajos11/estadi/estadi.shtml#METODOS) o vídeos) y [recursos](http://www.monografias.com/trabajos4/refrec/refrec.shtml) (como [impresoras](http://www.monografias.com/trabajos11/trimpres/trimpres.shtml) o unidades de disco).
- El software de Red, programas que establecen protocolos para que los ordenadores se comuniquen entre sí. Dichos protocolos se aplican enviando y recibiendo [grupos](http://www.monografias.com/trabajos11/grupo/grupo.shtml) de datos formateados denominados paquetes.
- El Hardware de Red, formado por los componentes [materiales](http://www.monografias.com/trabajos14/propiedadmateriales/propiedadmateriales.shtml) que unen los ordenadores. Dos componentes importantes son los [medios](http://www.monografias.com/trabajos14/medios-comunicacion/medios-comunicacion.shtml) de transmisión que transportan las [señales](http://www.monografias.com/trabajos36/signos-simbolos/signos-simbolos.shtml) de los ordenadores (típicamente cables o fibras ópticas) y el adaptador de red, que permite acceder al medio material que conecta a los ordenadores, recibir paquetes desde el software de red y transmitir instrucciones y peticiones a otros ordenadores.

En estas [estructuras,](http://www.monografias.com/trabajos15/todorov/todorov.shtml#INTRO) los diferentes ordenadores se denominan estaciones de [trabajo](http://www.monografias.com/trabajos34/el-trabajo/el-trabajo.shtml) y se comunican entre sí a través de un cable conectada a un servidor.

Modulo Topología de la Red.- Cuando se menciona la [topología](http://www.monografias.com/trabajos15/topologias-neural/topologias-neural.shtml) de redes, se hace referencia a la forma geométrica en que están distribuidos las estaciones de trabajo y los cables que las conectan.

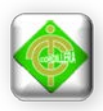

• Su objetivo es buscar la forma más económica y eficaz de conexión para, al mismo tiempo, aumentar la fiabilidad del [sistema,](http://www.monografias.com/trabajos11/teosis/teosis.shtml) evitar los tiempos de espera en la transmisión, permitir un mejor control de la red y lograr de forma eficiente el aumento del número de las estaciones de trabajo.

Para implementar el laboratorio tecnológico se utilizará la topología estrella ya que las estaciones de trabajo estarán conectadas directamente al servidor y todas las comunicaciones son necesarias atreves de él

- Cada estación estará conectada a un dispositivo o nodo central común generalmente un switch (concentrador)
- Todas las comunicaciones se dirigen por el switch
- Las topologías estrella necesitan un cable a cada estación de trabajo
- La estructura requiere que el computador, que sirve de central disponga de tantos pórticos de comunicación como estaciones se conecten a él.
- Es común que el nodo central posea mayor capacidad de proceso
- Si se rompe un cable solo desconecta al nodo pero si el nodo central falla toda la red cae.

•

Modulo Hardware.- Permitirá la utilización de los equipos informáticos, luego de haber probado su conectividad y su utilidad, ya que ello es importante para poder realizar una conexión en red basándonos al tipo de topología que utilizaremos para poder conectarlas.

Modulo Software de Sistema.- Permitirá gestionar la complejidad de los dispositivos hardware. Sin embargo esta comunicación con el hardware no es realizada individualmente sin embargo el sistema operativo actúa como mediador y administrador de los recursos de una computadora.

• El sistema operativo que se implementará es UBUNTU ya que este sistema es de uso libre o considerado como software libre.

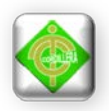

• Por momento el centro no cuenta con recursos económicos suficientes para poder en este caso comprar lo que es una licencia para un sistema operativo.

Modulo Software de Aplicación.- Nos Permitirá realizar la implementación de este uso de Tic´s que es necesario ya que el propósito de esta es ayudar al usuario una tarea y se pueda considerar como una herramienta que extienda las capacidades humanas, permitiendo la utilización de tareas que de otro modo serian difíciles o imposibles de realizarlas.

- El software de Aplicación que se implementará en el sistema operativo es Open Office.
- Open Office es considerada una herramienta de trabajo y de fácil acoplo ya que contiene suite de ofimática libre que incluye herramientas como textos, hoja, [presentaciones,](http://es.wikipedia.org/wiki/Programa_de_presentaci%C3%B3n) herramientas para el dibujo vectorial y es de código abierto.

Capacitación a usuarios: Para el uso de las tecnologías de información como la infraestructura se capacitará al personal de la Centro con la finalidad de que le den un buen uso a la infraestructura y las tecnologías de información.

• Se entregará a los administradores manual técnico referente a la estructura de la red en la que se explicara cómo se implemento el laboratorio, estándares, normativas, usos correctivos y preventivos del mismo.

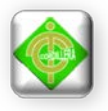

### **CAPÍTULO II**

#### **MARCO TEÓRICO**

#### **2.1. Antecedentes**

El Centro Guagua Quinde Mercados La Mariscal es un centro de acojo a niños, niñas y adolecentes en las edades comprendidas de 0 a 15 años, el Centro lleva funcionando un año y medio en la actualidad debido a que es un proyecto que implemento la Fundación Patronato San José con la ayuda del Distrito Metropolitano de Quito, INFA Instituto Nacional de la Niñez y la familia, con objetivo de frenar la callejización que existe en la actualidad en donde se observa a niños, niñas y adolecentes trabajando, razón por la cual el Centro brinda la oportunidad a los niños ,niñas a tener una educación a temprana edad y mediante ello puedan desenvolverme de la mejor manera en la continuidad de la vida de esta manera ayuda también a las personas de escasos recursos económicos que no pueden brindar a su hijo una educación digna esto se refiere a personar adultas que trabajan en las calles y mercados.

El Centro cuenta con docentes preparados que ayudan a los niños, niñas a preparase mejor en cuanto a educación de refiere a tener una enseñanza-aprendizaje que cumpla con la calidad y eficiencia mejor. Para ello no cuentan con una Infraestructura con usos de Tic´s y un laboratorio informático que permita a los docentes dar una enseñanza-aprendizaje optima que ayude a que los niños, niñas tengan mejor conocimiento en cuanto a tecnología de refiere.

Por cuanto existe la necesidad de implementar un laboratorio informático que se beneficioso para los niños y niñas que asisten al Centro con el objetivo aprender.

#### **2.2. Reseña histórica**

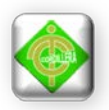

El centro "Guagua Quinde" fue implementado en el 2010, tiene como estrategia la Dinamización del trabajo en red por medio de la prevención y promoción de derechos, la protección integral a niños, niña, adolecente y sus familias, que deambulan por las calles de la zona de la Mariscal. Este Centro (Ubicado actualmente en el Distrito Metropolitano de Quito sector la Mariscal en la Juan León Mera y Colón), es parte de las políticas sociales de la actual administración municipal que apunta a disminuir progresivamente el trabajo infantil y restituir los derechos de este grupo poblacional.

Otra estrategia del centro es la intervención en la calle para generar relaciones educativas que contribuyan a prevenir la callejización y el trabajo infantil que promueva el fortalecimiento de las capacidades familiares, la reconstitución de los vínculos de los niños y niñas con sus familias y la comunidad.

Quienes accedan al Centro participarán en actividades por el buen trato e incremento de la autoestima, mediante propuestas educativas, artísticas, culturales y recreativas, todas orientadas a la protección integral y restitución de derechos. El Centro "Guagua Quinde" cuenta con niños y niñas de 0 a 5 años y adolecentes.

### **MISIÓN.**

Promover la prevención, restitución y exigibilidad de los derechos de los menores, quienes además participan en actividades por el buen trato e incremento del auto estima mediante la educación, el arte, la cultura y la recreación.

### **VISIÓN.**

Adoptar medidas que aseguren a los niños, niñas y adolescentes su protección contra la explotación económica en condiciones laborales peligrosas, que perjudiquen su educación o sean nocivas para su salud o desarrollo personal.

#### Objetivos Estratégicos

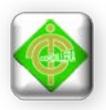

- Evitar el trabajo en red por medio de la prevención y promoción de derechos, la protección integral a los niños, niñas y sus familias que deambulan en las calles de la zona la Mariscal.
- La intervención en la calle para generar relaciones educativas que contribuyan a prevenir la callejización y el trabajo infantil que promuevan el fortalecimiento de las capacidades familiares la reconstitución de los vínculos de los niños y niñas con sus familias y la comunidad.
- La presencia de los niños, niñas y adolecentes en las calles trabajando, mendigando o durmiendo, no siga siendo parte de un paisaje urbano, es tiempo de unir fuerzas por estos niños y niñas que deben vivir su infancia como una de las etapas más importantes de sus vidas, con alegría, cariño, educación, protección familiar y social.

#### **2.3. Marco Referencial.**

Para todo el proceso de la implementación del centro informático para El Centro "Guagua Quinde" se utilizara las herramientas tecnológicas que detallamos a continuación: Estas se dividen a su vez en Software y Hardware. Así como también las versiones de cada uno de las herramientas utilizadas para el desarrollo del proyecto.

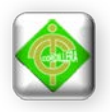

### **Implementación del Laboratorio**

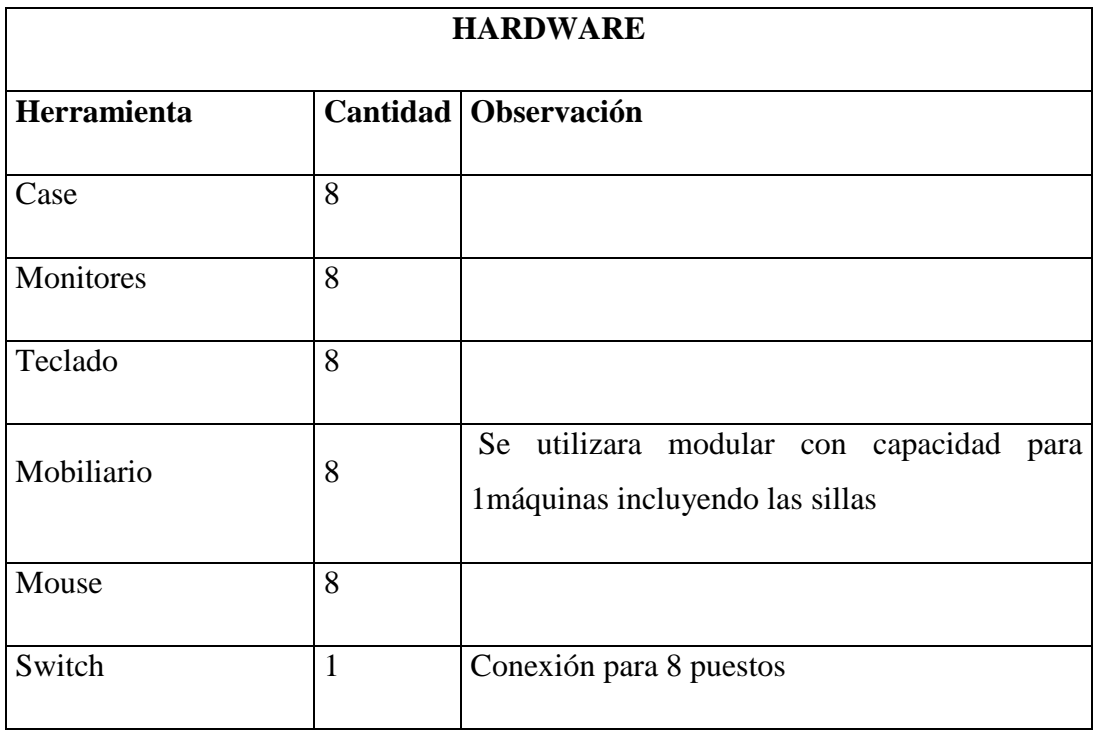

Tabla 1. Hardware

Autor: Karla Moina

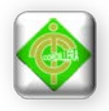

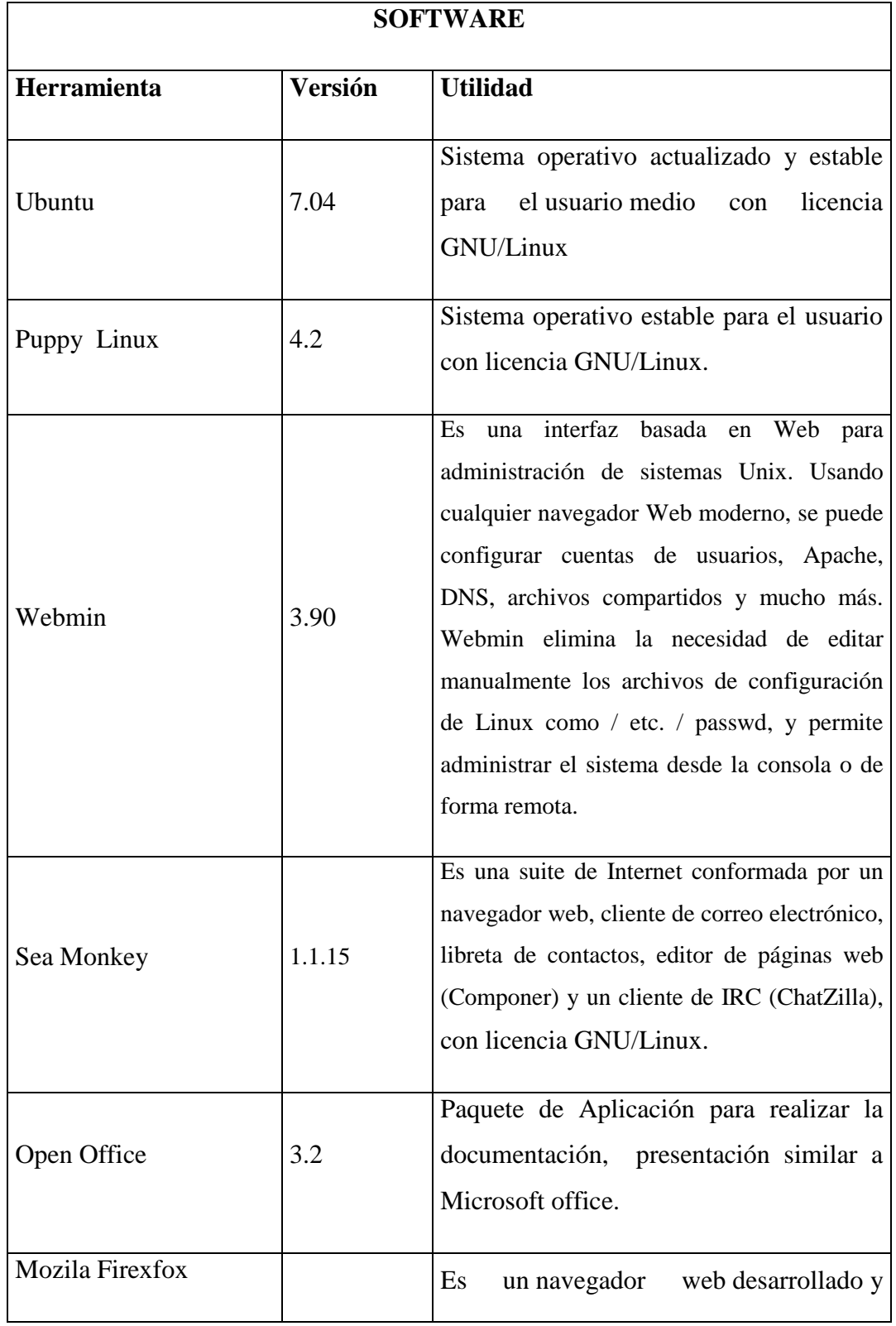

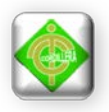

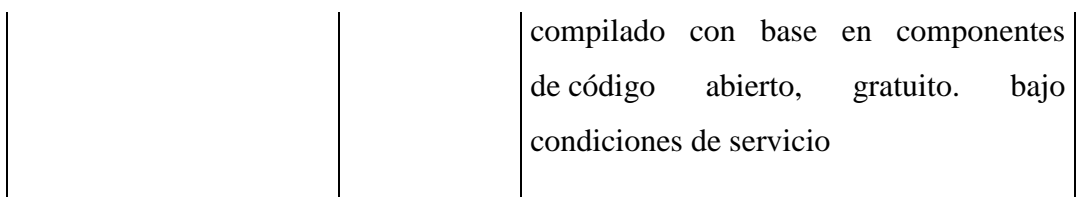

Tabla 2. Software

Autor: Karla Moina

#### **SISTEMA OPERATIVO UBUNTU**

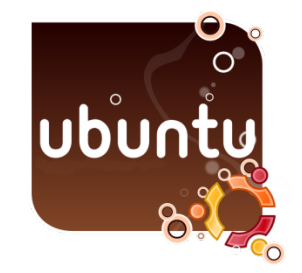

 Ilustración # 2 Sistema Operativo Ubuntu Fuente: Internet Google Chrome

Es un [sistema operativo](http://es.wikipedia.org/wiki/Sistema_operativo) mantenido por [Canonical](http://es.wikipedia.org/wiki/Canonical) y la comunidad de desarrolladores. Utiliza un núcleo [Linux,](http://es.wikipedia.org/wiki/N%C3%BAcleo_Linux) y su origen está basado en [Debían.](http://es.wikipedia.org/wiki/Debian_GNU/Linux) Ubuntu está orientado en el usuario promedio, con un fuerte enfoque en la facilidad de uso y mejorar la experiencia de usuario. Está compuesto de múltiple [software](http://es.wikipedia.org/wiki/Software) normalmente distribuido bajo una [licencia](http://es.wikipedia.org/wiki/Licencia_de_software) [libre](http://es.wikipedia.org/wiki/Software_libre) o de [código abierto.](http://es.wikipedia.org/wiki/C%C3%B3digo_abierto) Su patrocinador [Canonical,](http://es.wikipedia.org/wiki/Canonical) es una compañía británica propiedad del empresario [sudafricano](http://es.wikipedia.org/wiki/Sud%C3%A1frica) [Mark Shuttleworth](http://es.wikipedia.org/wiki/Mark_Shuttleworth) que en vez de vender Ubuntu con fines lucrativos, se financia por medio de servicios vinculados al sistema operativo y vendiendo [soporte técnico.](http://es.wikipedia.org/wiki/Soporte_t%C3%A9cnico) Además, al mantenerlo libre y gratuito, la empresa es capaz de aprovechar los desarrolladores de la comunidad en mejorar los componentes de su sistema operativo.

#### **Características**

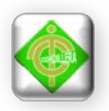

Siendo la versión 6.10 la última que oficialmente soportó la arquitectura [PowerPC,](http://es.wikipedia.org/wiki/PowerPC) después de lo cual es solo soportada por la comunidad. Sin embargo, extraoficialmente, Ubuntu ha sido [portado](http://es.wikipedia.org/wiki/Portabilidad) a tres arquitecturas más: [SPARC,](http://es.wikipedia.org/wiki/SPARC) [IA-64](http://es.wikipedia.org/wiki/IA-64) y [PlayStation 3.](http://es.wikipedia.org/wiki/Playstation_3)

Al igual que la mayoría de las distribuciones basadas en GNU/Linux, Ubuntu es capaz de actualizar a la vez todas las aplicaciones instaladas en la [máquina](http://es.wikipedia.org/wiki/Computadora) a través de [repositorios.](http://es.wikipedia.org/wiki/Repositorio)

Ubuntu está siendo traducido a más de 130 [idiomas,](http://es.wikipedia.org/wiki/Idioma) y cada usuario es capaz de colaborar voluntariamente a esta causa, a través de [Internet.](http://es.wikipedia.org/wiki/Internet)

- **Aplicaciones de Ubuntu**: Ubuntu es conocido por su facilidad de uso y las aplicaciones orientadas al usuario final. Las principales aplicaciones que trae Ubuntu son: navegador web [Mozilla Firefox,](http://es.wikipedia.org/wiki/Mozilla_Firefox) suite ofimática [Libre Office,](http://es.wikipedia.org/wiki/LibreOffice) y el instalador central para buscar e instalar aplicaciones [Centro de software de](http://es.wikipedia.org/wiki/Centro_de_software_de_Ubuntu)  [Ubuntu.](http://es.wikipedia.org/wiki/Centro_de_software_de_Ubuntu)
- **Seguridad y accesibilidad**: El sistema incluye funciones avanzadas de seguridad y entre sus políticas se encuentra el no activar, de forma predeterminada, procesos latentes al momento de instalarse. Por eso mismo, no hay un [cortafuegos](http://es.wikipedia.org/wiki/Cortafuegos_(inform%C3%A1tica))  predeterminado, ya que no existen servicios que puedan atentar a la seguridad del sistema. Para labores o tareas administrativas en la [línea de comandos](http://es.wikipedia.org/wiki/L%C3%ADnea_de_comandos) incluye una herramienta llamada [sudo](http://es.wikipedia.org/wiki/Sudo) (de las siglas en [inglés](http://es.wikipedia.org/wiki/Idioma_ingl%C3%A9s) de **S**uper**U**ser **do**), con la que se evita el uso del usuario [administrador.](http://es.wikipedia.org/wiki/Root) Posee [accesibilidad](http://es.wikipedia.org/wiki/Accesibilidad) e internacionalización, de modo que el sistema esté disponible para tanta gente como sea posible. Desde la versión 5.04, se utiliza [UTF-8](http://es.wikipedia.org/wiki/UTF-8) como codificación de caracteres predeterminado.

#### **Instalación**

#### **Requisitos del Sistema**

Ubuntu es un sistema completo preparado para ser ejecutado en Live CD o instalado en disco duro, de manera que pueda comenzar inmediatamente a utilizar

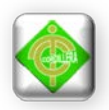

herramientas de productividad como procesadores de texto, navegadores de Internet, retoque fotográfico, etc. ya incluidas junto al propio sistema, por lo tanto es necesario disponer de un hardware capaz de ejecutarlo.

Ubuntu no es especialmente voraz con los recursos de la máquina, sin embargo, cuanto mayores prestaciones posea nuestra instalación, más rápido y ágil se comportará el sistema. En general podríamos apuntar los siguientes requerimientos para una correcta ejecución:

#### **Mínimos**

- Procesador Intel™ o compatible a 200 MHz
- 256 Mb de RAM
- Tarjeta SVGA
- 3 Gib de espacio libre en el disco duro

#### **Recomendados**

- Procesador Intel™ o compatible a 1 GHz
- 512 Mb de RAM
- Aceleradora gráfica 3D compatible con OpenGL
- 5 Gb de espacio libre en el disco duro

#### **Por que utilizar Ubuntu 7.04**

Ubuntu es más que un simple sistema operativo. Ya estamos acostumbrados a, una vez instalado el sistema operativo, empezar a buscar tal o cual programa para poder realizar ciertas funciones.

Con [Ubuntu,](http://www.taringa.net/tags/Ubuntu) casi todo viene incluido. Tiene un genial reproductor de multimedios, viene con Firefox incluido, Open Office está ya implementado (con el cual podremos ver, editar y crear documentos de texto, hojas de cálculo, presentaciones, etc). En fin, cualquier cosa que necesitemos hacer con la PC, tengan por seguro que [Ubuntu](http://www.taringa.net/tags/Ubuntu) ya lo trae incluido.

Por otro lado, está el tema de la seguridad. Los virus no son un problema en [Ubuntu](http://www.taringa.net/tags/Ubuntu) (ni en Linux en general). Así que olvídense de estar actualizando y comprando programas antivirus, pues no los volverán a necesitar nunca más.

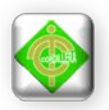

Además, navegar por la web es mucho más seguro cuando utilizamos [Ubuntu,](http://www.taringa.net/tags/Ubuntu) que en Windows. Debido a un mayor nivel de seguridad implementado ya en el sistema operativo, ataques remotos y demás son mucho menos frecuentes que, por ejemplo, una PC con Windows.

Preocupación por la compatibilidad de hardware Afortunadamente, se han dado pasos agigantados al respecto en los últimos años. Ya existen drivers para la mayoría de cosas, así que problemas de detección del hardware de nuestra PC son, realmente, cosa del pasado. De hecho, he visto más problemas de compatibilidad por hardware con Windows Vista, que con [Ubuntu.](http://www.taringa.net/tags/Ubuntu)

#### **Razones para utilizar Ubuntu**

**1.-** Velocidad: Ubuntu funciona más rápido que Xp. Así de claro, como ejemplo la transmisión de archivos por USB es bastante más veloz, los videos y programas se abren antes.

**2.-** Eficiencia: El manejo de archivos en XP es pésimo, esto sumado con la velocidad y restando los continuos imprevistos en XP hacen que en Ubuntu se aproveche mucho mejor el tiempo de trabajo.

**3.-** Seguridad: Para Linux nadie hace virus o porque el sistema es más seguro pero lo cierto es que en Ubuntu no es necesario un antivirus, al menos por ahora. Además los errores de seguridad que pueda haber son detectados y depurados muy rápido debido a que se sostiene por la propia comunidad.

**4.-** Flexibilidad: En Ubuntu eres tu quien decide que se hace, cuando, como y porque.

**5.-** Comodidad ya que no es necesario realizar fragmentación de disco.

**6.-** Libertad porque me guarde o no el archivo este se almacena muy diferente a Windows.

**7.-** Elegancia Ubuntu por defecto es más bonito y elegante que XP. Sabemos que hay temas para instalar pero por la distribución del escritorio. Además si quieres tener bonitos efectos mejores que Vista.

**8.-**Economia Ubuntu y los programas que utiliza son gratis y libres.

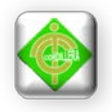

#### **9.-** Es software libre.

#### **MOZILA FIREXFOX**

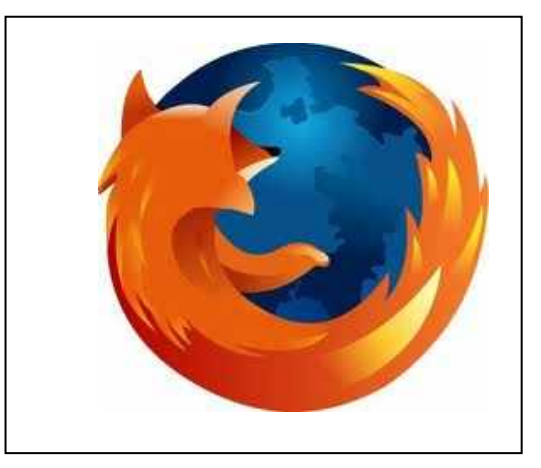

 Ilustración # 3 Explorador Mozila firexfox Fuente: Internet Google Chrome

Es un [navegador web](http://es.wikipedia.org/wiki/Navegador_web) [libre y de código abierto](http://es.wikipedia.org/wiki/Software_libre_y_de_c%C3%B3digo_abierto) descendiente de [Mozilla](http://es.wikipedia.org/wiki/Mozilla_Application_Suite)  [Aplicación Suite](http://es.wikipedia.org/wiki/Mozilla_Application_Suite) y desarrollado por la [Fundación Mozilla.](http://es.wikipedia.org/wiki/Fundaci%C3%B3n_Mozilla) Con más de 450 millones de usuarios, es el segundo navegador más utilizado de Internet.

Sus características incluyen [navegación por pestañas,](http://es.wikipedia.org/wiki/Navegaci%C3%B3n_por_pesta%C3%B1as) [corrector ortográfico,](http://es.wikipedia.org/wiki/Corrector_ortogr%C3%A1fico) búsqueda progresiva, marcadores dinámicos, un [administrador de](http://es.wikipedia.org/wiki/Administrador_de_descargas)  [descargas,](http://es.wikipedia.org/wiki/Administrador_de_descargas) [navegación privada,](http://es.wikipedia.org/wiki/Navegaci%C3%B3n_privada) navegación con [georreferenciación,](http://es.wikipedia.org/wiki/Georreferenciaci%C3%B3n) aceleración mediante [GPU](http://es.wikipedia.org/wiki/GPU) (unidad de procesamiento gráfico), e integración del [motor de](http://es.wikipedia.org/wiki/Motor_de_b%C3%BAsqueda)  [búsqueda](http://es.wikipedia.org/wiki/Motor_de_b%C3%BAsqueda) que desee el usuario. Además se pueden añadir funciones a través de [complementos](http://es.wikipedia.org/wiki/Complemento_(inform%C3%A1tica)) desarrollados por terceros, entre los que hay una amplia selección, lo que según algunos estudios lo convierte en el navegador más personalizable y seguro del momento. Esto ha aumentado significativamente la comunidad de usuarios del navegador.

#### **Características**

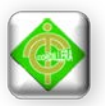

• Las últimas características incluyen [navegación por pestañas,](http://es.wikipedia.org/wiki/Navegaci%C3%B3n_por_pesta%C3%B1as) [corrector](http://es.wikipedia.org/wiki/Corrector_ortogr%C3%A1fico)  [ortográfico,](http://es.wikipedia.org/wiki/Corrector_ortogr%C3%A1fico) búsqueda progresiva, marcadores dinámicos, un [administrador de](http://es.wikipedia.org/wiki/Administrador_de_descargas)  [descargas,](http://es.wikipedia.org/wiki/Administrador_de_descargas) [navegación privada,](http://es.wikipedia.org/wiki/Navegaci%C3%B3n_privada) navegación con [georreferenciación](http://es.wikipedia.org/wiki/Georreferenciaci%C3%B3n) y un sistema de búsqueda integrado que utiliza el [motor de búsqueda](http://es.wikipedia.org/wiki/Motor_de_b%C3%BAsqueda) que desee el usuario. Además se pueden añadir funciones a través de [complementos](http://es.wikipedia.org/wiki/Complemento_(inform%C3%A1tica)) desarrollados por terceros, entre los que hay una amplia selección, lo que según algunos estudios lo convierte en el navegador más personalizable y seguro del momento. Esto ha aumentado significativamente la comunidad de usuarios del navegador.

Los usuarios pueden personalizar el navegador con las extensiones y temas. Mozilla mantiene los repositorios de extensiones en [addons.mozilla.org,](https://addons.mozilla.org/es-ES/firefox/) con más de 600[0complementos](http://es.wikipedia.org/wiki/Complemento_(inform%C3%A1tica)) a partir de junio de 2009.

• Proporciona un entorno para los desarrolladores web en el que se puede utilizar herramientas incorporadas, como la Consola de errores, Scratchpad (para probar código JavaScript), el [Inspector DOM,](http://es.wikipedia.org/wiki/Inspector_DOM) o extensiones como [Firebug.](http://es.wikipedia.org/wiki/Firebug)

#### **Requerimientos del sistema**

El navegador puede ejecutarse en múltiples sistemas operativos mediante [compilaciones](http://es.wikipedia.org/wiki/Compilador) realizadas desde el código fuente de Firefox; sin embargo, las distribuciones oficiales son para los siguientes sistemas operativos: [Microsoft](http://es.wikipedia.org/wiki/Microsoft_Windows)  [Windows](http://es.wikipedia.org/wiki/Microsoft_Windows) [\(2000,](http://es.wikipedia.org/wiki/Windows_2000) [XP,](http://es.wikipedia.org/wiki/Windows_XP) [Server 2003,](http://es.wikipedia.org/wiki/Windows_Server_2003) [Vista](http://es.wikipedia.org/wiki/Windows_Vista) ó [7\)](http://es.wikipedia.org/wiki/Windows_7), Mac OS X [\(Leopard,](http://es.wikipedia.org/wiki/Mac_OS_X_v10.5) Snow [Leopard](http://es.wikipedia.org/wiki/Mac_OS_X_v10.6) o [Lion\)](http://es.wikipedia.org/wiki/Mac_OS_X_v10.7) y [Linux](http://es.wikipedia.org/wiki/Linux) .

#### **WEBMIN**

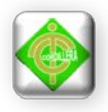

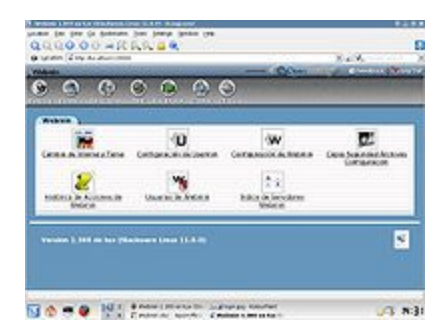

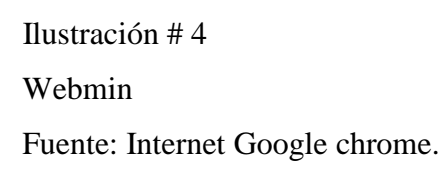

Es una herramienta de configuración de sistemas accesible vía web para [OpenSolaris,](http://es.wikipedia.org/wiki/OpenSolaris) [GNU/Linux](http://es.wikipedia.org/wiki/GNU/Linux) y otros sistemas [Unix.](http://es.wikipedia.org/wiki/Unix) Con él se pueden configurar aspectos internos de muchos sistemas operativos, como usuarios, cuotas de espacio, servicios, archivos de configuración, apagado del equipo, etcétera, así como modificar y controlar muchas aplicaciones [libres,](http://es.wikipedia.org/wiki/Software_libre) como el servidor web [Apache,](http://es.wikipedia.org/wiki/Apache) [PHP,](http://es.wikipedia.org/wiki/PHP) [MySQL,](http://es.wikipedia.org/wiki/MySQL) [DNS,](http://es.wikipedia.org/wiki/DNS) [Samba,](http://es.wikipedia.org/wiki/Samba_(programa)) [DHCP,](http://es.wikipedia.org/wiki/DHCP) entre otros.

Está construido a partir de módulos, los cuales tienen una interfaz a los archivos de configuración y el servidor Webmin. Esto hace fácil la adición de nuevas funcionalidades sin mucho esfuerzo. Debido al diseño modular de Webmin, es posible para cualquier interesado escribir extensiones para configuración de escritorio.

Webmin también permite controlar varias máquinas a través de una interfaz simple, o iniciar sesión en otros servidores webmin de la misma subred o red de área local.

#### **Políticas de Seguridad de Webmin**
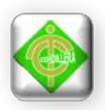

- Permite implementar un login en las estaciones de trabajo para acceder a los datos del servidor o del internet.
- Permite mediante el servidor proxy y la configuración del navegador de las máquinas filtrar todas las búsquedas que se realicen en internet desde las estaciones de trabajo.
- Si se deseara se pudiera implementar un filtró de MAC para controlar exactamente que máquina pueden unirse a la red y que maquina no.

### **SISTEMA OPERATIVO PUPPY LINUX**

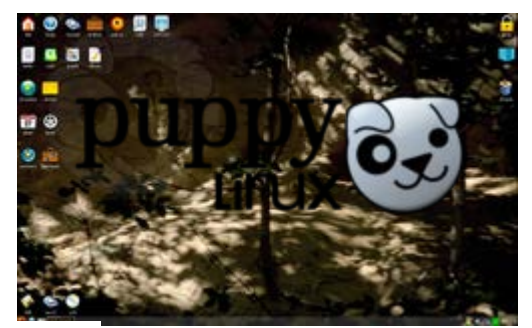

 Ilustración # 5 Puppy Linux Fuente: Google chrome.

Puppy Linux es una distribución en Disco Vivo GNU/Linux desarrollado por Barry Kauler. Está diseñado para ser rápido y pequeño. Se puede correr e instalar incluso en Hardware muy viejo (Pentium I) además de que es ligero y portable.

Todo el sistema operativo y todas las aplicaciones se corren desde la memoria RAM (si haySuficiente en la PC) y esto otorga gran desempeño a Puppy Linux. Incluso se puede instalar en el Disco Duro como otras distribuciones de Linux, pero esto no es necesario, porque el Sistema Operativo puede ser usado desde un CD o una memoria USB sin cambiar nada en la PC Host.

#### **Características**

Puppy es una distribución que selecciona aplicaciones de poco tamaño, pero que ofrezcan la funcionalidad que espera un usuario normal.

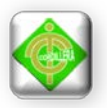

### **Instalación**

Puppy permite instalarse en discos duros para usarla como sistema operativo en un PC y también en dispositivos de almacenamiento [USB](http://es.wikipedia.org/wiki/USB) tipo [pendrive,](http://es.wikipedia.org/wiki/Pendrive) que luego pueden ser usados para arrancar en cualquier computador que permita arrancar desde USB en la [BIOS.](http://es.wikipedia.org/wiki/BIOS) También contiene un utilitario llamado "WakePup" consistente en una imagen de disquete que arranca y busca dónde está Puppy instalado (si tienes una computadora que no arranca por USB ni por CD-ROM, ésta puede ser la solución).

### **OPEN OFFICE**

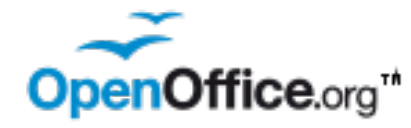

 [Ilustración # 6](http://es.wikipedia.org/wiki/Archivo:OpenOffice.org.svg) Software de Aplicación OpenOffice.org Fuente: Internet Google Chrome

Es una suite [ofimática](http://es.wikipedia.org/wiki/Suite_ofim%C3%A1tica) [libre\(](http://es.wikipedia.org/wiki/Software_libre)[código abierto](http://es.wikipedia.org/wiki/C%C3%B3digo_abierto) y distribución gratuita) que incluye herramientas como [procesador de textos](http://es.wikipedia.org/wiki/Procesador_de_textos) [,hoja de cálculo,](http://es.wikipedia.org/wiki/Hoja_de_c%C3%A1lculo) [presentaciones,](http://es.wikipedia.org/wiki/Programa_de_presentaci%C3%B3n) herramientas para el dibujo vectorial y [base de datos.](http://es.wikipedia.org/wiki/Base_de_datos) Está disponible para varias plataformas, tales como [Microsoft Windows,GNU/Linux](http://es.wikipedia.org/wiki/Microsoft_Windows) , [BSD,](http://es.wikipedia.org/wiki/BSD) [Solarisy](http://es.wikipedia.org/wiki/Solaris_Operating_Environment) [Mac](http://es.wikipedia.org/wiki/Mac_OS_X)  [OS X.](http://es.wikipedia.org/wiki/Mac_OS_X) Soporta numerosos formatos de archivo, incluyendo como predeterminado el formato estándar [ISO](http://es.wikipedia.org/wiki/Organizaci%C3%B3n_Internacional_para_la_Estandarizaci%C3%B3n)[/IEC](http://es.wikipedia.org/wiki/Comisi%C3%B3n_Electrot%C3%A9cnica_Internacional) [Open Document](http://es.wikipedia.org/wiki/OpenDocument) (ODF), entre otros formatos comunes, así como también soporta más de 110 idiomas, desde febrero del año 2010.

OpenOffice.org tiene como base inicial a [StarOffice,](http://es.wikipedia.org/wiki/StarOffice) una suite ofimática desarrollada por [StarDivision](http://es.wikipedia.org/w/index.php?title=StarDivision&action=edit&redlink=1) y adquirida por [Sun Microsystems](http://es.wikipedia.org/wiki/Sun_Microsystems) en agosto de 1999. El desarrollo de la suite está liderado por [Oracle Corporation](http://es.wikipedia.org/wiki/Oracle_Corporation) (inicialmente por Sun Microsystems), en colaboración con otras compañías como [Novell,](http://es.wikipedia.org/wiki/Novell) [RedHat,](http://es.wikipedia.org/wiki/RedHat) RedFlag CH2000, [IBM,](http://es.wikipedia.org/wiki/IBM) [Google,](http://es.wikipedia.org/wiki/Google) entre otras hasta octubre de 2010. El código fuente

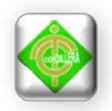

de la aplicación está disponible bajo la [Licencia pública general limitada de](http://es.wikipedia.org/wiki/Licencia_p%C3%BAblica_general_limitada_de_GNU)  [GNU](http://es.wikipedia.org/wiki/Licencia_p%C3%BAblica_general_limitada_de_GNU) (LGPL) versión 3. 2

El proyecto y el programa son denominados Open Office de forma informal, aunque OpenOffice.org es el nombre oficial completo, ya que la denominación open office es una [marca registrada](http://es.wikipedia.org/wiki/Marca_registrada) en posesión de otra empresa.

#### **Características**

#### **Formatos soportados**

OpenOffice.org permite importar y exportar documentos en diferentes [formatos de archivo.](http://es.wikipedia.org/wiki/Formato_de_archivo_inform%C3%A1tico) El formato predeterminado para la escritura de documentos es el estándar [ISO](http://es.wikipedia.org/wiki/Organizaci%C3%B3n_Internacional_para_la_Estandarizaci%C3%B3n) documento abierto. Además es capaz de leer y grabar los [formatos de fichero](http://es.wikipedia.org/wiki/Formato_de_fichero) de Microsoft Office. La suite tiene la capacidad de guardar documentos en otros formatos, tales como el formato [RTF,](http://es.wikipedia.org/wiki/RTF) [TXT,](http://es.wikipedia.org/wiki/TXT) [Microsoft Office](http://es.wikipedia.org/wiki/Microsoft_Office_XML)  [XML](http://es.wikipedia.org/wiki/Microsoft_Office_XML) y [OpenOffice.org XML.](http://es.wikipedia.org/wiki/OpenOffice.org_XML) Adicionalmente puede [exportar](http://es.wikipedia.org/wiki/Exportar_(inform%C3%A1tica)) documentos directamente al formato [PDF](http://es.wikipedia.org/wiki/PDF) y exportar presentaciones al formato [Adobe](http://es.wikipedia.org/wiki/Adobe_Flash)  [Flash](http://es.wikipedia.org/wiki/Adobe_Flash) [\(SWF\)](http://es.wikipedia.org/wiki/SWF). OpenOffice.org también cuenta con la capacidad de importar documentos en modo de «sólo lectura» en los formatos Unified Office Format, Data Interchange Format y los formatos propios de [Microsoft Works,](http://es.wikipedia.org/wiki/Microsoft_Works) [WordPerfect,](http://es.wikipedia.org/wiki/WordPerfect) [Lotus](http://es.wikipedia.org/wiki/Lotus_1-2-3)  [1-2-3,](http://es.wikipedia.org/wiki/Lotus_1-2-3) entre otros.

#### **Plataformas**

OpenOffice.org está disponible para varios sistemas operativos, incluyendo [Windows,](http://es.wikipedia.org/wiki/Windows) [Linux,](http://es.wikipedia.org/wiki/Linux) [Mac OS,](http://es.wikipedia.org/wiki/Mac_OS) [BSD,](http://es.wikipedia.org/wiki/BSD) [Solaris](http://es.wikipedia.org/wiki/Solaris_(sistema_operativo)) y [OpenSolaris.](http://es.wikipedia.org/wiki/OpenSolaris) A su vez puede ejecutarse en diversas [arquitecturas,](http://es.wikipedia.org/wiki/Arquitectura_de_computadoras) tales como [x86,](http://es.wikipedia.org/wiki/X86) [x86-](http://es.wikipedia.org/wiki/X86-64) [64,](http://es.wikipedia.org/wiki/X86-64) [SPARC,](http://es.wikipedia.org/wiki/SPARC) [PowerPC,](http://es.wikipedia.org/wiki/PowerPC) [IA64,](http://es.wikipedia.org/wiki/IA64) entre otras.

### **SEA MONKEYS**

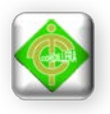

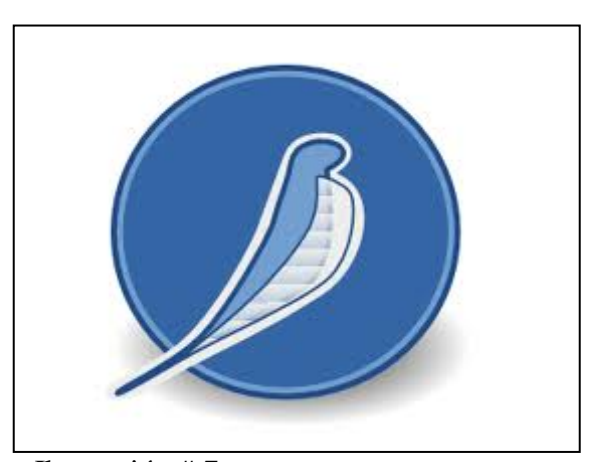

 Ilustración # 7 SeaMonkeys Fuente: Internet GoogleChrome

Es una [suite de Internet](http://es.wikipedia.org/wiki/Suite_de_Internet) conformada por un [navegador web,](http://es.wikipedia.org/wiki/Navegador_web) cliente de [correo](http://es.wikipedia.org/wiki/Correo_electr%C3%B3nico)  [electrónico,](http://es.wikipedia.org/wiki/Correo_electr%C3%B3nico) libreta de contactos, editor de páginas web (Componer) y un cliente de [IRC](http://es.wikipedia.org/wiki/IRC) [\(ChatZilla\)](http://es.wikipedia.org/wiki/ChatZilla). En esencia, es un proyecto que continúa del desarrollo de [Mozilla Application Suite,](http://es.wikipedia.org/wiki/Mozilla_Application_Suite) siendo el desarrollo realizado y controlado enteramente por su comunidad de desarrolladores y usuarios a través de The SeaMonkey Council, entidad apoyada sobre todo en cuanto a recursos técnicos por la [Fundación Mozilla.](http://es.wikipedia.org/wiki/Fundaci%C3%B3n_Mozilla)

# **REDES DE COMPUTADORAS**

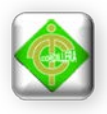

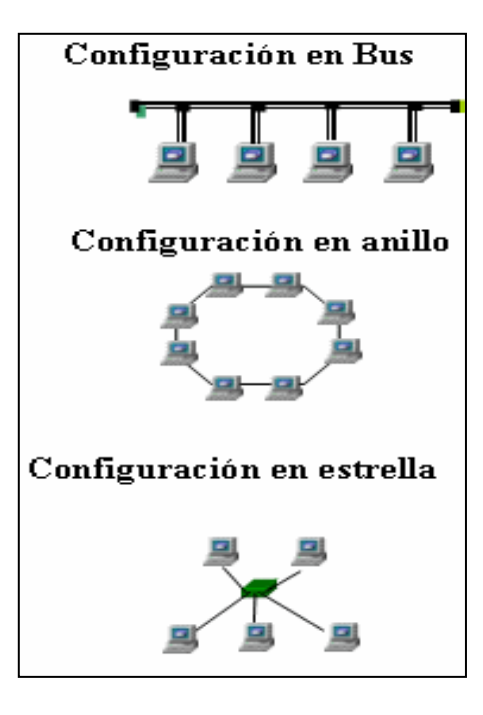

 Ilustración # 8 Topologías de la red Fuente: Internet Google Chrome

Una **red de computadoras**, también llamada **red de ordenadores** o **red informática**, es un conjunto de [equipos informáticos](http://es.wikipedia.org/wiki/Hardware) conectados entre sí por medio de dispositivos físicos que envían y reciben [impulsos eléctricos,](http://es.wikipedia.org/wiki/Corriente_el%C3%A9ctrica) [ondas](http://es.wikipedia.org/wiki/Radiaci%C3%B3n_electromagn%C3%A9tica)  [electromagnéticas](http://es.wikipedia.org/wiki/Radiaci%C3%B3n_electromagn%C3%A9tica) o cualquier otro medio para el transporte de [datos,](http://es.wikipedia.org/wiki/Dato) con la finalidad de compartir información y recursos y ofrecer [servicios.](http://es.wikipedia.org/w/index.php?title=Servicio_en_l%C3%ADnea&action=edit&redlink=1) Este término también engloba aquellos medios técnicos que permiten compartir la información.

La finalidad principal para la creación de una red de computadoras es compartir los recursos y la información en la distancia, asegurar la [confiabilidad](http://es.wikipedia.org/wiki/Integridad_de_datos) y la disponibilidad de la información, aumentar la [velocidad de transmisión de los datos](http://es.wikipedia.org/wiki/Velocidad_de_conexi%C3%B3n) y reducir el coste general de estas acciones.

La estructura y el modo de funcionamiento de las redes informáticas actuales están definidos en varios [estándares,](http://es.wikipedia.org/wiki/Norma_(tecnolog%C3%ADa)) siendo el más importante y extendido de todos ellos el modelo [TCP/IP](http://es.wikipedia.org/wiki/TCP/IP) basado en el modelo de referencia [OSI.](http://es.wikipedia.org/wiki/Modelo_OSI) Este último,

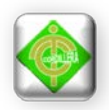

estructura cada red en 7 capas con funciones concretas pero relacionadas entre sí; en [TCP/IP](http://es.wikipedia.org/wiki/TCP/IP) se reducen a 4 capas. Existen multitud de protocolos repartidos por cada capa, los cuales también están regidos por sus respectivos estándares.

# **Por alcance**

Se utilizará para la implementación de la del laboratorio informático para el Centro Guagua Quinde Mercados la Mariscal una red de área local o LAN.

**Las [redes LAN](http://www.monografias.com/trabajos15/redes-clasif/redes-clasif.shtml) (Local Área Network,** redes de área local) son las redes que todos conocemos, es decir, aquellas que se utilizan en nuestra [empresa.](http://www.monografias.com/trabajos11/empre/empre.shtml) Son redes pequeñas, entendiendo como pequeñas las redes de una [oficina,](http://www.monografias.com/trabajos13/mapro/mapro.shtml) de un edificio. Debido a sus limitadas dimensiones, son redes muy rápidas en las cuales cada estación se puede comunicar con el resto. Están restringidas en tamaño, lo cual significa que el [tiempo](http://www.monografias.com/trabajos901/evolucion-historica-concepciones-tiempo/evolucion-historica-concepciones-tiempo.shtml) de transmisión, en el peor de los casos, se conoce. Además, simplifica la [administración](http://www.monografias.com/Administracion_y_Finanzas/index.shtml) de la red.

Suelen emplear [tecnología](http://www.monografias.com/Tecnologia/index.shtml) de difusión mediante un cable sencillo (coaxial o UTP) al que están conectadas todas las [máquinas.](http://www.monografias.com/trabajos6/auti/auti.shtml) Operan a velocidades entre 10 y 100 Mbps.

Características preponderantes:

- Los canales son propios de los usuarios o [empresas.](http://www.monografias.com/trabajos11/empre/empre.shtml)
- Los enlaces son líneas de alta [velocidad.](http://www.monografias.com/trabajos13/cinemat/cinemat2.shtml#TEORICO)
- Las estaciones están cercas entre sí.
- Incrementan la [eficiencia](http://www.monografias.com/trabajos11/veref/veref.shtml) y [productividad](http://www.monografias.com/trabajos6/prod/prod.shtml) de los trabajos de oficinas al [poder](http://www.monografias.com/trabajos35/el-poder/el-poder.shtml) compartir información.
- Las tasas de error son menores que en las redes [WAN.](http://www.linti.unlp.edu.ar/trabajos/tesisDeGrado/tutorial/redes/tmain#WAN)
- La [arquitectura](http://www.monografias.com/trabajos6/arma/arma.shtml) permite compartir recursos.

LAN muchas veces usa una tecnología de transmisión, dada por un simple cable, donde todas las [computadoras](http://www.monografias.com/trabajos15/computadoras/computadoras.shtml) están conectadas. Existen varias [topologías](http://www.monografias.com/trabajos15/topologias-neural/topologias-neural.shtml) posibles en la comunicación sobre LAN.

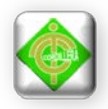

# **Ventajas para utilizar una red de Área local**

- Recuperación de fallas.
- Compartición de recursos.
- Soporte de varios proveedores.
- Tiempo de respuesta bastante aceptable.
- Un solo equipo para acceder a sistemas múltiples.
- Flexibilidad en la localización de equipos.
- Integración automatización de oficinas y procesamiento de datos.
- La falla en un componente no afecta a otros usuarios.
- Costos bajos por estación.
- Amplio soporte por parte de fabricantes y proveedores.

# **Desventajas**

- No se garantiza compatibilidad en software de diferentes marcas.
- Una base de datos distribuida puede ocasionar problemas de integridad, seguridad y privacidad.
- Se puede crecer en equipos no necesario por la facilidad de adquisición.
- Pérdida de control en la administración y establecimiento de estándares.
- Los procesos a carga de usuarios como respaldos, emisión de reportes pueden llegar a ser irregulares.

# **Cableado Estructurado**

Un sistema de cableado da soporte físico para la transmisión de las señales asociadas a los sistemas de voz, telemáticos y de control existentes en un edificio o conjunto de edificios (campus). Para realizar esta función un sistema de cableado incluye todos los cables, conectores, repartidores, módulos, etc. necesarios.

Un sistema de cableado puede soportar de manera integrada o individual los siguientes sistemas:

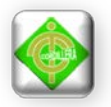

- **Sistemas de voz**
- Centralitas (PABX), distribuidores de llamadas (ACD)
- Teléfonos analógicos y digitales, etc.
- **Sistemas telemáticos**
- Redes locales
- Conmutadores de datos
- Controladores de terminales
- Líneas de comunicación con el exterior, etc.
- **Sistemas de Control**
- Alimentación remota de terminales
- Calefacción, ventilación, aire acondicionado, alumbrado, etc.
- Protección de incendios e inundaciones, sistema eléctrico, ascensores
- Alarmas de intrusión, control de acceso, vigilancia, etc.

En caso de necesitarse un sistema de cableado para cada uno de los servicios, al sistema de cableado se le denomina específico; si por el contrario, un mismo sistema soporta dos o más servicios, entonces se habla de cableado genérico.

¿Por qué Cableado Estructurado?

- Menores fallas en la red respecto a un sistema convencional, por lo tanto se tiene menos tiempos improductivos.
- El 40% de empleados que trabajan en un edificio se mudan cada año por lo que un sistema de cableado estructurado ofrece la simplicidad de la interconexión temporal para realizar estas tareas rápidamente, en vez de necesitar la instalación de cables adicionales.
- El costo inicial de un sistema de cableado estructurado puede resultar alto, pero este hará ahorrar dinero durante la vida útil del sistema.

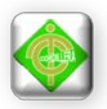

• La administración y gestión de la red es sencilla.

# **Tipos de Cables**

El funcionamiento del sistema cableado deberá ser considerado no sólo cuando se están apoyando necesidades actuales sino también cuando se anticipan necesidades futuras. Hacer esto permitirá la migración a aplicaciones de redes más rápidas sin necesidad de incurrir en costosas actualizaciones de sistema de cableado.

Los cables son el componente básico de todo sistema de cableado existen diferentes tipos de cables. La elección de uno respecto a otro depende del ancho de banda necesario, las distancias existentes y el costo del medio.

En la actualidad existen básicamente tres tipos de cables factibles de ser utilizados para el cableado en el interior de edificios o entre edificios:

- **Coaxial**
- **Par Trenzado** (2 pares)
- **Par Trenzado** (4 pares)
- **Fibra Óptica**

**No blindado**. Es el cable de par trenzado normal y se le referencia por sus siglas en inglés UTP (Unshield Twiested Pair; Par Trenzado no Blindado). Las mayores ventajas de este tipo de cable son su bajo costo y su facilidad de manejo. Sus mayores desventajas son su mayor tasa de error respecto a otros tipos de cable, así como sus limitaciones para trabajar a distancias elevadas sin regeneración.

Para las distintas tecnologías de red local, el cable de pares de cobre no blindado se ha convertido en el sistema de cableado más ampliamente utilizado.

El estándar EIA-568 en el adendum TSB-36 diferencia tres categorías distintas para este tipo de cables.

• Categoría 3: Admiten frecuencias de hasta 16 Mhz

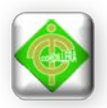

- Categoría 4: Admiten frecuencias de hasta 20 Mhz
- Categoría 5: Admiten frecuencias de hasta 100 Mhz

Las características generales del cable no blindado son:

- **Tamaño**: El menor diámetro de los cables de par trenzado no blindado permite aprovechar más eficientemente las canalizaciones y los armarios de distribución. El diámetro típico de estos cables es de 0'52 m
- **Peso**: El poco peso de este tipo de cable con respecto a los otros tipos de cable facilita el tendido.
- **Flexibilidad**: La facilidad para curvar y doblar este tipo de cables permite un tendido más rápido así como el conexionado de las rosetas y las regletas.
- **Instalación**: Debido a la amplia difusión de este tipo de cables, existen una gran variedad de suministradores, instaladores y herramientas que abaratan la instalación y puesta en marcha.
- **Integración**: Los servicios soportados por este tipo de cable incluyen:
- Red de Área Local ISO 8802.3 (Ethernet) y ISO 8802.5 (Token Ring)
- Telefonía analógica
- Telefonía digital
- Terminales síncronos
- Terminales asíncronos
- Líneas de control y alarmas

# **Puntos Claves a Tener en Cuenta**

Este cableado que "cumple con las normas" está previsto para acomodar una amplia variedad de aplicaciones de sistemas (por ejemplo, voz, fax, módem,

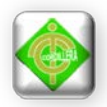

mainframe y LAN), utilizando un esquema de cableado universal. A pesar de que este enfoque ha simplificado los métodos de cableado y de la selección de los componentes, quedan todavía varios puntos claves que hay que tener en cuenta:

### **Requerimientos de funcionamiento y de ancho de banda**

- Aplicaciones en redes apoyadas
- Costo durante la vida útil
- Características del producto
- Apoyo técnico y servicio

Estos puntos son importantes porque contemplan varios aspectos relacionados con la especificación, compra, y mantenimiento de un sistema de cableado. A pesar de que las normas han avanzado lo suficiente para poner un poco de orden a los sistemas de cableado, estas consideraciones adicionales lo llevan un paso más allá para arribar a la selección de un sistema que es flexible, confiable, manejable y a prueba del futuro.

### **Cableado Horizontal**

El cableado horizontal ha de estar compuesto por un cable individual y continuo que conecta el punto de acceso y el distribuidor de Planta. Si es necesario puede contener un solo punto de Transición entre cables con características eléctricas equivalente. La siguiente figura muestra la topología en estrella recomendada y las distancias máximas permitidas para cables horizontales.

El cableado horizontal consiste de dos elementos básicos:

Cable Horizontal y Hardware de Conexión. También llamado **cableado horizontal** Proporcionan los medios para transportar señales de telecomunicaciones entre el área de trabajo y el cuarto de telecomunicaciones. Estos componentes son los "contenidos" de las rutas y espacios horizontales.

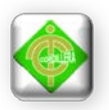

Rutas y Espacios Horizontales. También llamado **sistemas de distribución horizontal** Las rutas y espacios horizontales son utilizados para distribuir y soportar cable horizontal y conectar hardware entre la salida del área de trabajo y el cuarto de telecomunicaciones. Estas rutas y espacios son los "contenedores" del cableado horizontal.

El cableado horizontal incluye:

Las salidas (cajas/placas/conectores) de telecomunicaciones en el área de trabajo. En inglés: Work Area Outlets (WAO).

Cables y conectores de transición instalados entre las salidas del área de trabajo y el cuarto de telecomunicaciones.

Paneles de empate (patch) y cables de empate utilizados para configurar las conexiones de cableado horizontal en el cuarto de telecomunicaciones.

El cableado horizontal típicamente:

- Contiene más cable que el cableado del backbone.
- Es menos accesible que el cableado del backbone.

La máxima longitud para un cable horizontal ha de ser de 90 metros con independencia del tipo de cable. La suma de los cables puente, cordones de adaptación y cables de equipos no deben sumar más de 10 metros; estos cables pueden tener diferentes características de atenuación que el cable horizontal, pero la suma total de la atenuación de estos cables ha de ser el equivalente a estos 10 metros.

Se recomiendan los siguientes cables y conectores para el cableado horizontal:

• **Cable de par trenzado no apantallado** (UTP) de cuatro pares de 100 ohmios terminado con un conector hembra modular de ocho posiciones para EIA/TIA 570, conocido como RJ-45.

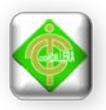

- **Cable de par trenzado apantallado** (STP) de dos pares de 150 ohmios terminado con un conector hermafrodita para ISO 8802.5, conocido como conector LAN.
- **Cable Coaxial** de 50 ohmios terminado en un conector hembra BNC para ISO 8802.3.
- **Cable de fibra óptica** de 62,5/125 micras con conectores normalizados de Fibra Óptica para cableado horizontal (conectores SC).

Los cables se colocarán horizontalmente en la conducción empleada y se fijarán en capas mediante abrazaderas colocadas a intervalos de 4 metros.

# **Organismos y normas que rigen para el cableado estructurado.**

### **ANSI: American National Standards Institute.**

Organización Privada sin fines de lucro fundada en 1918, la cual administra y coordina el sistema de estandarización voluntaria del sector privado de los Estados Unidos.

### **EIA: Electronics Industry Association**.

Fundada en 1924. Desarrolla normas y publicaciones sobre las principales áreas técnicas:

Los componentes electrónicos, electrónica del consumidor, información electrónica, y telecomunicaciones.

### **TIA: Telecommunications Industry Association**.

Fundada en 1985 después del rompimiento del monopolio de AT&T. Desarrolla normas de cableado industrial voluntario para muchos productos de las telecomunicaciones y tiene más de 70 normas preestablecidas.

### **ISO: International Standards Organization.**

Organización no gubernamental creada en 1947 a nivel Mundial, de cuerpos de normas nacionales, con más de 140 países.

### **IEEE: Instituto de Ingenieros Eléctricos y de Electrónica.**

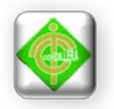

Principalmente responsable por las especificaciones de redes de área local como 802.3 Ethernet, 802.5 Token Ring, ATM y las normas de Gigabit Ethernet.

# **Estándares y documentos de referencia**

# **ANSI/TIA/EIA-568-B**

Cableado de Telecomunicaciones en Edificios Comerciales. (**Cómo instalar el Cableado).** 

# **TIA/EIA 568-B1**

Requerimientos generales.

# **TIA/EIA 568-B2**

Componentes de cableado mediante par trenzado balanceado.

# **TIA/EIA 568-B3**

Componentes de cableado Fibra óptica.

# **Estándares de referencia**

# **ANSI/TIA/EIA-570-A**

Normas de Infraestructura Residencial de Telecomunicaciones

# **ANSI/TIA/EIA-606-A**

Normas de Administración de Infraestructura de Telecomunicaciones en Edificios Comerciales.

# **ANSI/TIA/EIA-607**

Requerimientos para instalaciones de sistemas de puesta a tierra de Telecomunicaciones en Edificios Comerciales.

# **ANSI/TIA/EIA-758**

Norma Cliente-Propietario de cableado de Planta Externa de Telecomunicaciones.

# **Estándar IEEE 802.3**

Ethernet fue creado por Xerox pero fue desarrollado conjuntamente como estándar en 1980 por Digital Equipment Corporation, Intel y Xerox. Este estándar IEEE conocido como Instituto de Ingenieros Electricistas y Electrónicos comenzó conociéndose como Ethernet DIX, en referencia a los nombres de los creadores.

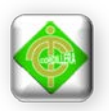

Ethernet tiene un rendimiento de 10 Mbps y usa un método de acceso por detección de portadora (CSMA/CD) Carrier Sense Mutiple Acces with Collision Detection(Acceso múltiple del sentido de portadora con detención de colisión). El IEEE 802.3 también define un estándar similar con una ligera diferencia en el formato de las tramas. Todas las adaptaciones del estándar 802.3 tienen una velocidad de transmisión de 10 Mbps con la excepción de 10Base-5, el cual transmite a 1 Mbps pero permite usar grandes tramos de par trenzado. Las topologías más usuales son: 10Base-5; 10Base-2 y 10Base-T, donde el primer número del nombre señala la velocidad en Mbps y el número final a los metros por segmento (multiplicándose por 100).Base viene de banda base y Broad de banda ancha.

### **IEEE 802.3u**

Es una norma ratificada en 1995 y que pertenece al grupo de normas IEEE 802.3 [\(Ethernet\)](http://www.multilingualarchive.com/ma/frwiki/es/Ethernet). IEEE 802.3u es también un Grupo de Trabajo del subcomité [IEEE](http://www.multilingualarchive.com/ma/frwiki/es/IEEE_802.3)  [802.3](http://www.multilingualarchive.com/ma/frwiki/es/IEEE_802.3) hoy disuelve. Esta norma, conocida también bajo el nombre de [Fast Ethernet,](http://www.multilingualarchive.com/ma/frwiki/es/Fast_Ethernet) tratada principalmente de la aplicación conexiones filarias [full dúplex](http://www.multilingualarchive.com/ma/frwiki/es/Duplex_(canal_de_communication)) permitiendo transferencias de datos hasta una producción de 100 Mbit/s.

### **Normas de Fast-Ethernet**

Normas que preconizan una conexión sobre un cableado sobre una longitud de 100 metros.

### [100BASE-TX](http://www.multilingualarchive.com/ma/frwiki/es/100BASE-TX)**:**

• Producciones hasta 100 Mbits/s sobre dos pares torcidos (conexión en método half o full [dúplex\)](http://www.multilingualarchive.com/ma/frwiki/es/Duplex_(canal_de_communication)) con el cable 5. o categoría 5e.

### **Ventajas y desventajas de utilizar IEEE 802.3**

#### **Ventajas**

• Tipo más usado, gran base instalada, más experiencia

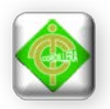

- Protocolo sencillo, cable pasivo, sin módems.
- Retardo con baja carga es casi cero.

# **Desventajas**

- Circuitos de detección de colisiones son analógicos.
- Tramas mínimas de 64 bytes.
- No determinantico (inapropiado para trabajo en tiempo real)
- Sin prioridades.
- Longitud cable máxima de 2500m (a 10 Mbps)
- Con carga alta, presencia de positivos colisiones negativo rendimiento.

# **Normativa EIA/TIA 568B**

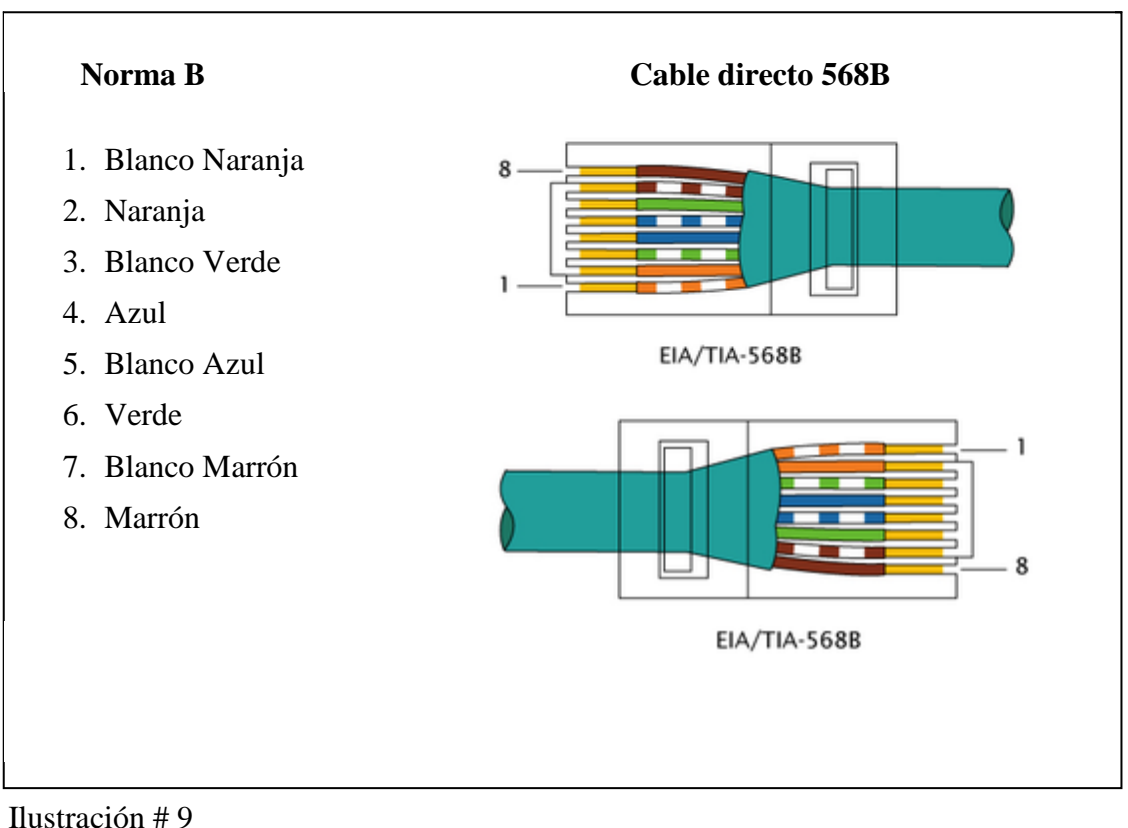

Normativa EIA/TIA 568B

Fuente: Internet Google Chrome.

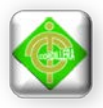

El EIA/TIA conocido como Asociación de Industrias Electrónicas y Asociación de Industrias de telecomunicaciones, define el estándar EIA/TIA 568 para la instalación de redes locales (LAN). El cable trenzado más utilizado es el UTP sin apantallar que trabajan con las redes 10Base-T de Ethernet, Token Ring, etc. La EIA/TIA-568 selecciona cuatro pares trenzados en cada cable para acomodar las diversas necesidades de redes de datos y telecomunicaciones. Existen dos clases de configuraciones para los pines de los conectores del cable trenzado denominadas T568A y T568B. La configuración más utilizada es la T568B.

La Categoría 5e / TIA-568B recomienda siempre utilizar latiguillo inyectado para tener valores ATT y NEXT fiables. Para usar con un HUB o SWITCH hay dos normas, la más usada es la B, en los dos casos los dos lados del cable son iguales.

# **Por topología**

- La **[red en bus](http://es.wikipedia.org/wiki/Red_en_bus)** se caracteriza por tener un único canal de comunicaciones (denominado bus, troncal o backbone) al cual se conectan los diferentes dispositivos.
- En una **[red en anillo](http://es.wikipedia.org/wiki/Red_en_anillo)** cada estación está conectada a la siguiente y la última está conectada a la primera.
- En una **[red en estrella](http://es.wikipedia.org/wiki/Red_en_estrella)** las estaciones están conectadas directamente a un punto central y todas las comunicaciones se han de hacer necesariamente a través de éste.
- En una **[red en malla](http://es.wikipedia.org/wiki/Red_en_malla)** cada nodo está conectado a todos los otros.
- En una **[red en árbol](http://es.wikipedia.org/wiki/Red_en_%C3%A1rbol)** los nodos están colocados en forma de árbol. Desde una visión topológica, la conexión en árbol es parecida a una serie de redes en estrella interconectadas salvo en que no tiene un nodo central.
- En una **red mixta** se da cualquier combinación de las anteriores.

Por Topología se utilizará la **red en estrella**.

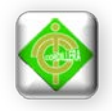

# **Red en Estrella**

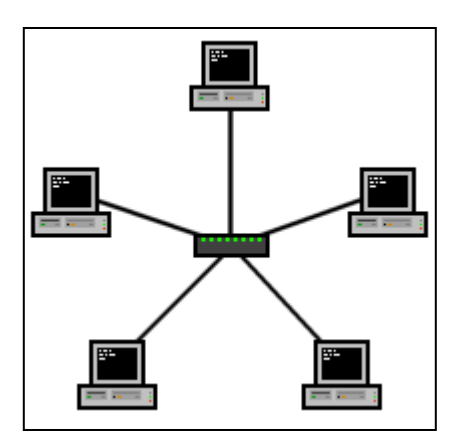

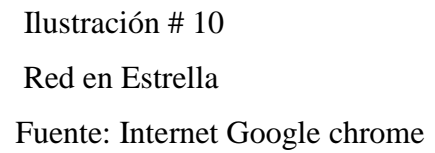

Una **red en estrella** es una [red](http://es.wikipedia.org/wiki/Red_de_ordenadores) en la cual las estaciones están conectadas directamente a un punto central y todas las comunicaciones se han de hacer necesariamente a través de este. Los dispositivos no están directamente conectados entre sí, además de que no se permite tanto tráfico de información. Dado su transmisión, una red en estrella activa tiene un nodo central activo que normalmente tiene los medios para prevenir problemas relacionados con el eco.

Se utiliza sobre todo para redes locales. La mayoría de las redes de área local que tienen un [enrutador](http://es.wikipedia.org/wiki/Enrutador) (router), un [conmutador](http://es.wikipedia.org/wiki/Conmutador_(dispositivo_de_red)) (switch) o un [concentrador](http://es.wikipedia.org/wiki/Concentrador) (hub) siguen esta topología. El nodo central en estas sería el enrutador, el conmutador o el concentrador, por el que pasan todos los paquetes de usuarios.

# **Ventajas al utilizar Red en Estrella**

- Si un PC se desconecta o se rompe el cable solo queda fuera de la red ese PC.
- Fácil de agregar, reconfigurar arquitectura PC.
- Fácil de prevenir daños o conflictos.
- Centralización en la red.

### **Desventajas**

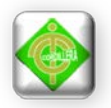

- Si el nodo central falla, toda la red deja de transmitir.
- Es costosa, ya que requiere más cable que las topologías [bus](http://es.wikipedia.org/wiki/Red_en_bus) o [anillo.](http://es.wikipedia.org/wiki/Red_en_anillo)
- El cable viaja por separado del concentrador a cada computadora.

# **Por la direccionalidad de los datos**

- **Simplex o Unidireccional:** un Equipo Terminal de Datos transmite y otro recibe.
- **Half-Duplex o Bidireccional:** sólo un equipo transmite a la vez. También se llama Semi-Duplex.
- **Full-Duplex:** ambos pueden transmitir y recibir a la vez una misma información.

Por la direccionalidad de los datos será el SISTEMA DE COMUNICACIÓN FULL – DUPLEX.

# **Por grado de autentificación**

- Red Privada: una red privada se definiría como una red que puede usarla solo algunas personas y que están configuradas con clave de acceso personal.
- Red de acceso público: una red pública se define como una red que puede usar cualquier persona y no como las redes que están configuradas con clave de acceso personal. Es una red de computadoras interconectadas, capaz de compartir información y que permite comunicar a usuarios sin importar su ubicación geográfica.

Por Autentificación se utilizará un **Red Privada.**

# **Por grado de difusión**

- Una **[intranet](http://es.wikipedia.org/wiki/Intranet)** es una red de computadoras que utiliza alguna tecnología de red para usos comerciales, educativos o de otra índole de forma privada, esto es, que no comparte sus recursos o su información con redes ilegítimas.
- **[Internet](http://es.wikipedia.org/wiki/Internet)** es un conjunto descentralizado de redes de comunicación interconectadas que utilizan la familia de protocolos TCP/IP (Protocolo de Control de Transmisión/Protocolo de Internet), garantizando que las redes físicas

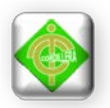

heterogéneas que la componen funcionen como una red lógica única, de alcance mundial.

Por grado de difusión se utilizará una **Intranet.**

# **Ventajas al utilizar una Intranet**

Los factores que influyen poderosamente en el establecimiento de una Intranet pueden resumirse de la siguiente manera.

- Costos accesible, tanto de su puesta en marcha como de uso. Es una forma muy eficiente y económica de distribuir la información interna, sustituyendo los medios clásicos.
- Fácil adaptación y configuración a la infraestructura tecnológica de la organización, así como gestión y manipulación. Disponible en todas las plataformas informáticas.
- Adaptación a las necesidades de diferentes niveles: empresa, departamento, área de negocio, etc. Centraliza el acceso a la información actualizada de la organización, al mismo tiempo que puede servir para organizar y acceder a la información de la competencia dispuesta en internet.
- Sencilla integración de multimedia.
- Posibilidad de integración con las bases de datos internas de la organización.
- Rápida formación del personal.
- Acceso a internet, tanto al exterior, como al interior, por parte de usuarios registrados con control de acceso.
- Utilización de estándares públicos y abiertos, independientes de empresas externas, como pueda ser TCP/IP o HTML.

# **Desventajas**

• No se puede decir: Vamos a ponerla en marcha, ya se le sacará partido. Muchas Intranet bien construidas tecnológicamente resulta un fracaso. Con frecuencia vemos información desactualizada, mal gestionada por qué no se ha elegido el vehículo apropiado o porque los boletines están inactivos.

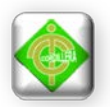

Los aspectos de seguridad son muy importantes. Las intranets son redes expuestas notables riesgos de seguridad.

# **Por servicio o función**

- Una **red comercial** proporciona soporte e información para una empresa u organización con ánimo de lucro.
- Una **red educativa** proporciona soporte e información para una organización educativa dentro del ámbito del aprendizaje.
- Una **red para el [proceso de datos](http://es.wikipedia.org/wiki/Centro_de_procesamiento_de_datos)** proporciona una interfaz para intercomunicar equipos que vayan a realizar una función de cómputo conjunta.

Por servicio o función se utilizará una **Red Educativa.**

# **Por Tipos de Conexión**

### **[Medios guiados](http://es.wikipedia.org/wiki/Cableado_estructurado)**

- El **[cable coaxial](http://es.wikipedia.org/wiki/Cable_coaxial)** se utiliza para transportar señales eléctricas de alta frecuencia que posee dos conductores concéntricos, uno central, llamado vivo, encargado de llevar la información, y uno exterior, de aspecto tubular, llamado malla o blindaje, que sirve como referencia de tierra y retorno de las corrientes.
- El **[cable de par trenzado](http://es.wikipedia.org/wiki/Cable_de_par_trenzado)** es una forma de conexión en la que dos conductores eléctricos aislados son entrelazados para tener menores interferencias y aumentar la potencia y disminuir la diafonía de los cables adyacentes.
- La **[fibra óptica](http://es.wikipedia.org/wiki/Fibra_%C3%B3ptica)** es un medio de transmisión empleado habitualmente en redes de datos; un hilo muy fino de material transparente, vidrio o materiales plásticos, por el que se envían pulsos de luz que representan los datos a transmitir.

Por tipo de conexión se utilizará los **medios guiados** por son canales que permiten la transmisión de señales por medios físicos es decir por medio de un cable a diferencia de los medios no guiados que transmiten sus señales por medio de radio, infrarrojo, microondas esto quiere decir que no utilizan ningún medio físico y que su costo son elevados, dentro de los medios guiados existen diferentes tipos de cables

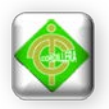

que se han mencionado anteriormente para la implementación del laboratorio informático para el Centro se escogió el cable par trenzado porque es el medio más utilizado debido a su comodidad de instalación y bajo costo.

### **Por relación funcional**

- **[Cliente-servidor](http://es.wikipedia.org/wiki/Cliente-servidor)** es una arquitectura que consiste básicamente en un cliente que realiza peticiones a otro programa (el servidor) que le da respuesta.
- **[Peer-to-peer](http://es.wikipedia.org/wiki/Peer-to-peer)** es aquella red de computadoras en la que todos o algunos aspectos funcionan sin clientes ni servidores fijos, sino una serie de nodos que se comportan como iguales entre sí.

Por relación funcional se utilizará **cliente- Servidor** para la implementación de un laboratorio informático para el Centro.

### **Por tecnología**

• Red **[Point-To-Point](http://es.wikipedia.org/wiki/Point_to_Point_Protocol)** es aquella en la que existe multitud de conexiones entre parejas individuales de máquinas. Este tipo de red requiere, en algunos casos, máquinas intermedias [\(routers\)](http://es.wikipedia.org/wiki/Routers) que establezcan rutas para que puedan transmitirse paquetes de datos.

Por tecnología se utilizará la **red Point-To-Point** (en español Protocolo punto a punto), también conocido por su acrónimo **PPP**, es un protocolo de [nivel de](http://es.wikipedia.org/wiki/Nivel_de_enlace_de_datos)  [enlace](http://es.wikipedia.org/wiki/Nivel_de_enlace_de_datos) estandarizado en el documento [RFC](http://es.wikipedia.org/wiki/Request_for_comments) 1661. Por tanto, se trata de un protocolo asociado a la pila [TCP/IP](http://es.wikipedia.org/wiki/TCP/IP) de uso en [Internet.](http://es.wikipedia.org/wiki/Internet)

El protocolo PPP permite establecer una comunicación a [nivel de la capa de](http://es.wikipedia.org/wiki/Redes_punto_a_punto)  [enlace TCP/IP](http://es.wikipedia.org/wiki/Redes_punto_a_punto) (Protocolo de Control de Transmisión/Protocolo de Internet) entre dos [computadoras.](http://es.wikipedia.org/wiki/Computadora) Generalmente, se utiliza para establecer la conexión a Internet de un particular con su [proveedor de acceso](http://es.wikipedia.org/wiki/ISP_(Internet)) a través de un [módem](http://es.wikipedia.org/wiki/M%C3%B3dem) telefónico. Ocasionalmente también es utilizado sobre conexiones de banda ancha (como [PPPoE](http://es.wikipedia.org/wiki/PPPoE) o [PPPoA\)](http://es.wikipedia.org/wiki/PPPoA). Además del simple transporte de datos, PPP facilita dos funciones importantes:

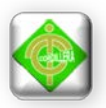

- Autenticación. Generalmente mediante una clave de acceso.
- Asignación dinámica de IP(Protocolo de internet). Los proveedores de acceso cuentan con un número limitado de [direcciones IP](http://es.wikipedia.org/wiki/Direcci%C3%B3n_IP) y cuentan con más clientes que direcciones. Naturalmente, no todos los clientes se conectan al mismo tiempo. Así, es posible asignar una dirección IP a cada cliente en el momento en que se conectan al proveedor. La dirección IP se conserva hasta que termina la conexión por PPP. Posteriormente, puede ser asignada a otro cliente.

Protocolo Punto a Punto también tiene otros usos, por ejemplo, se utiliza para establecer la comunicación entre un módem [ADSL\(](http://es.wikipedia.org/wiki/ADSL)Línea Subscriptora Digital Aritmética) y la pasarela [ATM\(](http://es.wikipedia.org/wiki/Asynchronous_Transfer_Mode)Modulo de transferencia asincronomo) del [operador](http://es.wikipedia.org/w/index.php?title=Operador_de_telecomunicaciones&action=edit&redlink=1)  [de telecomunicaciones.](http://es.wikipedia.org/w/index.php?title=Operador_de_telecomunicaciones&action=edit&redlink=1)

También se ha venido utilizando para conectar a trabajadores desplazados (por ejemplo, [ordenador portátil\)](http://es.wikipedia.org/wiki/Ordenador_port%C3%A1til) con sus oficinas a través de un [centro de acceso](http://es.wikipedia.org/w/index.php?title=Centro_de_acceso_remoto&action=edit&redlink=1)  [remoto](http://es.wikipedia.org/w/index.php?title=Centro_de_acceso_remoto&action=edit&redlink=1) de su empresa. Aunque está aplicación se está abandonando en favor de las [redes privadas virtuales,](http://es.wikipedia.org/wiki/Red_privada_virtual) más seguras.

# **Protocolo de Redes**

### **Modelos generales**

Existen diversos protocolos, estándares y modelos que determinan el funcionamiento general de las redes. Destacan el modelo [OSI](http://es.wikipedia.org/wiki/OSI) y el [TCP/IP.](http://es.wikipedia.org/wiki/TCP/IP) Cada modelo estructura el funcionamiento de una red de manera distinta: El modelo OSI cuenta con 7 capas muy definidas y con funciones diferenciadas y el TCP/IP con 4 capas diferenciadas pero que combinan las funciones existentes en las 7 capas del modelo OSI. Los protocolos están repartidos por las diferentes capas pero no están definidos como parte del modelo en sí sino como entidades diferentes de normativas internacionales, de modo que el modelo OSI no puede ser considerado una arquitectura de red.

# **Modelo TCP/IP**

[TCP/IP](http://es.wikipedia.org/wiki/TCP/IP)

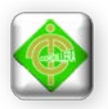

Este modelo es el implantado actualmente a nivel mundial: Fue utilizado en [ARPANET](http://es.wikipedia.org/wiki/ARPANET) y es utilizado actualmente a nivel global en [Internet](http://es.wikipedia.org/wiki/Internet) y [redes locales.](http://es.wikipedia.org/wiki/Red_de_%C3%A1rea_local) Su nombre deriva de los dos principales protocolos que lo conforman: [TCP](http://es.wikipedia.org/wiki/TCP) en la [Capa](http://es.wikipedia.org/wiki/Capa_de_transporte)  [de transporte](http://es.wikipedia.org/wiki/Capa_de_transporte) e [IP](http://es.wikipedia.org/wiki/IP) en la [Capa de red.](http://es.wikipedia.org/wiki/Capa_de_red) Se compone de 4 capas.

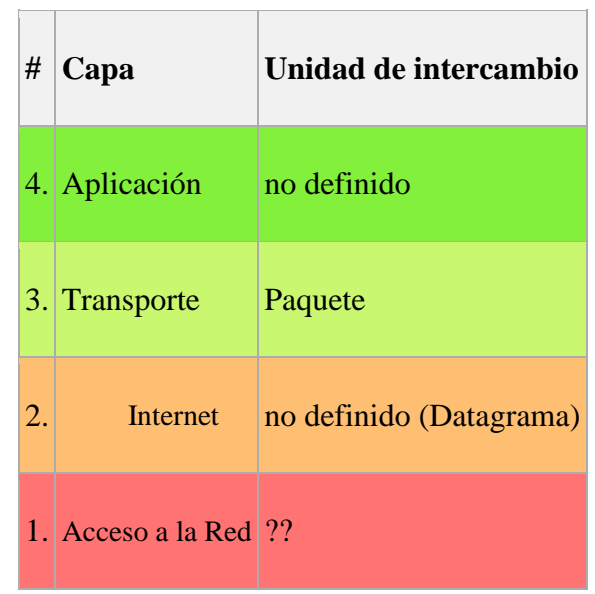

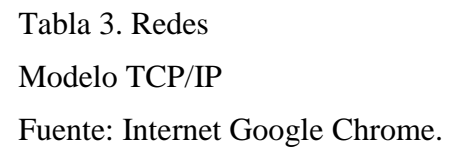

# **2.4. Marco Legal**

A través del servicio que el centro Guagua Quinde brinda a los niños, niñas y adolecentes, se establecen relaciones de apoyo escolar y cuidado infantil, los cuales debe cumplir los reglamento o leyes que permitan que el centro se mantenga en funcionamiento.

Es indispensable que el Estado Ecuatoriano cuente con herramientas jurídicas que le permitan el uso, incluido el apoyo de acceder con mayor facilidad así poder cumplir con las leyes establecidas que se expide en la siguiente:

# **CODIGO DE LA NIÑEZ Y ADOLESCENCIA**

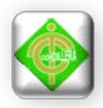

# **LOS NIÑOS, NIÑAS Y ADOLESCENTES COMO SUJETOS DE DERECHOS**

**Art. 6.-** Igualdad y no discriminación.- Todos los niños, niñas y adolescentes son iguales ante la ley y no serán discriminados por causa de su nacimiento, nacionalidad, edad, sexo, etnia; color, origen social, idioma, religión, filiación, opinión política, situación económica, orientación sexual, estado de salud, discapacidad o diversidad cultural o cualquier otra condición propia o de sus progenitores, representantes o familiares.

El Estado adoptará las medidas necesarias para eliminar toda forma de discriminación.

#### **Derechos de supervivencia**

**Art. 20.-** Derecho a la vida.- Los niños, niñas y adolescentes tienen derecho a la vida desde su concepción. Es obligación del Estado, la sociedad y la familia asegurar por todos los medios a su alcance, su supervivencia y desarrollo.

Se prohíben los experimentos y manipulaciones médicas y genéticas desde la fecundación del óvulo hasta el nacimiento de niños, niñas y adolescentes; y la utilización de cualquier técnica o práctica que ponga en peligro su vida o afecte su integridad o desarrollo integral.

**Art. 26.-** Derecho a una vida digna.- Los niños, niñas y adolescentes tienen derecho a una vida digna, que les permita disfrutar de las condiciones socioeconómicas necesarias para su desarrollo integral.

Este derecho incluye aquellas prestaciones que aseguren una alimentación nutritiva, equilibrada y suficiente, recreación y juego, acceso a los servicios de salud, a educación de calidad, vestuario adecuado, vivienda segura, higiénica y dotada de los servicios básicos.

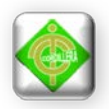

Para el caso de los niños, niñas y adolescentes con discapacidades, el Estado y las instituciones que las atienden deberán garantizar las condiciones, ayudas técnicas y eliminación de barreras arquitectónicas para la comunicación y transporte.

### **Derechos relacionados con el desarrollo**

**Art. 44.-** Derechos culturales de los pueblos indígenas y negros o afroecuatorianos.- Todo programa de atención y cuidado a los niños, niñas y adolescentes de las nacionalidades y pueblos indígenas, negros o afroecuatorianos, deberá respetar la cosmovisión, realidad cultural y conocimientos de su respectiva nacionalidad o pueblo y tener en cuenta sus necesidades especificas, de conformidad con la Constitución y la ley.

Las entidades de atención, públicas y privadas, que brinden servicios a dichos niños, niñas y adolescentes, deberán coordinar sus actividades con las correspondientes entidades de esas nacionalidades o pueblos.

**Art. 45.-** Derecho a la información.- Los niños, niñas y adolescentes tienen derecho a buscar y escoger información; y a utilizar los diferentes medios y fuentes de comunicación, con las limitaciones establecidas en la ley y aquellas que se derivan del ejercicio de la patria potestad.

Es deber del Estado, la sociedad y la familia, asegurar que la niñez y adolescencia reciban una información adecuada, veraz y pluralista; y proporcionarles orientación y una educación crítica que les permita ejercitar apropiadamente los derechos señalados en el inciso anterior.

**Art. 46.-** Prohibiciones relativas al derecho a la información.- Se prohíbe:

**1.** La circulación de publicaciones, videos y grabaciones dirigidos y destinados a la niñez y adolescencia, que contengan imágenes, textos o mensajes inadecuados para su desarrollo; y cualquier forma de acceso de niños, niñas y adolescentes a estos medios;

**2.** La difusión de información inadecuada para niños, niñas y adolescentes en horarios de franja familiar, ni en publicaciones dirigidas a la familia y a los niños, niñas y adolescentes

**3.** La circulación de cualquier producto destinado a niños, niñas y adolescentes, con envoltorios que contengan imágenes, textos o mensajes inadecuados para su desarrollo.

Estas prohibiciones se aplican a los medios, sistemas de comunicación, empresas de publicidad y programas.

**Art. 37.-** Derecho a la educación.- Los niños, niñas y adolescentes tienen derecho a una educación de calidad. Este derecho demanda de un sistema educativo que:

**1.** Garantice el acceso y permanencia de todo niño y niña a la educación básica, así como del adolescente hasta el bachillerato o su equivalente;

**2.** Respete las culturas y especificidades de cada región y lugar;

**3.** Contemple propuestas educacionales flexibles y alternativas para atender las necesidades de todos los niños, niñas y adolescentes, con prioridad de quienes tienen discapacidad, trabajan o viven una situación que requiera mayores oportunidades para aprender;

**4.** Garantice que los niños, niñas y adolescentes cuenten con docentes, materiales didácticos, laboratorios, locales, instalaciones y recursos adecuados y gocen de un ambiente favorable para el aprendizaje. Este derecho incluye el acceso efectivo a la educación inicial de cero a cinco años, y por lo tanto se desarrollarán programas y proyectos flexibles y abiertos, adecuados a las necesidades culturales de los educandos; y,

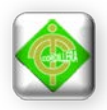

**5.** Que respete las convicciones éticas, morales y religiosas de los padres y de los mismos niños, niñas y adolescentes.

La educación pública es laica en todos sus niveles, obligatoria hasta el décimo año de educación básica y gratuita hasta el bachillerato o su equivalencia.

El Estado y los organismos pertinentes asegurarán que los planteles educativos ofrezcan servicios con equidad, calidad y oportunidad y que se garantice también el derecho de los progenitores a elegir la educación que más convenga a sus hijos y a sus hijas.

### **Derechos de protección**

**Art. 50.-** Derecho a la integridad personal.- Los niños, niñas y adolescentes tienen derecho a que se respete su integridad personal, física, psicológica, cultural, afectiva y sexual. No podrán ser sometidos a torturas, tratos crueles y degradantes.

### **Del trabajo de niños, niñas y adolescentes**

**Art. 81.-** Derecho a la protección contra la explotación laboral.- Los niños, niñas y adolescentes tienen derecho a que el Estado, la sociedad y la familia les protejan contra la explotación laboral y económica y cualquier forma de esclavitud, servidumbre, trabajo forzoso o nocivo para su salud, su desarrollo físico, mental, espiritual, moral o social, o que pueda entorpecer el ejercicio de su derecho a la educación.

**Art. 83**.- Erradicación del trabajo infantil.- El Estado y la sociedad deben elaborar y ejecutar políticas, planes, programas y medidas de protección tendientes a erradicar el trabajo de los niños, niñas y de los adolescentes que no han cumplido quince años. La familia debe contribuir al logro de este objetivo.

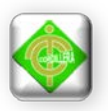

**Art. 84.-** Jornada de trabajo y educación.- Por ningún motivo la jornada de trabajo de los adolescentes podrá exceder de seis horas diarias durante un período máximo de cinco días a la semana; y se organizará de manera que no limite el efectivo ejercicio de su derecho a la educación.

Los progenitores del adolescente que trabaja, los responsables de su cuidado, sus patronos y las personas para quienes realizan una actividad productiva, tienen la obligación de velar porque terminen su educación básica y cumplan sus deberes académicos.

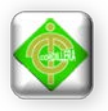

# **CAPÍTULO III INVESTIGACIÓN CIENTÍFICA**

### **3.1. Investigación Cuantitativa**

### **3.1.1 Bibliográfica Documental**

Este tipo de investigación es de mucha importancia y nos ayudará en la revisión y análisis de información contenida en textos, revistas, proyectos de ejecución que tenga una temática similar a la planteada al proyecto denominado "Infraestructura Tecnológica con el uso de Tic´s e implementación de un laboratorio informático para el desarrollo del talento infantil para el centro "Guagua Quinde La Mariscal"". Cabe recalcar que esta información obtenida en los documentos antes mencionados servirá únicamente como guía ya que los conceptos y contenidos deberán ser analizados y examinados cuidadosamente, a fin de poder obtener una estructuración lógica y ordenada de ideas y conceptos que permitan proyectar una implementación y desarrollo con apertura hacia todo tipo de enseñanza.

En lo referente a la información que se pueda obtener de internet será tratada con consideración, por consiguiente la estructuración lógica de ideas que se generen del documento para el proyecto serán de exclusiva responsabilidad de nuestra parte como investigador, estructurando ideas lógicas y técnicas.

### **3.1.2 Investigación de Campo**

### **Descriptiva**

La investigación descriptiva manteniendo como base el análisis de las cualidades o atributos del recurso humano que interviene en el proyecto denominado "Infraestructura Tecnológica con el uso de Tic´s e Implementación de un Laboratorio

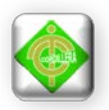

Informático para el desarrollo del talento infantil para el Centro "Guagua Quinde Mercados La Mariscal"", permitirá validar cuidadosamente los procesos y procedimientos de tareas asignadas a cada uno de los educadores verificando tiempos de ejecución experiencia y habilidad en cada una de las actividades asignadas en sus respectivas responsabilidades.

Es muy importante la aplicación de la investigación descriptiva porque de manera distinta al análisis laboral debemos analizar los procesos generales al que está dedicada el Centro "Guagua Quinde" entendiéndose esto por la verificación minuciosa de inicios de información, transición de la información y finalmente donde termina la información, además me permitirá analizar el valor agregado que se obtiene de la misma, por lo tanto se mantendrá indicadores especiales para la implementación de controles; cabe recalcar que nuestra principal preocupación es la implementación de un centro informático, estos deberán ajustarse a los objetivos que persigue "El Centro Guagua Quinde " así como también la creación del software para los niños y niñas que a su vez ayudaran a conocer más de cerca la tecnología que hoy vivimos y puedan interactuar en ella de forma amigable.

### **Explicativa**

Se explico el planteamiento del problema, las causas que generaron la problemática y el impacto que tendrá con la Infraestructura Tecnológica con el uso de Tic´s e Implementación de un Laboratorio Informático para el desarrollo del talento infantil, se pudo contestar las interrogantes por qué ocurrió el fenómeno o hecho y a su vez relacionarla con motivos de quien lo genero a fin de descubrir la causa que motivaron la ejecución de la infraestructura tecnológica. Igualmente en la aplicación de este tipo de investigación que se fundamenta en la observación que permitió determinar los conocimientos adquiridos en forma teórica tareas y poder materializar en forma práctica a través de problemas planteados que pudieron dar soluciones informáticos acordes al problema planteado.

### **3.2 Método de investigación.**

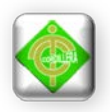

# **3.2.1 Inductivo**

Este método de investigación permite analizar de lo particular a lo general es de mucha aplicabilidad al proyecto ya que permite analizar paso a paso el flujo de información que sigue los procesos y procedimientos establecidos en el Centro Guagua Quinde, considerando que lo particular constituye de donde se origina la información y como se procesa, con la Implementación de un Laboratorio Informático los niños y niñas podrán obtener un conocimiento básico sobre esta tecnología y así familiarizarse con ella.

Además con el laboratorio Informático en el Centro se facilitará el proceso de enseñanza-aprendizaje tradicional en los procesos que el centro genera con sus educadores en forma manual los datos obteniendo satisficieran los procesos que maneja el proyecto denominado "Infraestructura Tecnológica con el uso de Tic´s e Implementación de un Laboratorio Informático para el desarrollo del talento infantil para el Centro "Guagua Quinde Mercados La Mariscal"".

### **3.2.2 Deductivo**

Este método inicia partiendo del establecimiento de una metodología para el desarrollo e implementación del proyecto que permitirá el análisis y contenido de cada uno de los elementos que encierran a este tipo de información, la misma se podrá ir verificando en los distintos diagramas que tengo que materializar lógicamente analizando la relación que exista entre los diferentes procesos y las diferentes tareas hasta llegar al origen de inicio de la información. Por otro lado este método cumple su papel preponderante en el filtro de información que maneje el Centro, la implementación de un Laboratorio Informático que será nuestra característica principal de ir de lo general a lo particular posibilita el análisis retrospectivo del método anteriormente analizado (Inductivo), logrando concatenar los diferentes flujos de información que sigue los procesos del Centro.

### **3.2.3. Histórico Lógico**

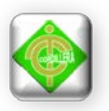

Este método se aplica al proyecto "Infraestructura Tecnológica con el uso de Tic´s e Implementación de un Laboratorio Informático para el desarrollo del talento infantil para el Centro "Guagua Quinde Mercados La Mariscal"", el cual me permite verificar el manejo y funcionamiento que el Centro ha ido desempeñando durante su trayectoria, también de como se encuentra conformada, la educación que se viene brindando de acuerdo a las necesidades que presenta, se tiene que ejecutar un proceso y definir claramente su comportamiento ,verificando el alcance que tiene el proyecto. Por consiguiente este método ayuda a que la Infraestructura Tecnológica y las diferentes actividades que el Centro realiza se tienen que cumplir para cada persona que conforma Guagua Quinde Mercados La Mariscal.

### **3.2.4 Analítico Sintético**

Se aplica al proyecto "Infraestructura Tecnológica con el uso de Tic´s e Implementación de un Laboratorio Informático para el desarrollo del talento infantil para el Centro "Guagua Quinde Mercados La Mariscal"", el mismo que permite hacer un análisis profundo de cada uno de los elementos que intervienen en el proyecto como el Laboratorio Informático y poder realizar un modelo lógico y físico de una red para luego implementar en el Centro, lo que nos lleva a la selección de usos de tecnologías de información que nos permita implementar la Infraestructura Tecnológica que tiene como objetivo la propuesta. Por consiguiente el método analítico sintético tiene como fundamento la aplicación de cómo vamos a tratar la información teórica necesaria para estructurar el proyecto.

### **3.3. Técnicas de recolección de información.**

### **3.3.1 Observación.**

La técnica de la observación permitirá determinar la información que se ha obtenido en la manera de realizar los procesos de nuestro estudio en el Centro Guagua Quinde , será un primer acercamiento para determinar todas y cada una de las políticas que mantienen de una manera práctica teniendo entre sus muchas

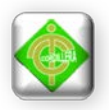

ventajas el poder interactuar con los educadores , los niños , directores administrativos, aprovechar la experiencia tanto de docentes como personal administrativo que nos servirá de gran ayuda para la implementación de un laboratorio informático se aprovechara para ir definiendo las necesidades e irnos plantearnos las posibles soluciones a breves rasgos , hay que tener en cuenta que la técnica de la observación se debe complementar con otras para tener un mejor resultado más preciso y eficiente ya que por sí sola no aporta con los elementos suficientes para abarcar toda la información que se necesita para cumplir con el desarrollo e implementación del proyecto.

La descripción expuesta anteriormente se la aplicara directamente a los procedimientos revisados en el Centro Guagua Quinde, también permitirá verificar el comportamiento del talento humano que posee dentro de la organización, ya que la eficacia y eficiencia de la ejecución en sus tareas será de acuerdo a la comodidad y tranquilidad de cada persona que genere información.

### **3.3.2. La entrevista**

La entrevista es muy necesaria para poder complementar el trabajo de investigación referente al proyecto está se la mantendrá inicialmente con los directores administrativos a fin de poder abordar las necesidades que tienen el Centro en cuanto a Infraestructura Tecnológica se refiere.

Por otro lado es muy importante la entrevistar a los docentes- educadores que laboran en el Centro los cuales nos ayudará a recolectar información necesaria para los procesos y procedimientos que hay que tomar en cuenta para el uso de laboratorio informático los cuales podrían ser políticas de uso , se deberá tomar atención a los usuarios permanentes (niños-niñas) que harán uso de los equipos informáticos rigiéndose a la políticas que se plantee por la persona encargada del Laboratorio Informático.

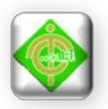

Con este enfoque global que mantenga en la entrevista a diferente personal mencionado anteriormente el cual se tendrá una concepción más clara y precisa de toda la información que se necesita para ser procesada a fin de obtener una toma de decisiones de forma ágil veraz y precisa.

Se realizo la entrevista a la autoridad encargada con el objetivo de conocer las necesidades que tiene el Centro Guagua Quinde a fin de poder analizar la organización como es la parte administrativa y personal docentes, los cuales desarrollan el proceso enseñanza-aprendizaje a los niños que acuden al Centro.

# **Entrevista planteada a la coordinadora del centro "Guagua Quinde La Mariscal"**

### **Pregunta #1:**

¿Las Instalaciones del Centro cuentan con conexiones eléctricas y conexiones a tierra?

**Respuesta:** En toda el área de las instalaciones contamos con conexiones eléctricas y conexiones a tierra.

**Análisis:** Está respuesta permite conocer si el Centro cuenta con conexiones a tierra ya que al momento de implementar un laboratorio informático se debe tener presente esta conexión para evitar que las descargas eléctricas dañen los equipos informáticos.

### **Pregunta #2:**

¿Los materiales de construcción con los que está hecho el Centro son muy resistentes a cualquier riego natural que se presente?

**Respuesta:** No lo estamos seguros ya que la infraestructura en la que se encuentra el Centro es una casa muy antigua y como la gente en su antigüedad construían sus casas de bloques de lodo y madera y no sabemos con exactitud

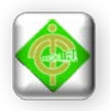

que materiales este construida y si podrá resistir a cualquier riesgo natural que se presente.

**Análisis:** Esta respuesta permite constar que la infraestructura donde se encuentra el Centro es una casa muy antigua y que puede estar expuesta a los riegos naturales que se puedan presentar ya que los materiales con los que está construido no se adaptan a las modernas construcciones que hoy en día existen y exigen.

### **Pregunta #3:**

¿El Centro "Guagua Quinde La Mariscal" cuenta con un laboratorio informático?

**Respuesta:** El Centro no cuenta con un laboratorio informático por qué no se ha tenido presupuestos e ingresos económicos ya que tiene un año y medio de funcionamiento.

**Análisis:** Esta respuesta permite comprender que urge la necesidad de implementar el laboratorio informático ya que el Centro no cuenta con un infraestructura tecnología que ayude a los niños y niñas a tener mayor conocimiento sobre lo que es un equipo informático y las tecnologías de información, sea por no contar con ingresos económicos o presupuestos del mismo ya que el centro lleva apenas un año y medio de funcionamiento.

### **Pregunta #4:**

¿Qué opina Usted sobre los centros infantiles que poseen laboratorios informáticos para el aprendizaje de los niños?

**Respuesta:** Es muy positivo porque ayuda a los niños y niñas a ser más creativos y a tener un futuro lleno de conocimiento y tecnologías nuevas por aprender.
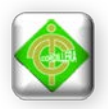

**Análisis:** Esta respuesta permite analizar que los niños son más creativos cuando conocen lo que es un laboratorio informático y saben utilizarlo además que la calidad de aprendizaje es mejor y que lo sabe aprovechar.

# **Pregunta #5:**

¿En el centro cuentan con algún tipo de software para estimular la educación de los niños?

**Respuesta:** No contamos con ningún software enfocado a la estimulación de los niños ya que aquí la enseñanza es Docente-Niño es decir Enseñanza-Aprendizaje.

**Análisis:** Esta respuesta permite analizar que el Centro no cuenta con un Software que estimule a los niños ya que la enseñanza es solo Docente-Niño, es por eso que surge la necesidad de implementar un software que ayude a los niños a ser más creativos, y que su participación sea activa en el proceso de aprendizaje.

#### **Pregunta #6:**

¿Estaría dispuesta a analizar la propuesta del desarrollo e implementación de un software que ayude a estimular y reforzar la enseñanza en los niños?

**Respuesta:** Por supuesto que si lo haría, porque es muy interesante que los niños y niñas fueran a prendiendo mejor a conocer lo que es un sistema que les ayudará a dar respuestas a sus necesidades.

**Análisis:** Esta respuesta permite analizar que con el software de la propuesta los niños a desenvolverán mejor en su aprendizaje.

#### **Pregunta #7:**

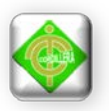

¿Qué clase de software le gustaría que se le brinde para el aprendizaje de los niños?

**Respuesta:** Nos gustaría un software que despierte el interés en los niños es decir que los niños quieran aprender más mediante este software.

**Análisis:** Esta respuesta permite saber el requerimiento adecuado para la elaboración del software.

# **Pregunta #8:**

¿Alguna observación para la creación del laboratorio informático en su centro?

**Respuesta:** Un nuevo laboratorio nos será de mucha ayuda, tanto con nuestros niños como para el engrandecimiento del centro, beneficios que se los verá cuando ya se esté trabajando sobre ellos.

**Análisis:** Esta respuesta permite observar que al implementar el laboratorio informático los niños y niñas contarán con un mayor beneficio que mejore su calidad de aprendizaje.

#### **Pregunta #9:**

¿Alguna observación o sugerencia para la creación del software informático para el desarrollo del talento infantil e implementación en el centro?

**Respuesta:** Nos gustaría que el software sea un lenguaje de fácil aprendizaje que sea colorido, que llame mucho la atención del niño, que tenga sonido, que tenga secuencia es decir que el niño acierte en el juego y pase al siguiente nivel.

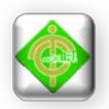

**Análisis:** Esta respuesta permite analizar las sugerencias para la creación del software que ayudará a satisfacer mejor la necesidad que el Centro tiene.

#### **3.3.3. Encuesta**.

Se realizar la encuesta a las maestras, maestros y personal administrativo para conocer sus opiniones acerca de los conocimientos tecnológicos que poseen. El cuestionario elaborado por el proponente del proyecto está formado por 10 ítems que busca establecer la conformidad del personal administrativo, maestros y maestras con respecto a la Infraestructura Tecnológica con el uso de Tic´s e Implementación de un Laboratorio Informático para el desarrollo del talento infantil en el centro "Guagua Quinde la Mariscal".

Los datos se obtienen a partir de realizar las preguntas dirigidas a un estudio, formada por los maestros, maestras y personal administrativo del centro infantil, con el fin de conocer su opinión, características o hechos específicos acerca de la infraestructura tecnológica y las tecnologías de información.

Se procede a elaborar mediante un análisis previo es decir de observación, referente a las personas involucradas, en el proyecto final de acuerdo con la naturaleza de la investigación.

# **FÓRMULA PARA EL CÁLCULO DE LA POBLACIÓN Y MUESTRA.**

$$
m = \frac{N \cdot P \cdot Q \cdot Z}{(N-1)e^{2} + P \cdot Q \cdot Z}
$$

# **SIMBOLOGÍA**

m=muestra N= universo o población P= probabilidad de éxito Q= probabilidad de fracaso e= margen de error z= grados de confianza

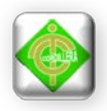

# **POBLACIÓN Y MUESTRA.**

Para el cálculo de la población se tomará de referencia a un grupo de nomina de maestros y maestras, donde el personal administrativo existen 2 personas y personal docente 13 personas, lo que conforma una población total de 15 personas entre hombres y mujeres respectivamente.

Lo cual permite aplicar la fórmula de cálculo de muestra de una población y así poder obtener el tamaño de la muestra, con dicho cálculo se puede obtener como resultado el total de encuestados que se van aplicar la encuesta (a continuación) para lo cual se tiene que lo siguiente:

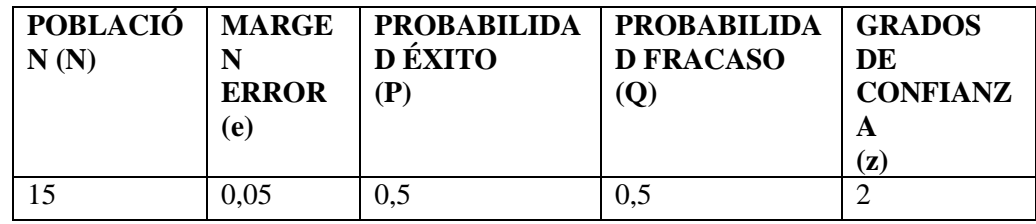

Tabla # 4

Valores para el cálculo de la muestra Fuente: Microsoft Word

#### **Resultado de la muestra:**

$$
m = \frac{13 \times 0.5 \times 0.5 \times 2}{(13 - 1)0.05^2 + 0.5 \times 0.5 \times 2}
$$

 $m \approx 13.26 = 13$ 

#### **Muestra**

Se tomó una muestra de 13 personas encuestados de la población que corresponde a un grupo de 15 personas.

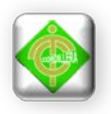

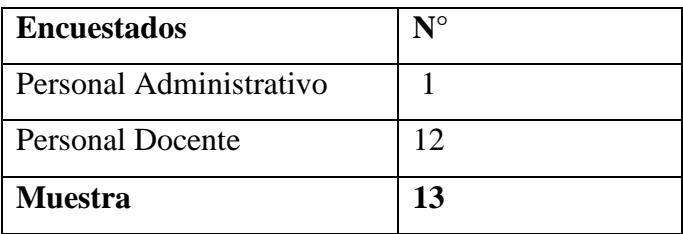

Tabla # 5

 Muestra total de los encuestados Fuente: Microsoft Word

**Encuestas planteadas al total de la muestra comprendido entre las maestros y maestras del centro "Guagua Quinde La Mariscal"** 

**1. ¿Sabe o tiene conocimiento de los que es una computadora?** 

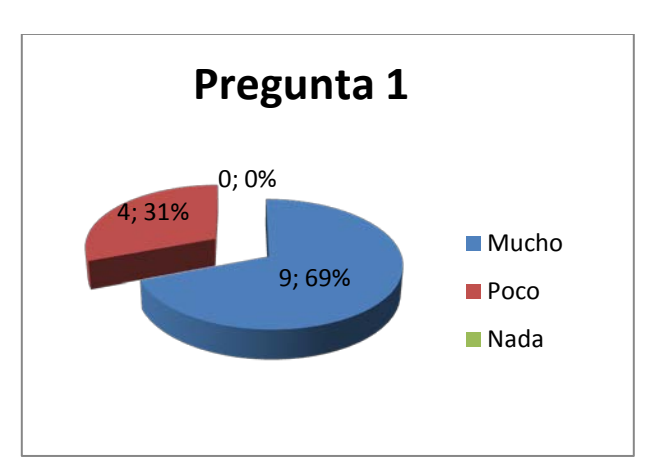

Ilustración # 11

Tabulación Pregunta 1

Fuente: Microsoft Excel

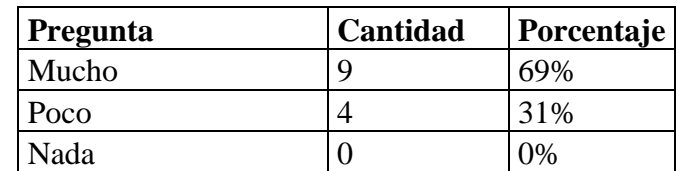

Tabla # 6

Pregunta 1

Fuente: Microsoft Office

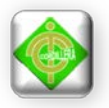

**Análisis:** Esta pregunta se realizó con el objetivo de saber cuántos docentes tienen conocimiento de los que es una computadora y se concluye que el 69 % que corresponde a 9 personas que tienen conocimiento de un equipo informático.

# **2. ¿Sabe cómo está compuesta una computadora?**

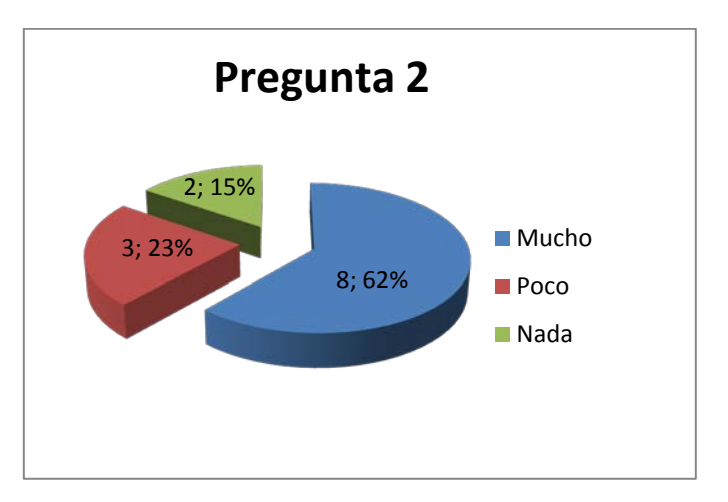

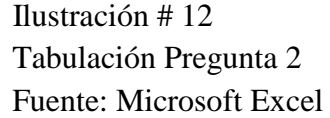

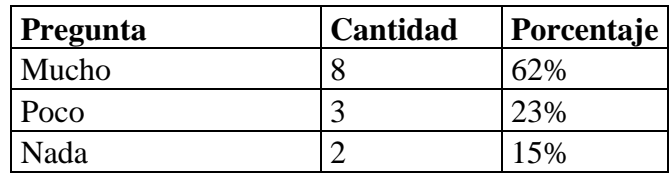

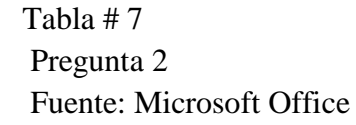

**Análisis:** Esta pregunta permite saber qué tanto de conocimiento poseen los docentes en cuanto a cómo se encuentra compuesta una computadora y se concluye que el 63 % que corresponde a 8 personas saben cómo se encuentra estructurado un equipo informático.

# **3. ¿Con que frecuencia utiliza usted una computadora?**

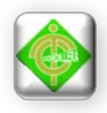

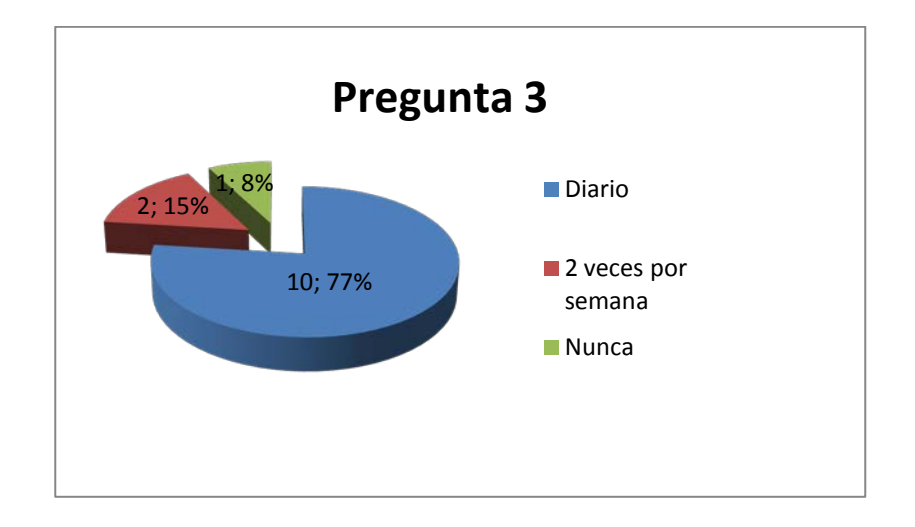

 Ilustración # 13 Tabulación Pregunta 3 Fuente: Microsoft Excel

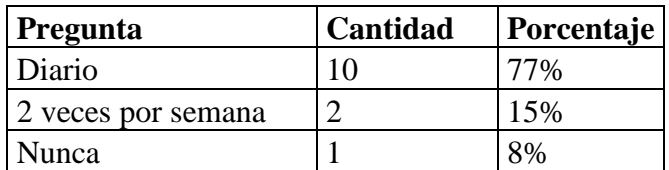

 Tabla # 8 Pregunta 3 Fuente: Microsoft Office

**Análisis:** Esta pregunta permite saber qué diariamente los docentes utilizan un equipo informático concluyendo que el 77 % que corresponde a 10 personas usan a diario la computadora.

**4. ¿Con la implementación de un laboratorio informático cual cree usted que sería el impacto en los niños y niñas en cuanto al nivel de aprendizaje?**

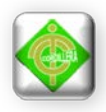

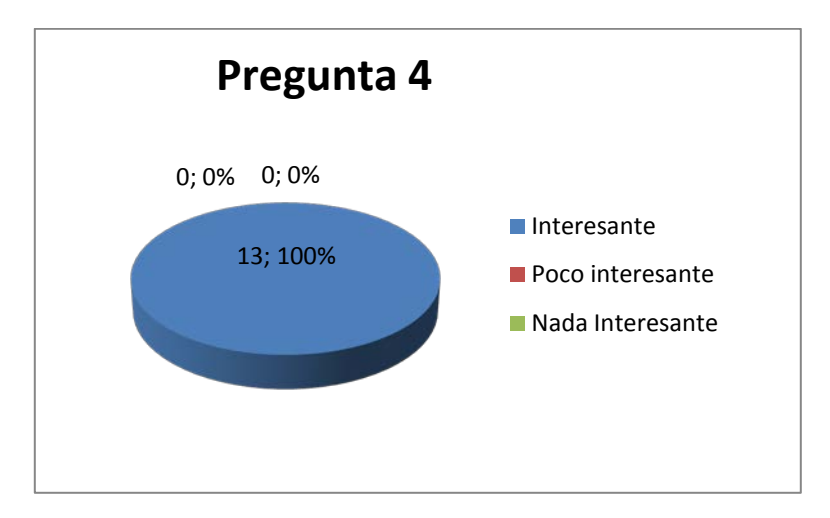

 Ilustración # 14 Tabulación Pregunta 4 Fuente: Microsoft Excel

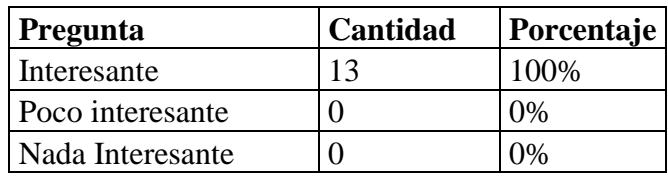

 Tabla # 9 Pregunta 4 Fuente: Microsoft Office

**Análisis:** Esta pregunta permite saber que la implementación de un laboratorio informático es muy importante y necesaria para los niños y niñas ya que mediante ello su aprendizaje sería mucho mejor y se concluye que el 100 % que corresponde a 13 personas manifiestan que un centro informático crea un interés en los niños.

# **5. ¿Cómo podríamos caracterizar al niño o niña de hoy que ha tenido acceso a un laboratorio informático?**

**A)** El niño o l niña tienen mayor o mejor comportamiento lógico.

**B)** La calidad de aprendizaje es mejor y lo demuestra con el aprovechamiento.

**C)** Es un individuo más creativo.

**D)** Tiene una alta tendencia a solucionar los problemas.

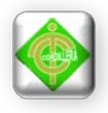

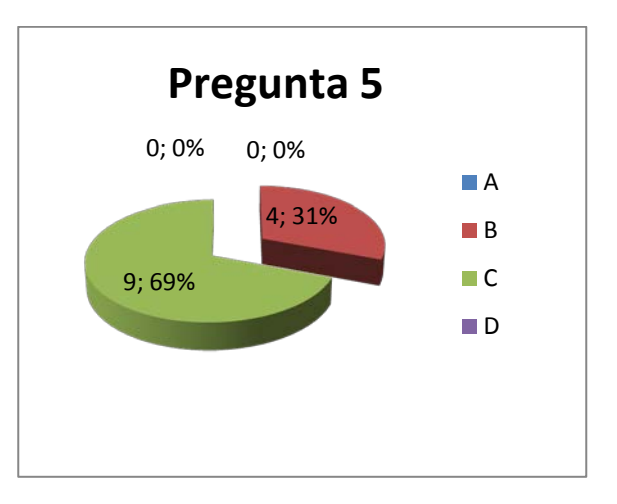

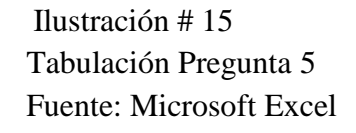

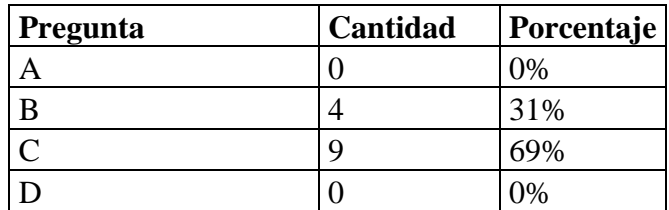

Tabla  $# 10$  Pregunta 5 Fuente: Microsoft Office

**Análisis:** Esta pregunta permite observar que la mayor parte de los docentes califican al niño como un individuo más creativo cuando han tenido la oportunidad de acceder a un laboratorio informático y se concluye que el 69 % que corresponde a 9 personas manifiestan que la opción C es la más aceptable.

**6. ¿Cómo cree usted que las tecnologías de información y las comunicaciones se puedan hacer más eficientes en el proceso Enseñanza-Aprendizaje para los niños y niñas del Centro?**

**A)** El niño y niña debe acentuar la participación activa en su propio proceso de aprendizaje.

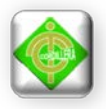

**B)** Que el niño y niña este preparado para asumir su responsabilidad en un mundo rapido y de constante cambio.

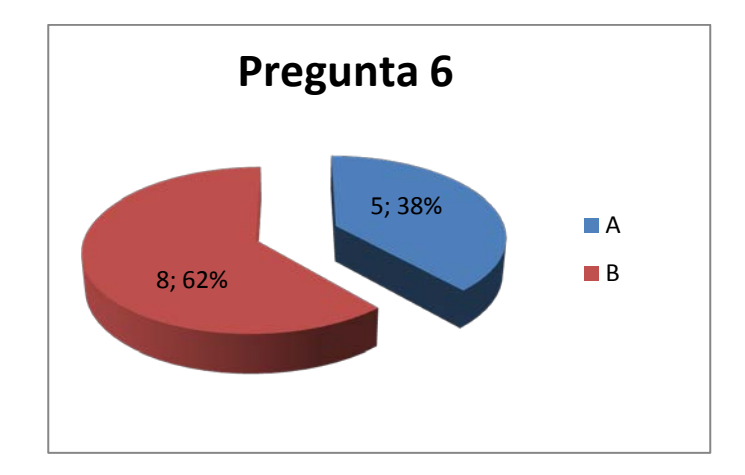

 Ilustración # 16 Tabulación Pregunta 6 Fuente: Microsoft Excel

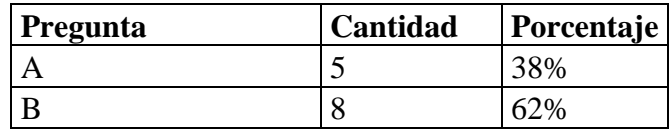

 Tabla # 11 Pregunta 6 Fuente: Microsoft Office

**Análisis:** Esta pregunta permite observar que la mayor parte de los docentes saben que el niño o niña se encuentra preparado para asumir su responsabilidad en un mundo lleno de tecnologías y constantes cambios y se concluye que el 62% que corresponde a 8 personas manifiestan que la opción B es la más aceptable.

# **7. ¿Cómo cree usted que debería estar preparado un laboratorio informático para el niño o niña?**

**A)** Debe contener un sistema de instrucciones adaptado a sus necesidades.

**B)** Debe estar diseñado para respetar el ritmo de aprendizaje individual del niño o niña que favorezca la participación activa del mismo.

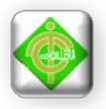

**C)** Que encuentre respuesta inmediata a sus necesidades y pueda establecer una comunicación segura a las tecnologías de información.

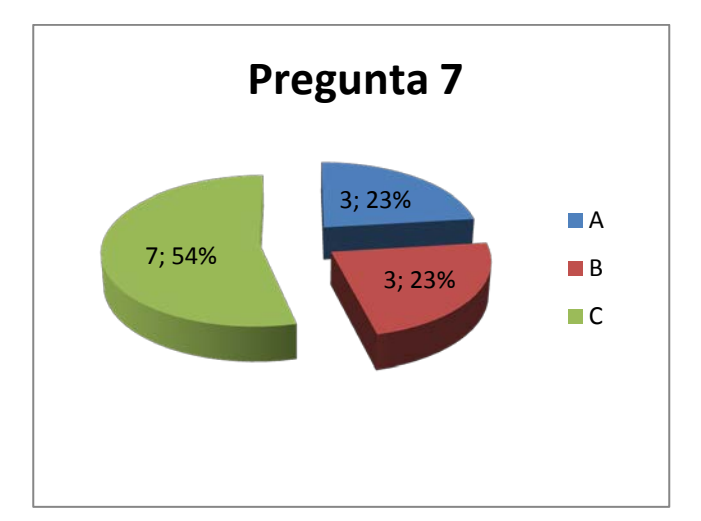

 Ilustración # 17 Tabulación Pregunta 7 Fuente: Microsoft Excel

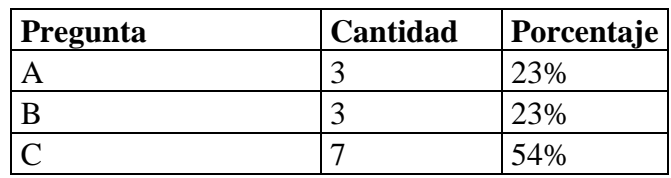

Tabla # 12

 Pregunta 7 Fuente: Microsoft Office

**Análisis:** Esta pregunta permite saber que el 54% que corresponde a 7 personas manifiestan que casi la mayoría de docentes desean que un laboratorio informático que esté preparado para encontrar respuestas inmediatas a las necesidades de cada niño o niña y que puedan tener un acercamiento seguro a las tecnologías de información que se brindan hoy en día.

**8. ¿Sabe o tiene conocimiento de lo que es un software libre?**

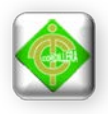

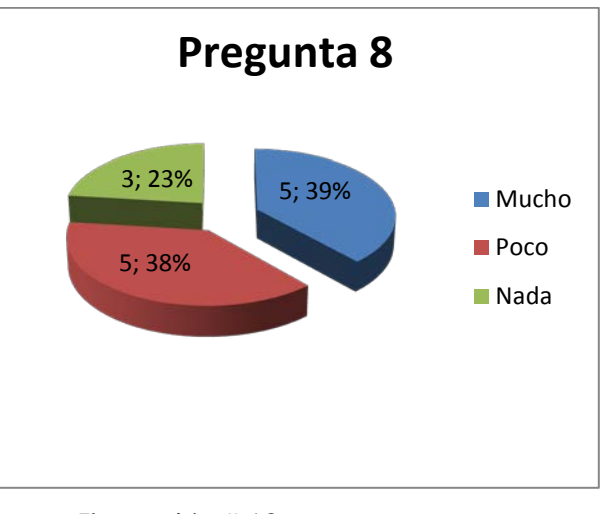

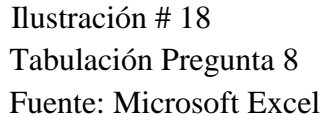

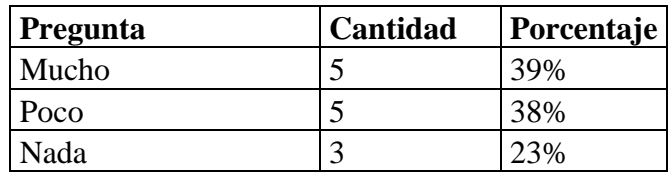

 Tabla # 13 Pregunta 8 Fuente: Microsoft Office

**Análisis:** Esta pregunta permite saber que un 39% que corresponde a 5 personas y 38% que corresponde a 5 personas manifiestan que mucho o poco son los docentes tienen conocimiento de los que es un software libre.

# **9. ¿Conoce o a oído sobre lo que es Linux o Unix?**

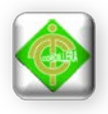

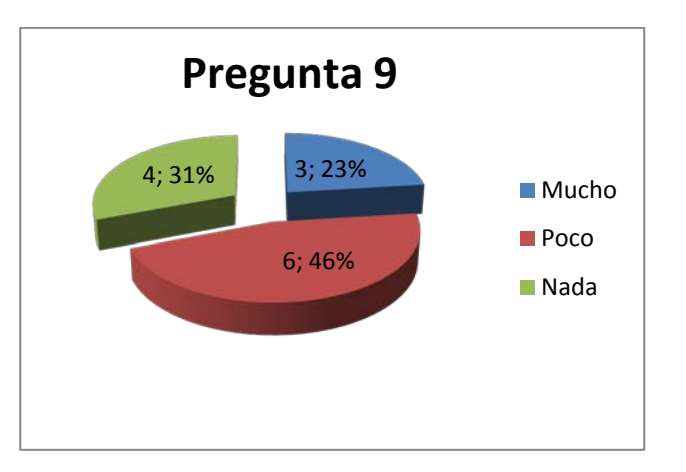

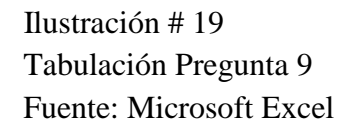

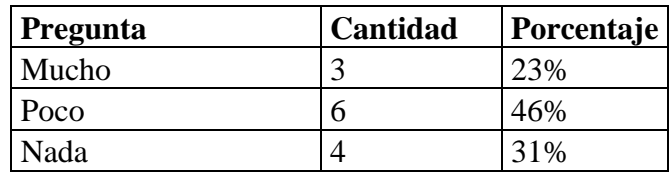

 Tabla # 14 Pregunta 9 Fuente: Microsoft Office

**Análisis:** Esta pregunta permite observar que no todo docente tiene conocimiento de lo que es un software libre y se concluye que el 46 % que corresponde a 6 personas conocer poco sobre Linux o Unix.

**10. ¿Sabe o tiene conocimiento de lo que es un sistema de aplicaciones considerado como una herramienta de trabajo?**

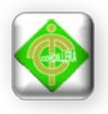

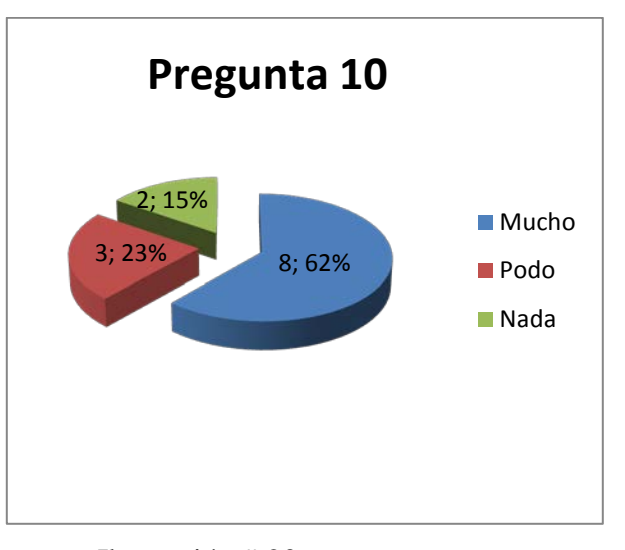

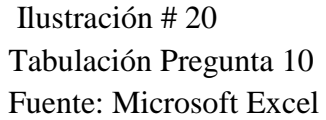

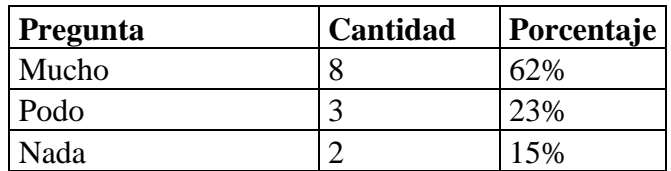

 Tabla # 15 Pregunta 10 Fuente: Microsoft Office

**Análisis:** Esta pregunta permite observar que el 62% que corresponde a 8 personas manifiestan que la mayor parte de los docentes tienen conocimiento o han manejado un sistema de aplicaciones considerado una herramienta de trabajo y de fácil aprendizaje.

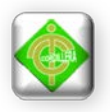

# **CAPÍTULO IV INFRAESTRUCTURA INFORMÁTICA Y CAPACITACIÓN**

# **4.1 Obtención de los recursos informáticos**

Se realizó la gestión al Ministerio de Inclusión Económica y Social para la donación de los equipos informáticos el cual fue dirigido para la Ministra Ing. Ximena Ponce León contando con su colaboración y un aporte hacia la niñez ecuatoriana se detallará a continuación los componentes de los equipos.

Hardware Tabla  $# 16$ Autor: Karla Moina

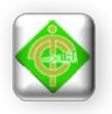

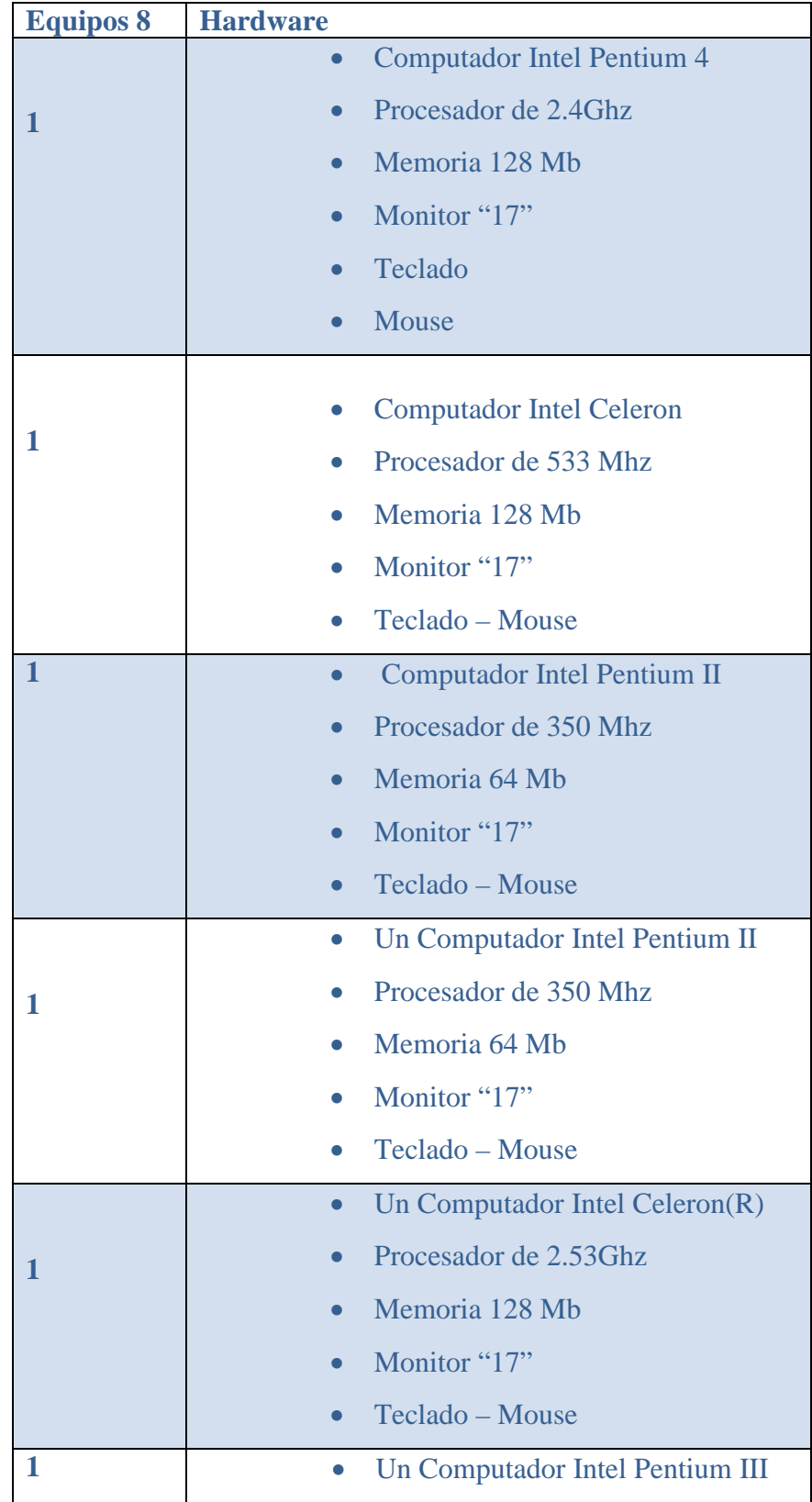

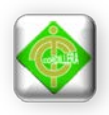

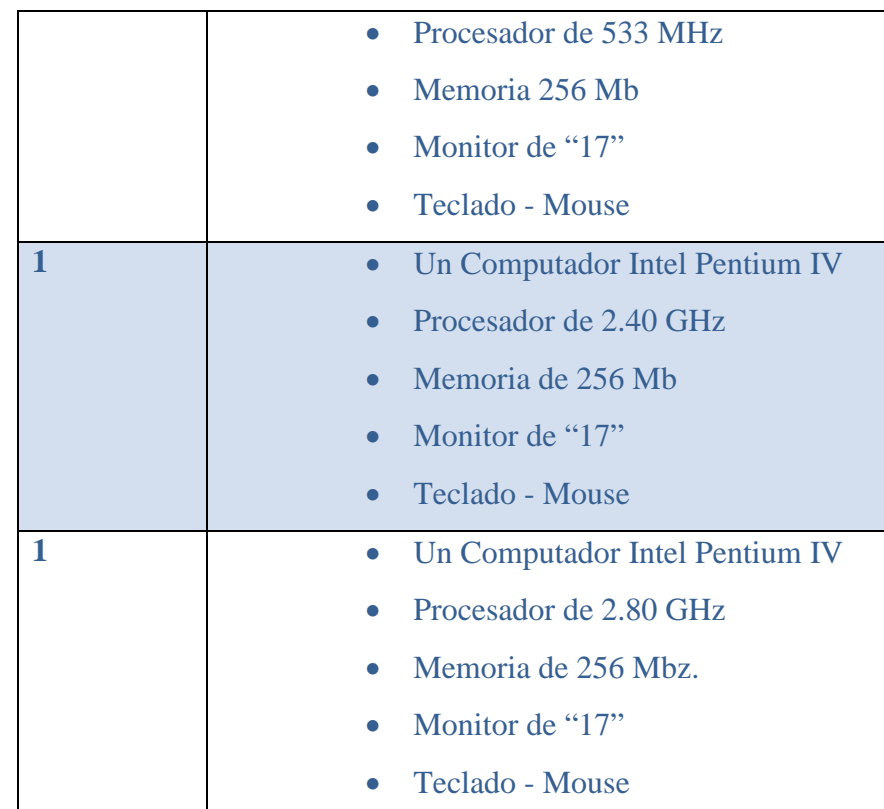

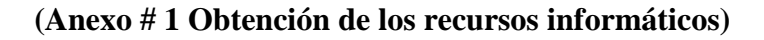

# **4.2 Optimización del Hardware**

Posterior a la donación de los equipos informáticos fue necesario determinar si los elementos que compone el hardware de cada equipo se encuentran en buenas condiciones para ello se realizó un mantenimiento correctivo y preventivo en cada equipo informático, determinar si los equipos se encuentran en buen estado y remplazar aquellas piezas que fueron necesarias.

Hardware Tabla # 17 Autor: Karla Moina

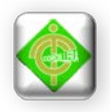

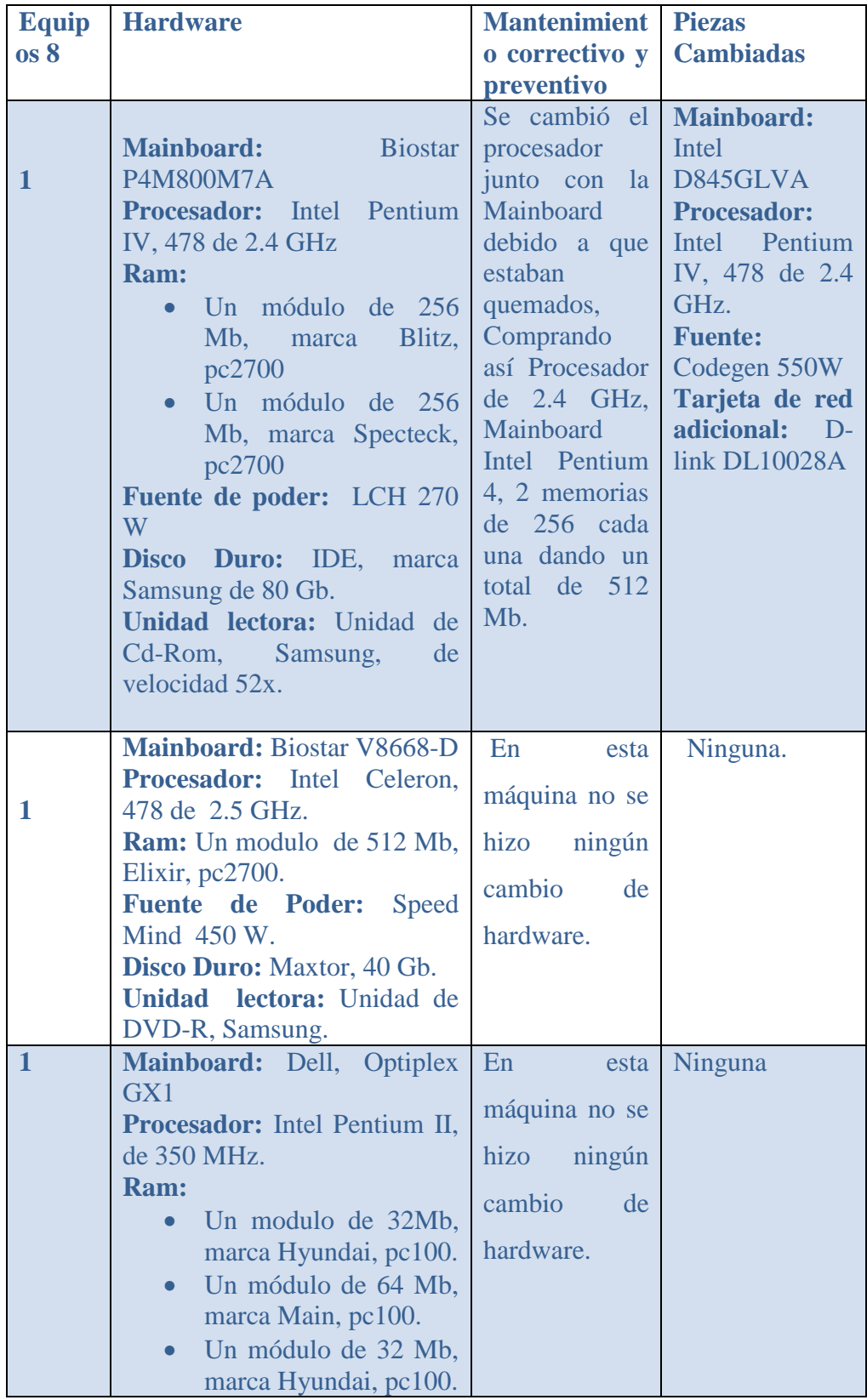

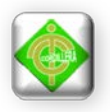

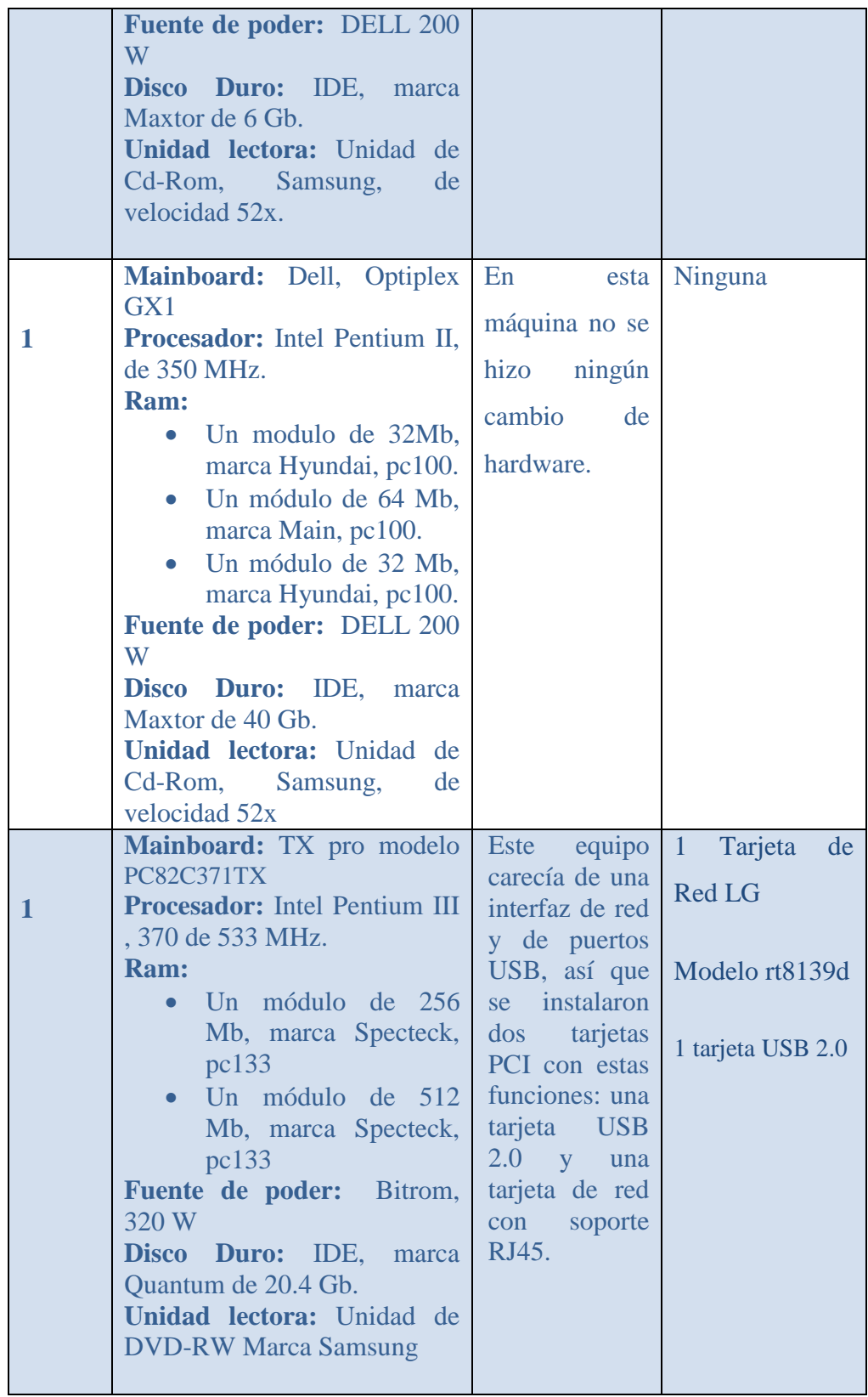

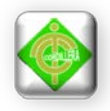

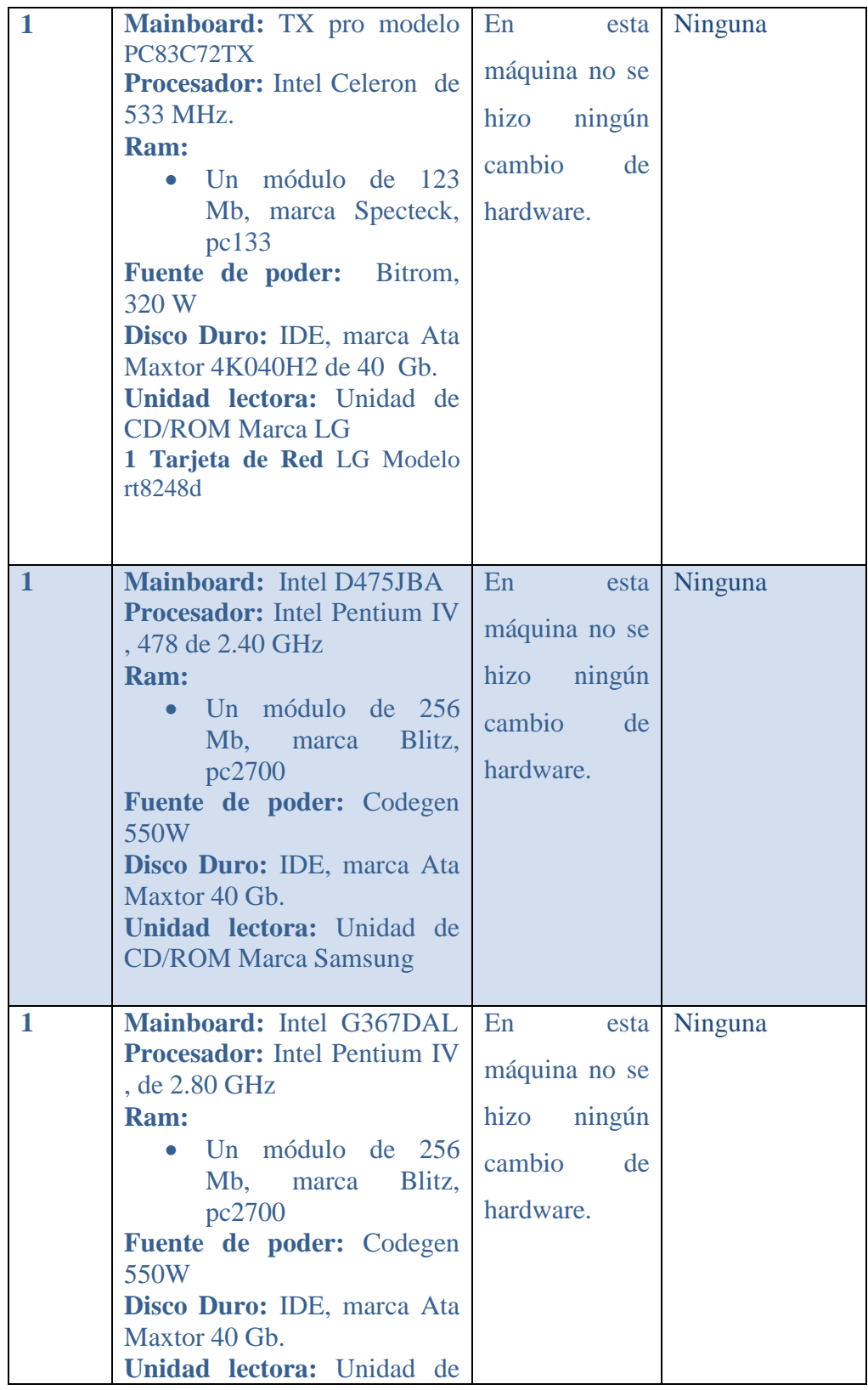

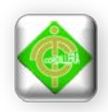

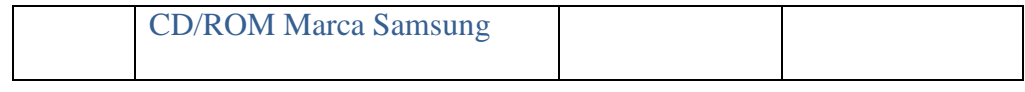

#### **(Anexo # 2 Optimización del Hardware)**

Con el mantenimiento correctivo y preventivo a los equipos informáticos se pudo considerar que la gran mayoría de los componentes de hardware de cada equipo se encontraba en mal estado y se procedió a realizar los cambios respectivos para obtener un estado óptimo de los equipos.

#### **4.3 Estructuración y Diseño del espacio físico**

El Centro Guagua Quinde Mercados La Mariscal que actualmente se encuentra ubicada en la zona norte de Quito en Av. Cristóbal Colon y Calle Juan León Mera, cuenta con una Infraestructura muy colonial lo que indica que su habitad es una casa muy antigua para el cual se ha tenido que realizar una serie de modificaciones que permita ser un Centro de ayuda para niños y niñas con el fin de desarrollar talento humano infantil dando así estimulación temprana y educación inicial.

Para el Proyecto denominado Infraestructura Tecnológica con el uso de Tic's e Implementación de un Laboratorio Informático para el desarrollo del talento infantil para el Centro Guagua Quinde Mercados la Mariscal. Se nos ha designado un área que se encuentra en la parte principal de la casa con salida a la calle, espacio que el Centro lo utiliza como tienda Guagua Quinde en donde exhiben o vende artesanías, manualidades hechas por los niños y niñas con el fin de recaudar fondos que sirvan de beneficios a los niños que asisten al Centro.

En esa área se implementó el Laboratorio informático que cuenta con las dimensiones para la infraestructura tecnológica, en cuanto a la estructura general del área se puede decir que se encuentra en perfectas condiciones; en lo referente a instalaciones eléctricas el área no cuenta con conexiones a tierra debido a que la casa es antigua, por lo tanto hubo la necesidad de implementar reguladores de voltaje esto

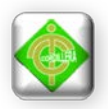

permitirá para que los equipos informáticos no vayan a sufrir daños cuando se presente una descarga eléctrica, además la mayor parte de los tomacorrientes están deteriorados por el uso y la falta de mantenimiento.

# **(Anexo # 3 Diseño del Espacio Físico.)**

# **4.3.1. Adecuación del Espacio para la Infraestructura Tecnológica**

En el apartado anterior se cita la deficiencia que la estructura física tenía en cuanto a las instalaciones eléctricas, para corregir ese problema fue necesario realizar los cambios que se citan a continuación:

- El cambio de los tomacorrientes que iban a ser utilizados, es decir se procuró solventar el problema solo en los cajetines necesarios para la implementación del Laboratorio de Informática ya que los otros no prestan utilidad alguna para el desarrollo del presente proyecto.
- Una vez sustituidos los tomacorrientes defectuosos se hizo una redistribución de la red eléctrica con la implementación de reguladores de voltaje, con el objetivo de que cada una de las estaciones que se coloquen estén protegidas, pues no van a recibir la corriente alterna directa del tomacorriente, si no que primero pasará a través del regulador y entonces llegará a cada estación de trabajo para su funcionamiento.
- Se procedió a implementar un sistema de cableado estructurado horizontal, utilizando canaletas plásticas que guardan tanto el cable de datos UTP 5E como el cable de corriente gemelo #14 necesario para la distribución de la corriente eléctrica.
- En el extremo final de cada cable UTP 5E, es decir en el extremo al que se conectarán las estaciones de trabajo se implementó un cajetín de datos con soporte RJ45 que en este caso componen el sistema WAO (work area outless, salidas del área de trabajo) de el cableado estructurado.

#### **(Anexo # 4 Adecuación de la Infraestructura Tecnológica.)**

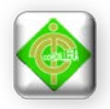

#### **4.3.2 Diseño del plano de distribución de los equipos**

Luego de elaborado el plano de la infraestructura, se procedió a realizar un diseño para la distribución más adecuada de las estaciones de trabajo, con lo cual se tiene una visión concreta de la forma que adoptará el laboratorio una vez implementado; además de poder predecir los costos para el cableado estructurado y la cantidad de material que será necesaria.

En el plano que se muestra en el anexo #1, se observa el cableado estructurado el cual se lo elaboró usando canaletas plásticas y corresponde a un modelo de cableado estructurado horizontal, en este anexo se puede observar también la distribución de los cajetines tanto de datos como de corriente, adjuntándose las respectivas cotas dimensionales que serán de utilidad el momento de calcular costos y cantidad de material.

#### **(Anexo # 5 Estructura Lógica de la Red.)**

#### **4.3.3 Licenciamiento de Software Base**

El Centro Guagua Quinde Mercados la Mariscal no cuenta con recursos económicos que permita acceder a la compra de licenciamiento de software para los equipos informáticos que están implementados se pidió la donación del licenciamiento al Ministerio de Inclusión Económica y Social el mismo que realizó la donación de los equipos informáticos pero esta petición asido rechazada, por tal motivo se procedió a utilizar software libre.

#### **4.3.4 Configuración de la Plataforma Base**

Una vez realizado los mantenimientos preventivos y correctivos de los ordenadores a utilizarse, se procedió con la instalación del sistema operativo.

En la máquina a funcionar como servidor se utilizará el sistema operativo libre con kernel de Linux conocido bajo la denominación de Ubuntu en su versión 7.04 debido a que es un sistema sumamente versátil, trabaja en entornos sin demasiados

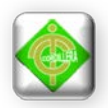

requerimientos de hardware(es decir potencia y cantidad en procesador, memoria ram y memoria de video) y es muy manejable en cuanto a configuración para la implementación de redes; para que el sistema Ubuntu 7.04 funcione de forma adecuada son necesarios los siguientes requerimientos de hardware:

# **Mínimos**

- Procesador Intel™ o compatible a 500 MHz
- 256 Mb de RAM
- Tarjeta SVGA
- 3 Gb de espacio libre en el disco duro

#### **Recomendados**

- Procesador Intel™ o compatible a 1 GHz
- 512 Mb de RAM
- Aceleradora gráfica 3D compatible con OpenGL
- 5 Gb de espacio libre en el disco duro

En las estaciones de trabajo, se decidió utilizar el sistema operativo con kernel Linux, denominado Puppy Linux en su versión 4.02, las razones para usarlo como sistema operativo de las estaciones son variadas, entre ellas se puede mencionar.

- La apariencia, ya que presenta un escritorio muy similar a Windows, lo que facilitaría la migración de los usuarios desde el software privativo Windows hacia el software libre Linux.
- La distribución de las aplicaciones, se da de tal forma que un usuario no experimentado en Linux pueda trabajar de forma sencilla en estos equipos, pues la iconografía y presentación de las aplicaciones hacen de su manejo casi intuitivo.
- El consumo de recursos, posiblemente esta es la principal razón para haberse utilizado el sistema Puppy Linux 4.02, debido a que los ordenadores a usarse como estaciones no cumplían con los requerimientos mínimos de Ubuntu 7.04, entonces surgió la necesidad de utilizar un sistema operativo más liviano

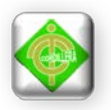

y la mejor opción es Puppy Linux, este sistema operativo fue diseñado justamente para trabajar en ordenadores dotados de los mínimos atributos de hardware, además si el usuario quisiera podría hacer simplemente que este sistema se copie a la memoria ram de la máquina y hacerlo funcionar desde ahí sin instalarlo, debido justamente a que es extremadamente liviano, su eventual consecuencia sería tener que hacer este proceso en cada encendido del ordenador, sin embargo los datos trabajados podrían ser guardados, por este motivo se prefirió instalarlo directamente en el ordenador.

Luego de instalar en el servidor el sistema operativo Ubuntu 7.04 se instalo Webmin que es una herramienta de configuración de sistemas accesible vía web para OpenSolaris, GNU/Linux y otros sistemas Unix. Con él se pueden configurar aspectos internos de muchos sistemas operativos, como usuarios, cuotas de espacio, servicios, archivos de configuración, apagado del equipo, etcétera, así como modificar y controlar muchas aplicaciones [libres,](http://es.wikipedia.org/wiki/Software_libre) como el servidor web [Apache,](http://es.wikipedia.org/wiki/Apache) [PHP,](http://es.wikipedia.org/wiki/PHP) [MySQL,](http://es.wikipedia.org/wiki/MySQL) [DNS,](http://es.wikipedia.org/wiki/DNS) [Samba,](http://es.wikipedia.org/wiki/Samba_(programa)) [DHCP,](http://es.wikipedia.org/wiki/DHCP) entre otros.

Webmin también permite controlar varias máquinas a través de una interfaz simple, o iniciar sesión en otros servidores webmin de la misma subred o red de área local.

#### **4.4 Infraestructura de la Red**

Antes de realizar la implementación de un cableado estructurado Se presentara a continuación las alternativas para la Infraestructura Tecnológica con el uso de Tecnologías de Información y Comunicación e Implementación de un laboratorio informático para el Desarrollo del Talento Infantil en el Centro "Guagua Quinde Mercados La Mariscal".

#### **Alternativa 1 Cableado estructurado vertical**

**Ventajas.**

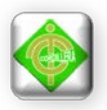

- Falso techo proporciona protección mecánica, reduce emisiones e incrementa la seguridad.
- Suelo con canalizaciones presenta flexibilidad.
- Falso suelo presenta flexibilidad, facilidad de instalación, gran capacidad para meter cables y fácil acceso.
- Conducto en suelo bajo costo.
- Canaleta horizontal por pared fácil acceso, eficaz en pequeñas instalaciones.
- Aprovechando instalaciones empleo infraestructura existente.
- Sobre suelo fácil instalación, eficaz en áreas de poco movimiento.

# **Desventajas**

- Falso techo alto costo, instalación previa de conductos, requiere levantar mucho falso techo, añade peso, disminuye altura.
- Suelo con canalizaciones caro de instalar, la instalación hay que hacerla antes de completar la construcción, poco estético.
- Falso suelo alto costo, pobre control sobre en caminadores, disminuye altura.
- Conducto en suelo flexibilidad ilimitada.
- Canaleta horizontal por pared no útil en grandes áreas.
- Aprovechando instalaciones limitando espacio.
- Sobre suelo no sirve en zonas de gran público.

# **Alternativa 2 Elección de elementos pasivos.**

**Ventajas** 

- Panel de parcheo organiza los nodos de red y remata incluso las líneas de teléfono.
- Rack de comunicaciones evita accesos y manipulaciones indeseadas al tener todos los dispositivos dentro del rack cerrados con una llave.
- Salida de área de trabajo garantiza la utilización de los sistemas de cableado estructurado funcionen en optimas condiciones.
- UTP (Cable par trenzado no apantallado) bajo en su costo y fácil instalación.

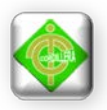

- STP (Cable par trenzado blindado) es utilizado por su capacidad, sus características ya que controla las radiaciones electromagnéticas.
- FTP (Cable blindado trenzado) no es necesario que se trasmita las señales a tierra, sobrevive a nivel de alta tensión.
- Jack rj45 es una interfaz física comúnmente usada para conectar redes de cableado estructurado.

# **Desventajas**

- Panel de parcheo seria un gasto innecesario si se utiliza en pocas maquinas ya que lo recomendable es utilizarlo en redes más grandes que requieran de varios swicht y equipos de comunicación.
- Rack de comunicaciones un gasto innecesario si se utiliza en pocas maquinas.
- UTP (Cable par trenzado no apantallado) es bajo ante inmunidad de ruido.
- STP (Cable par trenzado blindado) es un cable robusto, caro y difícil de instalar.
- FTP (Cable blindado tranzado) presenta mayor sensibilidad al ruido y no soporta grandes velocidades de transmisión de datos.

#### **Alternativa 3 Cableado estructurado abierto**

#### **Ventajas**

- Debido a que es un sistema de cableado independiente de la aplicación y del proveedor, los cambios en la red y en el equipamiento pueden realizarse por los mismos cables existentes.
- Los outlets están cableados de igual forma, los movimientos de personal pueden hacerse sin modificar la base del cableado.
- La localización de los hubs y concentradores de la red en un punto central de distribución, en general un closet de telecomunicaciones, permite que los problemas de cableado o de red sean detectados y aislados fácilmente sin tener que parar el resto de la red.

#### **Desventajas**

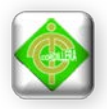

- Este tipo de cableado son muchas veces sus limitantes en cuento a las distancias de interconexión.
- El límite para un cableado fijo es de 90 metros y no está permitido excederse de esta distancia, especulando con menores distancias de patch cords.
- El límite para los patch cord en la conexión de terminal es de 3 metros.

# **Alternativa 4 implementación de un sistema cableado estructurado horizontal**

El Centro como política de este, se ha encaminado a la implantación del cableado estructurado horizontal el cual cumpla con las expectativas de acuerdo al alcance establecido para el proyecto denominado Infraestructura tecnológica con uso de Tic's e Implementación de un laboratorio informático para el desarrollo del talento infantil en el Centro Guagua Quinde Mercados La Mariscal, el cual cumpla con todos los alineamientos, normas, estándares que por experiencia, se ha determinado como la mejor solución de los requerimientos del Centro Educativo.

#### **Ventajas**

- Es diseñado en jerarquía lógica que se adapta a todo el cableado existente y en el futuro.
- Es un único sistema.
- Exige una topología en estrella que permita una administración sencilla y una capacidad de crecimiento flexible.
- Su costo es muy bajo y es de fácil instalación.
- Elección de tipo de cable que se encuentre aprobado por la normativa EIA/TIA568B.
- El cableado estructurado no se monta en el momento de la instalación del equipo, sino que se hace un proyecto de ingeniería sobre el edificio y se estudia de antemano donde se pondrán las tomas.
- En una red convencional los puntos de conexión los colocamos donde el cliente nos dice en el momento de la instalación del equipo y el cableado de acurdo a los estudios planificados.

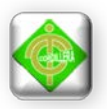

- Falso suelo no se utiliza canalización ni escaleras.
- Canalizaciones se puede usar la canalización existente en el edificio para lo cual tiene que tener suficiente sección para albergar, las mangueras y repartidores de planta y podrían ir al altura del suelo, por el rodapiés, o por las paredes.

#### **Desventajas**

- Contiene más cable que el cableado vertical
- Es menos accesible que el cableado vertical
- Sobre el suelo no sirve en zonas de gran público.
- Existe limitante en cuento a la distribución del cableado horizontal.

Para la red implementada se escogió la alternativa 4 que cumple con el alcance del proyecto el sistema de cableado estructurado horizontal, es una infraestructura de cable destinada a transportar, a lo largo y ancho de un edificio, las señales que emite un emisor de algún tipo de señal hasta el correspondiente receptor, este medio está representado en la red elaborada por el cable UTP categoría 5E, que se distribuye a largo del área destinada al laboratorio de informática mediante el uso de canaletas plásticas.

Para el diseño de esta red se utilizó una topología de estrella, es decir una red en la cual las estaciones están conectadas directamente a un punto central y todas las comunicaciones se han de hacer necesariamente a través de este.

La estación central mencionada en el párrafo anterior está representada en la red elaborada por el servidor y las estaciones de trabajo.

Los características de los ordenadores utilizados se describen más adelante; sin embargo se puede puntualizar el sistema de WAO (work area outlets, salidas del área de trabajo) de la red está representado por cajetines con soporte para jacks RJ45, por el contrario en el extremo del emisor se cuenta solo con jacks RJ45, los mismos que irán distribuidos en el swith.

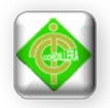

# **Revisión del Hardware**

Se comenzó por identificar y anotar el hardware de cada uno de los equipos donados. Realizándose una posterior evaluación y verificación de funcionamiento, para someterlos después a un proceso de optimización de hardware en el caso de ser necesario para que satisfagan los requerimientos del proyecto a implementarse. A continuación se presenta una lista detallada del hardware:

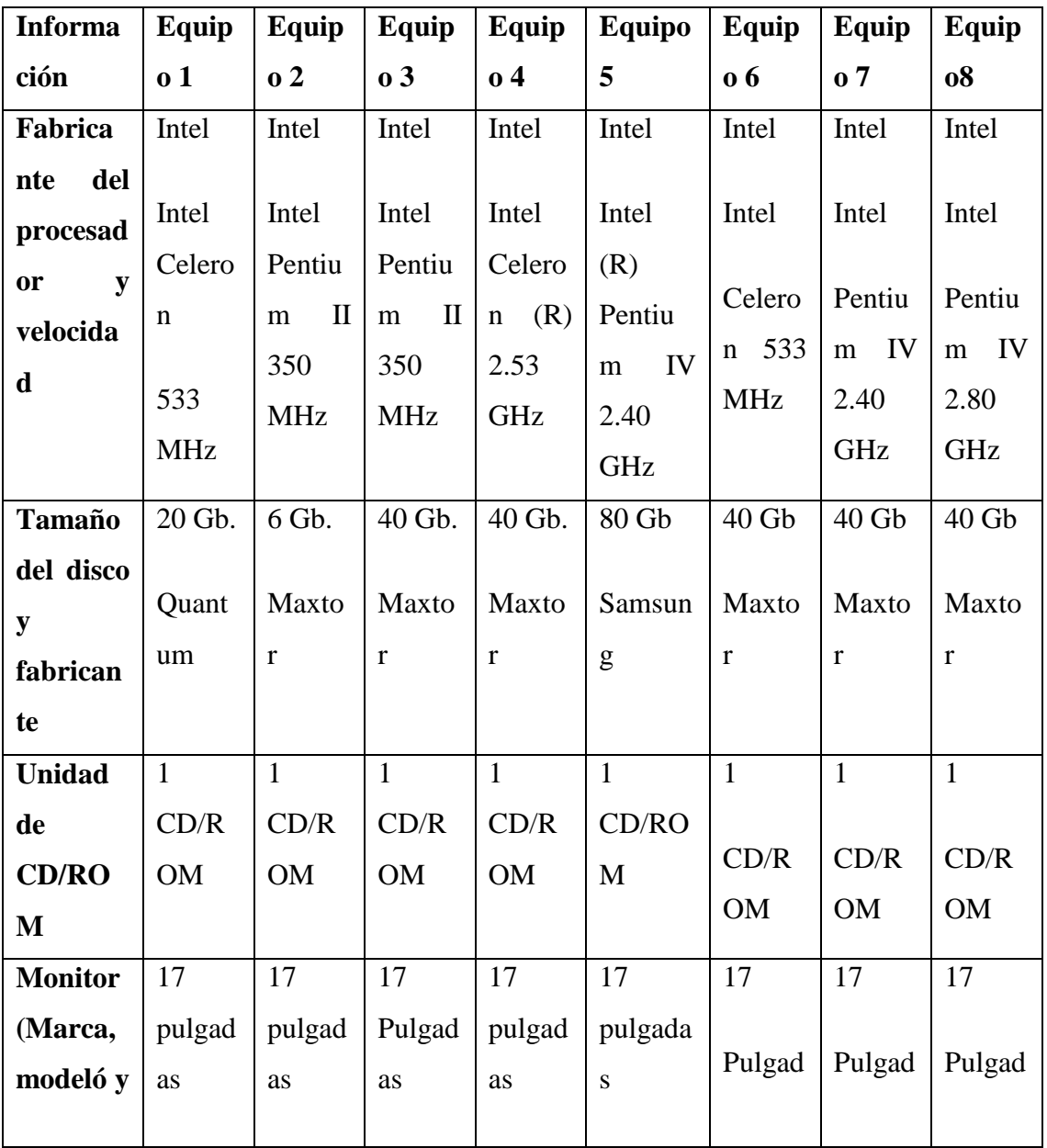

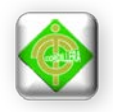

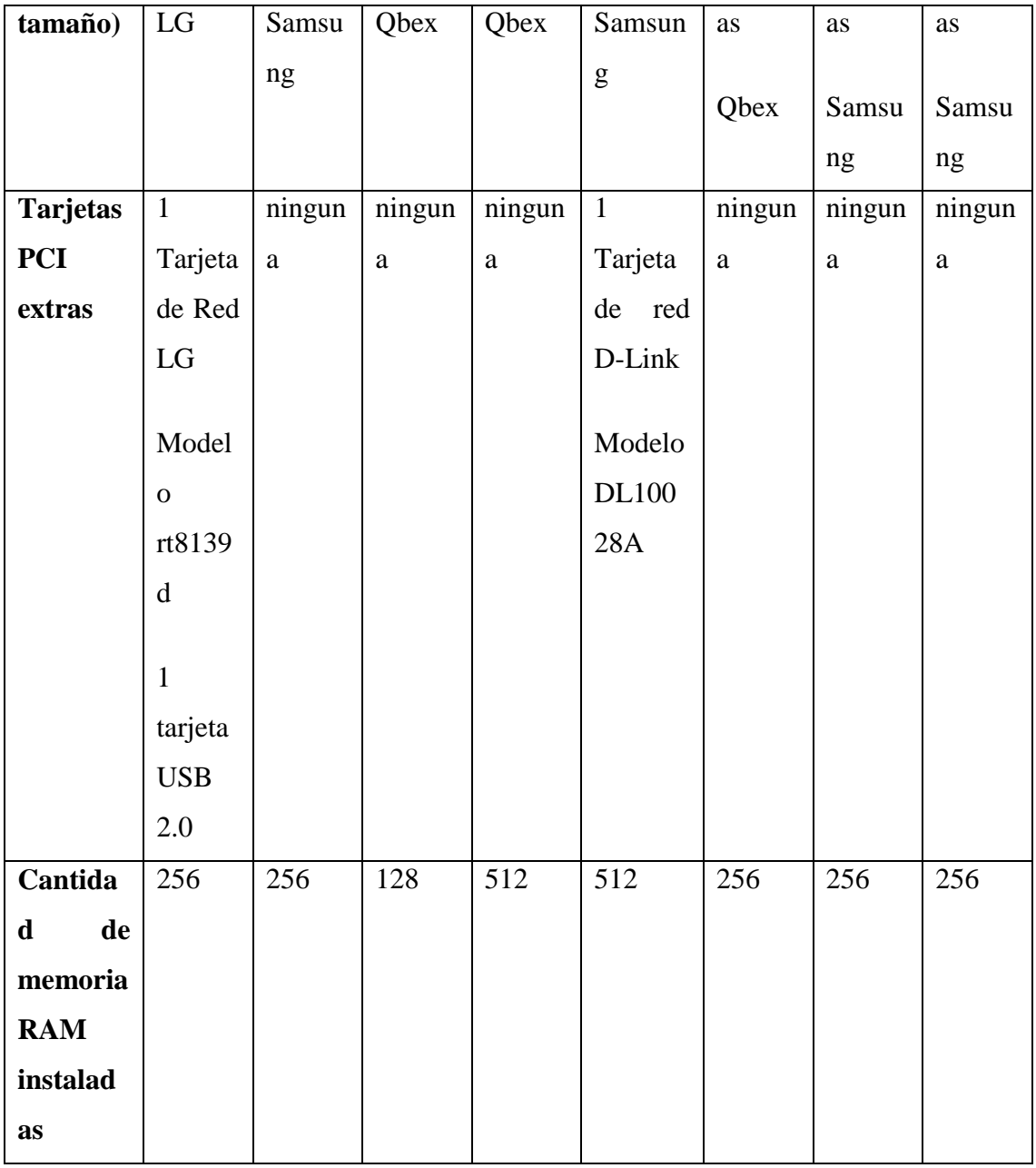

Tabla # 18

 Información de los Equipos Autor: Karla Moina

# **Revisión del Software**

Se instaló Ubuntu 7.04 para el servidor y puppy Linux 4.20 para las estaciones de trabajo se escogió estos sistemas operativos debido a que son considerados

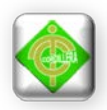

software libre y en entorno a la red son muy eficientes de esta manera el funcionamiento de red es muy optima.

#### **Requerimientos de una red**

Tras examinar los recursos e instalaciones existentes, en el Centro Guagua Quinde se ha definido los requerimientos de la red. Para luego adaptar estos requerimientos al hardware y software existente y determinará los pasos que necesita llevar a cabo para desarrollar la red. Para ello se considero lo siguiente:

- El tamaño de la instalación (Área de implementación del Laboratorio).
- El número de usuarios (En este caso los niños que asisten al Centro).
- Medio de red actual (Trabajo en grupo) a considerarse (Red basada en un servidor).
- Los conocimientos técnicos de usuarios (Profesores, Directivos).
- El nivel de tráfico de la red.
- Nivel de seguridad (son pocas, y cada usuario es responsable de sus propios datos.) a considerarse (un servidor que permite una creación de cuentas y permisos que ofrecen una mayor seguridad.)

#### **Selección del Medio de red**

Se utilizó medios guiados que permiten la transmisión de señales por medios físicos es decir por medio de un cable. Para ello se utilizó cable par trenzado de 4 pares UTP (Cable par trenzado no apantallado).

#### **4.4.1 Diseño de los Planos**

Luego de realizar un análisis del sitio o área de implementación de los equipos informáticos se llevó a cabo el diseño de la red física, incluyendo la localización de cada elemento hardware y como está conectado con los demás. La topología física como lógica de la red propuesta.

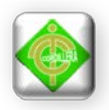

Se utilizó un plano de instalaciones que incluye medidas del área, conexiones eléctricas, tipo de cableado para la red en lo referente a la parte física.

#### **Anexo # 6 (Diseño físico de la red)**

En lo referente a la red lógica se procedió a crear un esquema de la topología utilizada en este caso la estrella.

#### **Anexo # 7 (Diseño lógico de la red)**

#### **4.4.2 Topología de red Utilizada**

Para la implementación de la Infraestructura Tecnológica se utilizó la topología en estrella que a continuación se detalla.

Para conectar una red tipo estrella, existen reglas en función al manejo mismo del distribuidor central, el cual se encarga de hacer la comunicación entre las estaciones de trabajo y el servidor seleccionado.

Esta configuración presenta una buena flexibilidad a la hora de incrementar el número de equipos; además, la caída de uno de los ordenadores periféricos no repercute en el comportamiento general de la red. Sin embargo, si el fallo se produce en el ordenador central, el resultado afecta a todas las estaciones. El diagnóstico de problemas en la red es simple, debido a que todos los ordenadores están conectados a un equipo central. No es un topología adecuada para grandes instalaciones, ya que al agruparse los cables un la unidad central crea situaciones propensas a errores de gestión, precisando, además, grandes cantidades de costosos cables. Esta configuración es rápida en comunicaciones entre los ordenadores periféricos y el central, pero lenta en comunicaciones entre ordenadores periféricos. Por otro lado, la capacidad de la red es elevada si el flujo de información es entre ordenadores periféricos y central, dependiendo muy poco la velocidad de la red del flujo de

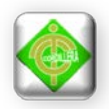

información que circula por la misma. Las redes STARLAN o SNET de ATT son en estrella.

#### **Modo de transmisión de datos**

El modo de transmisión de datos que se utilizó para la implementación del Laboratorio Informático **Full-Dúplex** que permite transmitir y recibir información al mismo tiempo esto significa que el ancho de banda se divide en dos para cada dirección de la transmisión de datos.

#### **Conexión del medio a los equipos**

Todas las conexiones se realizan mediante cables de conexión CAT 5e (cables y conectores prefabricados, disponibles en diversos colores). Un extremo del cable es conectado a la tarjeta de red del equipo y el otro a la base RJ-45. Utilizando un hub (swich), para verificar la conectividad de los equipos.

Se ha utilizado la topología en estrella ya que comparte los periféricos instalados en el servidor, además utiliza un diseño centralizado a diferencia de un trabajo en grupo y es la que más se ajusta a la realidad del Centro Guagua Quinde, esto beneficiará a los docentes, niños y personal administrativo, se determinará las ventajas y desventajas de utilizar una topología en estrella.

#### **Ventajas**

- Gran facilidad de instalación.
- Posibilidad de desconectar elementos de red sin causar problemas.
- Facilidad para la detección de fallo y su reparación.

#### **Desventajas**

- Se requiere más cable que la topología en bus.
- Un fallo en el concentrador provoca el aislamiento de todos los nodos a él conectados.

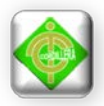

Se compra Hub o concentradores.

#### **4.4.3 Cableado Horizontal**

De acuerdo con el plano indicado anteriormente en el diseño físico se implementó un cableado horizontal en toda el área asignada, se utilizó tres tipos de canaletas para la conducción de los cables de red UTP y cable de energía eléctrica.

El estándar utilizado en los cables UTP categoría 5e es la normativa EIA/TIA 568B conocido como cable directo o punto a punto esta normativa es recomendada para usar con hub o swicht para la instalación de los cables UTP categoría 5e se utilizó 140 metros, para el abastecimiento de energía eléctrica o cable gemelo N° 14 se utilizó 30 metros, se utilizó 20 conectores RJ45 para el ponchado de los cables de red.

El cable de red que se implementó en el área es UTP (Cable par trenzado no apantallado) Categoría 5e. La mayor ventaja de este tipo de cable es su bajo costo y su facilidad de manejo ya que las distintas tecnologías de red local, el cable de par de cobre no blindado se ha convertido en el sistema de cableado más ampliamente utilizado, esto hace referencia al alcance que se ha establecido para este proyecto.

#### **Anexo # 8 (Cableado Horizontal)**

#### **4.4.4 Instalación de Ducteria**

De acuerdo con el diseño del plano de la red física presentado anteriormente se especificó que se hará un cableado horizontal utilizando tres tipos de canaletas de diferente espesor que se detalla: 4 canaletas de 20 por 12,6 canaletas de 32 por 12, 4 canaletas de 40 por 25, dando un total de 14 canaletas utilizadas, para la toma de datos se implementó 8 y para toma de energía se puso 6 y 4 que en el área ya constaba haciendo un total de 10 tomas de energía.

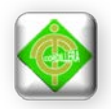

# **Anexo # 9 (Instalación de la Ducteria)**

# **4.4.5 Configuración de los Equipos de Red.**

Luego de haber realizado la instalación de la ducteria y los equipos informáticos se procede a explicar la forma en que se ha configurado los equipos .El Centro cuenta con un Router que pertenece a la CNT ya que recientemente han adquirido el servicio de internet de esta empresa, se coloco un switch el cual contiene 8 puertos, que serán utilizados por el servidor que controlará a las estaciones de trabajo, se detalla las direcciones utilizados en el Router, servidor y equipo informático:

# **Router CNT (Corporación Nacional de Telecomunicaciones)**

IP: 192.168.12.1

SM: 255.255.255.0

DNS: 200.107.60.58

# **ISP (Protocolo de Servicio de Internet)**

IP: 200.107.60.58

SM: 255.255.255.0

#### **Proxy Nat**

Proxy: 172.16.19.2

Puerto: 3128

#### **Servidor DHCP**

IP: 192.168.2.1

Puerto: 3128 / 8080

IP: 192.168.12.3
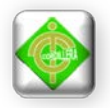

Las Estaciones de trabajo no tendrán IP estáticas ya que en el servidor se implementó un servicio DHCP el mismo que asignará a las estaciones de trabajo en forma automática una IP determinada.

#### **4.4.6 Pruebas de Conectividad**

Las pruebas realizadas en el desarrollo del proyecto consistieron en verificar la optimización del hardware luego de haber cambiado las piezas necesarias de algunas maquinas para un mejor funcionamiento. También se realizo las pruebas de los sistemas operativos como es Ubuntu 7.04 con la implementación de Webmin una herramienta de configuración de sistemas accesibles vía web que permite controlar muchas aplicaciones como es un servidor DHCP, servidor proxy, el cual se le puso como servidor y se realizo pruebas de conectividad hacia las estaciones de trabajo el cual tenían como sistema operativo Puppy Linux 4.2 cabe mencionar que estas pruebas tuvieron una optimización segura en cuanto a funcionamiento y seguridad por parte del servidor.

Mediante el sistema de cableado horizontal que se implemento se procedió a probar los cables de conexión de datos un LAN tester de un multímetro marca BEK modelo 66B7000, para lo cual se procedió a conectar el un extremo en el multímetro y el otro extremo en el receptor de señal, comprobando que el ponchado de los cables tanto en el acceso (que irá al switch) como la salida (cajetín de datos) estaba bien realizado.

Adicional a este test se realizó pruebas de conectividad al usar un switch conectado al internet y en este, los distintos cajetines y a cada uno de ellos diferentes máquinas y se procuró establecer conexión con el servicio de internet, comprobando que todas las estaciones en principio podrían acceder al internet.

#### **4.5 Planificación de Capacitación**

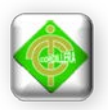

Para la capacitación del personal del Centro Guagua Quinde se baso en una metodología de capacitación con base en los objetivos determinados, es esencial que se elija una estructura y una metodología que tenga la mayor efectividad para el ambiente, tomando en consideración factores tales como:

- El entorno cultural;
- Los recursos disponibles para la capacitación;
- El tiempo disponible;
- Los recursos económicos;
- La eficiencia con respecto al costo.

Para ello se escogió el modelo simultáneo que capacita a todo el personal simultáneamente, en uno o varios días y en el área donde se encuentra implementado el proyecto. Lo siguiente indica algunas de las ventajas y desventajas más significativas de este modelo.

#### **Ventajas**

- Ofrece un evento de capacitación de alto nivel que puede estimular el reclutamiento y la participación de los usuarios y técnicos en la elección, así como su interés en el aprendizaje.
- Puede realizarse en un periodo de tiempo corto.
- Tiene como consecuencia un incremento en las habilidades de la capacitación, cuando se capacita al personal exclusivamente para el proyecto.

## **Desventajas**

- Se requiere una cantidad de capacitadores estén disponibles simultáneamente.
- Hay pocas oportunidades de hacer evaluaciones o modificaciones a las secciones de capacitación.

La capacitación del personal del Centro Guagua Quinde mercados La Mariscal se llevó a cabo de forma tanto teórica como práctica. El proceso de capacitación se

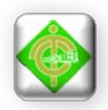

efectuó en el laboratorio implementado haciendo uso de los equipos y tuvo una duración dos horas y treinta minutos el día miércoles 29 de febrero del presente año.

En el proceso de capacitación se abordó temas acerca del tipo de red y la topología usada en la implementación del laboratorio y se puso especial énfasis en el software bajo el cual trabajan los ordenadores implementados, se trataron los siguientes tópicos:

- **Red:** Tipo de cableado y topología utilizada, ventajas de la protección mediante el regulador, explicación de las distintas tomas (cajetín de corriente y de datos).
- **Software libre:** Breve reseña histórica, filosofía del software libre, ventajas sobre el software privativo, justificación de su uso en el presente proyecto, funcionalidad en equipos antiguos, futuro del software libre.
- **Manejo del entorno Puppy Linux 4.2:** Justificación del uso de esta versión de Puppy, descripción de los componentes del entorno gráfico del sistema, guía comparativa de las aplicaciones del sistema libre con las del sistema privativo, implementación de un protector de pantalla.
- **Razón del servidor:** Función del servidor, procesos que controla el servidor, utilidades que presta.

## **4.5.1 Recursos de Capacitación**

Para la capacitación fue necesario utilizar infocus para proyectar lo que se ha venido desarrollando hasta la finalización del proyecto, explicar a la persona encargada como se encuentra funcionando el laboratorio informático.

## **4.5.2 Usuarios a Capacitar**

Los usuarios a capacitar serán en este caso los docentes y la persona que administrará los recursos tecnológicos ya sea infraestructura y los usos de Tic´s.

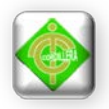

#### **4.5.3 Módulos de Capacitación**

Para la capacitación fue necesario explicar los módulos en que se encuentra implementado el laboratorio informático y los que se consideraron en el Capítulo I como es el modulo de red que esta se encuentra estructurada de tres niveles software de sistema que permite gestionar la complejidad de los dispositivos del hardware sin embargo los sistemas operativos actúan como mediador y administrador de los recursos de una computadora dentro de los sistemas operativos a capacitar se encuentra Ubuntu 7.04, Puppy Linux 4.2.

Software de red aplicación que establece protocolos para que los ordenadores se comuniquen entre sí. Los protocolos se aplican enviando y recibiendo datos, paquetes e información a ordenadores establecidos controlados mediante un servidor entre ello se encuentra el Servidor Webmin 3.9.

Hardware de la red son componentes materiales que unen los ordenadores. Dos componentes importantes son los medios de transmisión que transportan las señales de los ordenadores como son los cables de red, adaptadores de red, que permiten acceder al medio material que conecta a los ordenadores para recibir paquetes desde el software de red, trasmitir instrucciones y peticiones a otros ordenadores.

Modulo Topología de la Red se capacitará en cuanto a cómo se encuentra estructurada y por qué se escogió la topología implementada en el proyecto, cual fue el objetivo principal y los beneficios que tiene para el Centro.

#### **4.6 Resultados Obtenidos**

Una vez concluido el proceso de capacitación se pudo observar gran interés de parte del personal del centro, sobre todo en los recursos del software libre, mostraron especial complacencia con la capacidad de Puppy Linux para trabajar en equipos antiguos y entendieron que también existen opciones sin licencia pagada que

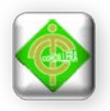

permiten ejecutar el mismo trabajo del software privativo con la ventaja de que no existe un gasto para hacerlo.

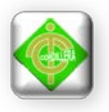

# **CAPÍTULO V**

#### **PRINCIPALES IMPACTOS**

## **5.1 Impacto Científico**

Con la implementación del laboratorio de informática se da apertura a nuevas oportunidades de conocimiento, es decir las personas pueden acceder a la tecnología, aprender de ella y darle un uso posterior.

De manera prioritaria la idea de implementar el laboratorio surge con la necesidad de permitir que personas de escasos recursos puedan acceder al manejo de tecnología informática; el entendimiento y manejo de ciertos programas facultan a una persona para su correcto desenvolvimiento en el campo laboral; pero si ahora se centra la atención en los principales implicados en este proyecto que son los niños, el objetivo fundamental es promover en ellos desde temprana edad el interés por las cosas nuevas, con esto despertar el interés del aprendizaje y la curiosidad científica, las implicaciones de este hecho se reflejaran a futuro, ya que si se habla de despertar la curiosidad científica se puede augurar éxitos en el desarrollo de los niños bajo otros ambientes educativos y esta sería una oportunidad originalmente privada para personas de estatus social alto y que ahora gracias al desarrollo de este proyecto pueden acceder personas de recursos limitados.

#### **5.2 Impacto Educativo**

Con la implementación del laboratorio de informática se pretende estimular el desarrollo de facultades intelectivas así como psicomotrices desde tempranas edades, la principal repercusión de estos factores será la eventual ganancia de atención y esto influirá de manera positiva en el ámbito educativo de los niños.

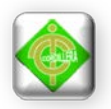

Si a temprana edad se logra desarrollar su capacidad de atención, los niños podrán desenvolverse de la manera más adecuada en el ámbito educativo, a priori también se podrán identificar ciertos problemas como son falta de atención o falta de desarrollo de laguna capacidad psicomotriz o neurolingüística y darle su correspondiente tratamiento temprano y no esperar consecuencias nefastas futuras como son bajas notas y en el peor de los casos pérdidas de años escolares.

#### **5.3 Impacto Técnico**

En este aspecto lo que se procura es incentivar al uso de la tecnología como alternativa viable de una nueva pedagogía que busca reformar los métodos de enseñanza tradicional y orientarse a utilizar métodos modernos que permitan un mejor desenvolvimiento del docente en el campo laboral y educativo así como mejores resultados en el alumnado.

El momento en que se abandonen los métodos tradicionales, basados fundamentalmente en métodos nemotécnicos memorísticos que en la actualidad resultan obsoletos, el docente tendrá la capacidad de desarrollar nuevas formas de enseñanza y que mejor si estas se orientan al uso de la tecnología adecuada con el fin de provocar más interés en el alumnado y despertar en ellos las ganas de aprender más a través de impactar sus sentidos como vista y tacto. En la actualidad en la mayor parte de establecimientos de nivel primario y secundario se procura enseñar a través de la experiencia y esa es la razón de los distintos laboratorios.

Una vez implementado el laboratorio se dispondrá de la tecnología adecuada para que el docente la utilice y pueda empezar con la enseñanza modificando su pedagogía y procurando más impacto en los jóvenes y niños.

#### **5.4 Impacto Tecnológico**

En el presente proyecto se muestra a nivel tecnológico una alternativa de software distinta, el software libre; la mayor parte de tiempo en la gran mayoría de entidades se utiliza ya sea por desconocimiento o por temor al cambio software

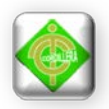

privativo, es decir Windows y productos Microsoft y demás software en los que hay que pagar o comprar una licencia para poder utilizarlos, esta vez se propone software libre, software que circula de forma gratuita por la red y al que el usuario puede acceder fácilmente.

Cuando se planificó la implementación de la red, se pretendía usar software privativo es decir utilizar en todos los equipos productos de Microsoft como sistema operativo, sin embargo esta alternativa se descartó el mismo día que se conocieron el precio de las licencias, pues en cuanto a costos no era factible; pero ahora existía el problema y lo importante era darle solución, la solución es el software libre.

El principal impacto tecnológico que se quiere provocar es promover esta alternativa de software, que la gente conozca y sepa que existe software por el que no hay que pagar una licencia y sin embargo es perfectamente funcional, es decir se procura dar una alternativa gratuita pero dentro del ámbito legal, pues usar software privativo sin licencia adquirida constituye un delito en contra de la propiedad intelectual lo cual es perfectamente enmendado al utilizar software de licencia gratuita.

#### **5.5 Impacto Empresarial**

En el apartado anterior se mencionó y justificó la utilización del software libre, ahora el impacto empresarial surge en el hecho de los costos, si se quisiera elaborar el presente proyecto usando software privativo, es decir trabajar usando como plataforma base Windows, el costo hubiera sido exorbitante, pues se necesitaba adquirir las licencias respectivas del producto.

Entonces en este ámbito lo que se propone es utilizar software libre, pues su distribución es gratuita y además la mayor parte de programas que se distribuyen bajo este tipo de licencia son de código abierto, lo cual implica que si alguien es programador y desea contribuir con algún complemento a una determinada aplicación, no necesita crearla desde el inicio, si no tan solo complementar lo que ya

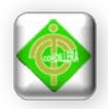

está hecho, ese es el caso de Puppy Linux, que es un sistema operativo en el cual con adecuados conocimientos de programación se pueden implementar una serie de aplicaciones que el usuario crea conveniente.

El impacto empresarial entonces constituye en mostrar a la gente que puede existe la posibilidad de aprender a utilizar software libre, y poder utilizar este conocimiento de una forma rentable.

#### **5.6 Impacto Social**

La implementación de la Infraestructura Tecnológica con uso de Tic´s e Implementación de un laboratorio informático para el Desarrollo del Talento Infantil para el Centro permitirá un mejor desenvolvimiento para el cuerpo de docentes y niños, permitiendo de esta manera acceder a tecnología informática a gente de escasos recursos, promoviendo un gesto de igualdad, es menester recordar que hace algunos años el uso de las computadoras estaba restringido solo a personas pertenecientes a la clase social alta, con proyectos como el que aquí se desarrolla se puede impulsar un sistema de igualdad de oportunidades para la población sobre todo aquellos que no cuentan con los recursos necesarios para disponer de una computadora en su hogar.

#### **5.7 Impacto Económico**

El proyecto que aquí se desarrolla no tendrá costo para la entidad en donde será implementada la red, además de eso hay que recalcar que se utilizó software libre de licencia gratuita, por lo tanto no hay costo alguno para la entidad.

Como se cita en párrafos anteriores el simple hecho de despertar la curiosidad y el interés por las personas en una alternativa diferente de software beneficiará e incentivará al desarrollo del mismo, de forma que se puede hablar de un proyecto cooperativo de desarrollo en el cual los docentes son las piezas claves del desenvolvimiento de las personas, sin embargo esto se relega a largo plazo.

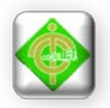

El proyecto a implementarse no tendrá costo alguno para la empresa, por tal motivo es de gran interés contar con una Infraestructura tecnológica que agilite el proceso que sea muy eficiente y confiable sin pérdida de tiempo o dinero.

# **5.8 Conclusiones**

El presente proyecto es un esfuerzo único para lograr los objetivos específicos, una de las principales metas ha sido llegar al alcance establecido, dentro del costo y tiempo previsto, además de aplicar conocimientos adquiridos tanto en aulas como también en el campo laboral.

Al finalizar el presente proyecto se puede llegar a las siguientes conclusiones:

Con respecto a la infraestructura:

- Se solventó el problema de la falta de conexión a tierra, para lo cual se utilizó un voltaje regulado proveniente de la corriente alterna y rectificado mediante un regulador de voltaje distribuido de forma que abarque las estaciones alimentadas.
- Se implemento un sistema de cableado estructurado horizontal y una topología de red en estrella.
- La topología de red en estrella, es conveniente para este tipo de red porque si llega a fallar un cable, solo dejaría de funcionar una de las estaciones a la que corresponda el cable, esto permitiría fácilmente identificar el problema y solucionarlo.
- Para enlazar una máquina es necesario considerar la distancia que existe entre esta y la conexión de la red porque se puede presentar errores debido a que las señales de transmisión a través de largas distancias están sujetas a distorsión que es una pérdida de fuerza o amplitud de la señal. La atenuación es la razón principal de que el largo de las redes tenga varias restricciones. Si la señal se hace muy débil, el equipo receptor no interceptará bien o no reconocerá esta información. Esto causa errores, bajo desempeño al tener que retransmitir la

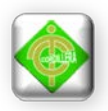

señal. Se usan repetidores o amplificadores para extender las distancias de la red más allá de las limitaciones del cable. La atenuación se mide con aparatos que inyectan una señal de prueba en un extremo del cable y la miden en el otro extremo.

Con respecto a los equipos utilizados:

- Se utilizaron como estaciones de trabajo máquinas antiguas, sin embargo perfectamente funcionales debido al software utilizado, que constituye una plataforma liviana y precargada con algunas implementaciones totalmente útiles para el laboratorio de informática.
- Se pude revivir máquinas que para muchos resultarían obsoletas haciendo un correcto mantenimiento preventivo y eligiendo el software adecuado, con lo cual no se permitiría que las máquinas desechadas en las distintas entidades y que son consideradas chatarra sean simplemente almacenadas y destruidas.

Con respecto a las personas beneficiadas:

- Las autoridades se sintieron conformes con el laboratorio implementado en el espacio físico designado.
- El laboratorio informático fue aprobado por los usuarios luego de su respectiva visita y capacitación, encontraron un sistema operativo diferente contrario al comúnmente utilizado sin embargo entendieron la nueva alternativa y se sienten cómodos sabiendo ahora de la existencia del software libre.
- El personal recibió la capacitación respectiva con respecto al mantenimiento tanto de software como de hardware, por lo tanto quedan en capacidad de solventar pequeños inconvenientes que se presenten en el laboratorio implementado

## **5.9 Recomendaciones**

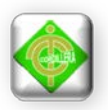

Luego de realizado el presente proyecto y de haber compartido tiempo y esfuerzo con las personas que laboran en el centro Guagua Quinde, se pudo entender distintas necesidades de entidades como estas, lo que permite llegar a las siguientes recomendaciones:

- De alguna forma se debería agilitar el trámite de donación por parte de las entidades, es necesario entender que lo que para ellos resulta obsoleto y es almacenado en calidad de chatarra puede ser utilizado por personas que realmente necesitan, la burocracia prima cuando alguien quiere hacer algún aporte para la sociedad con lo que ellos desechan, su idea tan ilógica de almacenar los enceres de computación para su posterior destrucción es algo que no se puede entender todavía.
- Se deberían incentivar a la realización de proyectos con más enfoque en el aspecto social, sobre todo en lugares donde existan beneficios para personas de escasos recursos.
- Se debería fomentar al uso de alternativas libres en cuanto a software, en los distintos centros de enseñanza ya que no es conveniente un cambio a edad avanzada de los usuarios, sobre todo cuando su creencia de la hegemonía del software privativo, claramente se puede apreciar que con las nuevas políticas de propiedad intelectual el software libre es el verdadero futuro de la informática.
- La capacitación adecuada faculta a las distintas personas independientemente del software desde el que migren al manejo de esta nueva alternativa de licencia gratuita.
- El problema de la falta de conexión a tierra constituye un problema para la implementación de las instalaciones eléctricas, y si se quisiera instalar cuando este no está presente el proceso es largo y en muchas ocasiones hay que al terar el espacio físico, pues lo recomendable es una malla de tierras en el piso, sin embargo esto depende del sector donde se desarrolle el proyecto en este caso el proyecto se desarrolla en un sector altamente comercial, así que sin

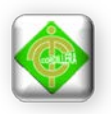

duda existe riesgos de falla en el sistema eléctrico pero son mínimas, por lo tanto la mejor forma de proteger los equipos es rectificando la señal de voltaje alterno mediante el uso de un regulador. Esto muestra que antes de realizar cualquier instalación es recomendable analizar el espacio físico y la ubicación es decir el sector en donde se va a desarrollar el proyecto, esta solución de los reguladores hubiera resultado algo más que obsoleta si se implementaba las instalaciones eléctricas en una zona rural donde el flujo eléctrico sea demasiado variable.

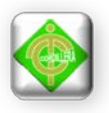

# **CAPÍTULO VI ASPECTOS ADMINISTRATIVOS.**

## **6.1 Bibliografía.**

- Andrew S. Tanenbaum, (2003) Redes de computadoras, 4ª edición, México DF: Editorial Prentice Hall.
- Jamie Camerón, (2003, (reimp, 2004)) Managing Linux Systems with Webmin, 1ª edición, Mexico DF: Editorial Pearson Education
- June Jamrich Parsons, Dan Oja, (2008) Conceptos de Computación Nuevas perspectivas, 10ª edición, México DF: Editorial CENGAGE.
- Nicolas Pons, (2005), Linux Principios básicos del uso del sistema, 2ª edición, Barcelona España: Editorial ENI.
- William Stallings, (2004) Fundamentos de Seguridad en redes aplicaciones y estándares, 2ª edición, Madrid-España: Editorial perason Education.
- Paul M Muchinsky (2005) Sicología aplicada al trabajo, sexta edición, Barcelona España : Editorial DRK Edición por BIGSA.

# **6.2 Net grafía.**

Existen hoy en día un sin número de opciones en la Web que permiten acceder a cualquier tipo de información que se necesite, para el desarrollo del presente proyecto se ha tomado como fuente de información a la Internet, existen varios portales de la Web a los cuales se puede hacer referencia para consultar un determinado concepto. Sin embargo detallare los vínculos que se ha tomado mayor atención y prestación.

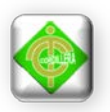

- <http://old-releases.ubuntu.com/releases/7.04/>
- <http://www.youtube.com/watch?v=7FPvDex9pqM>
- <http://www.espaciolinux.com/2009/04/puppy-linux-42/>
- [http://www.forpas.us.es/aula/hardware/dia4\\_redes.pdf](http://www.forpas.us.es/aula/hardware/dia4_redes.pdf)
- [http://tutoriales.igluppiweb.com.ar/Apuntes\\_de\\_Redes.pdf](http://tutoriales.igluppiweb.com.ar/Apuntes_de_Redes.pdf)
- <http://redes-linux.com/manuales.php>
- <http://es.tldp.org/Manuales-LuCAS/GARL2/garl2/>
- <http://sliceoflinux.com/2009/09/07/instalar-webmin-en-ubuntu-paso-a-paso/>
- <http://www.guia-ubuntu.org/index.php?title=Webmin>
- <http://www.ubuntu-es.org/node/60560>
- <http://www.youtube.com/watch?v=ehraSdtUe4s>

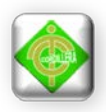

# **GLOSARIO DE TÉRMINOS TÉCNICOS.**

**Implementación:** Una implementación o implantación es la realización de una aplicación, o la ejecución de un plan, idea, modelo científico, diseño, especificación, estándar, algoritmo o política.

**Tecnología:** Término general que se aplica al proceso a través del cual los seres humanos diseñan herramientas y máquinas para incrementar su control y su comprensión del entorno material. El término proviene de las palabras griegas tecné, que significa 'arte u oficio', y logos, 'conocimiento o ciencia'; por tanto, la tecnología es el estudio o ciencia de los oficios.

**Conexión:** Es un enlace que tiene un objeto hacia otro de tal manera que es un puente para la transmisión de datos.

**Hardware:** Equipo utilizado para el funcionamiento de una computadora. El hardware se refiere a los componentes de un sistema informático. La función de estos componentes suele dividirse en tres categorías principales: entrada, salida y almacenamiento.

**Software:** Programas de computadoras. Son las instrucciones responsables de que el hardware realice su tarea.

**Requerimientos:** Son todos los aspectos que se requieren para trabajar en forma óptima.

**Navegador:** Un navegador o navegador web (del inglés, web browser) es una aplicación que opera a través de Internet, interpretando la información de archivos y sitios web para que podamos leerla, (ya se encuentre ésta alojada en un [servidor](http://es.wikipedia.org/wiki/Servidor) dentro de la [World Wide Web](http://es.wikipedia.org/wiki/World_Wide_Web) o en un servidor local).

El navegador interpreta el código, [HTML](http://es.wikipedia.org/wiki/HTML) generalmente, en el que está escrita la página web y lo presenta en pantalla permitiendo al usuario interactuar con su contenido y navegar hacia otros lugares de la red mediante

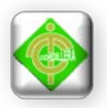

enlaces o hipervínculos.

**Url:** Internet puede ser concebida como un gran grupo de recursos o contenidos ubicados en diferentes computadoras alrededor del mundo. Estos contenidos pueden ser encontrados y enlazarse unos a otros mediante urIs. Como su nombre lo describe, identifica recursos asignando una dirección en una red dada.

**URL (localizador de recursos uniforme),** es un tipo de URI que se utiliza para describir la ubicación de un documento específico. Una URL no define por sí sola el tipo de contenido al que refiere (textos, imágenes, videos, etc.), simplemente dice dónde y cómo encontrarlo.

**Sistema Operativo:** Sistema Operativo (SO) es el software básico de una computadora que provee una interfaz entre el resto de programas del ordenador, los dispositivos hardware y el usuario.

Las funciones básicas del Sistema Operativo son administrar los recursos de la máquina, coordinar el hardware y organizar archivos y directorios en dispositivos de almacenamiento.

**Computador:** Es una [máquina](http://es.wikipedia.org/wiki/M%C3%A1quina) [electrónica](http://es.wikipedia.org/wiki/Electr%C3%B3nica) que recibe y procesa [datos](http://es.wikipedia.org/wiki/Datos) para convertirlos en información útil. Una computadora es una colección de [circuitos integrados](http://es.wikipedia.org/wiki/Circuito_integrado) y otros componentes relacionados que puede ejecutar con exactitud, rapidez y de acuerdo a lo indicado por un usuario o automáticamente por otro programa, una gran variedad de [secuencias](http://es.wikipedia.org/wiki/Diagrama_de_secuencia) o [rutinas](http://es.wikipedia.org/wiki/Subrutina) de [instrucciones](http://es.wikipedia.org/wiki/Instrucci%C3%B3n_%28inform%C3%A1tica%29) que son [ordenadas,](http://es.wikipedia.org/wiki/Orden) [organizadas](http://es.wikipedia.org/wiki/Organizaci%C3%B3n) y [sistematizadas](http://es.wikipedia.org/wiki/Sistema) en función a una amplia gama de aplicaciones prácticas y precisamente determinadas, proceso al cual se le ha denominado con el nombre de [programación](http://es.wikipedia.org/wiki/Programaci%C3%B3n) y al que lo realiza se le llama [programador.](http://es.wikipedia.org/wiki/Programador)

**Mouse:** El mouse es un [periférico de entrada](http://www.alegsa.com.ar/Dic/periferico%20de%20entrada.php) para interactuar con la [computadora](http://www.alegsa.com.ar/Dic/computadora.php) a través de un [puntero](http://www.alegsa.com.ar/Dic/puntero.php) mostrado en [pantalla](http://www.alegsa.com.ar/Dic/pantalla.php) en sistemas [GUI](http://www.alegsa.com.ar/Dic/gui.php)

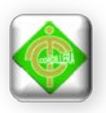

(gráficos). El mouse fue diseñado originalmente por Douglas Engelbart y Bill English en la década del 60 en el Institute Research of Stanford, en la Universidad de Stanford. Más tarde fue mejorado en los laboratorios de Palo Alto de la compañía [Xerox.](http://www.alegsa.com.ar/Dic/xerox.php)

**Teclado:** Un teclado es un periférico que consiste en un sistema de teclas, como las de una máquina de escribir, que te permite introducir datos a un ordenador o dispositivo digital.

**Usuario:** En [informática,](http://www.alegsa.com.ar/Dic/informatica.php) un usuario es un individuo que utiliza una [computadora,](http://www.alegsa.com.ar/Dic/computadora.php) [sistema operativo,](http://www.alegsa.com.ar/Dic/sistema%20operativo.php) servicio o cualquier [sistema informático.](http://www.alegsa.com.ar/Dic/sistema%20informatico.php) Por lo general es una única persona, un usuario generalmente se identifica frente al sistema o servicio utilizando un [nombre de usuario](http://www.alegsa.com.ar/Dic/nombre%20de%20usuario.php) (Nick) y a veces una [contraseña,](http://www.alegsa.com.ar/Dic/contrase%C3%B1a.php) este tipo es llamado usuario registrado.

**Red de Área Local:** Una **red de área local**, **red local** o **LAN** (del inglés local area network) es la interconexión de una o varias [computadoras](http://es.wikipedia.org/wiki/Computadora) y [periféricos.](http://es.wikipedia.org/wiki/Perif%C3%A9rico) Su extensión está limitada físicamente a un edificio o a un entorno de 200 metros, con repetidores podría llegar a la distancia de un campo de 1 kilómetro. Su aplicación más extendida es la interconexión de [computadoras personales](http://es.wikipedia.org/wiki/Computadora_personal) y [estaciones](http://es.wikipedia.org/wiki/Estaci%C3%B3n_de_trabajo) de trabajo en oficinas, fábricas, etc.

**Topología en Redes:** La topología de red la determina únicamente la configuración de las conexiones entre nodos. La distancia entre los nodos, las interconexiones físicas, las tasas de transmisión y los tipos de señales no pertenecen a la topología de la red, aunque pueden verse afectados por la misma.

**Cable Par Trenzado no apantallado:** son cables de pares trenzados sin blindar que se utilizan para diferentes tecnologías de [redes locales.](http://es.wikipedia.org/wiki/Red_de_%C3%A1rea_local) Son de bajo costo y de fácil uso, pero producen más errores que otros tipos de cable y

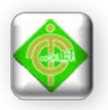

tienen limitaciones para trabajar a grandes distancias sin regeneración de la señal.

**RJ45:** Es una [interfaz física](http://es.wikipedia.org/wiki/Interfaz_f%C3%ADsica) comúnmente usada para conectar redes de [cableado estructurado,](http://es.wikipedia.org/wiki/Cableado_estructurado) (categorías 4, 5, 5e, 6 y 6a). Es parte del Código Federal de Regulaciones de [Estados Unidos.](http://es.wikipedia.org/wiki/Estados_Unidos) Posee ocho [pines](http://es.wikipedia.org/wiki/Pin_(electr%C3%B3nica)) o conexiones eléctricas, que normalmente se usan como extremos de [cables de par trenzado.](http://es.wikipedia.org/wiki/Cable_de_par_trenzado)

**Conmutador:** Un conmutador (switch) solamente envía información cuando es necesario. Una vez que aprende qué dispositivos pueden alcanzarse a través de cada puerto, el conmutador solamente pasará paquetes a los puertos adecuados. Un conmutador, se utiliza generalmente para conectar concentradores entre sí, o para facilitar conexiones dedicadas a estaciones de alto rendimiento.

**CSMA/CD: A**cceso **M**últiple del **S**entido de **P**ortadora con **D**etección de **C**olisión. Este es el protocolo definido en las normas de Ethernet y Fast Ethernet (IEEE 802.3), en el que los dispositivos emiten solamente tras encontrar un canal de datos vacío durante un período de tiempo.

**DHCP: P**rotocolo de **c**ontrol **d**inámico de **h**ost. Windows 95, 98 y NT contienen software que asigna direcciones IP a estaciones de trabajo en una red.

**Dirección IP:** La dirección de Protocolo de internet es la dirección de la capa de la red de un dispositivo asignado por el usuario o administrador de red de una red IP. Una dirección IP consiste en 32 bits divididos en dos o tres campos: un número de red y un número de host, o un número de red, un número de subred y un número de host.

**DNS: S**istema de **D**enominación de **D**ominio. DNS traduce un nombre alfabético común en su dirección IP numérica. Un servidor DNS permite a los usuarios localizar ordenadores en Internet, manteniendo una base de datos de

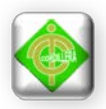

nombres de host y direcciones IP.

**EIA: A**sociación de **I**ndustrias **E**lectrónicas. Es una organización de comercio industrial que, junto con TIA (Asociación de la Industria de la Telecomunicación), define las normas de los productos eléctricos. EIA y TIA especifican las normas de transmisión de datos tales como EIA/TIA-232.

**Enlace:** Conexión física entre dos nodos en una red.

**Fast Ethernet:** Las redes de Fast Ethernet operan a una velocidad de 100Mbps, y se basan en el método de acceso a red 10 BASE-T Ethernet CSMA/CD, extensión de la norma IEEE 802.3.

**Full Dúplex:** Es la capacidad de un dispositivo o de una línea de transmitir datos simultáneamente en ambas direcciones a través del mismo enlace de comunicaciones, con lo que potencialmente se duplica el rendimiento total del tráfico.

**IEEE: I**nstituto de **I**ngenieros **E**lectricistas y **E**lectrónicos. Esta organización se fundó en 1963 y define las normas referentes a ordenadores y comunicaciones. El comité que definió las 802 normas para ejecutar operaciones en red, se fundó en 1980 con el fin de garantizar que los sistemas y dispositivos fabricados por diferentes proveedores pudieran comunicar con la menor complicación posible, permitiendo de esta manera una compatibilidad global a través de los diferentes productos.

**Intranet:** Las Intranets son redes privadas internas, utilizadas por compañías e instituciones académicas alrededor del mundo. El público del exterior no puede acceder a estas Intranets, que sirven como bases de datos de información en el mismo formato que utiliza la World Wide Web.

**ISP: P**roveedor de **S**ervicios **I**nternet. Compañía que facilita el acceso a Internet a organizaciones o usuarios individuales.

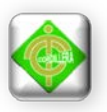

**LAN: R**ed de **á**rea **l**ocal. Es una red de dispositivos conectados (como son PCs, impresoras, servidores y concentradores) que cubren un área geográfica relativamente pequeña (generalmente no más grande que una planta o un edificio).

**Máscara de Subred:** Término utilizado para indicar qué cantidad de una dirección IP se utiliza para identificar la red. Una dirección IP tiene dos partes: la primera identifica la red y la segunda identifica el ordenador o PC en la red.

**Mbps: M**ega**b**its **p**or **s**egundo. Es la medida de la velocidad de transferencia de datos en un sistema de comunicaciones. Un megabit es un millón de bits. Diez megabits por segundo (10Mbps) equivale a 10 millones de impulsos transmitidos por segundo en un sistema de comunicaciones.

**Nodo:** Es un dispositivo conectado a una red, como puede ser un ordenador o un servidor.

**SLIP: P**rotocolo de **I**nternet de **l**ínea en **S**erie, es un estándar de facto utilizando generalmente para conexiones en serie punto a punto que se ejecuta en TCP/IP.

**Red Cliente/ Servidor:** Es una estructura de red de área local (LAN), en la que los recursos de red están centralizados y controlados desde uno o más servidores. Las estaciones de trabajo individuales o clientes (como son los PCs) deben solicitar los servicios a través del/los servidor/es.

**TCP/IP: P**rotocolo de **C**ontrol de **T**ransmisión/**P**rotocolo de **I**nternet. Este es el nombre de dos de los protocolos más conocidos desarrollados por el Departamento de Defensa de los Estados Unidos en la década de los años 70, para permitir la comunicación entre el equipo de proveedores diferentes. Originariamente era un estándar de UNIX, pero ahora TCP/IP está soportado en casi todas las plataformas, y es el protocolo de Internet.

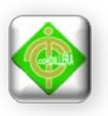

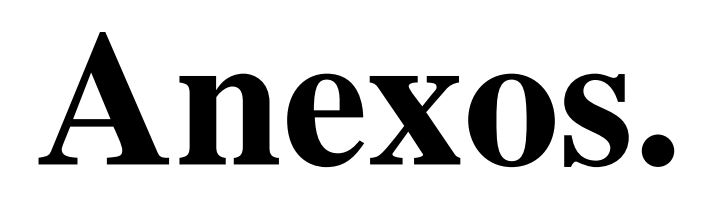

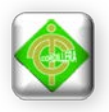

# **Anexo # 1 Obtención de recursos informáticos**

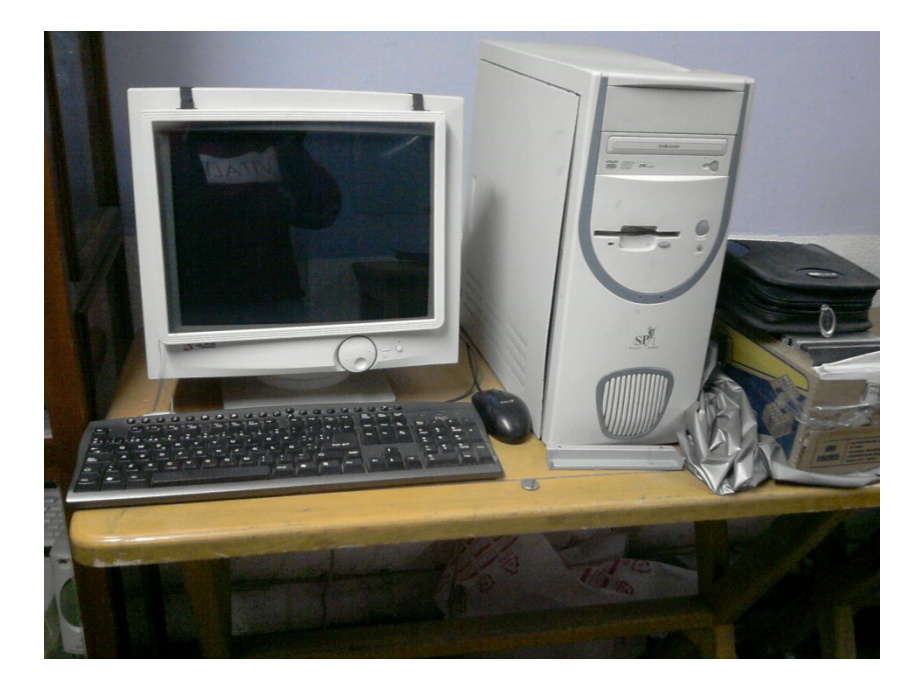

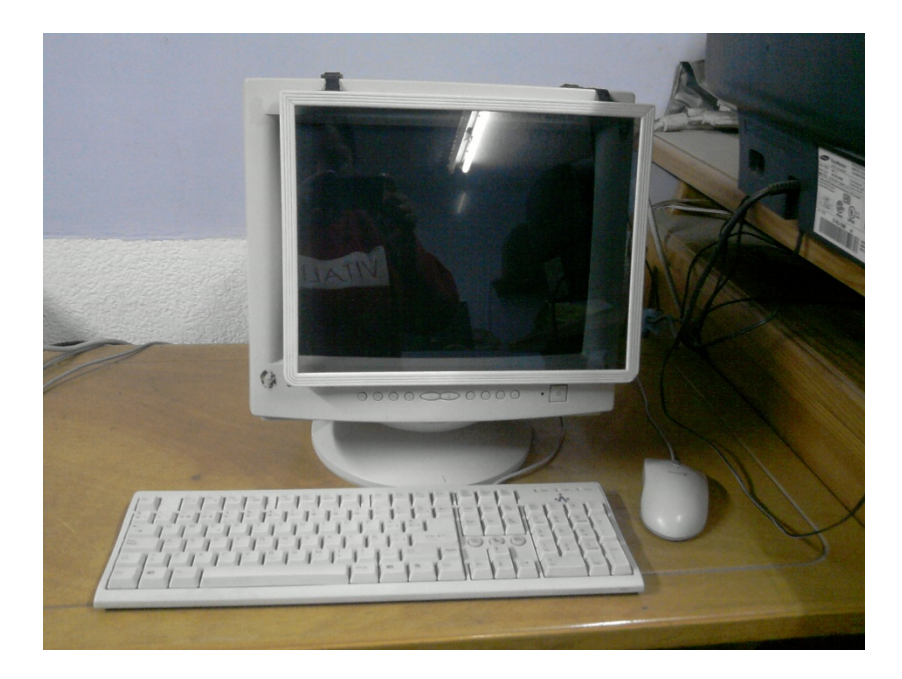

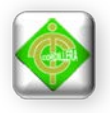

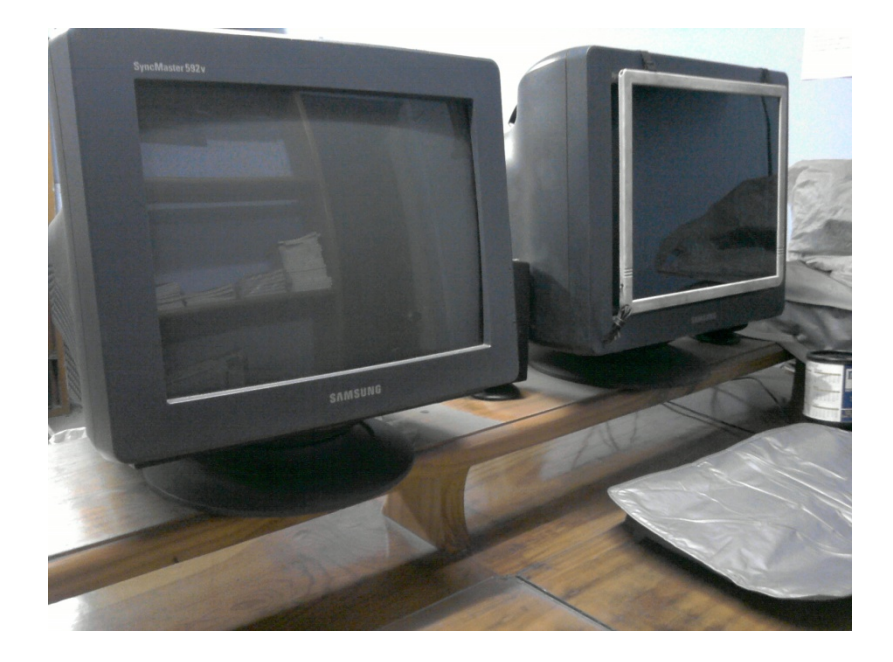

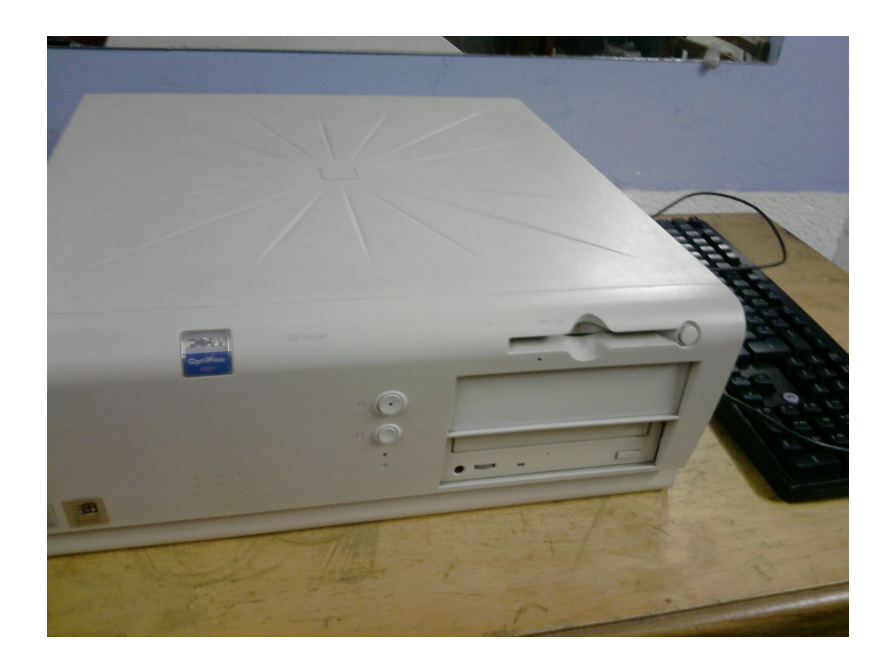

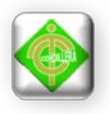

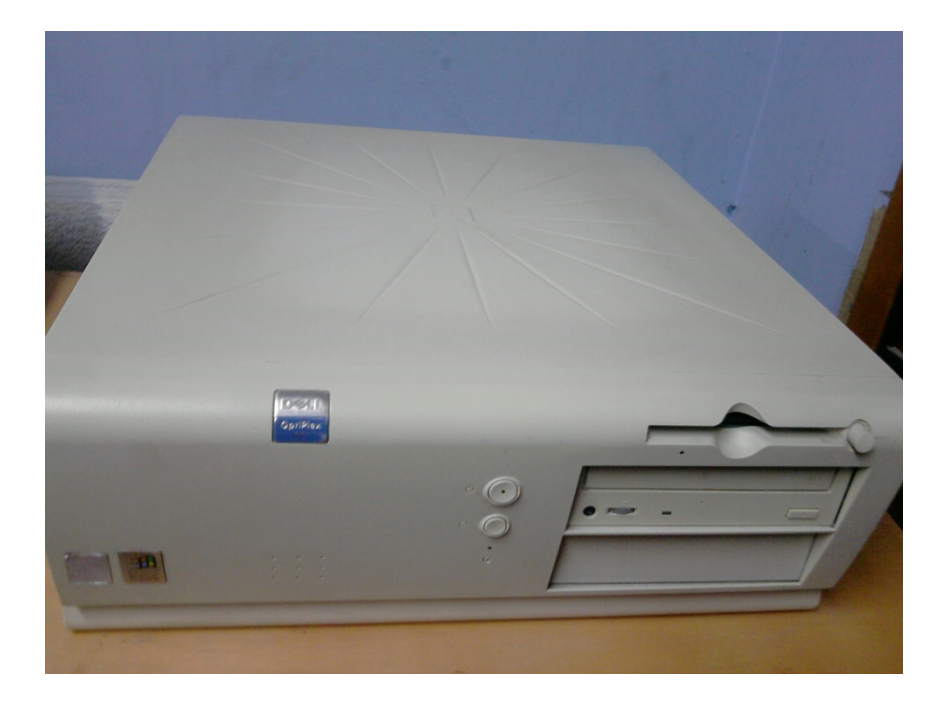

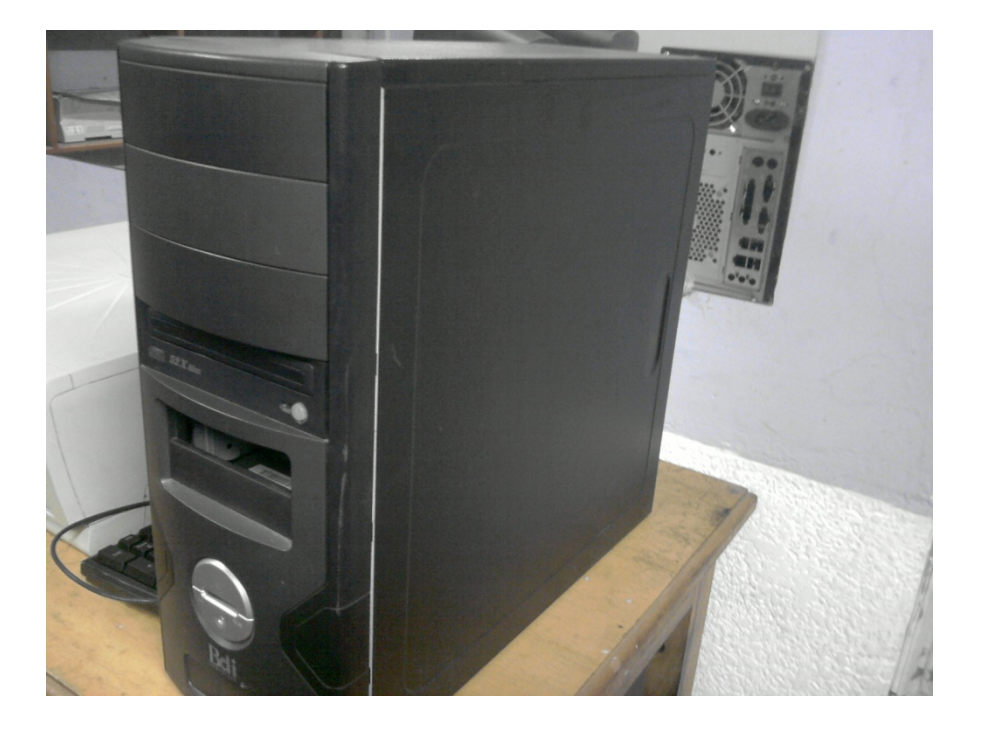

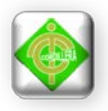

# **Anexo # 2 Optimización del Hardware**

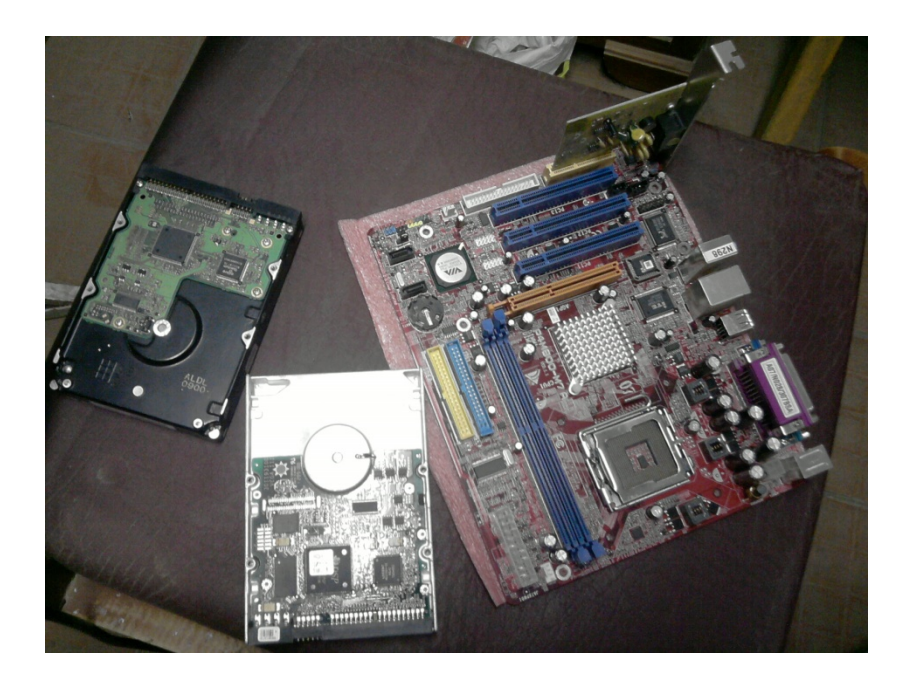

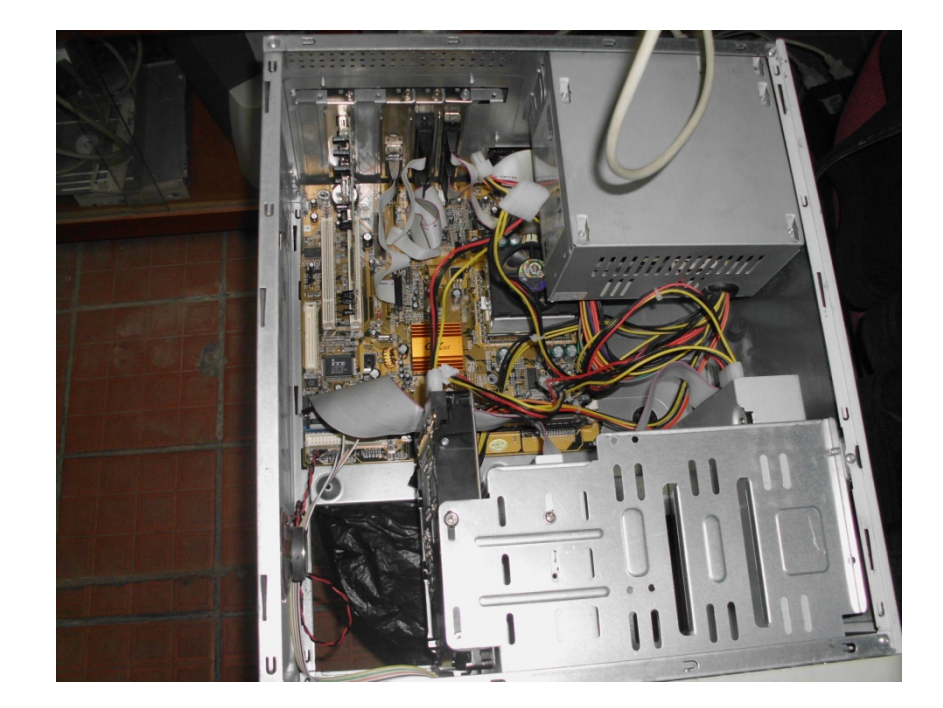

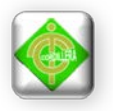

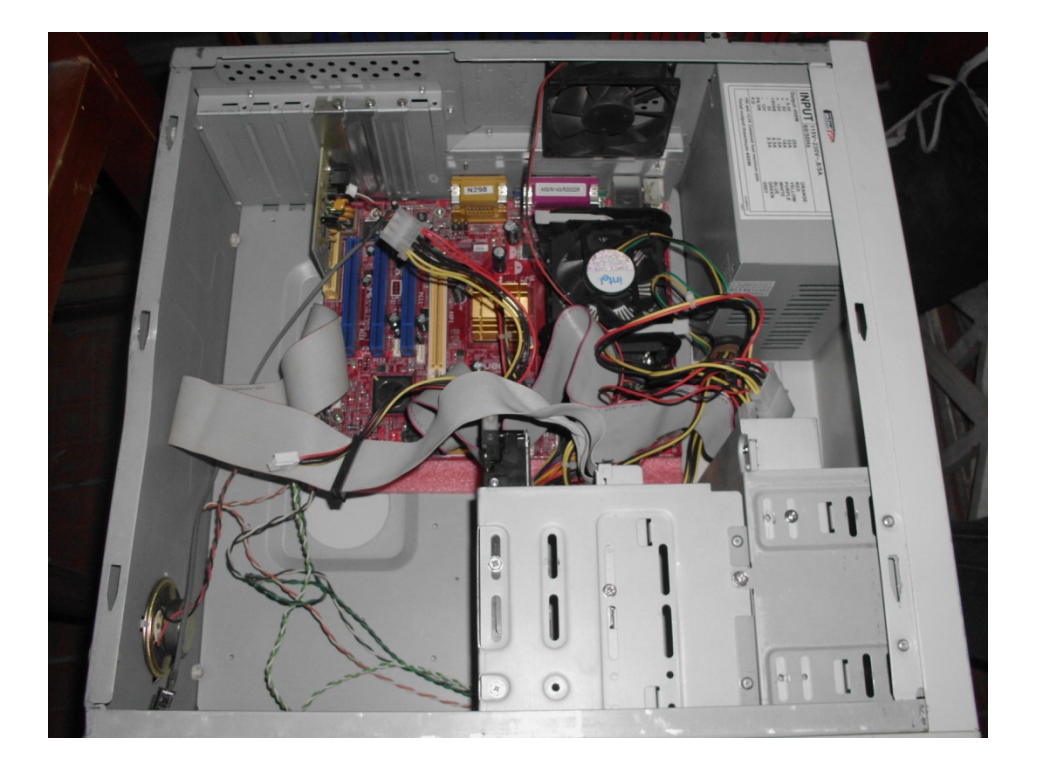

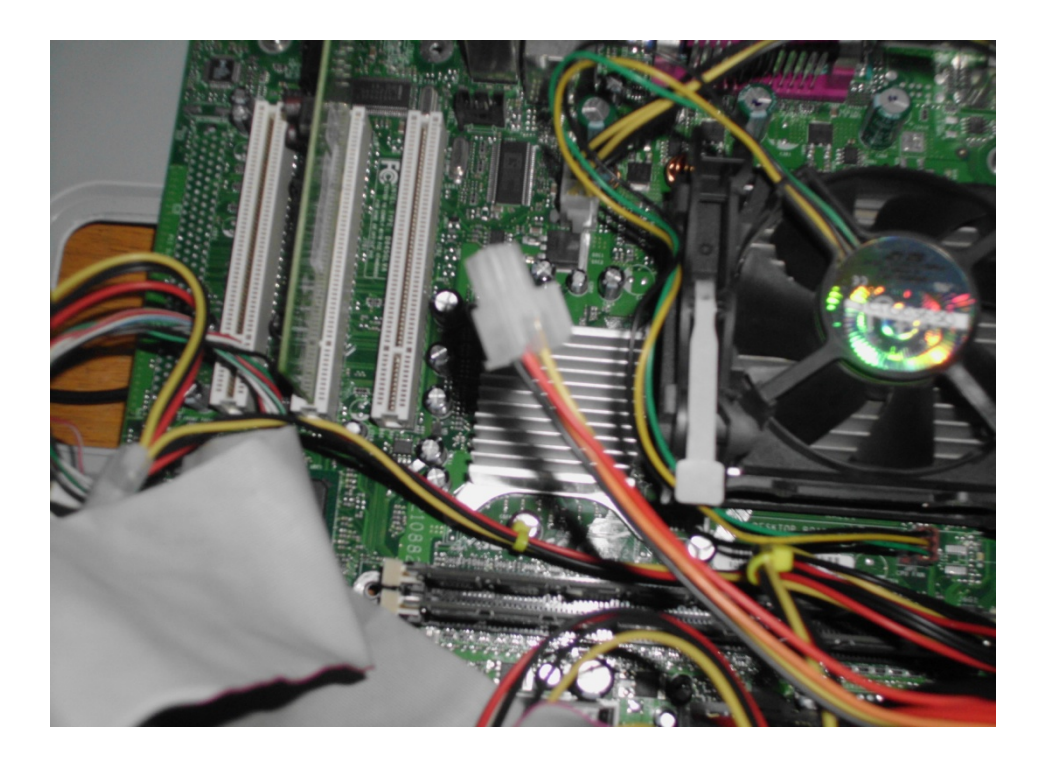

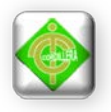

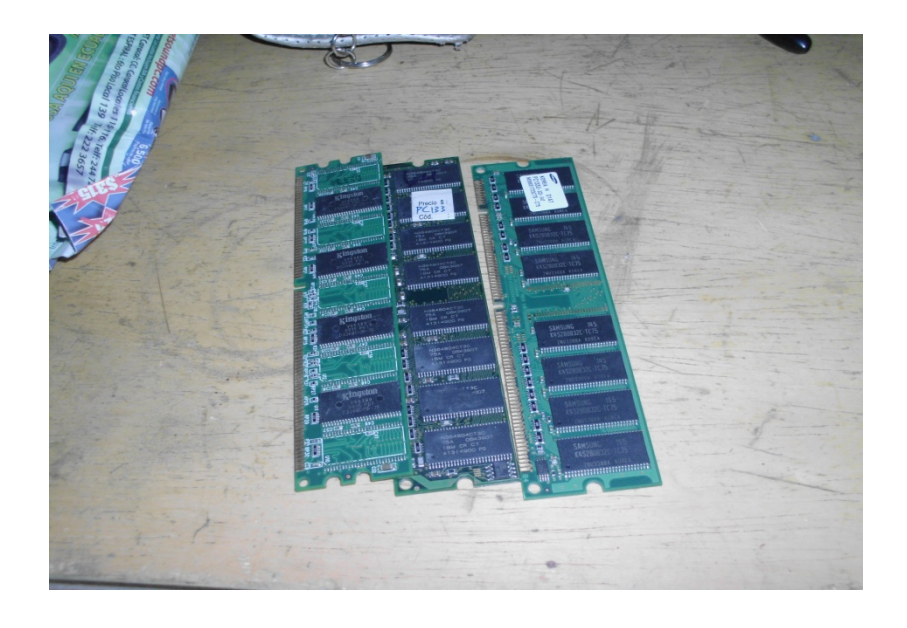

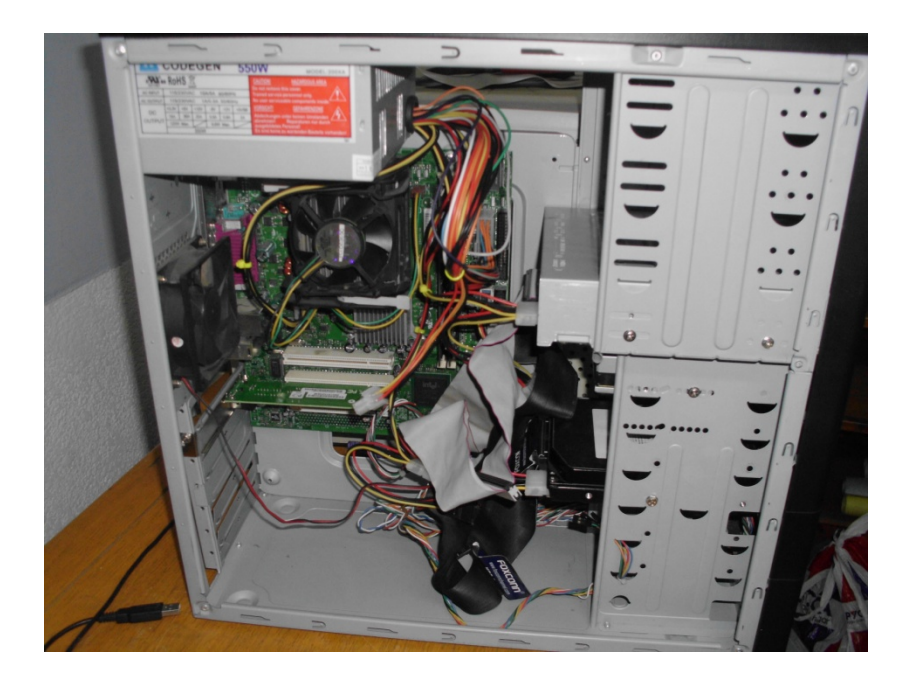

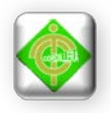

# **Anexo # 3 Diseño Físico**

INFRAESTRUCTURA GUAGUA QUINDE

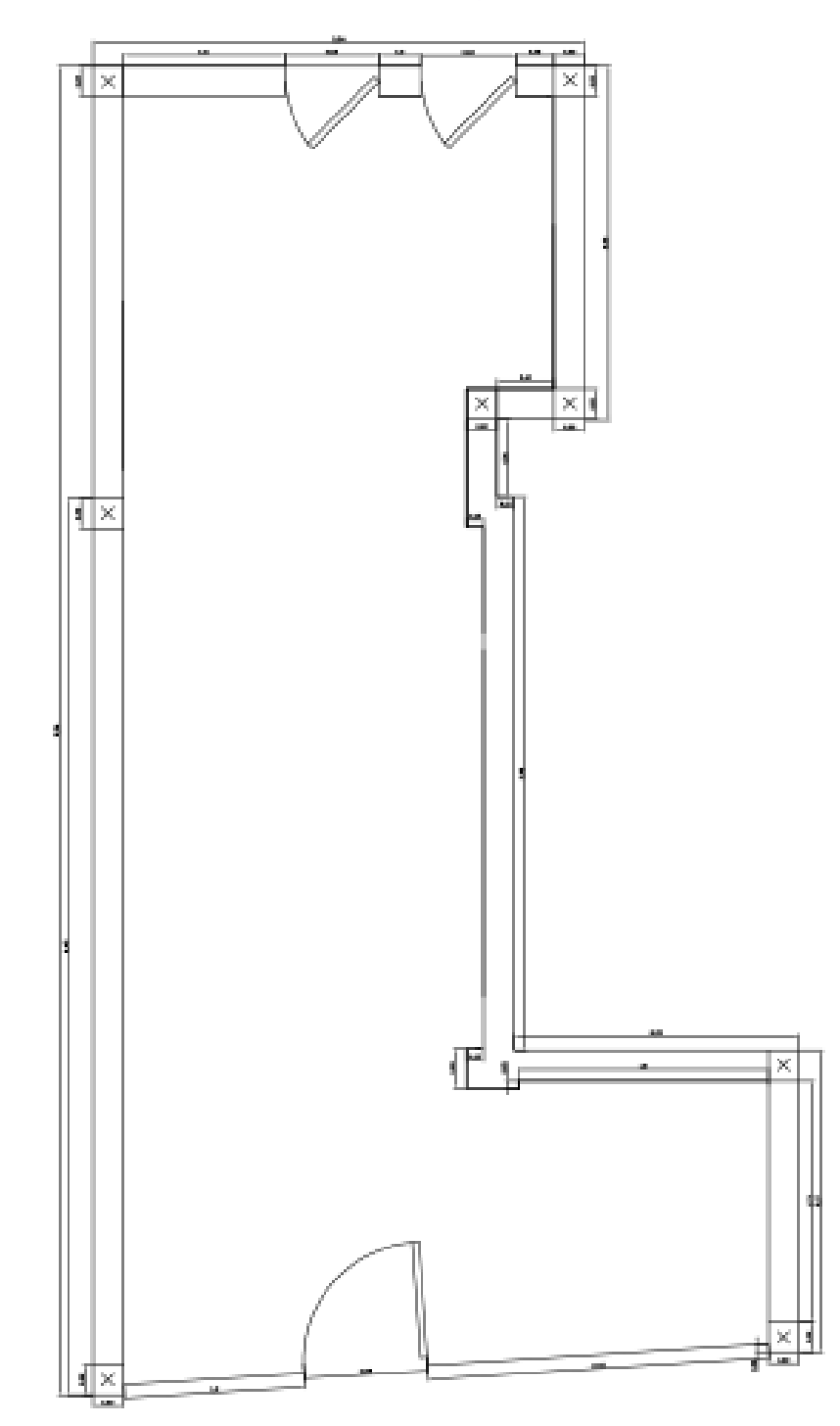

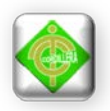

# **Anexo #4 Adecuación de la infraestructura Tecnológica**

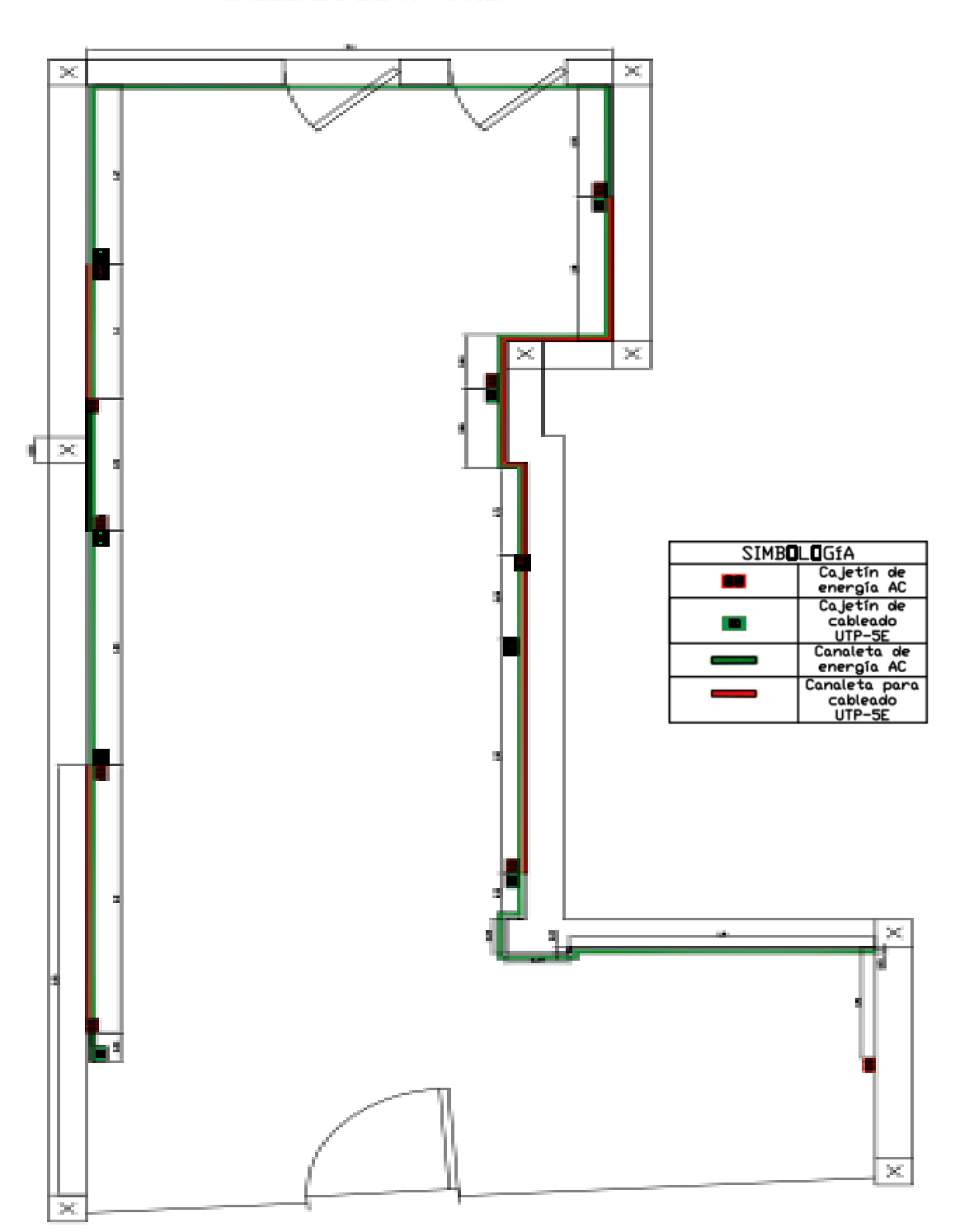

**CABLEADO DE INTRANET** 

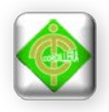

# **Anexo # 5 Estructura Lógica de la Red**

#### Estructura Lógica de la Red Guagua Quinde

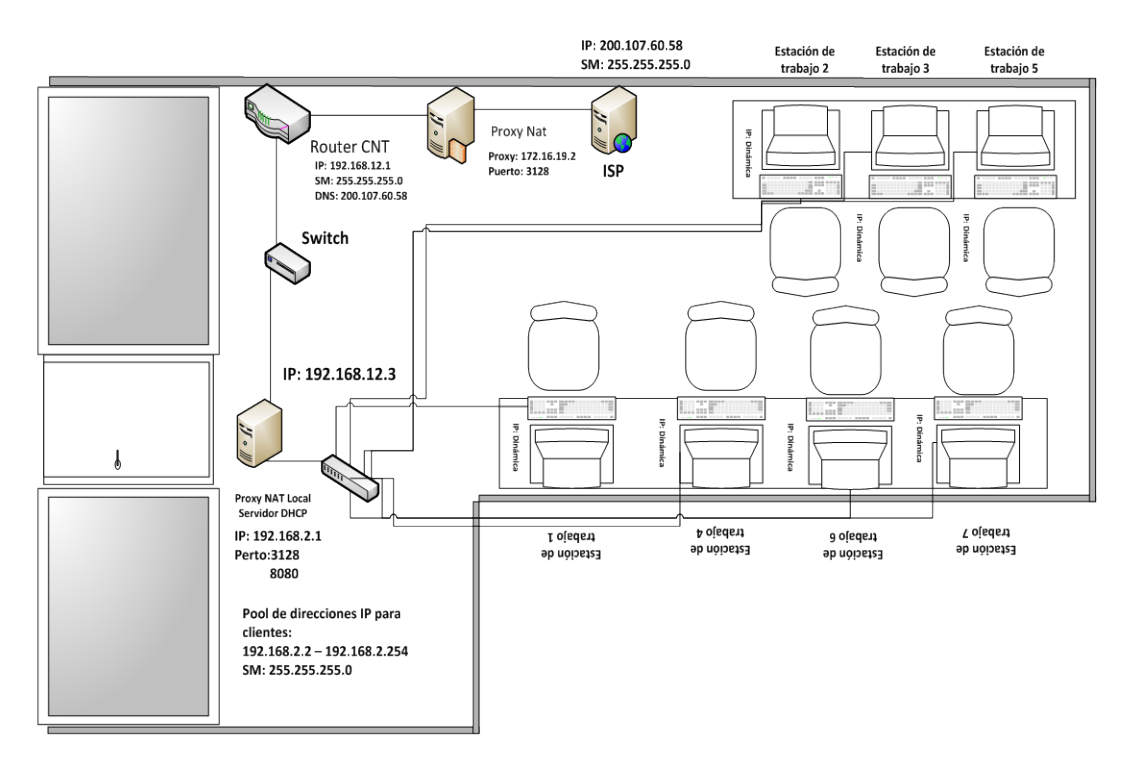

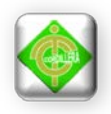

# **Anexo # 6 Diseño Físico de la red**

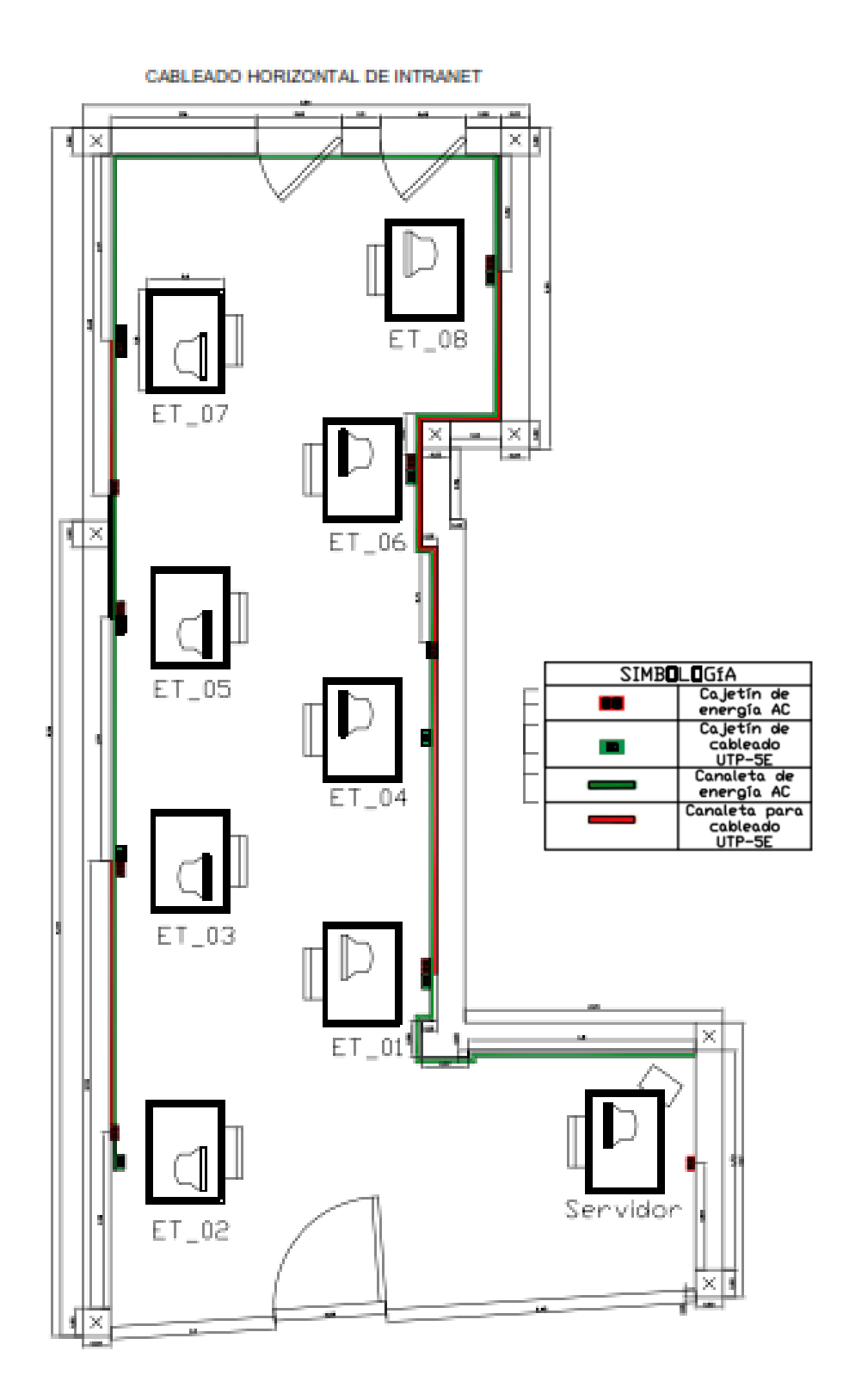

124

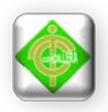

# **Anexo # 7 Diseño Lógico de la red**

Estructura Lógica de la Red Guagua Quinde

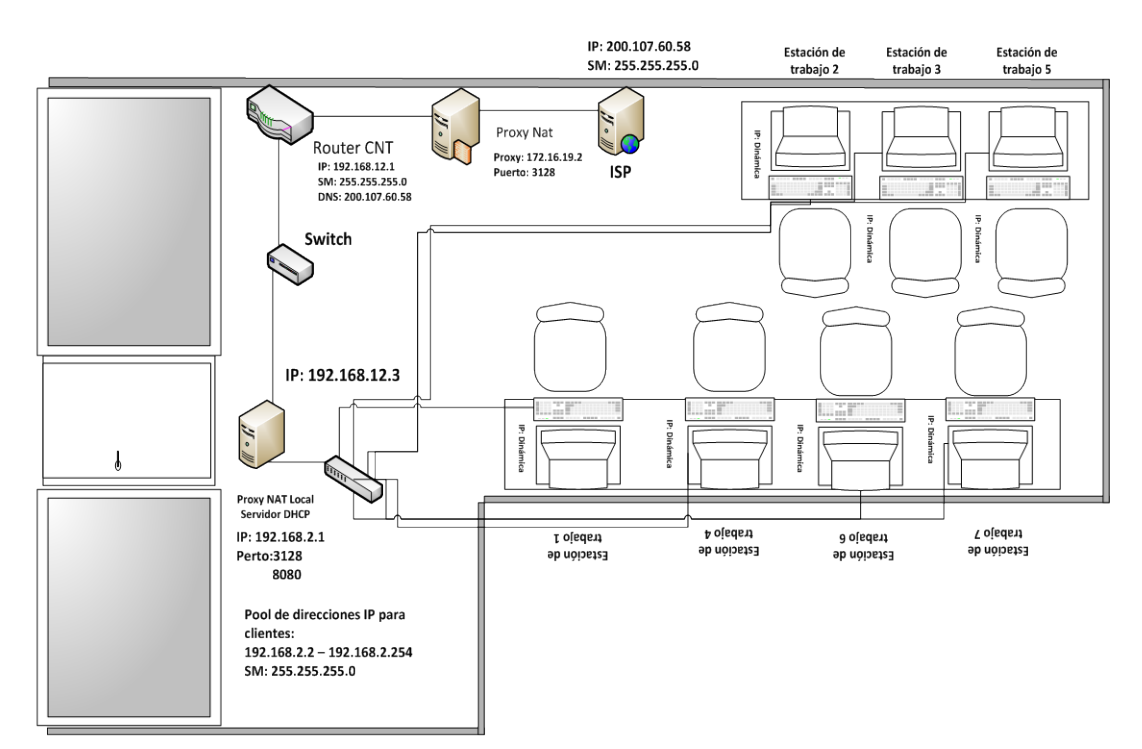

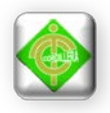

# **Anexo # 8 Cableado Horizontal**

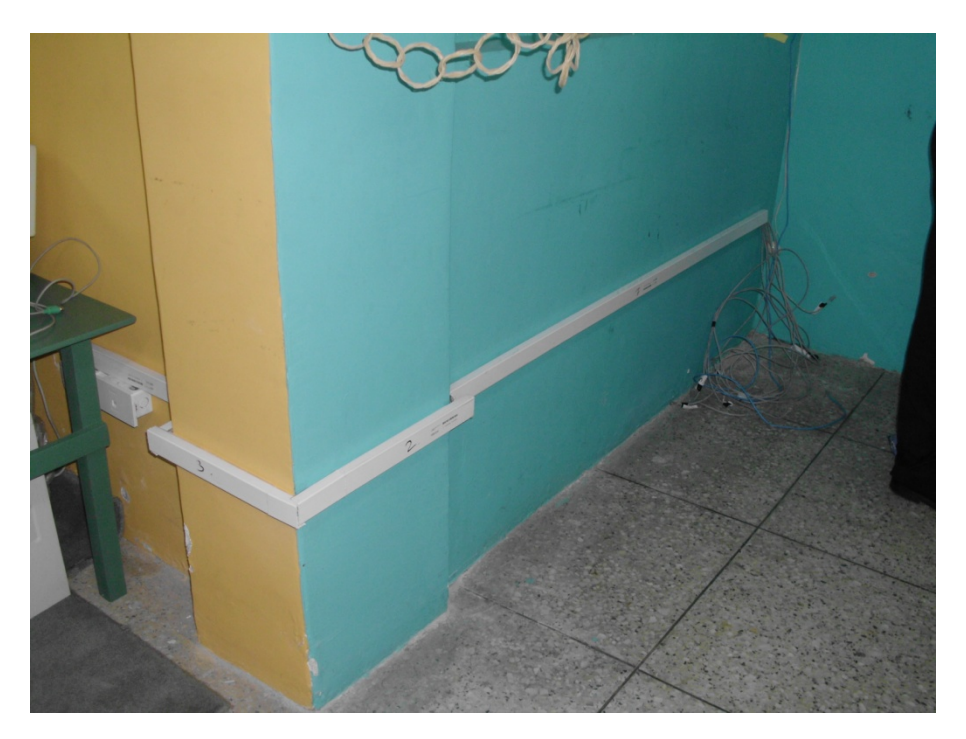

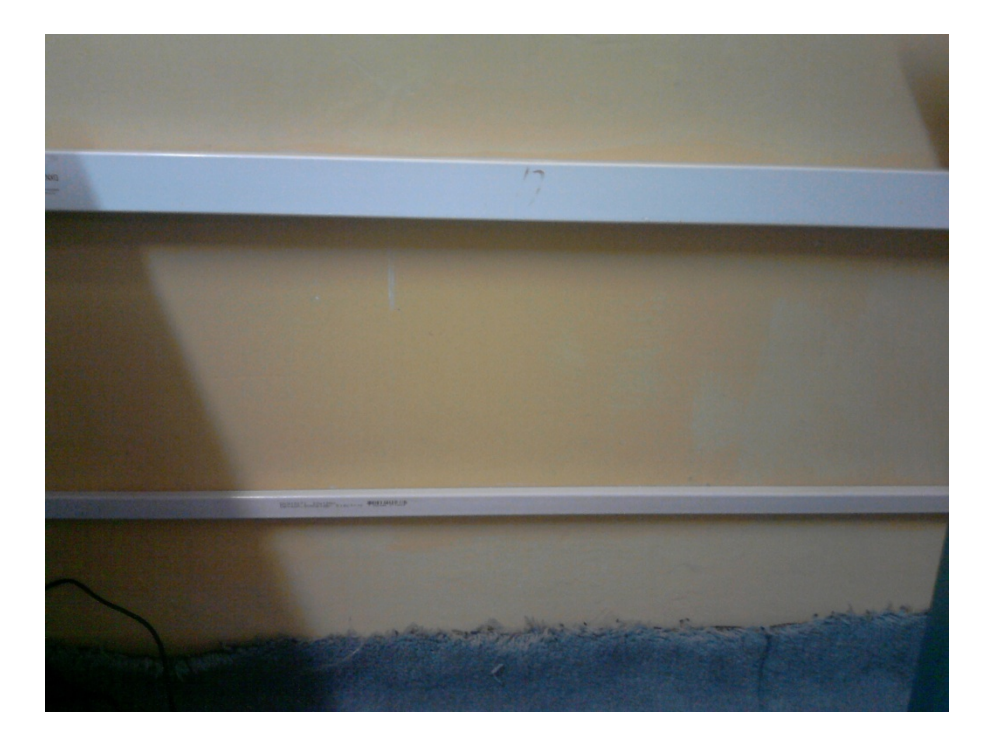

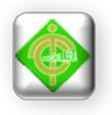

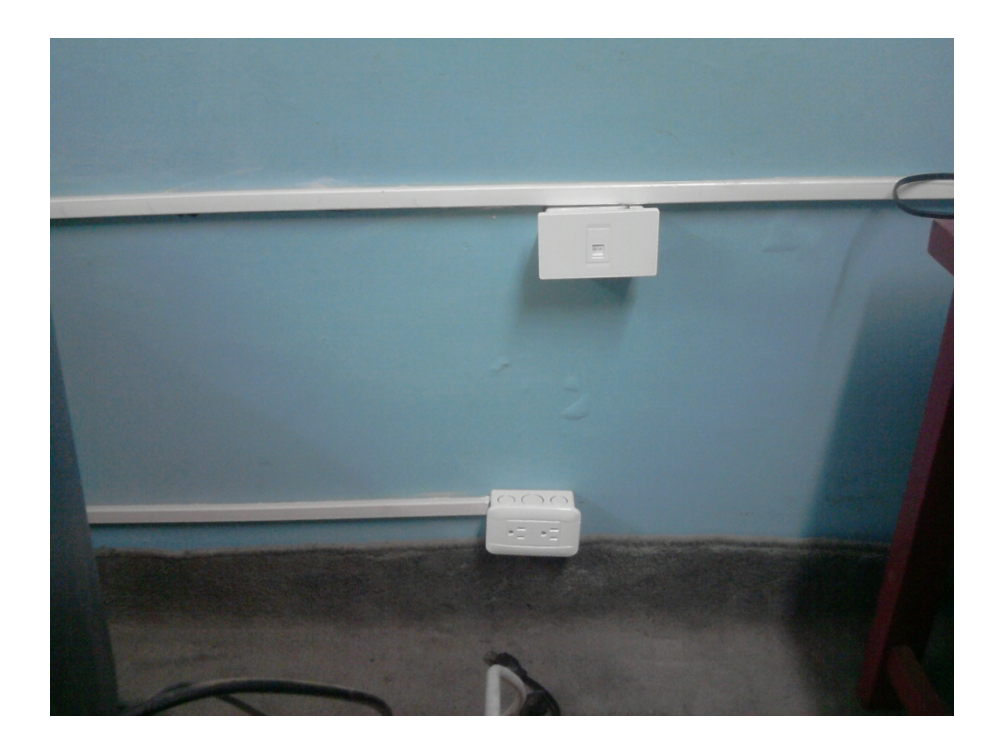

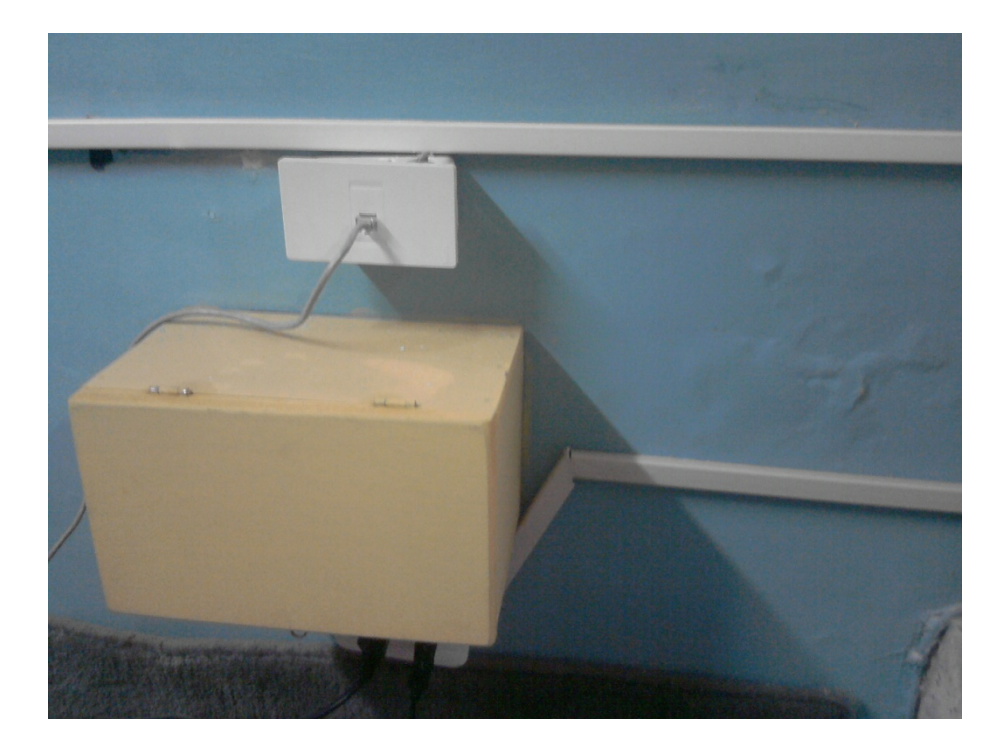

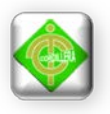

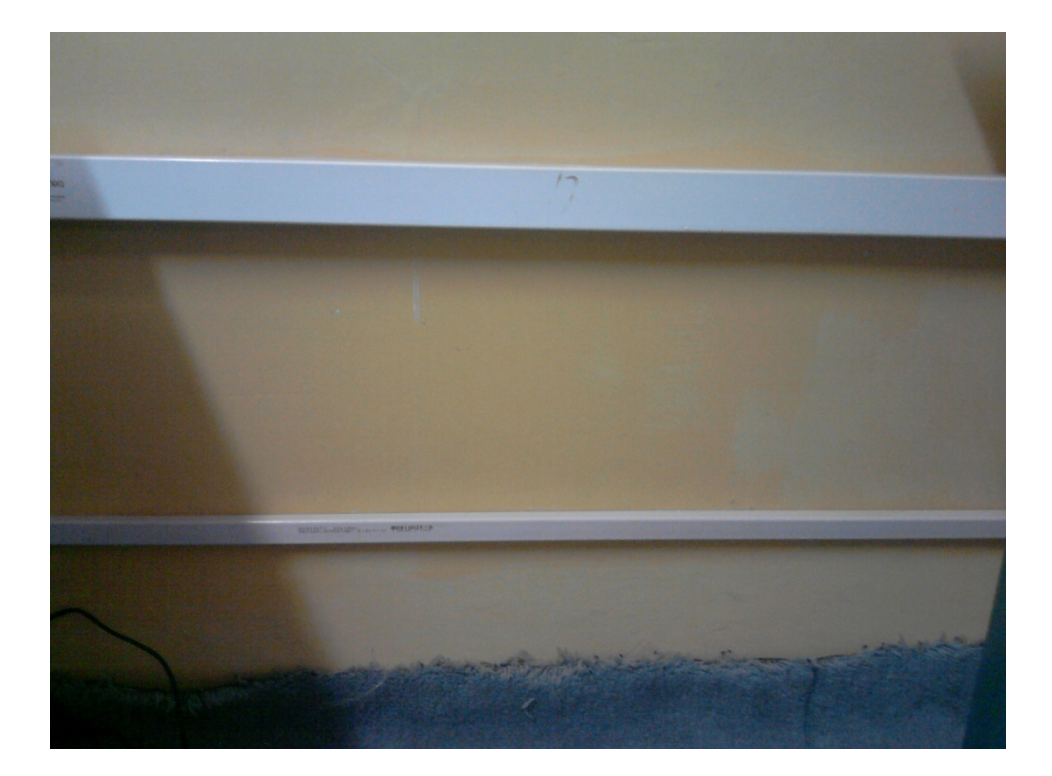

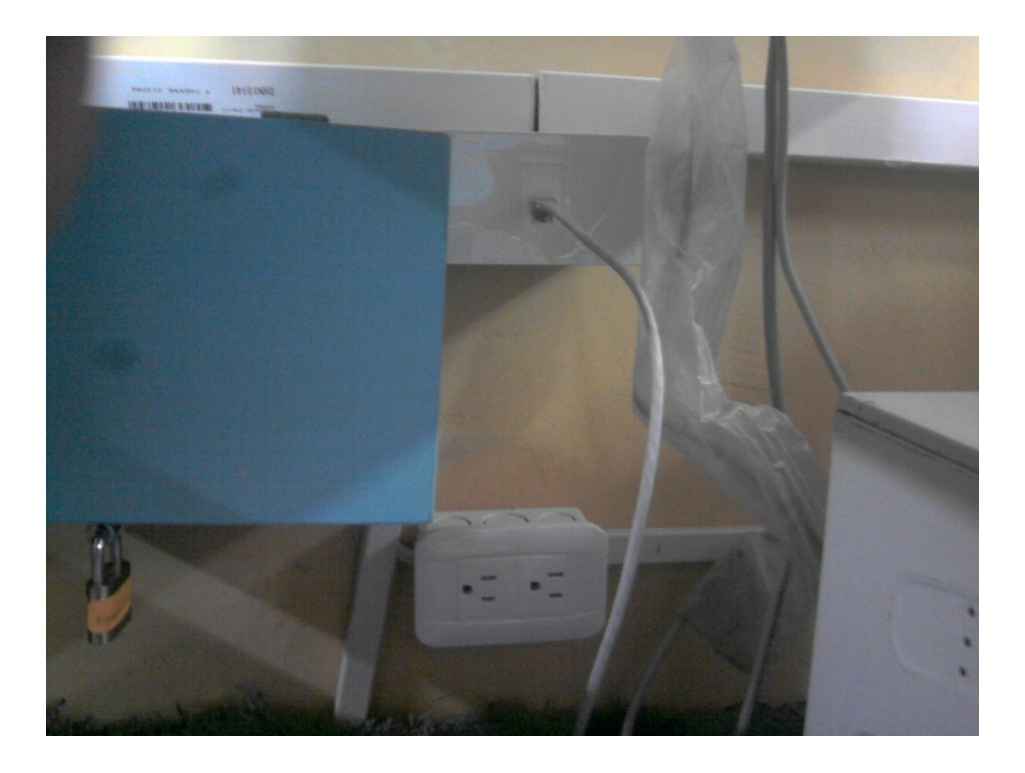
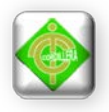

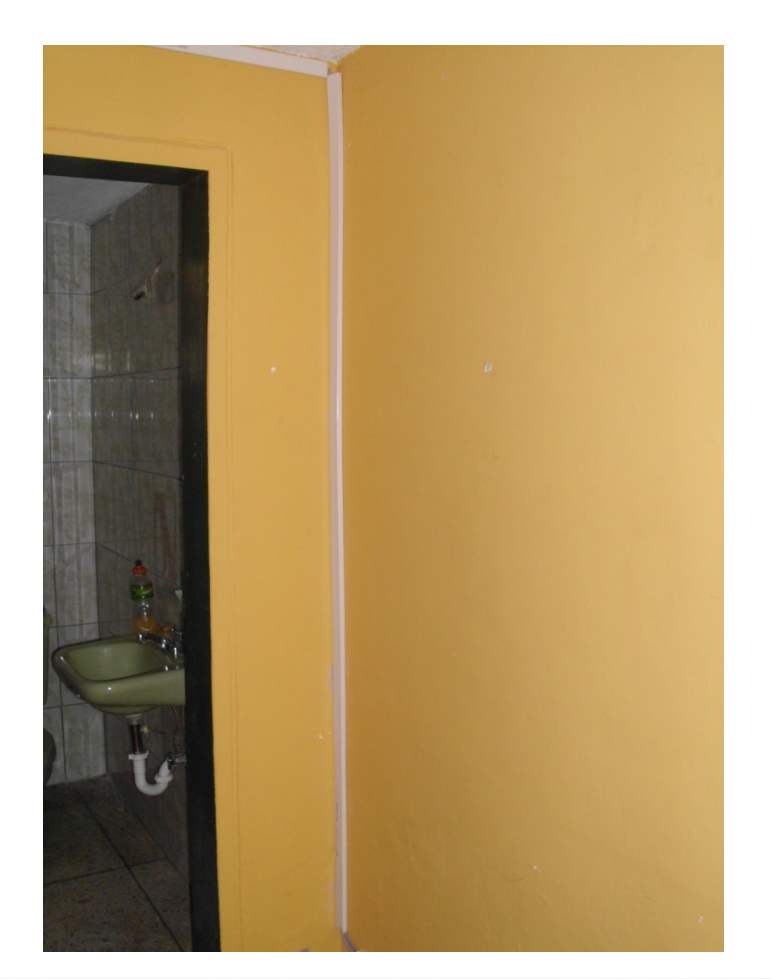

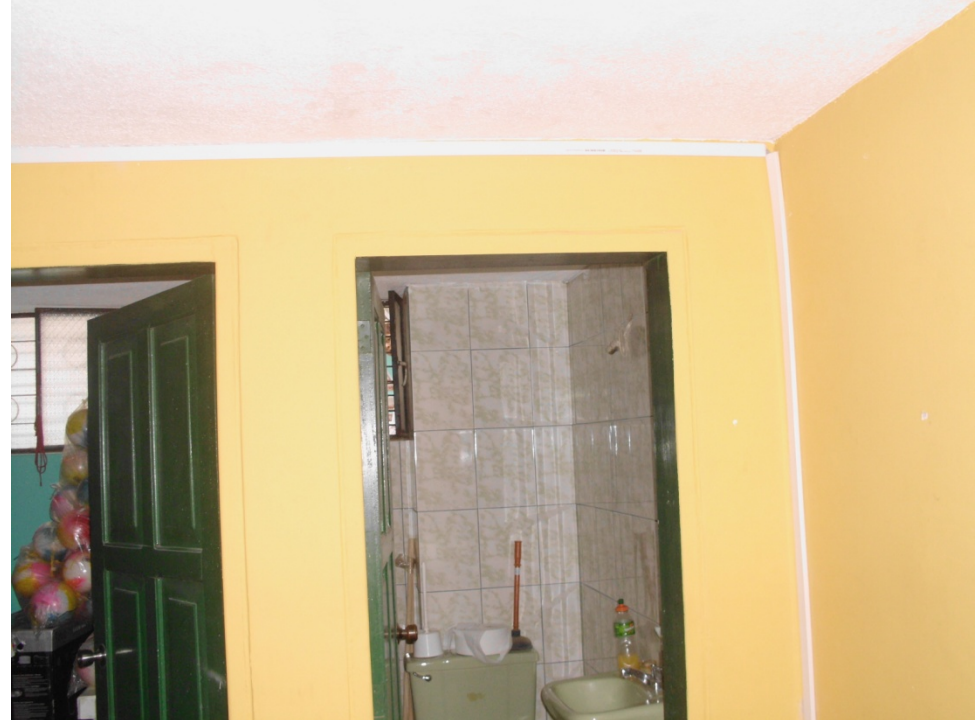

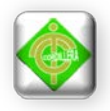

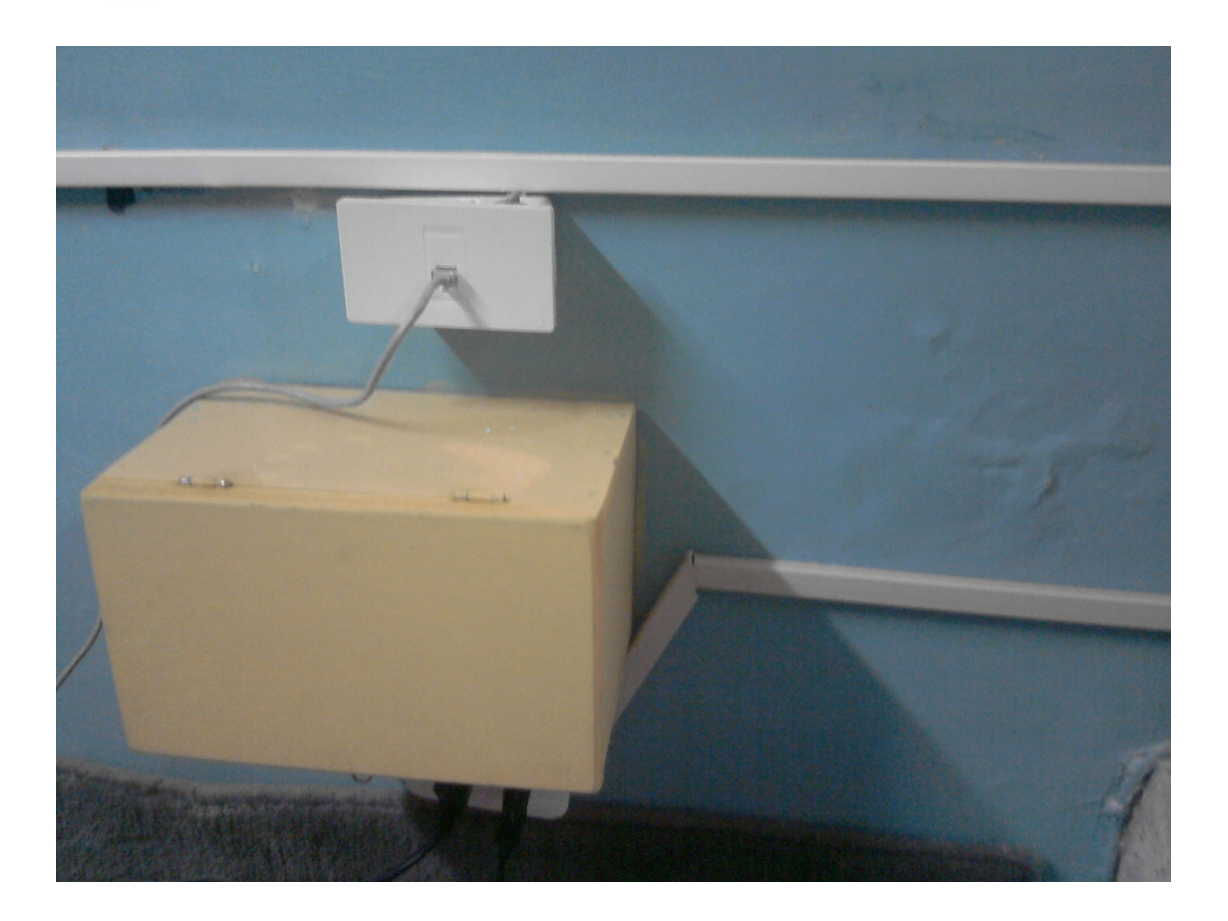

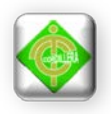

# **Anexo # 9 Instalación de la Ducteria**

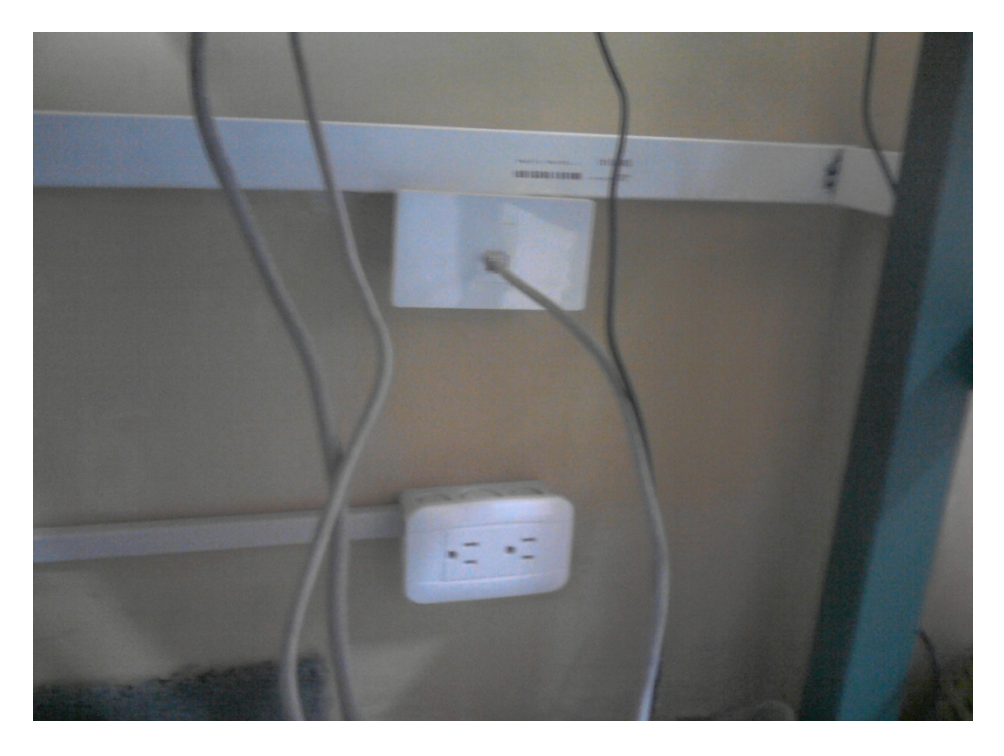

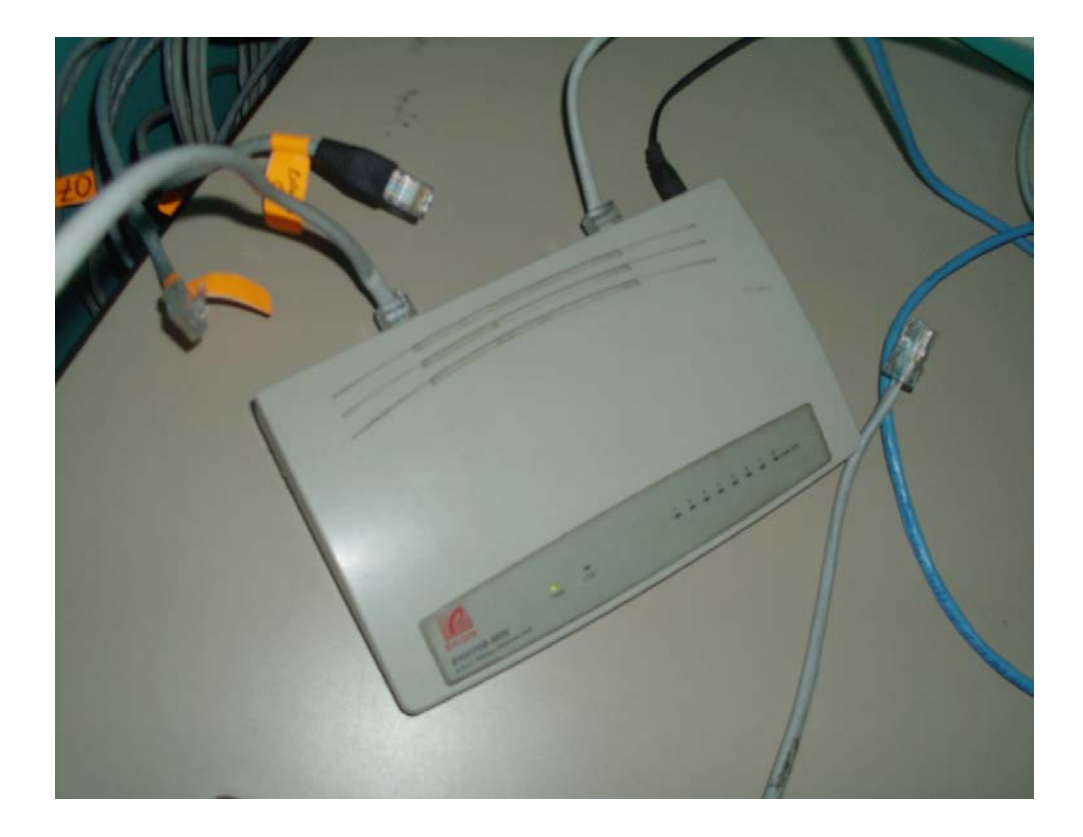

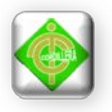

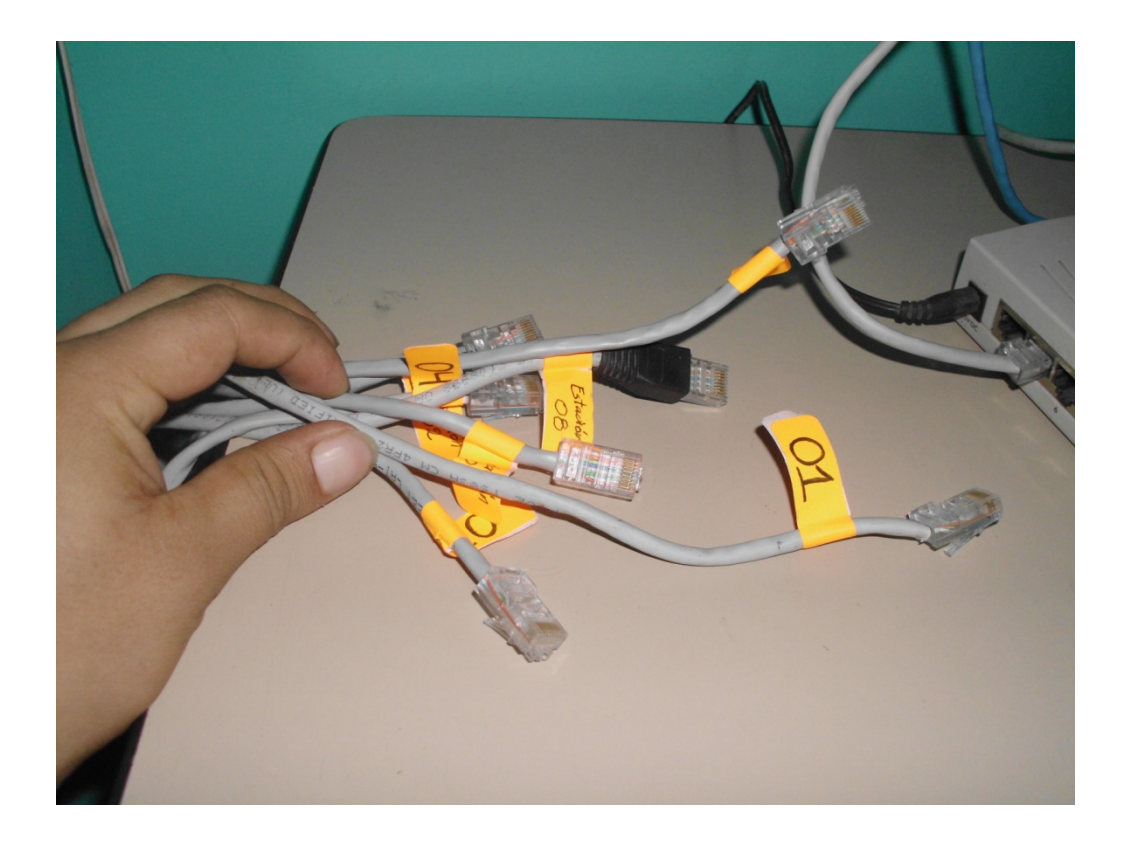

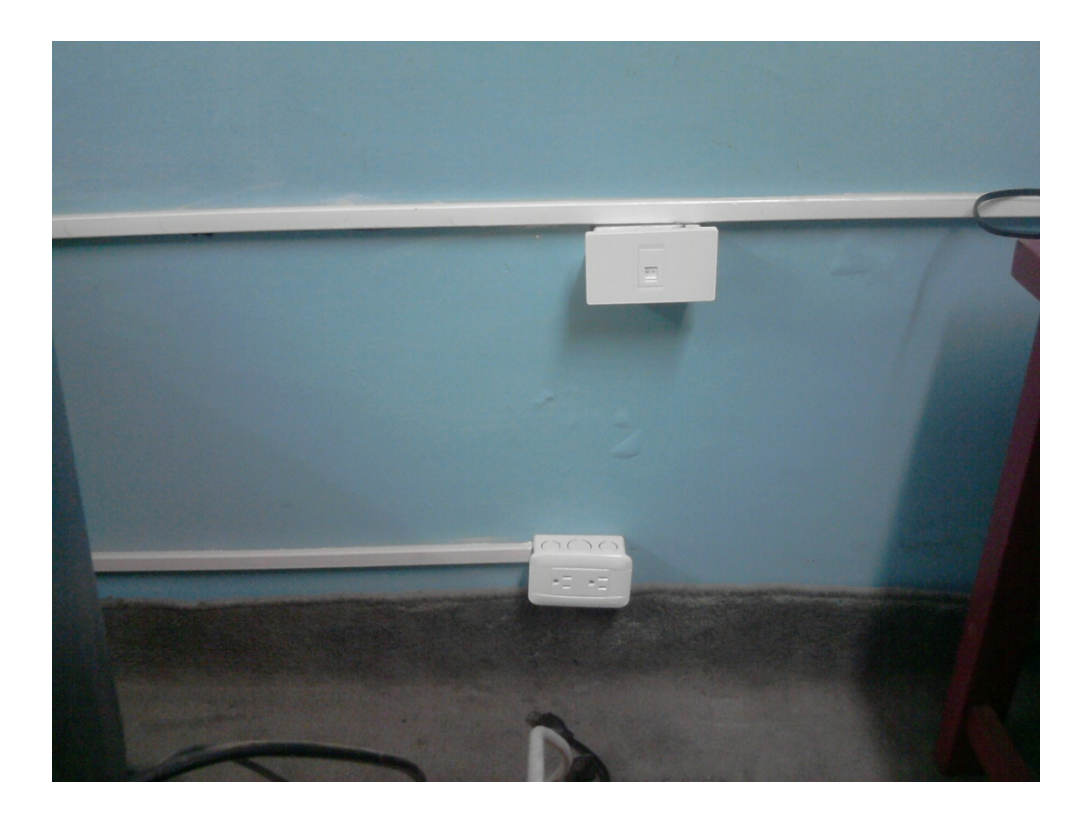

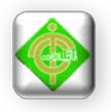

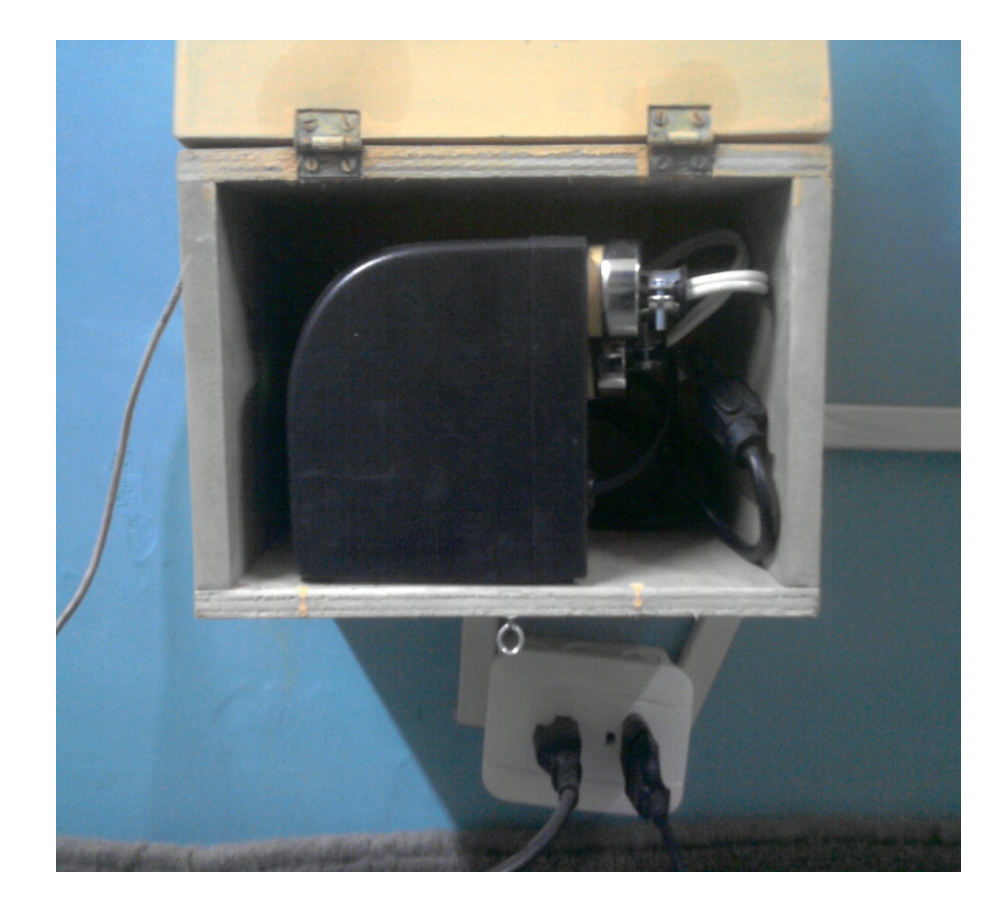

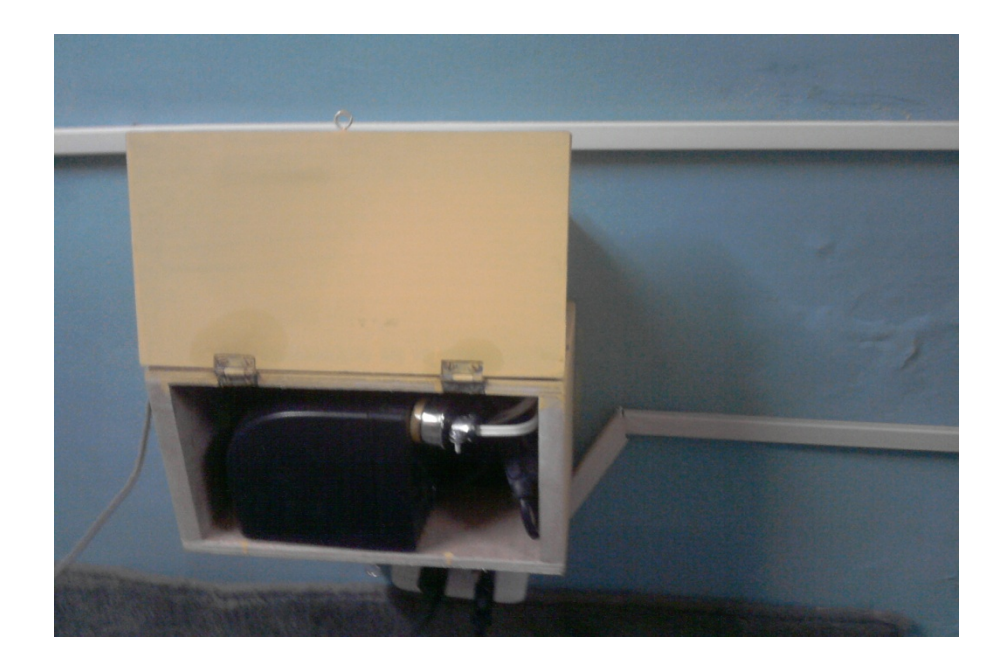

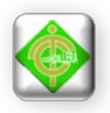

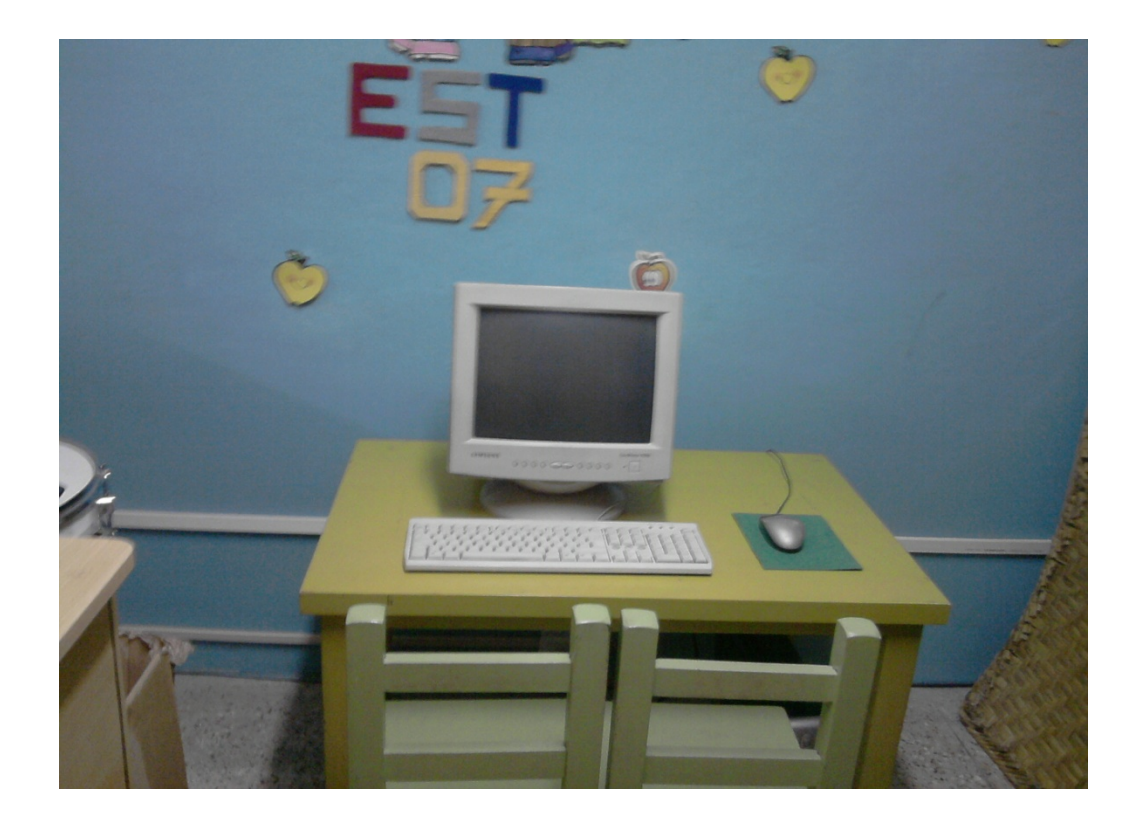

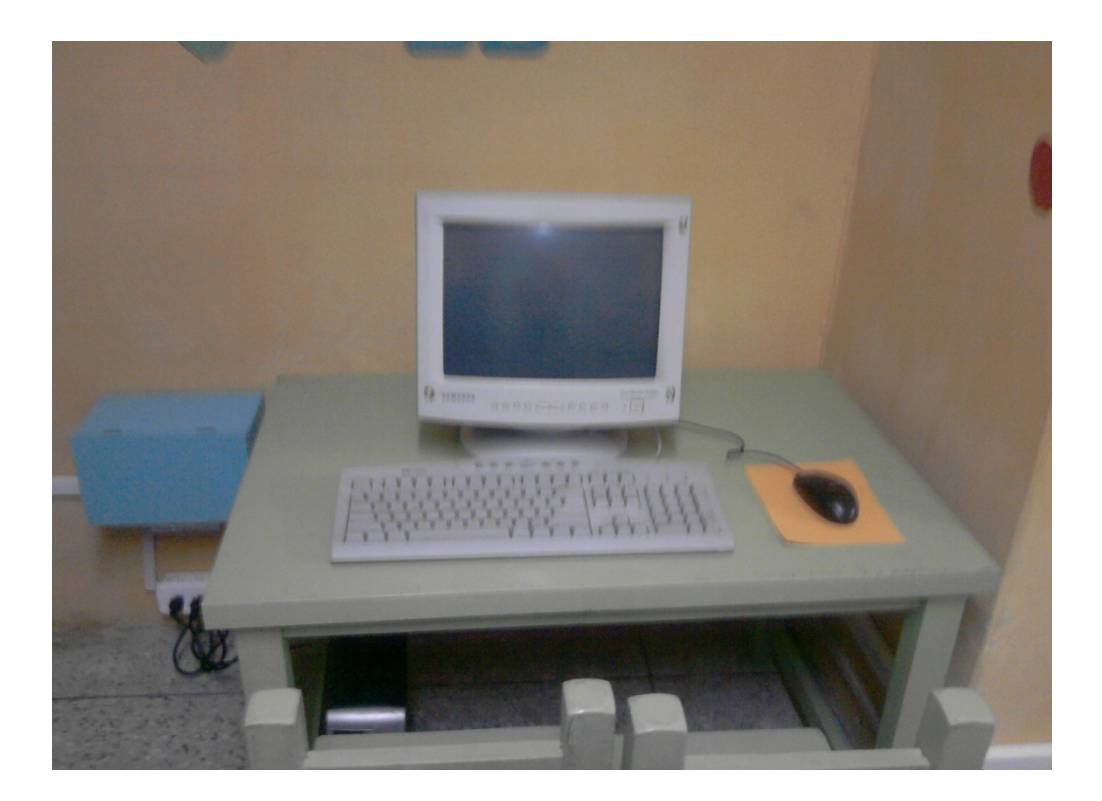

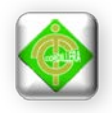

# **Anexo # 10 Cronograma de Actividades.**

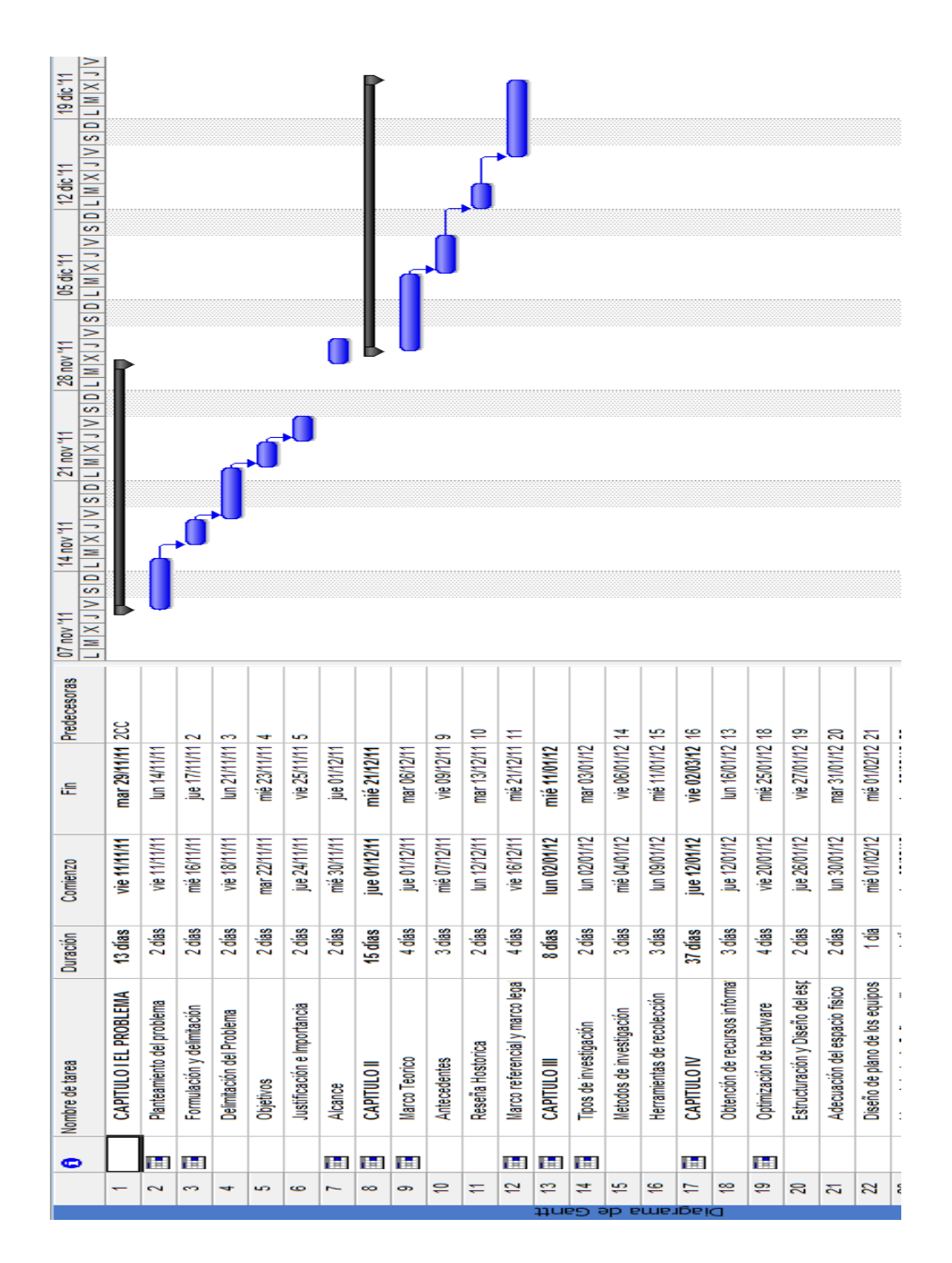

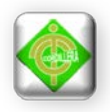

# **Anexo # 11 Recursos Económicos.**

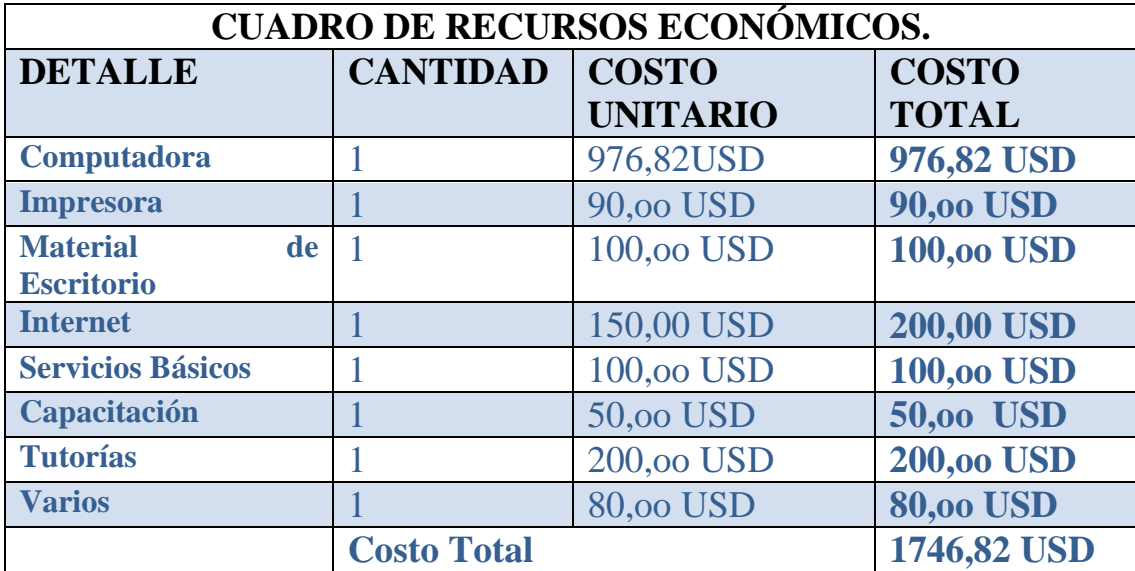

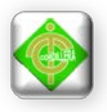

## **Anexo # 12 Manuales de Usuario.**

**Manuales de Usuario.**

# **Introducción**

Estos manuales servirán de guía al usuario en cada una de las funcionalidades correspondientes a la Infraestructura Tecnológica con uso de Tic´s e implementación del Laboratorio informático, ya que se detalla paso a paso el fácil manejo de los sistemas operativos libres instalados en los equipos, como también la red implementada, despejando de la mejor manera posible todas las dudas que se podrían encontrar en el manejo y manipulación de la infraestructura tecnológica y el laboratorio informático.

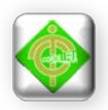

### **Manual de usuario para Ubuntu 7.04**

#### **1. Introducción**

Ubuntu es un [sistema operativo](http://es.wikipedia.org/wiki/Sistema_operativo) mantenido por [Canonical](http://es.wikipedia.org/wiki/Canonical) y la comunidad de desarrolladores. Utiliza un núcleo [Linux,](http://es.wikipedia.org/wiki/N%C3%BAcleo_Linux) y su origen está basado en [Debian.](http://es.wikipedia.org/wiki/Debian_GNU/Linux) Ubuntu está orientado en el usuario promedio, con un fuerte enfoque en la facilidad de uso y mejorar la experiencia de usuario. Está compuesto de múltiple [software](http://es.wikipedia.org/wiki/Software) normalmente distribuido bajo una [licencia](http://es.wikipedia.org/wiki/Licencia_de_software) [libre](http://es.wikipedia.org/wiki/Software_libre) o de [código abierto.](http://es.wikipedia.org/wiki/C%C3%B3digo_abierto) Estadísticas web sugieren que el porcentaje de mercado de Ubuntu dentro de "distribuciones Linux" es de aproximadamente 49%, y con una tendencia a subir como servidor web. Y un importante incremento activo de 20 millones de usuarios para fines de 2011.

Su patrocinador [Canonical,](http://es.wikipedia.org/wiki/Canonical) es una compañía británica propiedad del empresario [sudafricano](http://es.wikipedia.org/wiki/Sud%C3%A1frica) [Mark Shuttleworth](http://es.wikipedia.org/wiki/Mark_Shuttleworth) que en vez de vender Ubuntu con fines lucrativos, se financia por medio de servicios vinculados al sistema operativo y vendiendo [soporte técnico.](http://es.wikipedia.org/wiki/Soporte_t%C3%A9cnico) Además, al mantenerlo libre y gratuito, la empresa es capaz de aprovechar los desarrolladores de la comunidad para mejorar los componentes de su sistema operativo. Canonical también apoya y proporciona soporte para las derivaciones de Ubuntu: [Kubuntu,](http://es.wikipedia.org/wiki/Kubuntu) [Xubuntu,](http://es.wikipedia.org/wiki/Xubuntu) [Edubuntu,](http://es.wikipedia.org/wiki/Edubuntu) [Lubuntu](http://es.wikipedia.org/wiki/Lubuntu) y la versión de Ubuntu orientada a [servidores](http://es.wikipedia.org/wiki/Servidor) (Ubuntu Server).

Su eslogan es Linux for human beings ('Linux para seres humanos') y su nombre proviene de la ideología sudafricana [Ubuntu](http://es.wikipedia.org/wiki/Ubuntu_%28filosof%C3%ADa%29) («Igualdad/Lealtad hacia otros.»).

Cada seis meses se publica una nueva versión de Ubuntu la cual recibe soporte por parte de Canonical, durante dieciocho meses, por medio de actualizaciones de seguridad, parches para [bugs](http://es.wikipedia.org/wiki/Error_de_software) críticos y actualizaciones menores de programas. Las versiones LTS (Long Term Support), que se liberan cada dos años, reciben soporte durante cinco años en los [sistemas de escritorio](http://es.wikipedia.org/wiki/Computadoras_de_escritorio) y de servidor.

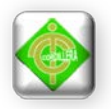

### **2. Breves rasgos históricos**

Ubuntu es una [bifurcación](http://es.wikipedia.org/wiki/Bifurcaci%C3%B3n_%28desarrollo_de_software%29) del código base del proyecto [Debian.](http://es.wikipedia.org/wiki/Debian) El objetivo inicial era hacer de Debían una distribución más fácil de usar y entender para los usuarios finales corrigiendo varios errores de éste y haciendo más sencillas algunas tareas como la gestión de programas. Su primer lanzamiento fue el 20 de octubre de 2004.

Los lanzamientos de Ubuntu están sincronizados para realizarse un mes después que las del entorno de escritorio para poder modificarlas y ofrecer la versión más reciente de la misma. Ubuntu usa primariamente [software libre](http://es.wikipedia.org/wiki/Software_libre) haciendo excepciones para varios [controladores](http://es.wikipedia.org/wiki/Controlador_de_dispositivo) privativos además del [firmware](http://es.wikipedia.org/wiki/Firmware) y software [no](http://es.wikipedia.org/wiki/Software_privativo)  [libre](http://es.wikipedia.org/wiki/Software_privativo) incluido en el [kernel Linux](http://es.wikipedia.org/wiki/Kernel_Linux) y el software no libre presente en sus repositorios.

Los paquetes de Ubuntu están basados en la rama inestable de Debían: ambas distribuciones usan el formato de [paquete de software](http://es.wikipedia.org/wiki/Paquete_de_software) [deb](http://es.wikipedia.org/wiki/Deb) y las herramientas de administración de paquetes [APT,](http://es.wikipedia.org/wiki/Advanced_Packaging_Tool) [dpkg,](http://es.wikipedia.org/wiki/Dpkg) más algunos [front-ends.](http://es.wikipedia.org/wiki/Front-end_y_back-end) Los paquetes Debían y Ubuntu son en ciertos casos compatibles [binariamente;](http://es.wikipedia.org/wiki/Archivo_binario) algunas veces los paquetes deb pueden necesitar ser recompilados desde el [código fuente](http://es.wikipedia.org/wiki/C%C3%B3digo_fuente) para ser usados en Ubuntu. Muchos desarrolladores de Ubuntu también mantienen paquetes clave en Debían. Ubuntu coopera con Debían devolviendo cambios y mejoras en el código, aunque existen críticas sobre los escasos aportes. En el pasado, [Ian Murdock,](http://es.wikipedia.org/wiki/Ian_Murdock) fundador de Debían, expresó su preocupación por el potencial cambio de los paquetes de Ubuntu con respecto a los de Debían ya que podrían llegar a ser completamente incompatibles.

Antes de cada lanzamiento, se lleva a cabo una importación de paquetes, desde Debían, aplicando las modificaciones específicas de Ubuntu. Un mes antes del lanzamiento, comienza un proceso de [congelación](http://es.wikipedia.org/wiki/Fases_del_desarrollo_de_software) de importaciones, ayudando a que los desarrolladores puedan asegurar que el software sea suficientemente estable.

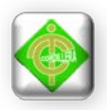

Desde el inicio del proyecto, Shuttleworth proporcionó el soporte económico gracias a los beneficios obtenidos después de vender su empresa [Thawte](http://es.wikipedia.org/wiki/Thawte) a [VeriSign,](http://es.wikipedia.org/wiki/VeriSign) por unos 575 millones de dólares estadounidenses.

El 8 de julio de 2005, [Mark Shuttleworth](http://es.wikipedia.org/wiki/Mark_Shuttleworth) y su empresa [Canonical Ltd.](http://es.wikipedia.org/wiki/Canonical_Ltd.) anunciaron la creación de la [Fundación Ubuntu](http://es.wikipedia.org/wiki/Fundaci%C3%B3n_Ubuntu) y aportaron 10 millones de dólares como presupuesto inicial. El propósito de la fundación es el de asegurar soporte y desarrollo para todas las futuras versiones de Ubuntu.

El 12 de marzo de 2009, Ubuntu anunció soporte para plataformas externas de administración de [computación en nube,](http://es.wikipedia.org/wiki/Computaci%C3%B3n_en_nube) como [Amazon EC2.](http://es.wikipedia.org/wiki/Amazon_EC2)

A principios de 2009 los [ingenieros](http://es.wikipedia.org/wiki/Ingenieros) y [diseñadores](http://es.wikipedia.org/wiki/Dise%C3%B1adores) de Canonical se dan cuenta de que la gestión de paquetes e instalación de aplicaciones es demasiado fragmentada y hasta compleja, por ende se planifica la creación de una aplicación central para el manejo e instalación de aplicaciones. En octubre de 2009 Canonical lanza oficialmente el [Centro de software de Ubuntu](http://es.wikipedia.org/wiki/Centro_de_software_de_Ubuntu) (Ubuntu Software Center), permite buscar, instalar, desinstalar aplicaciones, y además permite agregar repositorios de terceros. En octubre de 2010 se introduce la venta de aplicaciones por medio de pagos en línea en el Centro de software de Ubuntu.

El 3 de junio de 2010, Mark Shuttleworth anuncia el trabajo en conjunto con el proyecto [Linaro](http://es.wikipedia.org/wiki/Linaro) y su desarrollo de código abierto para Linux en procesadores con tecnología [ARM.](http://es.wikipedia.org/wiki/Arquitectura_ARM) A fines de septiembre se da a conocer antes del lanzamiento de Ubuntu 10.10, que esta versión incluiría un mejor y más estable soporte para procesadores ARM.

En octubre y noviembre de 2010, se anuncian drásticos e importantes cambios en el escritorio de Ubuntu, la inclusión de la interfaz de usuario [Unity](http://es.wikipedia.org/wiki/Unity_%28entorno_de_escritorio%29) (creada por Canonical), la cual será utilizada en la versión de escritorio de Ubuntu. También Mark Shuttleworth anuncia que en futuras versiones de Ubuntu, Unity se

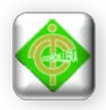

implementará en el servidor gráfico [Wayland,](http://es.wikipedia.org/wiki/Wayland_%28servidor_gr%C3%A1fico%29) y no en el servidor gráfico [X](http://es.wikipedia.org/wiki/X_Window_System) (como se hacía habitualmente).

El 18 de enero de 2011, Mark Shuttleworth anuncia la inclusión de aplicaciones creadas en [Qt](http://es.wikipedia.org/wiki/Qt_%28biblioteca%29) para ser lanzadas a partir de "Natty+1" (después del lanzamiento de Ubuntu 11.04) y en futuras versiones de Ubuntu. Una de las metas de esta decisión es facilitar la integración al sistema de aplicaciones Qt(Biblioteca multiplataforma), en comparación con las típicas aplicaciones desarrolladas en [GTK](http://es.wikipedia.org/wiki/GTK) (Biblioteca multiplataforma) que lucen nativas en la [interfaz de usuario](http://es.wikipedia.org/wiki/Interfaz_de_usuario) de Ubuntu. Para terminar con las dificultades técnicas de configuración y preferencias del sistema entre [Qt](http://es.wikipedia.org/wiki/Qt_%28biblioteca%29) y [GTK,](http://es.wikipedia.org/wiki/GTK) se crearán enlaces de configuración para las aplicaciones Qt, con lo que se pretende centralizar la configuración del sistema, ya sea GTK o Qt, en un solo lugar.

El 9 de marzo de 2011, Canonical anuncia la discontinuidad de ['Ubuntu](http://es.wikipedia.org/wiki/Ubuntu_Netbook_Edition)  [Netbook Edition'](http://es.wikipedia.org/wiki/Ubuntu_Netbook_Edition), debido a la integración de la interfaz [Unity](http://es.wikipedia.org/wiki/Unity_%28entorno_de_escritorio%29) en su versión de escritorio a partir de Ubuntu 11.04, y así eliminar la redundancia de sus versiones con un mismo escritorio. Canonical también anuncia que los nombres 'Ubuntu Desktop Edition' y 'Ubuntu Server Edition' se eliminan, dejando solamente el nombre 'Ubuntu' para uso en todo tipo de computadoras, y 'Ubuntu Server' para su uso en servidores.

El 31 de octubre de 2011, durante la presentación del Ubuntu Developer Summit, Mark Shuttleworth anuncia la integración de Ubuntu en varios otros dispositivos, tales como [Tablets,](http://es.wikipedia.org/wiki/Tablet) Smart TVs y [Smartphones.](http://es.wikipedia.org/wiki/Smartphones) Toda esta integración llegará en la versión 14.04, en abril de 2014.

En enero de 2012, durante la feria tecnológica [CES](http://es.wikipedia.org/wiki/Consumer_Electronics_Show) 2012, Canonical revela la interfaz de Ubuntu TV, el cual ofrece una manera simple e intuitiva de organizar contenidos y servicios para TV.

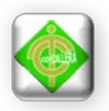

En febrero de 2012, [Canonical](http://es.wikipedia.org/wiki/Canonical) anuncia 'Ubuntu for Android', el cual permite ejecutar el escritorio de Ubuntu directo desde un [smartphone](http://es.wikipedia.org/wiki/Smartphone) [Android](http://es.wikipedia.org/wiki/Android) al conectarse en un monitor. Cosas como la sincronización de contactos, sincronización de redes sociales, y vista de aplicaciones Android son posibles. Ubuntu para Android tiene compatibilidad con smartphones con múltiples núcleos [ARM,](http://es.wikipedia.org/wiki/ARM) y la ventaja de compartir el mismo kernel con Android.

#### **3. Interfaz de usuario**

Ubuntu desde su primer lanzamiento utilizó la [interfaz de usuario](http://es.wikipedia.org/wiki/Interfaz_de_usuario) predeterminada del escritorio [GNOME,](http://es.wikipedia.org/wiki/GNOME) con un panel inferior para listar ventanas y un panel superior para menús e indicadores de sistema, pero desde la versión [11.04 Natty](http://es.wikipedia.org/wiki/Anexo:Versiones_de_Ubuntu#Ubuntu_11.04_.28Natty_Narwhal.29)  [Narwhal](http://es.wikipedia.org/wiki/Anexo:Versiones_de_Ubuntu#Ubuntu_11.04_.28Natty_Narwhal.29) la interfaz de usuario predeterminada es [Unity,](http://es.wikipedia.org/wiki/Unity_%28entorno_de_escritorio%29) además de las actuales herramientas de GNOME. Durante el proceso de desarrollo de GNOME 3, la nueva interfaz de usuario, [GNOME Shell,](http://es.wikipedia.org/wiki/GNOME_Shell) no compartía las ideas de diseño, interacción, y experiencia de usuario de los desarrolladores de Ubuntu. Dado el caso, el equipo de desarrollo de Ubuntu pensó en desarrollar su propia interfaz de usuario; Unity fue diseñado como shell para el escritorio de GNOME para incrementar la eficiencia de espacio e interacción con el escritorio.

La actual interfaz de usuario de Ubuntu está compuesta por tres importantes elementos: un panel superior para indicadores de sistema y menús, un lanzador de aplicaciones al costado izquierdo, y un tablero que despliega lugares y aplicaciones ofreciendo una interfaz más atractiva para el usuario. Ubuntu además de la interfaz Unity, utiliza las herramientas de GNOME que forman el resto del escritorio, el gestor de ventanas [Compiz](http://es.wikipedia.org/wiki/Compiz) para las transiciones de efectos visuales, y varios elementos visuales diseñados por [Canonical;](http://es.wikipedia.org/wiki/Canonical) tales como barras de desplazamiento Overlay Scrollbars, varios indicadores de sistema como el menú de sonido, el menú de mensajería, y el menú de estado de usuario, iconos Ubuntu Mono e Humanity, temas light-themes, las burbujas de notificación OSD, y los menús de aplicaciones globales.

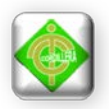

# **4. Instalación del sistema operativo Linux Ububtu 7.04.**

En primer lugar se debe conseguir una versión de Ubuntu estable y con soporte a largo plazo como es Ubuntu 7.04, denominada también bajo el nombre de Feisty Fawn y crear con ella un CD desde el que se instalará el sistema. Generalmente cuando se descarga el sistema operativo, este viene en forma de imagen ISO, el cual usando cualquier programa para grabar CDs se lo puede volver un instalador físico.

Para acceder se utiliza una conexión a Internet y el navegador preferido para acceder a la página oficial de la distribución, o simplemente se lo puede descargar de los siguientes links:

[http://es.releases.ubuntu.](http://es.releases.ubuntu.com/feisty/ubuntu-7.04-desktop-i386.iso)com[/feisty/](http://www.taringa.net/tags/feisty)ubuntu[-7.04-](http://www.taringa.net/tags/7.04)desktop-i386.iso o

[http://es.releases.ubuntu.](http://es.releases.ubuntu.com/feisty/ubuntu-7.04-desktop-amd64.iso)com[/feisty/](http://www.taringa.net/tags/feisty)ubuntu[-7.04-](http://www.taringa.net/tags/7.04)desktop-amd64.iso

Ahora se debe configurar el arranque del ordenador para que en primera estancia arranque desde la unidad lectora de la que disponga, una vez hecho esto se incerta el disco del sistema operativo es decir Ubuntu 7.04 y luego de eso se reinicia la máquina.

Si el proceso anterior ha sido bien realizado se espera obtener la siguiente pantalla, que es el arranque del Live Cd de Ubuntu 7.04:

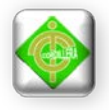

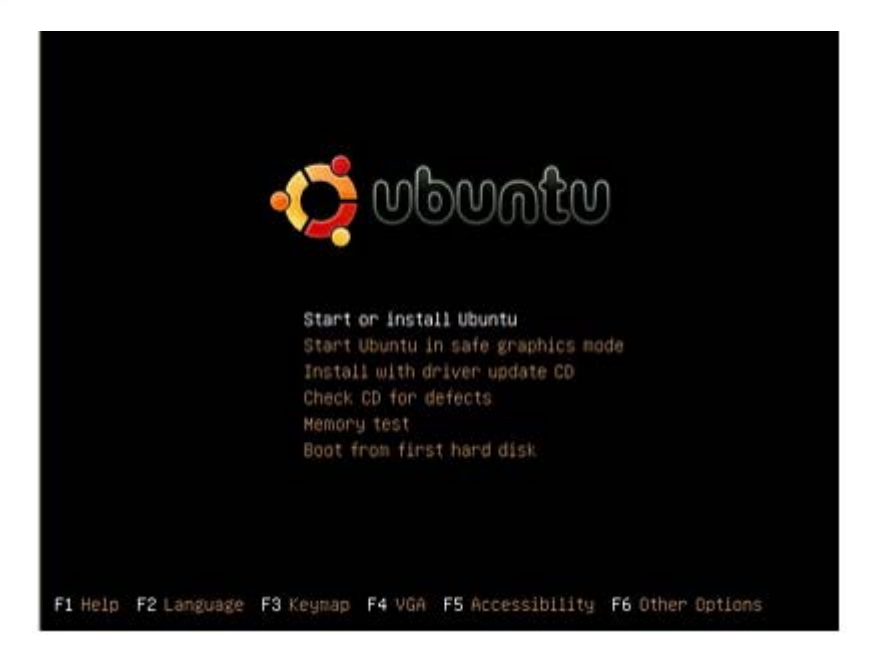

Esta pantalla es muy útil y tiene un tinte intuitivo, así pues:

- Start or install Ubuntu: Comienza o instala Ubuntu
- Start Ubuntu in safe graphics mode: Inicia Ubuntu en modo gráfico seguro
- Install with driver update CD: Instala Ubuntu actualizando el driver del CD
- Check CD for defects: Chequea el CD en busca de errores
- Memory test: Test de memoria
- Boot from first hard disk: Arranca desde el disco duro saltando la instalación

En la parte inferior de la pantalla, existen las siguientes opciones:

- F1. Acceso a ayuda para más información.
- F2. Idioma. Excelente opción, ya que permite cambiar al idioma español desde el comienzo.
- F3. Mapa del teclado, donde podrá cambiar al teclado español de forma simple seleccionándolo de la lista.
- F4. VGA, desde esta opción se podrá cambiar la resolución de pantalla al gusto y por supuesto, según el hardware presente dentro del equipo.
- F5. Accesibilidad.

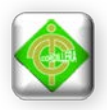

• F6. Más opciones.

De esta manera, antes de la instalación y de las pruebas con el CD, se podrá cambiar algunas opciones muy útiles en el LIVE CD Ubuntu Desktop como son el idioma, el teclado y la configuración de vídeo. Recomendamos que se comience por la tecla F2 y se seleccione el

Idioma español (se detectará también automáticamente el teclado español) para que cuando el Live-CD haya terminado de arrancar, el sistema que aparezca en el Escritorio esté perfecto castellano. Para eso, se pulsa la tecla F2 del teclado y en la lista se desplaza con las flechas de dirección para seleccionar el lenguaje español. Observar como ahora la primera opción ya está en castellano Comenzar o instalar Ubuntu. Se pulsa la tecla ENTER para que se inicie el proceso. El sistema realiza ciertas comprobaciones (varias pantallas negras en las que no se requerirá ninguna intervención por parte del usuario), cuando acabe arrancará y tras unos instantes, el liviano Escritorio de Ubuntu se mostrará en pantalla:

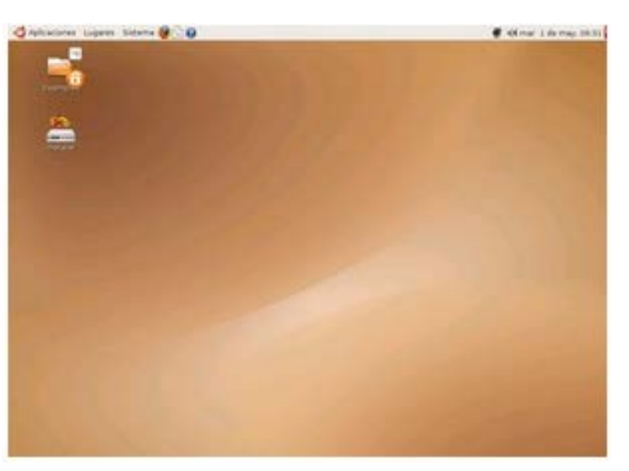

Aunque, en realidad, no es un sistema operativo propiamente dicho (pues utiliza memoria virtual y el propio CD para generar un falso Ubuntu), es perfectamente funcional y plenamente operativo. De hecho, además de poder utilizar todas sus aplicaciones, e incluso tener acceso a Internet y poder navegar, se podrá hasta salvar los documentos realizados en algún medio extraíble (sea disquete, disco duro externo o memoria USB) para utilizarlos después con aplicaciones Windows (si

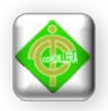

los se los guarda, claro está, en formatos reconocibles por este sistema, gif, png, jpg, doc, mp3, ogg, etc.).

Eso sí, hay que tener en cuenta una cosa, irá lento, muy lento, nada que ver con cómo irá el sistema tras la instalación (Ubuntu es muy rápido al procesar), pues cada vez que se explore algo en pantalla o en los menús, el sistema tendrá que acceder necesariamente al lector y al CD.

Ahora finalmente se puede empezar a instalar el sistema operativo, para lo cual se da clic en el icono Install, lo que lanzará el asistente de instalación que se completará en tan solo 7 simples etapas:

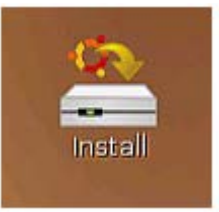

### **Primera Etapa: Bienvenida y selección de idioma**

Se selecciona el idioma de la versión. Si en la pantalla de bienvenida se eligió previamente el español (con la tecla F2), simplemente se pulsa Adelante. En otro caso, se selecciona ESPAÑOL en la lista (se puedes también elegir distintos idiomas como gallego, Catalá, etc.) y se pulsa en el botón Adelante:

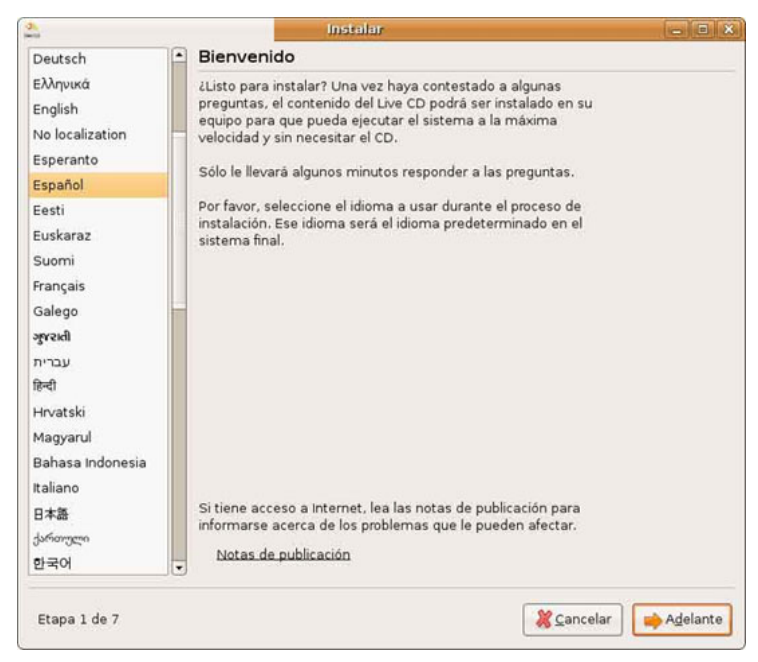

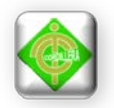

# **Segunda Etapa: Selección de la zona horaria**

Ubuntu prácticamente ya sabe dónde se encuentra el usuario y apenas se tendrá que hacer cambios. No se preocupe de la hora que aparece en pantalla: el sistema recoge la hora del reloj del equipo, la que se podrá modificar tras la instalación.

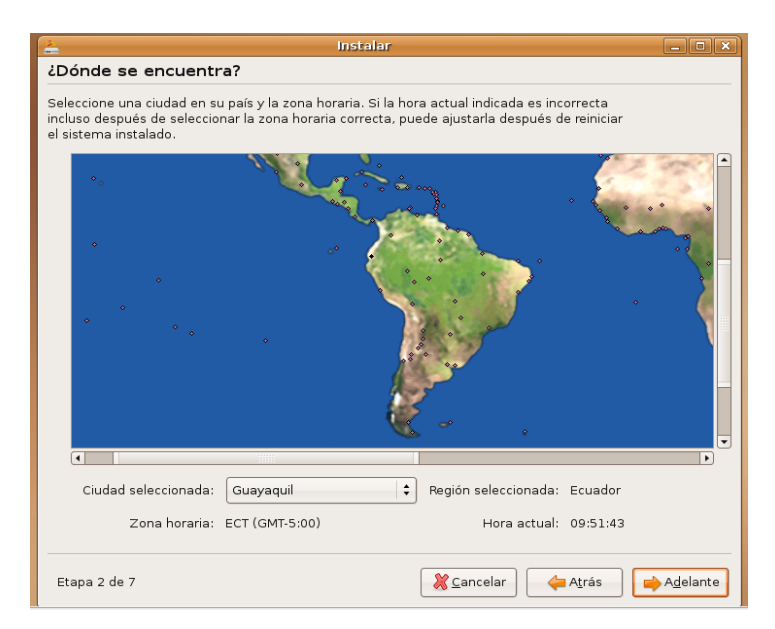

#### **Tercera etapa: Selección del tipo de teclado**

Si todo ha procedido de manera correcta debería estar ya seleccionado el teclado español. Hay que asegurarse de que se encuentra seleccionado el teclado español escribiendo en la caja de texto que hay en la parte inferior, para lo cual se pulsa algunas teclas específicas como la ñ y algunos símbolos para asegurarse de que todo está correcto, como la arroba o el signo del euro.

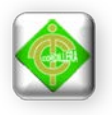

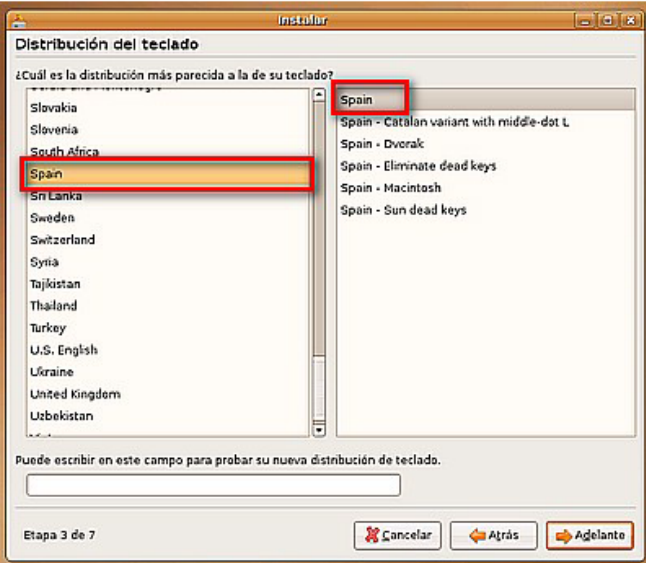

Así por ejemplo, lo que se tecleo en este caso para probar el teclado fue:

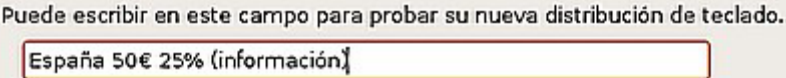

Una vez elegida la distribución que mejor se ajuste al teclado del que se dispone, se da clic en el botón adelante.

# **Cuarta etapa: Selección del disco y particiones**

Esta es la etapa más delicada de la instalación y en la que se tendrá que tomar ciertas decisiones y precauciones. El sistema realiza la detección del disco o discos duros de forma automática y localiza espacio en él para realizar la instalación de Ubuntu.

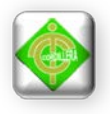

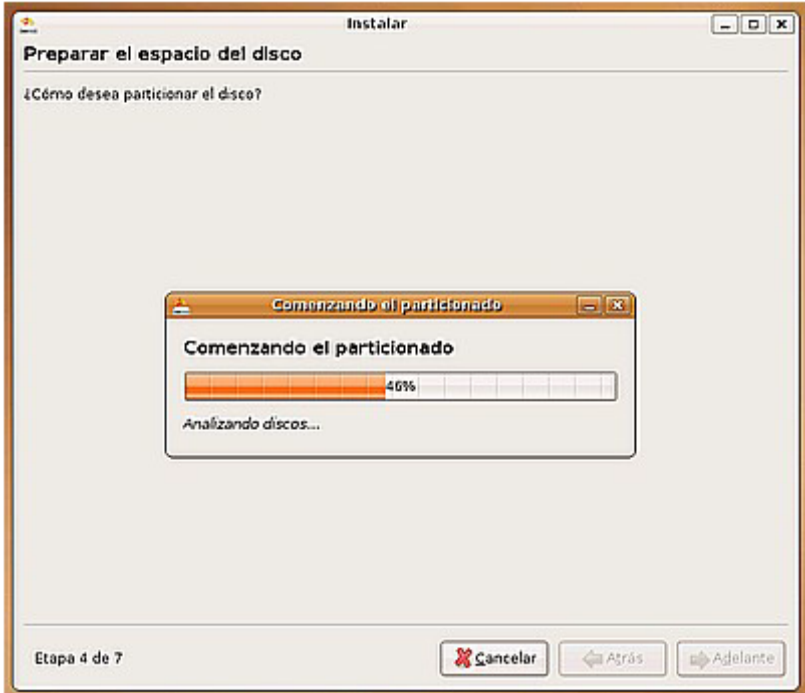

La selección de las particiones podrá hacerse de tres formas distintas:

- La más fácil es utilizar el disco completo, el sistema se encarga automáticamente de hacer las particiones.
- Utilizar el espacio libre más grande sin particionar, el sistema configura las particiones.
- Que es la que va a ser utilizada, es la configuración manual del espacio del disco que va a ser utilizado, para cada una de las particiones necesarias.

Con lo anterior explicado elegimos la opción manual:

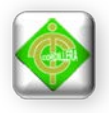

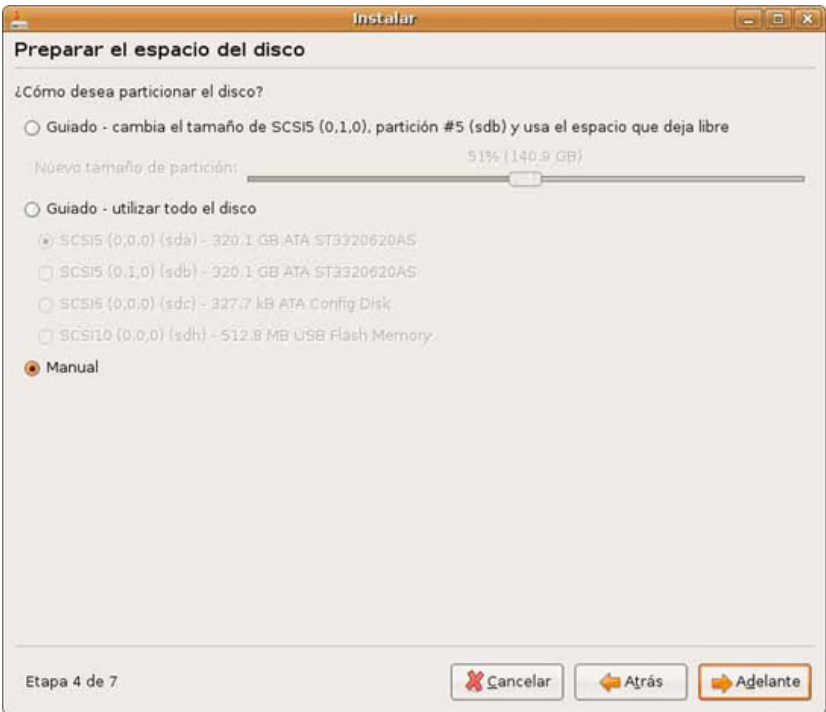

Posteriormente se da clic en el botón Adelante y se despliega la siguiente pantalla:

En este caso si se tuviera un disco duro que haya sido antes usado se deben de preferencia eliminar todas las particiones existentes, en el presente caso se está trabajando con un disco duro nuevo, así que no existe partición alguna, se selecciona el espacio sin asignar /dev/hda y se presiona el botón New partition table, posterior a esto aparece la siguiente ventana:

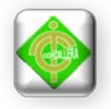

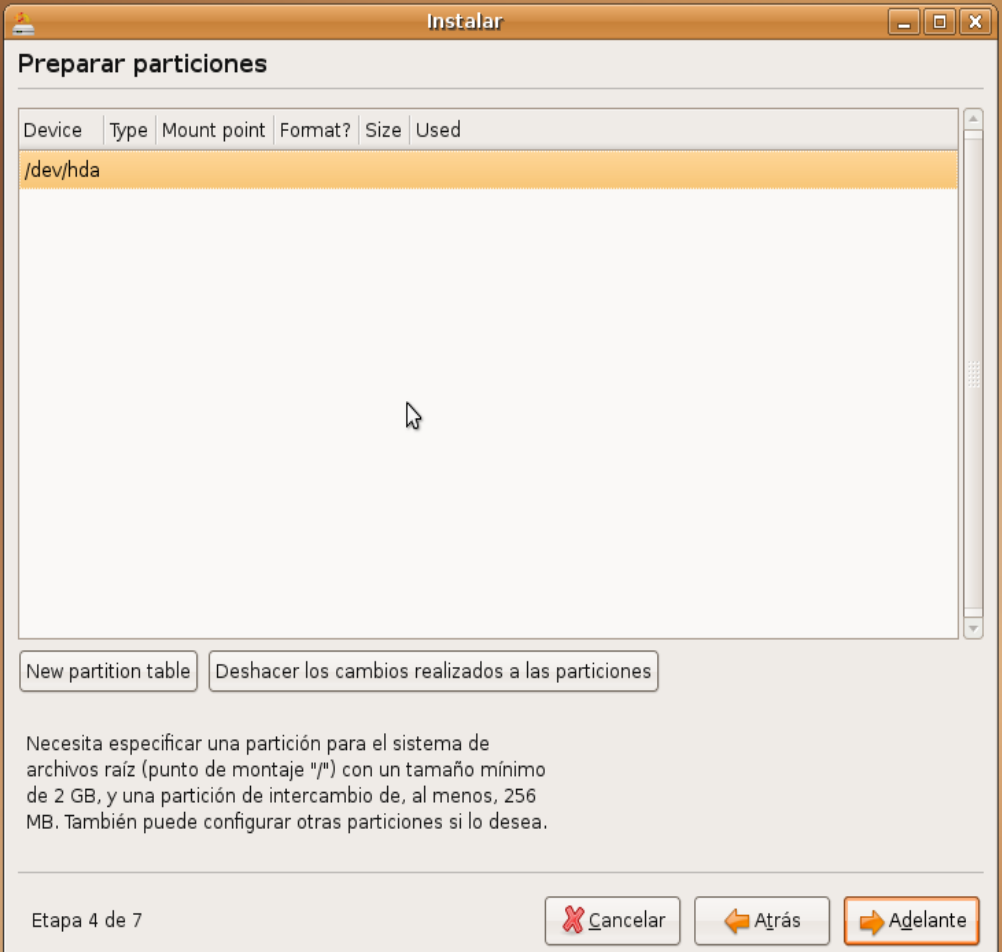

Se da clic en continuar y posteriormente se da clic sobre el espacio sin asignar existente en este caso /dev/hda. Y en el botón New partition:

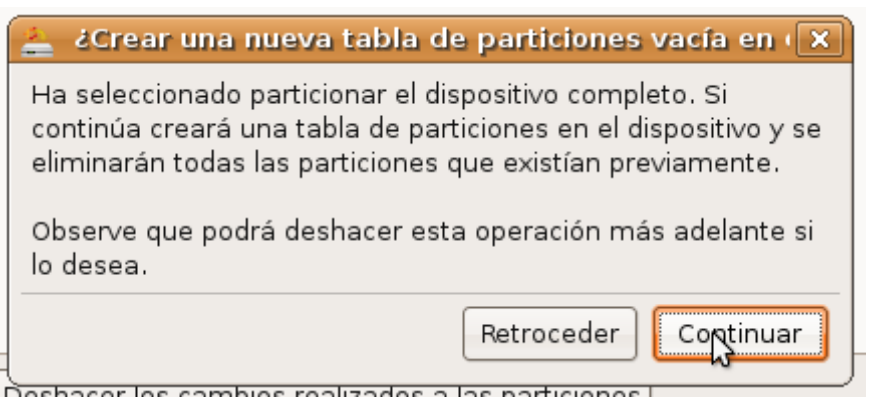

La primera partición que se va a crear es la Swap, La creación de una partición SWAP es un paso imprescindible en cualquier instalación de un sistema Linux. Explicado de forma muy simple la finalidad de esta partición es la de ampliar

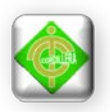

de forma virtual la memoria de nuestro ordenador almacenando los datos que no caben en la memoria RAM física. Su homólogo en Windows es el llamado archivo de paginación (pagefile.sys) que podemos ver en color verde cuando utilizamos el desfragmentador de disco.

Una de las reglas más extendidas a la hora de seleccionar el tamaño de la partición SWAP es elegir el doble del tamaño de la memoria RAM disponible en nuestro ordenador, pero según [Rosell Coker,](http://etbe.coker.com.au/2007/09/28/swap-space/) esto deja de tener sentido en la actualidad debido a la gran cantidad de RAM de la que disponen los ordenadores de hoy en día. Según Coker el tamaño debería ser elegido según las siguientes premisas:

- Hasta 1GB de RAM la SWAP debería tener un tamaño igual al de la RAM.
- Entre 2GB y 4GB el tamaño de la SWAP debería ser la mitad de la memoria RAM.
- Para equipos con más de 4GB la SWAP debería tener un tamaño máximo de 2GB.

Para este caso se va a utilizar una partición Swap de 1Gb, para crearla, una vez que se muestre la ventana anterior se da click en New partition y se desplegará el siguiente cuadro:

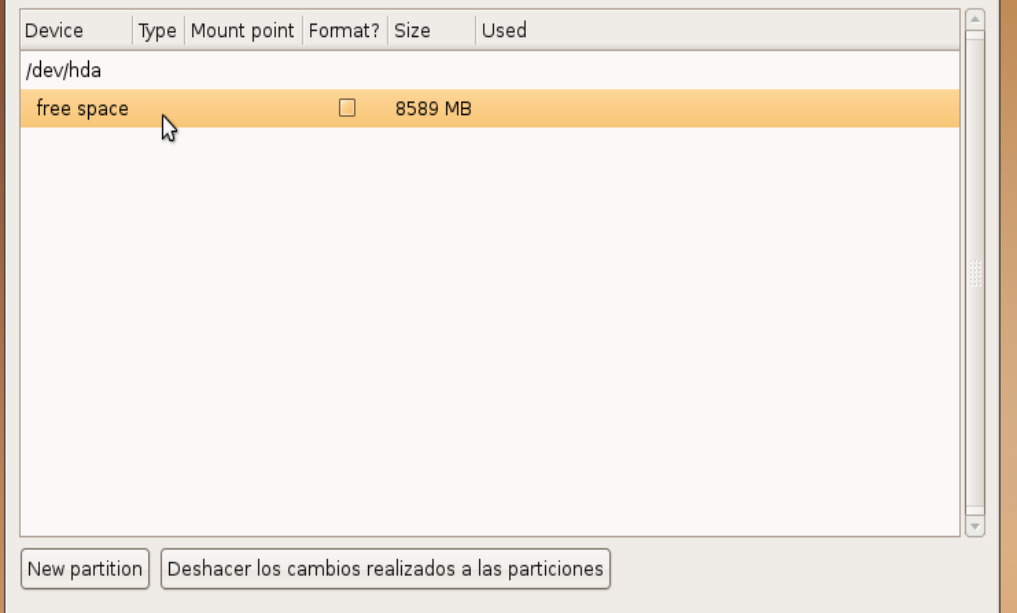

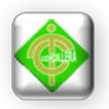

En este cuadro se debe asegurar que esté marcado Primary y Beginning, adicional a eso el tamaño debe ser fijado en 1024 Mb, y en la sección Use as se debe elegir Swap.

Una vez realizado estos cambios se da clic en el botón Aceptar y nuevamente se selecciona el espacio sin particionar, ahora se van a crear dos particiones mas, para lo cual se procede de la siguiente manera, primero se selecciona el espacio sin asignar y se da clic en el botón New partiton.

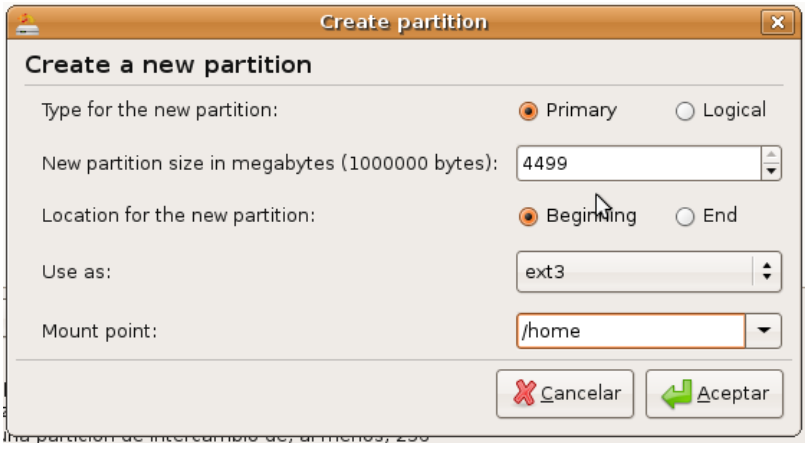

En este cuadro se va a crear la partición Root de un tamaño de 3 Gb, las modificaciones necesarias son, en la lista Us as se selecciona ext3 y en la opción Mount Point se escribe / (slash), una vez realizadas estas modificaciones se presiona en el botón Aceptar.

Finalmente se va a crear la partición de almacenamiento, que se le llamará home y esta se creará con el espacio restante, asi que se procederá de la siguiente manera, se selecciona el espacio que queda y se presiona el botón New Partition, en el cuadro de dialogó que aparece se deben hacer las siguientes modificaciones:

En la sección Use as se selecciona ext3 y en Mount Point se escribe /home, una vez hechas estas modificaciones se presiona el botón Aceptar.

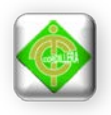

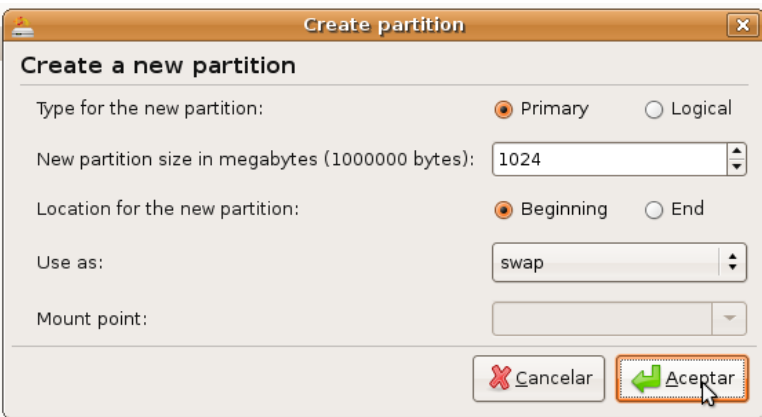

Una vez terminado el proceso de particionado la apariencia del gestor de particiones es similar a la siguiente:

Se da clic en el botón Adelante y aparecerá la siguiente ventana:

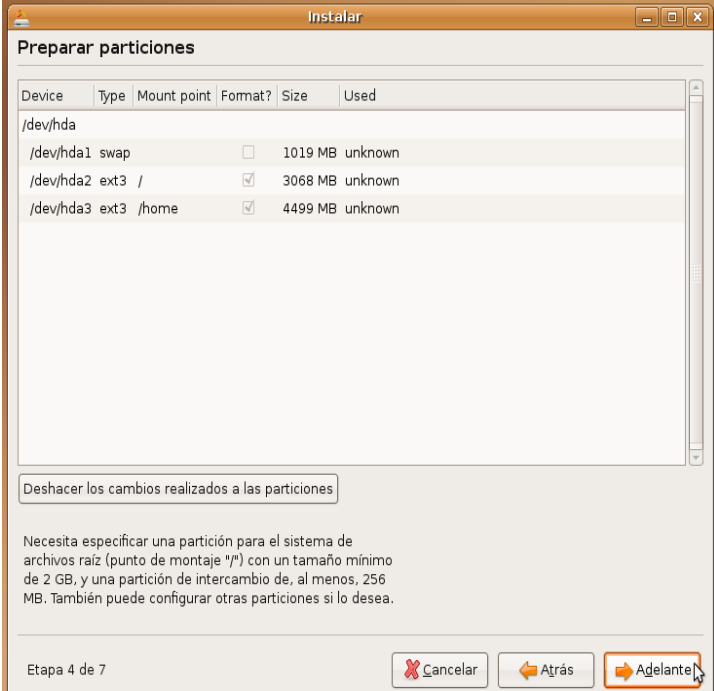

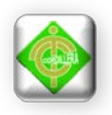

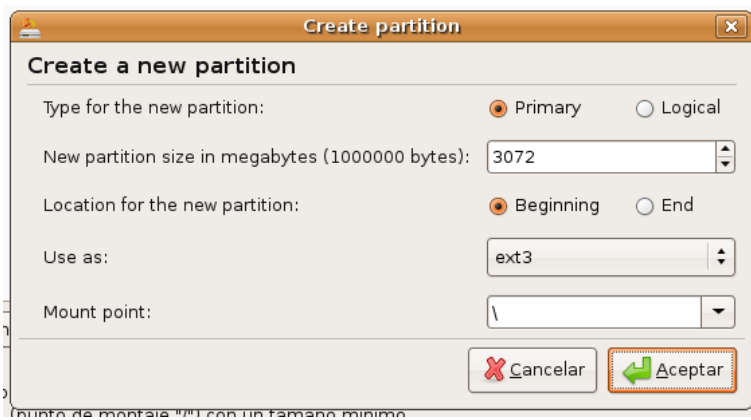

Esta ventana seria de utilidad si se deseara migrar alguna información desde Windows, pero para el proyecto que se desarrolla no es necesario utilizar pues Windows es software privativo.

# **Sexta Etapa: Definición de nombre de usuario y contraseña**

Por lo tanto se presiona el botón Adelante, y aparecerá la siguiente ventana:

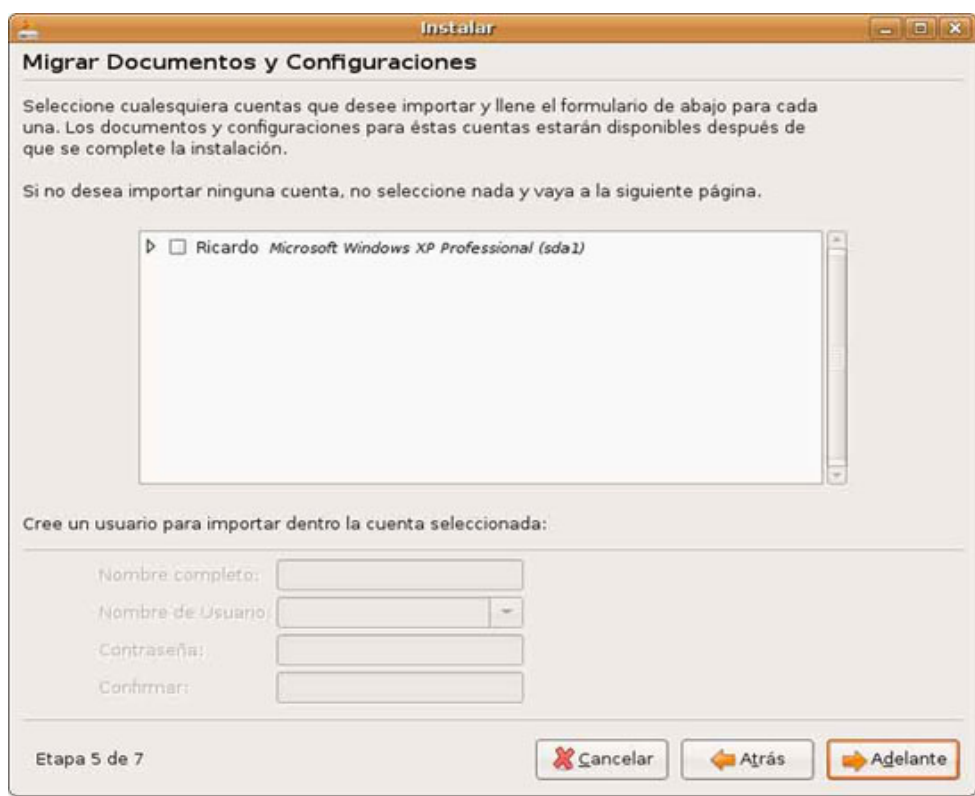

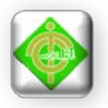

En esta ventana se define el nombre de usuario y la contraseña a ser usada para el acceso al equipo, definidos estos parámetros se da clic en el botón Adelante y aparece la pantalla:

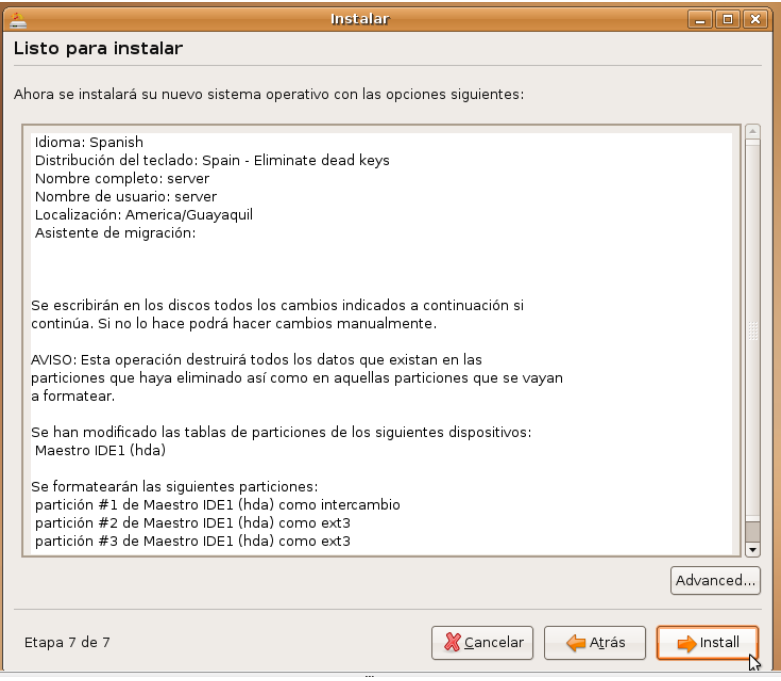

#### **Séptima Etapa: Confirmación de la información**

En esta pantalla se muestran todas las opciones que han sido establecidas por el usuario para que se las revise y se las cerciore antes de proceder con la instalación, si todo lo que aparece convence a la persona que está instalando el sistema operativo, se presiona el botón Install. Caso contrario se da clic en el botón Atrás hasta llegar a la configuración que se desea modificar.

Y se espera a que el sistema termine de instalarse y de esta forma ya se tiene instalado el sistema Operativo Linux Ubuntu 7.04 en el ordenador.

Al finalizar la instalación aparecerá el siguiente cuadro de diálogo:

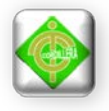

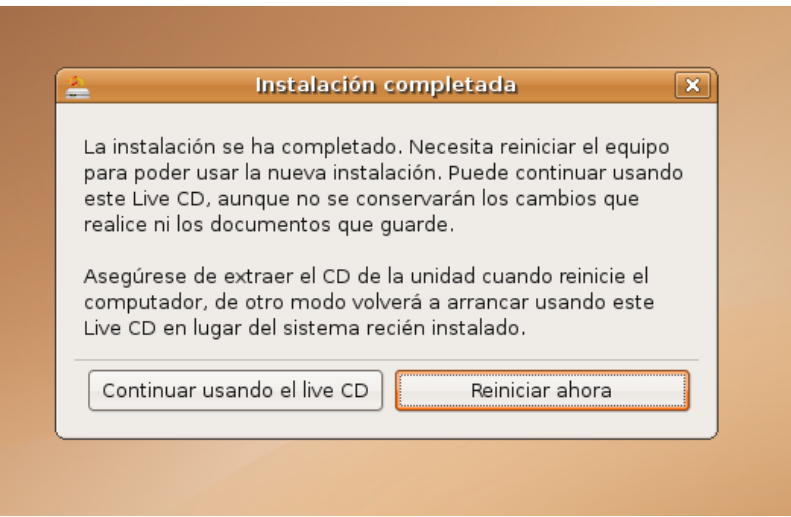

### **Algunas Notas aclaratorias:**

## **Partición Swap (Swap):**

El espacio destinado a esta partición seguirá generalmente la ecuación S=M+2, en donde S es el espacio destinado a Swap y M es la capacidad física de la RAM. Por ejemplo, para una RAM de 3 Gb, el espacio destinado a Swap ha de ser de 5 Gb.

**Partición raíz (/):** Aquí va instalado todo el sistema, con lo que es conveniente que la capacidad asignada no sea inferior a 5 o 10 Gb.

**Partición Home (/home):** Aquí van los archivos de configuración personal de cada usuario. También le damos el formato ext3 y la capacidad de almacenaje irá en función de las necesidades de cada usuario.

### **5. Software incluido en Ubuntu 7.04**

Posee una gran colección de aplicaciones para la configuración de todo el sistema, valiéndose principalmente de [interfaces gráficas.](http://es.wikipedia.org/wiki/Interfaz_gr%C3%A1fica) El [entorno de escritorio](http://es.wikipedia.org/wiki/Entorno_de_escritorio) predeterminado de Ubuntu es [GNOME](http://es.wikipedia.org/wiki/GNOME) y se sincroniza con sus liberaciones. Existen otras dos versiones oficiales de la distribución, una con el entorno [KDE,](http://es.wikipedia.org/wiki/KDE) llamada [Kubuntu,](http://es.wikipedia.org/wiki/Kubuntu) y otra con el entorno [Xfce,](http://es.wikipedia.org/wiki/Xfce) llamada [Xubuntu;](http://es.wikipedia.org/wiki/Xubuntu) existen otros [escritorios](http://es.wikipedia.org/wiki/Entorno_de_escritorio)

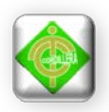

disponibles, que pueden ser instalados en cualquier sistema Ubuntu independientemente del entorno de escritorio instalado por defecto.

- Aplicaciones de Ubuntu: Ubuntu es conocido por su facilidad de uso y las aplicaciones orientadas al usuario final. Las principales aplicaciones que trae Ubuntu son: navegador web [Mozilla Firefox,](http://es.wikipedia.org/wiki/Mozilla_Firefox) cliente de mensajería instantánea [Empathy,](http://es.wikipedia.org/wiki/Empathy) cliente de redes sociales [Gwibber,](http://es.wikipedia.org/wiki/Gwibber) cliente de correo [Thunderbird,](http://es.wikipedia.org/wiki/Thunderbird) reproductor multimedia [Totem,](http://es.wikipedia.org/wiki/Totem_%28software%29) reproductor de música [Banshee,](http://es.wikipedia.org/wiki/Banshee_%28reproductor_de_audio%29) gestor y editor de fotos [Shotwell,](http://es.wikipedia.org/wiki/Shotwell) cliente de [BitTorrent](http://es.wikipedia.org/wiki/BitTorrent) [Transmission,](http://es.wikipedia.org/wiki/Transmission) grabador de discos [Brasero,](http://es.wikipedia.org/wiki/Brasero_%28software%29) suite ofimática [LibreOffice,](http://es.wikipedia.org/wiki/LibreOffice) y el instalador central para buscar e instalar aplicaciones [Centro de software de Ubuntu.](http://es.wikipedia.org/wiki/Centro_de_software_de_Ubuntu)
- Seguridad y accesibilidad: El sistema incluye funciones avanzadas de seguridad y entre sus políticas se encuentra el no activar, de forma predeterminada, procesos latentes al momento de instalarse. Por eso mismo, no hay un [cortafuegos](http://es.wikipedia.org/wiki/Cortafuegos_%28inform%C3%A1tica%29) predeterminado, ya que no existen servicios que puedan atentar a la seguridad del sistema. Para labores o tareas administrativas en la [línea de comandos](http://es.wikipedia.org/wiki/L%C3%ADnea_de_comandos) incluye una herramienta llamada [sudo](http://es.wikipedia.org/wiki/Sudo) (de las siglas en [inglés](http://es.wikipedia.org/wiki/Idioma_ingl%C3%A9s) de SuperUser do), con la que se evita el uso del usuario [administrador.](http://es.wikipedia.org/wiki/Root) Posee [accesibilidad](http://es.wikipedia.org/wiki/Accesibilidad) e internacionalización, de modo que el sistema esté disponible para tanta gente como sea posible. Desde la versión 5.04, se utiliza [UTF-8](http://es.wikipedia.org/wiki/UTF-8) como codificación de caracteres predeterminado.

No sólo se relaciona con [Debían](http://es.wikipedia.org/wiki/Debian) por el uso del mismo formato de paquetes [.deb.](http://es.wikipedia.org/wiki/Deb) También tiene uniones muy fuertes con esa comunidad, contribuyendo con cualquier cambio directa e inmediatamente, y no sólo anunciándolos. Esto sucede en los tiempos de lanzamiento. Muchos de los desarrolladores de Ubuntu son también responsables de los paquetes importantes dentro de la distribución Debían.

Para centrarse en solucionar rápidamente los bugs, conflictos de paquetes, etc. se decidió eliminar ciertos paquetes del componente [main,](http://es.wikipedia.org/wiki/Ubuntu#Organizaci.C3.B3n_de_paquetes) ya que no son populares o

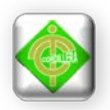

simplemente se escogieron de forma arbitraria por gusto o sus bases de apoyo al [software libre.](http://es.wikipedia.org/wiki/Software_libre) Por tales motivos inicialmente [KDE](http://es.wikipedia.org/wiki/KDE) no se encontraba con más soporte de lo que entregaban los mantenedores de [Debían](http://es.wikipedia.org/wiki/Debian) en sus repositorios, razón por la que se sumó la comunidad de KDE creando la distribución [GNU/Linux](http://es.wikipedia.org/wiki/GNU/Linux) [Kubuntu.](http://es.wikipedia.org/wiki/Kubuntu)

#### **6. Primeros pasos en Ubuntu**

El entorno de Ubuntu es muy similar e intuitivo, con cierto parecido al entorno de Windows, con la diferencia que de entrada la barra de tareas que por lo general se encuentra en Windows en la parte inferior, en el caso de Ubuntu se encuentra en la parte superior, además esta dispone de tres pestañas en las cuales se hallan ordenadas algunas aplicaciones y utilidades que le confieren al usuario recién llegado de Windows una accesibilidad bastante considerable.

El entorno de escritorio predeterminado en Ubuntu es Genome, un líder en escritorios y plataformas de desarrollo para UNIX y Linux.

Otro entorno de escritorio líder para Unix y Linux es KDE. El proyecto Kubuntu ofrece a los usuarios de Ubuntu una alternativa de elección sobre el entorno predeterminado de escritorio Gnome. Gracias a los esfuerzos del equipo del equipo de Kubuntu, los usuarios de Ubuntu ahora pueden instalar y usar fácilmente el escritorio KDE en sus sistemas. Para conseguir tener una instalación funcional de Kubuntu sobre una instalación de Ubuntu, es necesario instalar Kubuntu-desktop. Una vez que haya instalado Kubuntu-desktop, se puede escoger entre el entorno Gnome o el KDE.

A continuación se detallan algunos de los componentes de Ubuntu.

En la barra de tareas de la parte superior se encuentra en el extremo superior izquierdo la pestaña aplicaciones:

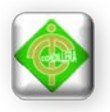

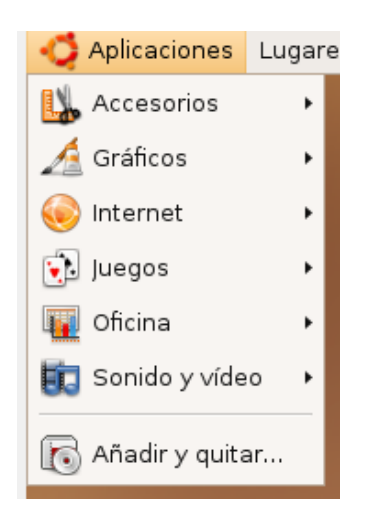

Al dar clic en la pestaña Aplicaciones se despliega una lista de opciones:

- **Accesorios**
- **Gráficos**
- **Internet**
- Juegos
- **Oficina**
- Sonido y video
- Añadir y quitar

# **En la opción Accesorios se encuentra:**

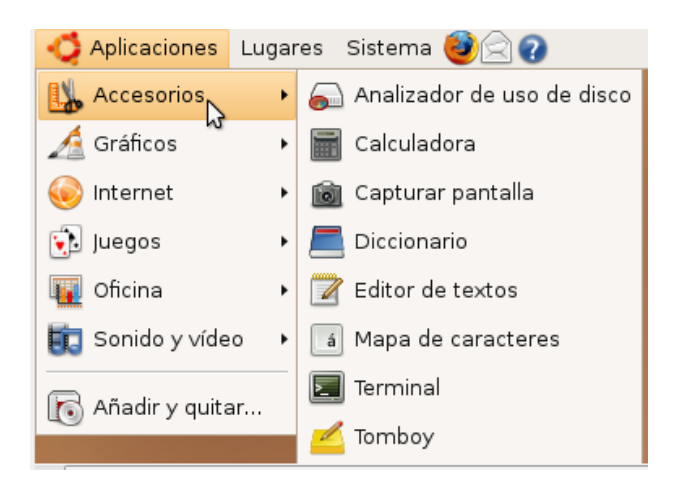

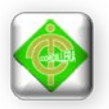

Analizador de discos: Que es una herramienta justamente para buscar errores y sectores defectuosos en una unidad de disco ya sea ese un disco extraíble como una memory flash o un disco duro.

Calculadora: Al seleccionar esta opción aparece la calculadora la misma que dispone de algunas opciones como muestra la siguiente imagen.

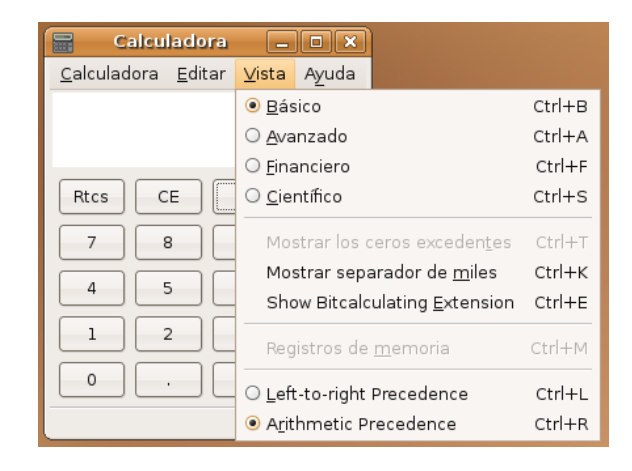

Capturar Pantalla: Esta herramienta permite hacer una imagen instantánea de la pantalla de Ubuntu, incluyendo en ella todo lo que se pueda observar, la aplicación se presenta de la forma siguiente:

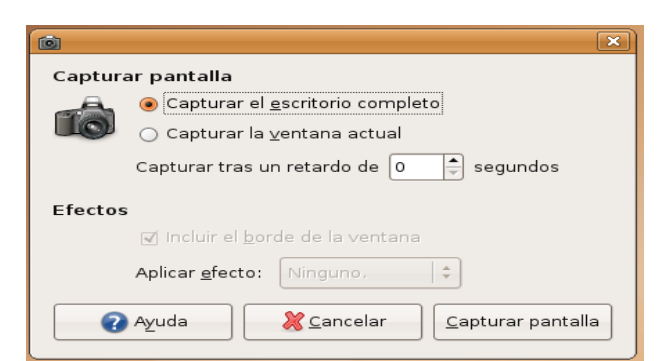

Diccionario: Es una aplicación integrada en Ubuntu que permite buscar el significado de palabras, para que este funcione es necesario que exista conexión al internet.

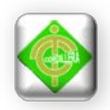

Editor de textos: Es el análogo al block de notas que existe en Windows.

Mapa de caracteres: Es una aplicación que permite la edición y la utilización de caracteres en la mayoría de casos distintos al alfabeto tradicional latino que se utiliza frecuentemente.

Terminal: Es la consola de comandos, esta permite trabajar con todo lo que hay en el sistema operativo pero sin hacer uso de la interfaz gráfica, es recomendable generalmente para usuarios no principiantes.

Tomboy: Es una aplicación que permite gestionar pequeñas anotaciones, notas que pueden ser recordatorios o ideas con respecto a un tema determinado, Tomboy permite la administración de estas notas de forma ordenada así como también su posterior enlace y relación y edición.

# **En la opción Gráficos se encuentra:**

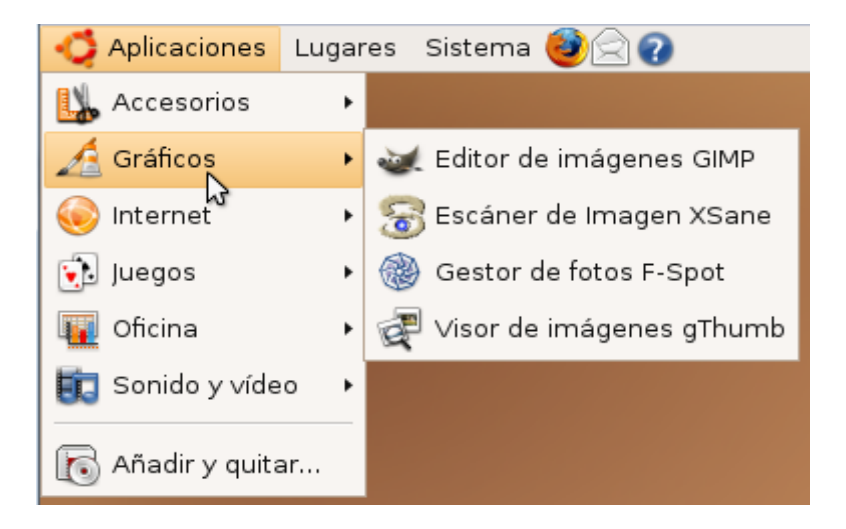

En esta opción podemos encontrar herramientas para la gestión imágenes, así:

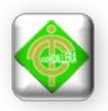

Editor de imágenes GIMP: Este es un editor de imágenes análogo al Photodraw de Windows incluso con un sinnúmero más de complementos, permite la edición y la creación de imágenes.

Editor de Imagen Xsane: Esta herramienta permite la gestión de las imágenes transferidas por medio del escáner, así como su envío a través del fax.

Gestor de fotos F-Spot: Es una herramienta que permite ordenar, compartir y editar imágenes generalmente fotografías.

Visor de imágenes gThumb: Es el análogo al visor de imágenes de Windows, permite la visualización y organización de imágenes.

# **En la opción Internet se encuentra:**

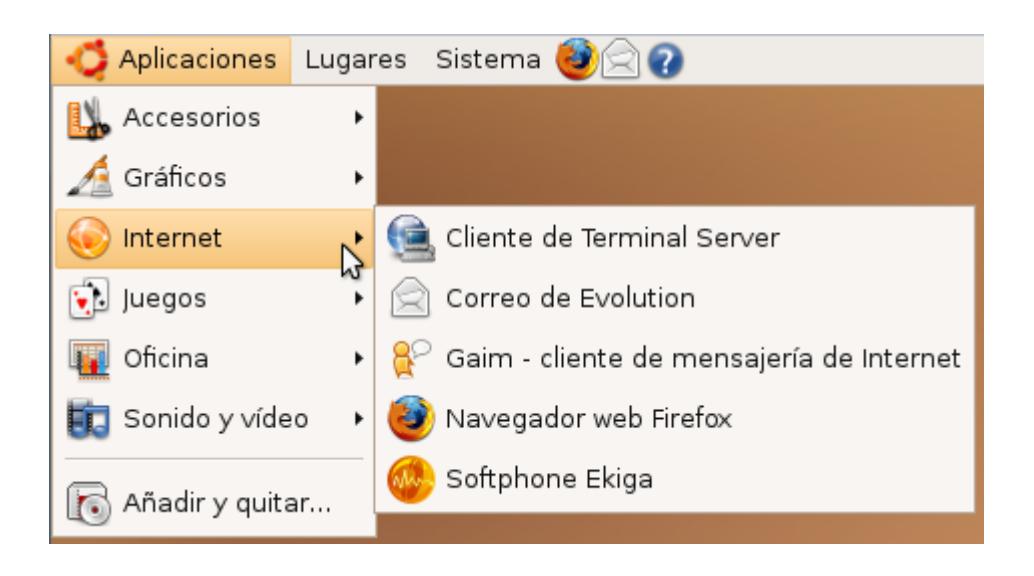

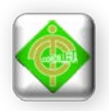

En esta opción se encuentran herramientas vinculadas con la conexión a internet del ordenador, de estas aplicaciones la más útil e importante es el Navegador web Firefox, que es el análogo al Internet Explorer que existe en Windows.

Otra aplicación importante es la cuenta de mensajería Gaim, que viene a ser un análogo del Messenger en Windows.

La aplicación Correo evolution por otro lado permite gestionar las cuentas de correo electrónico de las que el usuario disponga, así como importar contactos y gestionar la información recibida por este medio.

El software Sofphone Ekiga permite hablar con otras personas a través del internet.

# **En la opción juegos se encuentra:**

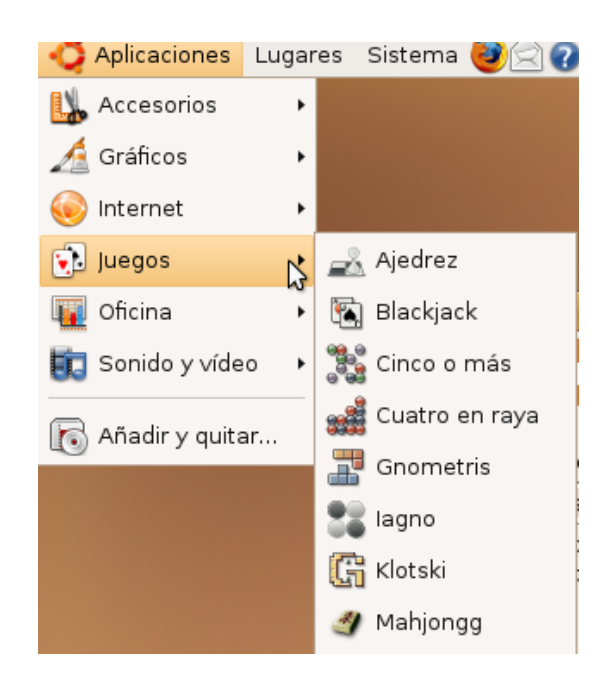

En esta opción se puede encontrar algunas aplicaciones para diversión, algunos juegos sencillos que servirán para la distracción y entretenimiento del usuario.

# **En la opción oficina se encuentra:**
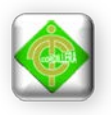

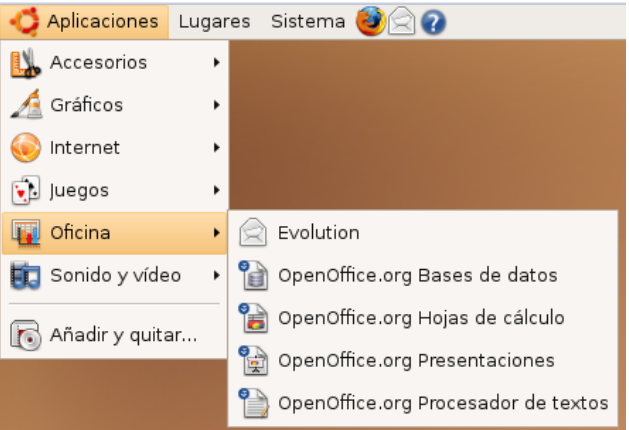

En la sección oficina encontramos algunas herramientas vinculadas justamente con trabajos de oficina como por ejemplo trabajo con bases de datos, procesamiento de texto u hojas de cálculo y la creación de transparencias y diapositivas.

Así pues en esta opción se encuentra:

OpenOffice.org Bases de Datos: Esta aplicación es homóloga a Microsoft Acces que se desarrolla bajo el entorno Linux.

OpenOffice.org Hojas de cálculo: Esta aplicación es similar a Microsoft Excel.

OpenOffice.org Presentaciones: Aplicación similar a Microsoft Power Point

OpenOffice.org Procesador de textos: Aplicación similar a Microsoft Word.

Las descripciones citadas anteriormente solo pretenden establecer una relación comparativa entre las aplicaciones de las que se dispone en Windows y sus análogos bajo software libre.

**En la opción Sonido y video se encuentra:**

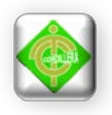

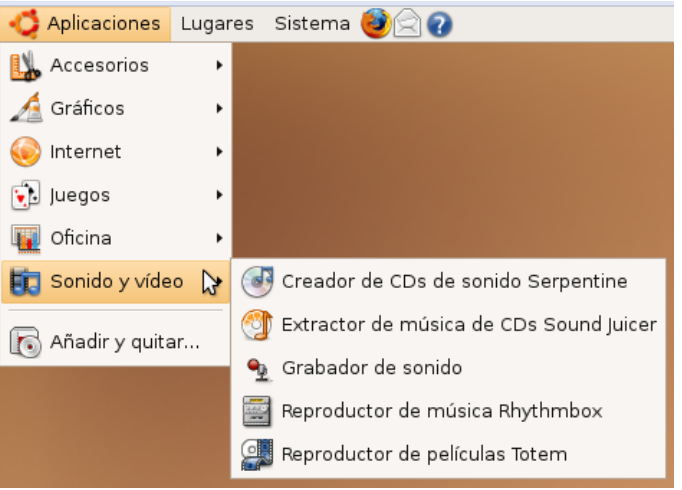

En esta opción se pueden encontrar una serie de aplicaciones que permiten al usuario gestionar su información multimedia de audio y video, la versión instalada dispone de las siguientes aplicaciones:

Creador de CDs de sonido Serpentine: Es una herramienta que permite al usuario crear recopilaciones de música a partir de los archivos de música guardados o listas de reproducción y grabarlas en CDs.

Extractor de música de CDs Sound Juicer: Esta es una herramienta que permite extraer desde un disco de audio las pistas y transformarlas en otro formato para ser almacenadas.

Grabador de Sonido: Este permite al usuario grabar los sonidos que ingresen a través del micrófono y almacenarlos en el ordenador.

Reproductor de música Rhythmbox: Esta aplicación es un reproductor de archivos de audio.

Reproductor de películas Totem: Esta aplicación por el contrario permite la reproducción de archivos de video.

En la opción añadir y quitar se tiene una lista detallada de todas las aplicaciones que han sido instaladas en el sistema, aquí se puede añadir aplicaciones o desinstalar algunas aplicaciones que el usuario crea conveniente.

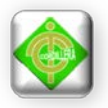

Ahora se va a revisar lo que se halla contenido en la pestaña Lugares, al dar clic en la pestaña lugares se despliega una lista:

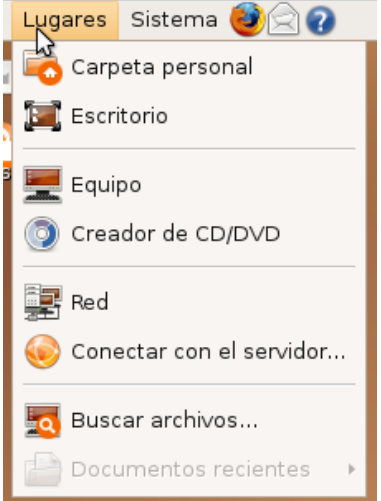

En esta lista se encuentra:

- Carpeta personal
- **Escritorio**
- Equipo
- Creador de CD/DVD
- Red
- Conectar con el servidor
- Buscar archivos

Al dar clic sobre la opción Carpeta personal, se abre el administrador de archivos y muestra todos los archivos contenidos en la Carpeta personal.

Al dar clic sobre la opción Escritorio, se muestra todo aquello que se puede ver en el escritorio pero contenido en una carpeta bajo una ruta específica.

Al dar clic sobre la opción Equipo permite al usuario examinar todos los discos remotos y carpetas accesibles desde el equipo.

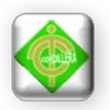

Al iniciar la opción Creador de CD/DVD se abre una carpeta a la cual el usuario puede arrastrar los archivos deseados y grabarlos a un CD.

Al iniciar la opción Red se abre el panel de configuración de la conexión a la red del ordenador, además permite revisar los lugares locales y remotos marcados.

Al dar clic sobre la opción Conectar con el servidor permite conectarse con un equipo remoto o con un disco compartido.

La opción Buscar Archivos, permite encontrar documentos y carpetas en el equipo ya sea por nombre o contenido.

La opción Documentos Recientes muestra una guía de todos los documentos que han sido abiertos recientemente.

En la pestaña sistema se despliega la siguiente lista:

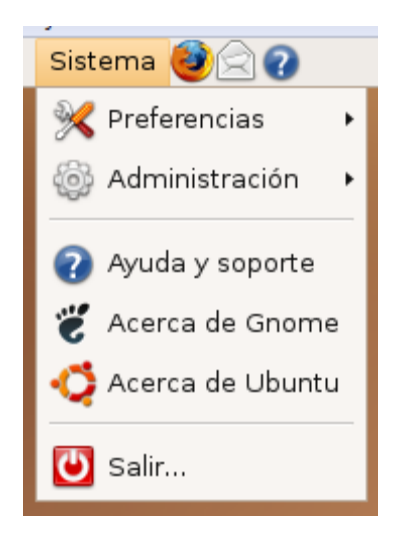

Esta pestaña está más orientada a la configuración misma del sistema y presenta las siguientes opciones:

- Preferencias
- Administración
- Ayuda y soporte

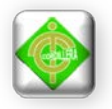

- Acerca de Gnome
- Acerca de Ubuntu
- Salir

La opción preferencias permite configurar lo que se despliega en la siguiente lista:

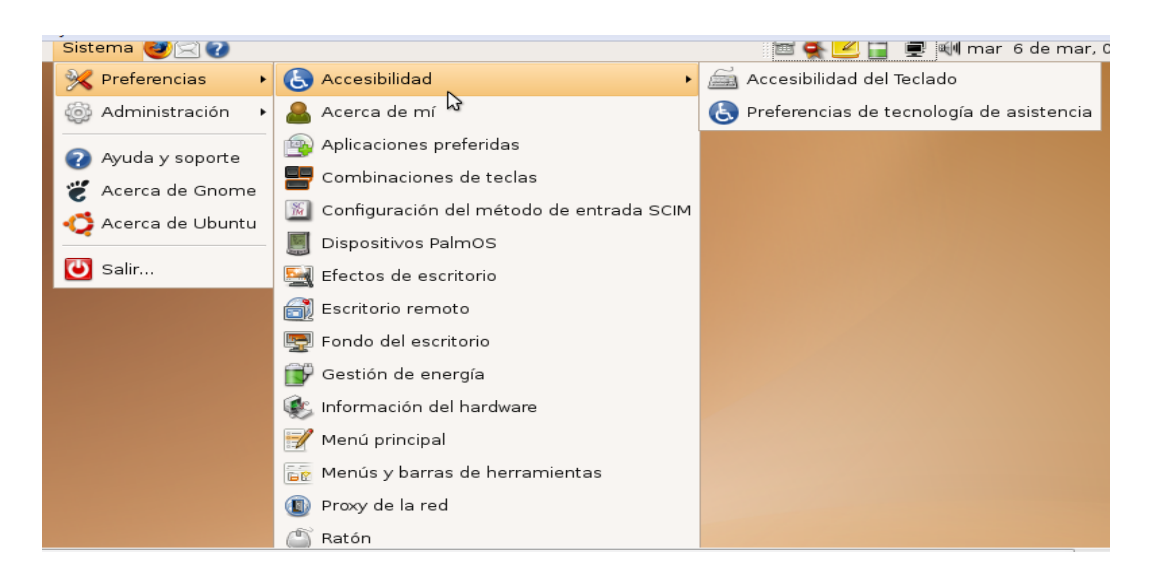

La opción Administración nos da acceso a la siguiente lista:

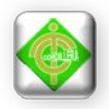

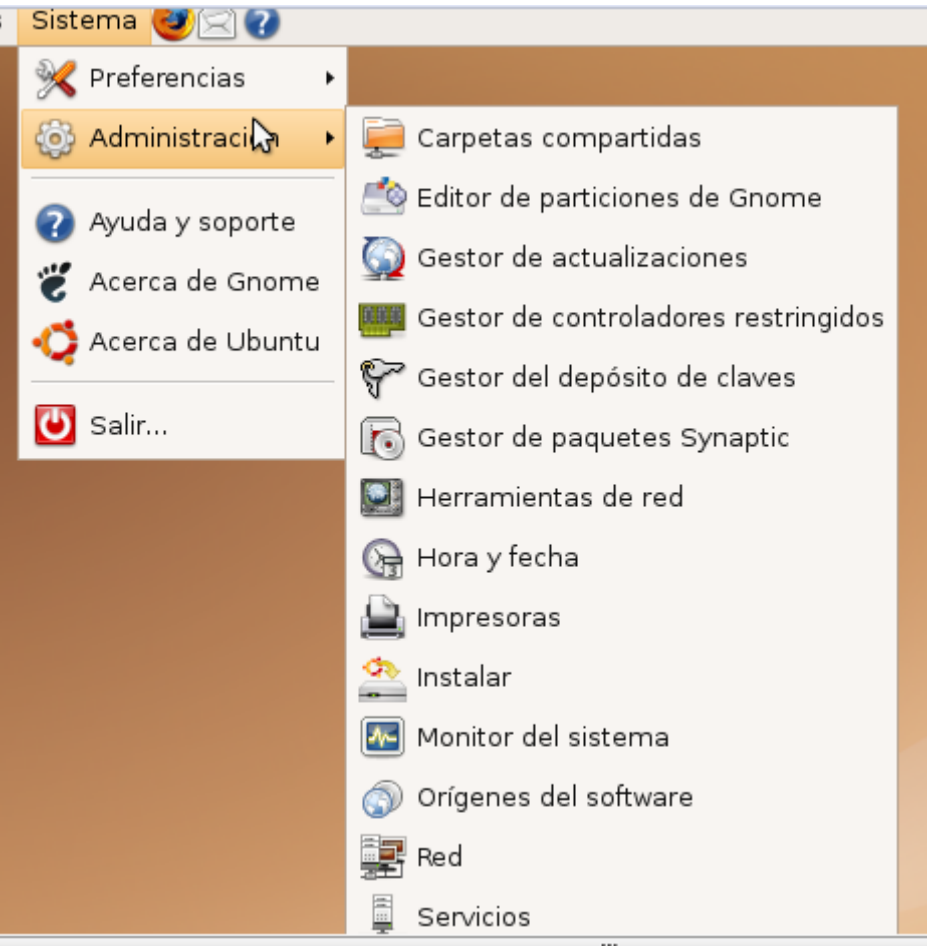

Las listas aquí mostradas ofrecen espacios de configuración que no se recomienda a usuarios que recién se inician en el mundo de Ubuntu, razón por la cual no se profundiza en ese aspecto, sin embargo si se deseara profundizar sería menester que se acuda a los foros del sistema operativo en línea.

Posterior a estas opciones vienen Ayuda y soporte, que ofrece una serie de datos que pueden ser de mucha utilidad a la hora de tratar de hacer alguna configuración en el sistema operativo o simplemente para moverse con agilidad a través del mismo.

La opción Acerca de Genome y Acerca de Ubuntu ofrecen información resumida acerca de estos entornos, tales como que son exactamente, descripción de sus orígenes, etc.

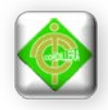

Por último la opción Salir despliega la siguiente ventana:

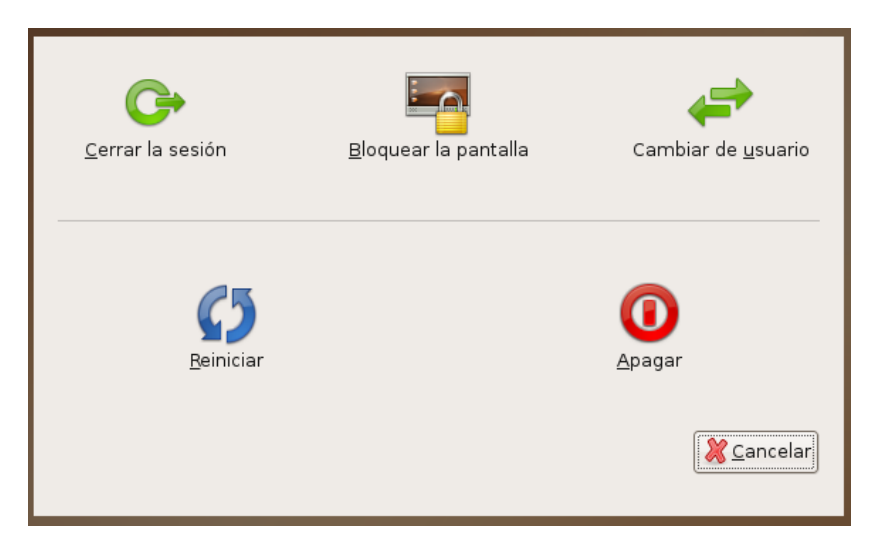

Cada una de las opciones resulta bastante intuitiva en cuanto a lo que realiza:

Cerrar sesión: Cierra la sesión actual y deja en la pantalla de inicio, donde se define el usuario y la contraseña para acceder al sistema operativo.

Bloquear pantalla: Esta opción permite controlar la pantalla con un protector el mismo que para cancelarse necesita de una contraseña previamente definida por el usuario.

Cambiar de usuario: Permite volver a la pantalla inicial y escoger el usuario para trabajar en el equipo.

Reiniciar: Reinicia el equipo

Apagar: Apaga el equipo

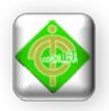

# **Puppy Linux 4.2**

### **Descripción:**

Puppy Linux es una distribución Linux pequeña (70 Mb), rápida, potente y ampliable según las necesidades del usuario, pensada para ejecutarse completamente desde el lector de CD, sin afectar en absoluto al funcionamiento normal de tu ordenador. También se puede instalar Puppy en una memoria de USB flash drive, o directamente en el disco duro (hard drive).

Puppy es una versión del Sistema Operativo Linux, tal como lo Red Hat, SuSe o Mandriva, pero cuyo objetivo es la SIMPLICIDAD.

Puppy es pequeño. Su creador, Barry Kauler, eliminó todos los componentes superfluos y redujo al mínimo el espacio utilizado para su funcionamiento.

Un Sistema Operativo pequeño es más rápido de ejecutar, con lo que los ordenadores más antiguos pueden ejecutarlo sin problemas y los modernos lo corren como un rayo.

También es más fácil de descargar por Internet, por su reducido tamaño. Dependiendo de la conexión en unos 15 minutos puede estar descargado, luego bastará con crear el CD de arranque y listo, a funcionar.

Puppy (en su distribución estándar) emplea un aspecto (en su menú de aplicaciones y escritorio) similar a Windows lo cual ayuda a los recién llegados de este sistema operativo a integrarse al nuevo ambiente. En realidad es sólo la apariencia. Puppy, naturalmente, es 100% Linux y funciona como tal. Sin embargo no hay temer probar y aprender, porque recuerda: Puppy NUNCA puede dañar un ordenador o su contenido.

## **Puppy Linux se desarrolla**

El proyecto Puppy Linux está vivo, crece y se desarrolla; Puppy nació como un CD-ROM, con opción de guardar sólo los datos en el disco duro (sin afectar al

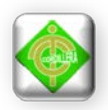

resto del contenido) pero ahora puede ejecutarse también desde una Memoria USB, una Compact Flash, el disco duro, a través de una red LAN, un CD regrabable, emulado desde dentro de Windows o Mac y probablemente cualquier otra opción que se imagine.

Se puede instalar en Puppy los programas que sean necesarios. Un navegador, un programa de chat, un reproductor multimedia, etc. se ha desarrollado un sistema muy sencillo de descarga e instalación de programas que no necesita de conocimientos especiales en informática.

Puppy es altamente configurable, hasta el punto que el usuario puede crear su propia versión a través de Puppy Unleashed. Esto requiere de algunos conocimientos de programación. También se pueden probar las distintas versiones de Puppy que otras personas han colocado en Internet.

#### **Puppy es rápido.**

Puppy corre en la memoria del ordenador, por lo que no se tiene que acceder al disco duro (CD-ROM, tarjeta de memoria...) para leer los programas. Así cuando se da clic en un programa lo abre instantáneamente porque ya estaba precargado.

Puppy es un proyecto abierto y gratuito. Cualquiera puede tomarlo, modificarlo y utilizarlo a su antojo, con la única condición de que el producto sea igualmente abierto y gratuito.

Sin embargo, Barry Kauler, para fijar ideas escribió estas reglas para que los futuros desarrollos de Puppy sigan orientados al objetivo que se marcó desde el principio:

Ideario de Puppy:

\* Extremadamente fácil e intuitivo para los recién llegados a Linux.

\* Puppy simplemente funciona. (Sin participación del usuario).

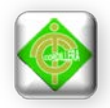

\* Puppy tiene todas las aplicaciones necesarias para el uso diario.

\* Puppy contiene completos archivos de ayuda para todas sus aplicaciones.

Y escribió también unas reglas de funcionamiento de Puppy (dirigidas a los desarrolladores):

\* Puppy arranca y se ejecuta en la memoria RAM, dejando libre el CD ROM desde el que arrancó.

\* Puppy arrancará con un requerimiento mínimos de un procesador Pentium con 32 Mb de RAM.

\* Tarda menos de 30 segundos en arrancar desde el CD.

\* Puppy se instala fácilmente en USB, Zip y Disco Duro.

\* Puppy puede ejecutar el Sistema Operativo, los programas, y guardar tus datos en el mismo CD regrabable.

\* Puppy minimiza las escrituras en la memoria USB para prolongar su vida.

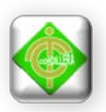

# **Manual de usuario**

El objetivo del presente manual se centra en permitir que el usuario utilice el sistema operativo aquí mencionado incluso son tener conocimientos previos del mismo, como ya se aclaró en la parte introductoria este sistema operativo tiene un entorno muy amigable lo cual favorable para el desempeño de usuarios que se cambian desde Linux a Windows.

#### **1. Instalación de Puppy Linux 4.2**

#### **Corriendo Puppy desde la RAM del ordenador:**

Primero se debe obtener el sistema operativo el cual debido a que es libre se lo puede descargar de forma gratuita desde el siguiente enlace:

#### <http://puppylinux.org/main/Overview%20and%20Getting%20Started.htm>

En este sitio se puede encontrar una imagen ISO del sistema operativo Puppy Linux 4.2, esta imagen haciendo uso de cualquier programa para quemar o grabar cds se la lleva a un Cd, cuando se trata de ordenadores de algunos años anteriores, es conveniente que la imagen se escriba en el CD a la más baja velocidad posible en el programa que se use para grabar.

Seguidamente se debe configurar el ordenador para que arranque desde la unidad lectora, para esto se debe observar las opciones que ofrece el ordenador al encenderlo, pues la forma de ingresar al SETUP del equipo depende del tipo de mainboard del que se disponga. Una vez configurado para qué arranque desde la unidad lectora se inserta el disco de Puppy Linux 4.2 en la unidad lectora y se reinicia la máquina, entonces aparecerá la siguiente pantalla:

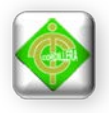

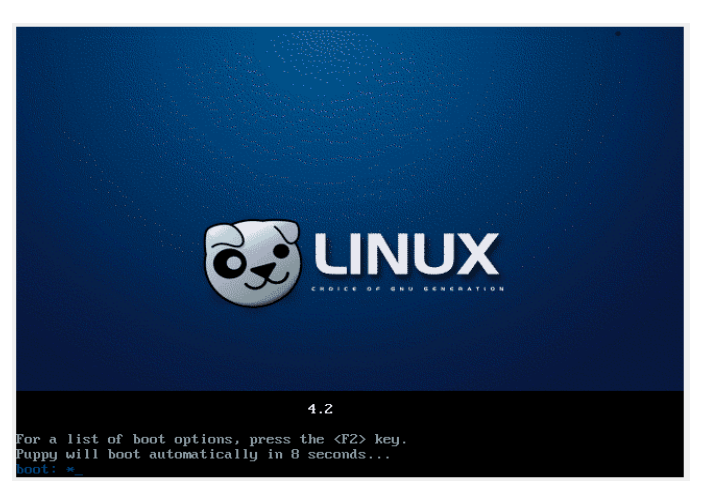

Luego de esto esperamos a que aparezca la siguiente ventana:

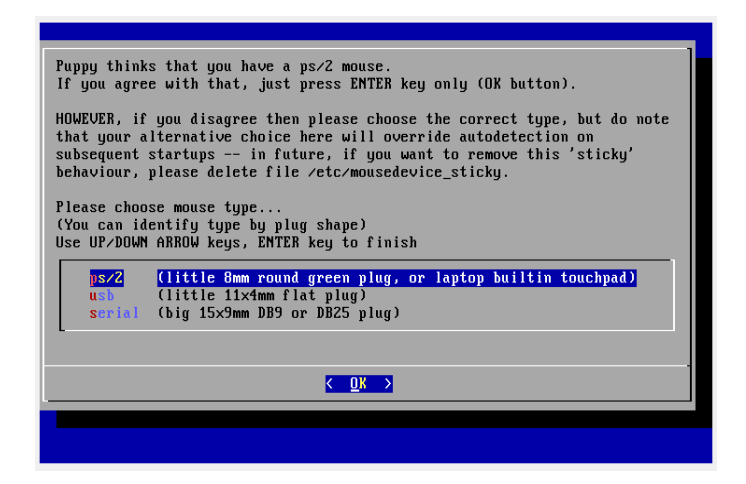

En esta ventana se escoge el tipo de conexión del mouse que se va a instalar , esta puede ser ps/2 que es la conexión de color verde que viene en la parte posterior del ordenador; puede ser serial en este caso es un conector de 9 pines ubicado de igual forma en la parte posterior del ordenador; o puede ser una conexión USB(universal serial bus) que es la interfaz más conocida , pues es el puerto donde se conecta la flash memory, escogemos cualquiera de estas tres conexiones desplazándonos con las teclas de direcciones dependiendo de la cual se vaya a utilizar en el ordenador y se presiona enter, a continuación aparecerá la siguiente pantalla:

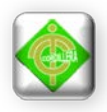

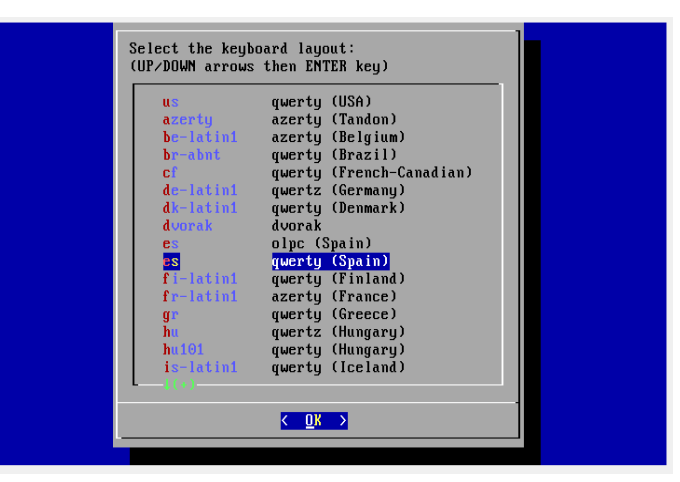

En esta ventana se elige el tipo de distribución para el teclado a utilizarse, en este caso se escoge desplazándose con las teclas de dirección la opción qwerty (spain) que es la distribución para un teclado en idioma español y se presiona enter, entonces aparecerá la siguiente pantalla:

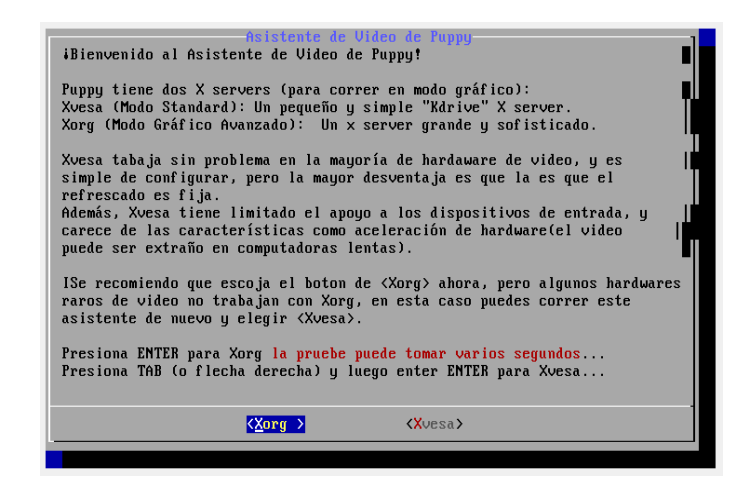

En esta ventana se escoge el tipo de servidor que controlará el hardware de video para el sistema operativo en el ordenador, generalmente se escoge el servidor Xvesa ya que es compatible con la mayor parte de hardware de video existente en el mercado, en el caso de no funcionar correctamente la pantalla, se reiniciara el ordenador y se escogerá el otro servidor de video sin que hay ninguna complicación y se presiona enter.

Hasta aquí ya se ha logrado correr el sistema operativo pero no instalarlo en el equipo todavía, lo que se ha hecho es hacer que funcione alojándose en la memoria

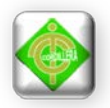

RAM de la máquina. Al iniciar el sistema operativo requiere que se fije la resolución de la pantalla a la cual se desea trabajar, entonces se procede a seleccionar y se presiona okay.

# **Instalando Puppy en el disco duro:**

Una vez que se ha llegado a la pantalla principal del sistema operativo Puppy Linux 4.2, siguiendo los pasos del apartado anterior se procede de la siguiente manera:

Click en Inicio, Configuración, Instalador universal de Puppy.

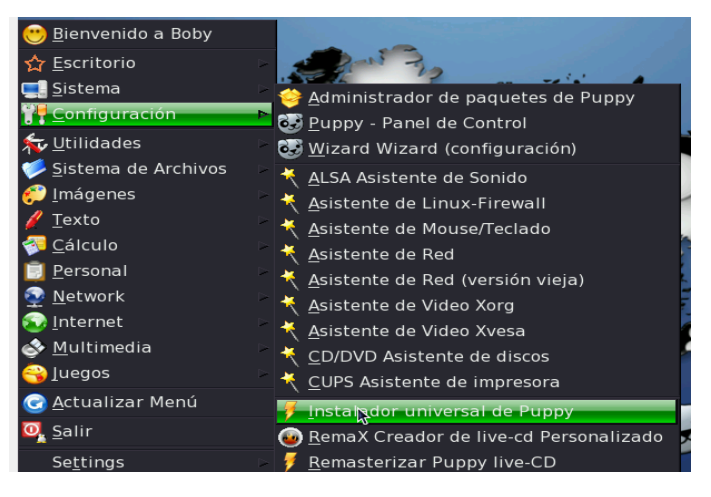

Entonces se desplegará la siguiente ventana:

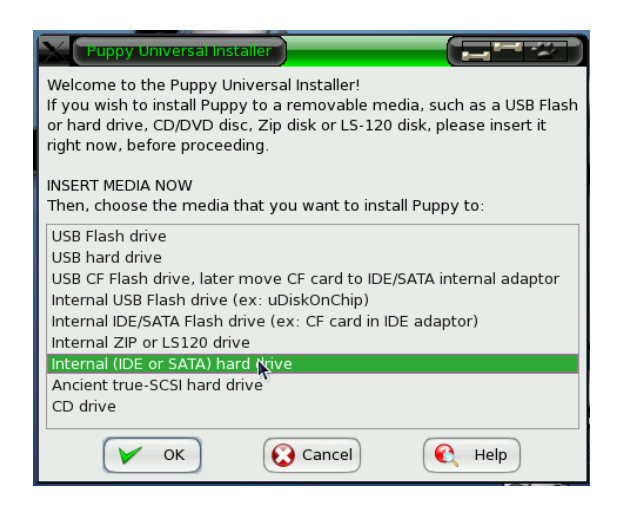

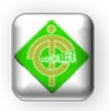

En esta existen los posibles lugares en donde se podría instalar el sistema operativo, pues hay que recordar que Puppy Linux tiene una versatilidad increíble, para este caso como lo que se desea es instalar en el disco duro del equipo se selecciona la opción:

Internal (IDE or SATA) hard drive

Y se presiona OK, una vez hecho esto se desplegará la siguiente ventana:

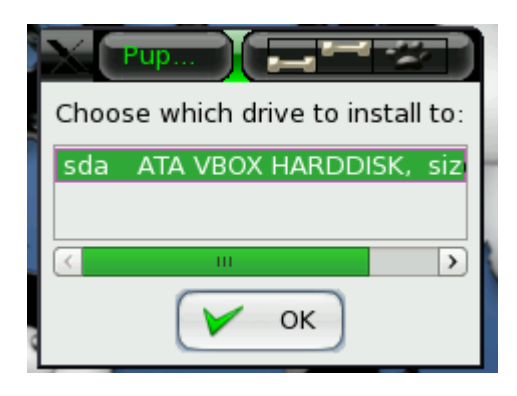

En esta aparecerán todas los discos duros y las particiones que disponga el ordenador, entonces se selecciona en la cual se va a instalar y se presiona OK, ahora aparecerá la siguiente ventana:

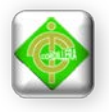

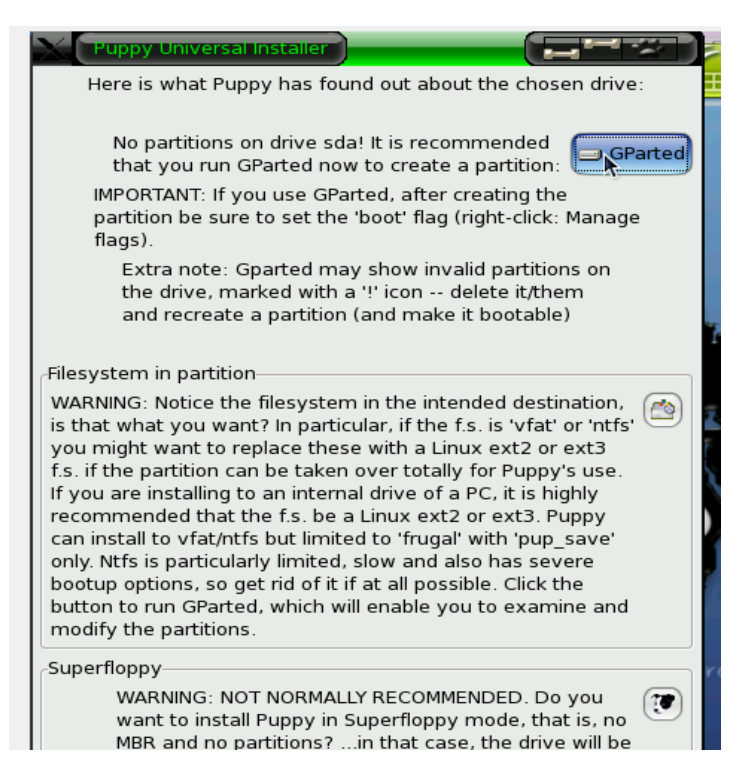

En esta ventana se escoge la opción GParted que es una aplicación incluida en Puppy Linux, para particionar el disco duro y se da clic, aparecerá la siguiente ventana:

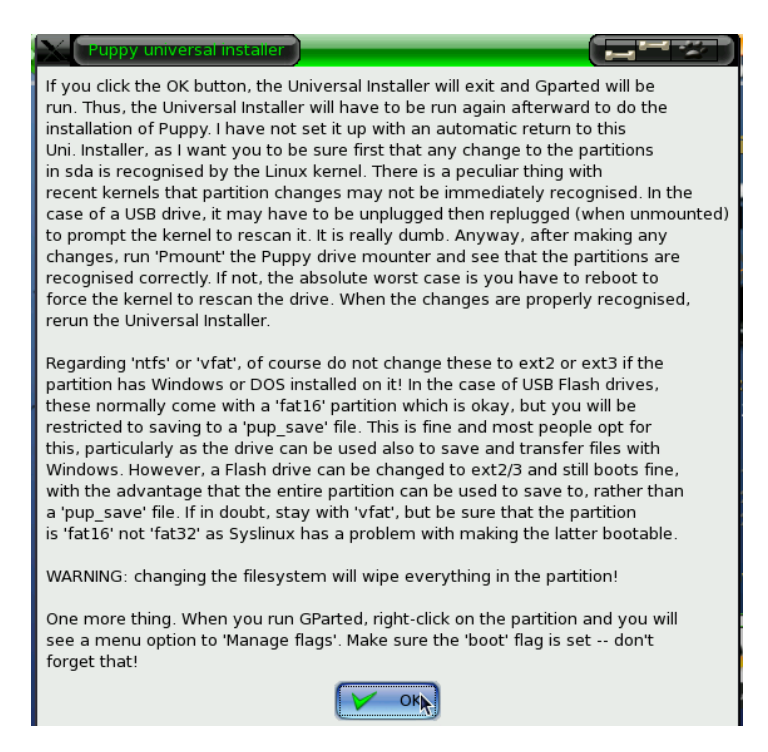

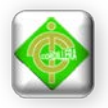

Se presiona OK, y a continuación a parecerá la aplicación GParted, que se muestra en la siguiente imagen:

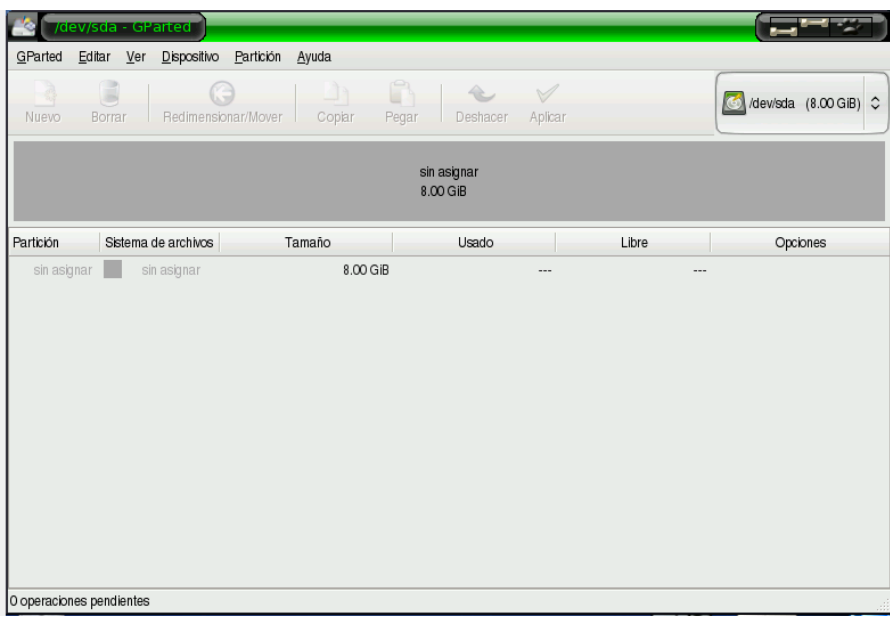

Aquí se puede ver la partición escogida para la instalación del sistema operativo, a la cual hay que hacer algunos cambios para que funcione, primero se selecciona la partición sin asignar:

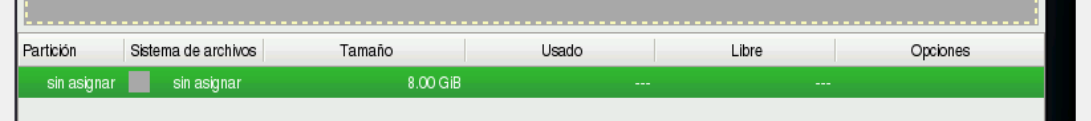

Presionamos en el botón nuevo, de la esquina superior izquierda:

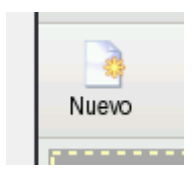

Luego se desplegará la siguiente ventana:

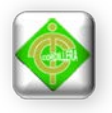

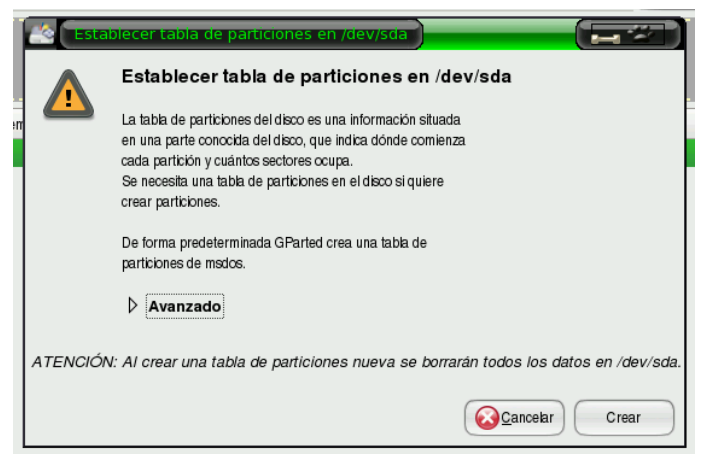

En donde se debe presionar el botón Crear.

Aparecerá el siguiente diálogo emergente y se presionará en Crear.

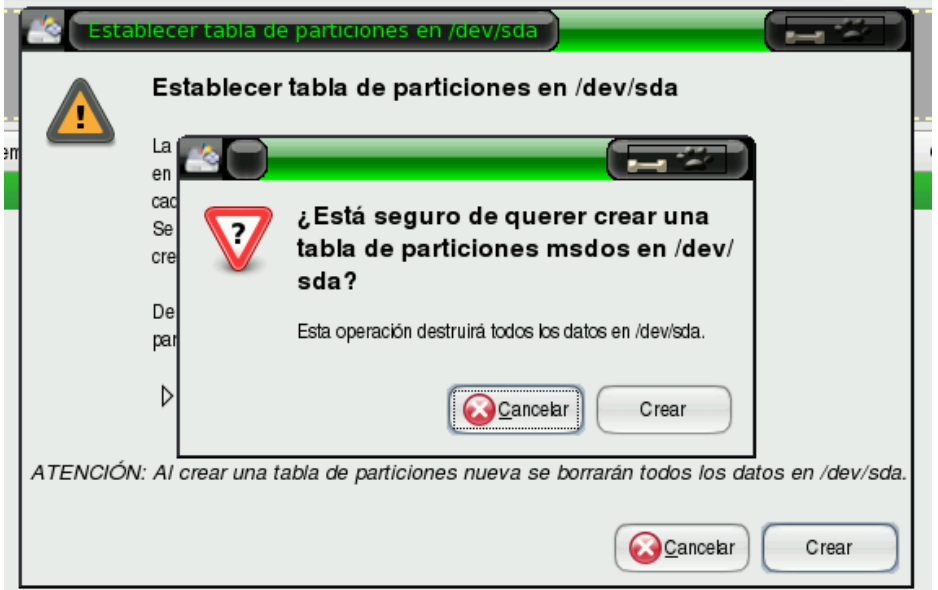

Una vez que se haya hecho esto vuelve a la pantalla con la que inicio GParted, es decir:

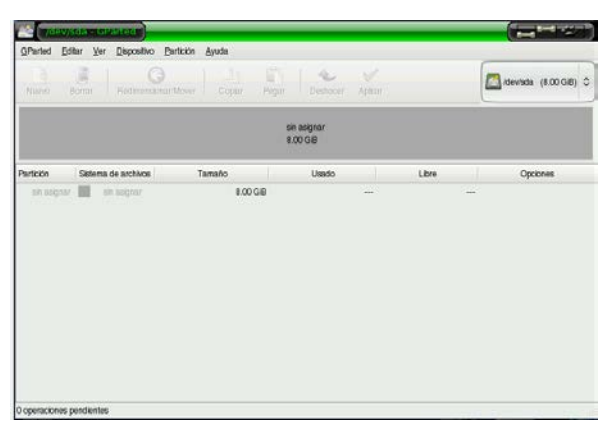

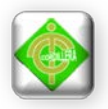

Nuevamente se selección la partición y se presiona en el botón nuevo, entonces aparecerá la siguiente ventana:

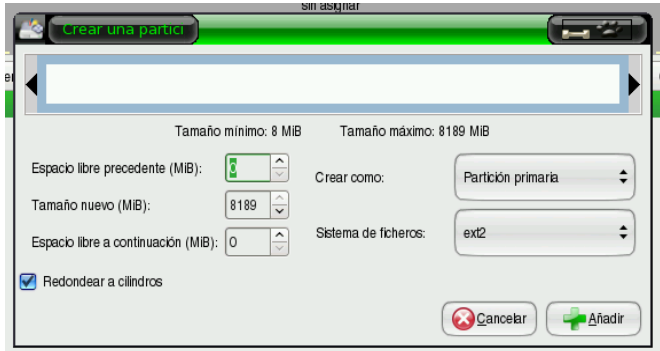

Aquí en esta ventana se cambiará los siguientes valores:

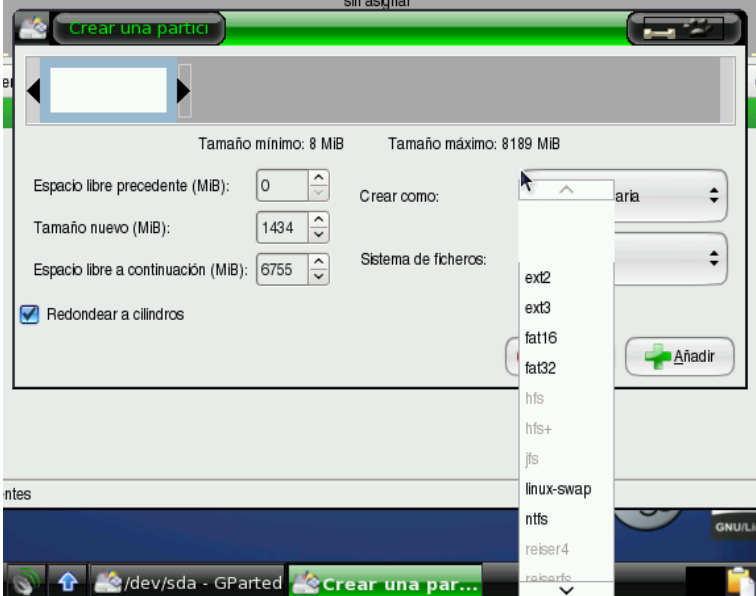

En tamaño mínimo se escribe la cantidad de 1434 Mb, que es el equivalente a 1.4 Gb, y en la lista desplegable se escogerá la opción Linux-swap y posterior a esto se da clic en el botón añadir.

Ahora la tabla de particiones adquiere la siguiente apariencia:

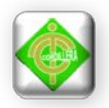

Se selecciona la partición que dice sin asignar, se da clic en nuevo y se despliega la siguiente ventana:

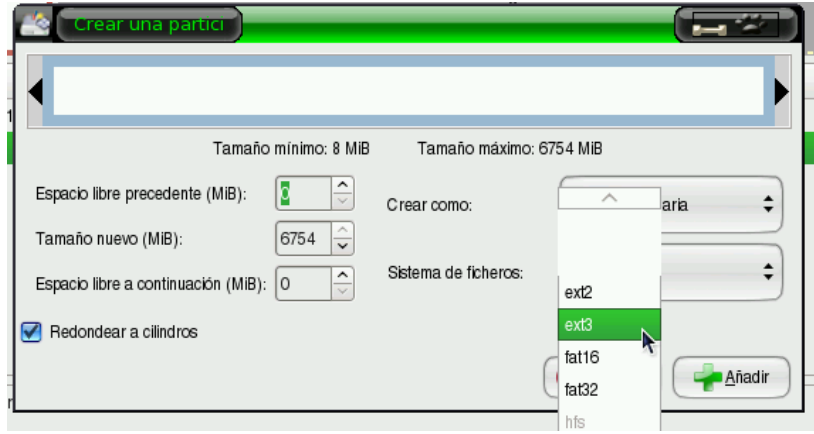

En esta ventana en el espacio de tamaño mínimo, se deja el valor predeterminado y en la lista desplegable del sistema de ficheros se selecciona el sistema ext3 y se presiona el botón Añadir.

Luego de eso se presiona el botón Aplicar y se despliega el siguiente cuadro:

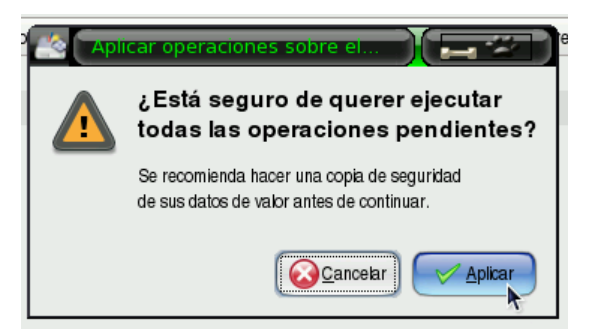

Entonces se presiona el botón Aplicar y se espera que se termine el proceso de creación de la partición, al finalizar este proceso aparecerá el siguiente diálogo

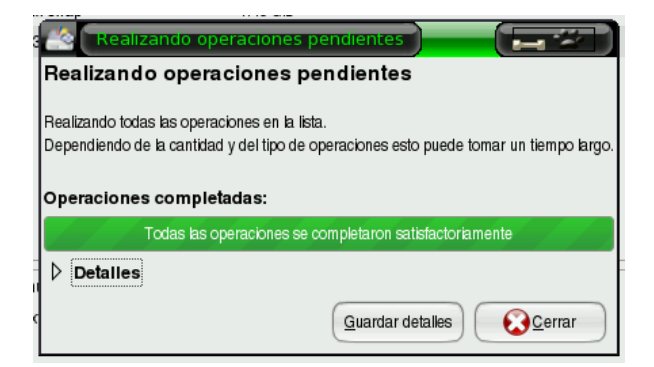

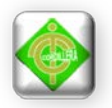

En este diálogo se presiona el botón Cerrar.

Ahora se da clic derecho sobre la última partición creada y seleccionamos la opción Gestionar Flags, entonces se desplegará la siguiente ventana, en la cual se marca la casilla boot y se da clic en el botón cerrar.

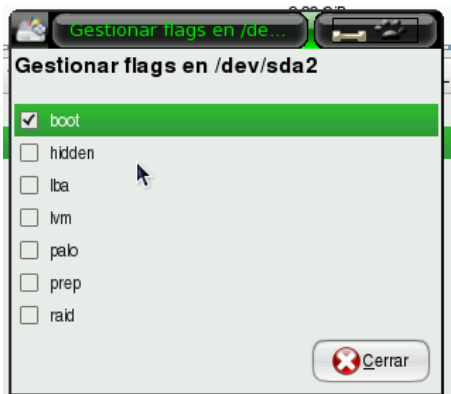

Ahora se da clic en la pestaña GParted y posteriormente en Salir, de esta forma se cierra la aplicación GParted.

Ahora nuevamente se presiona el botón Inicio, Configuración, instalador universal de Puppy y aparecerá la siguiente ventana:

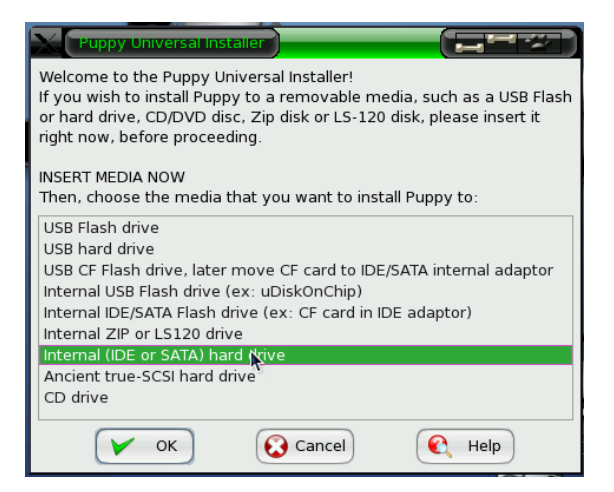

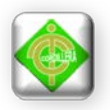

En esta ventana se escoge la opción Internal (IDE or SATA) hard drive y se presiona el botón OK, aparecerá un cuadro de diálogo y se presiona OK, entonces se despliega la siguiente ventana:

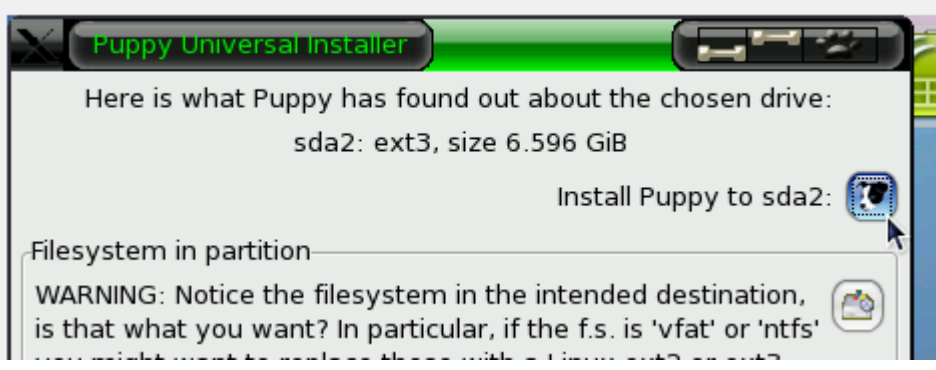

Y se da clic en Install Puppy to sda2, en el ícono que se muestra en la figura anterior, se desplegará un cuadro de diálogo en el cual se presionará el botón Aceptar.

Posterior a eso aparecerá el siguiente cuadro de diálogo en el cual escogeremos la opción CD.

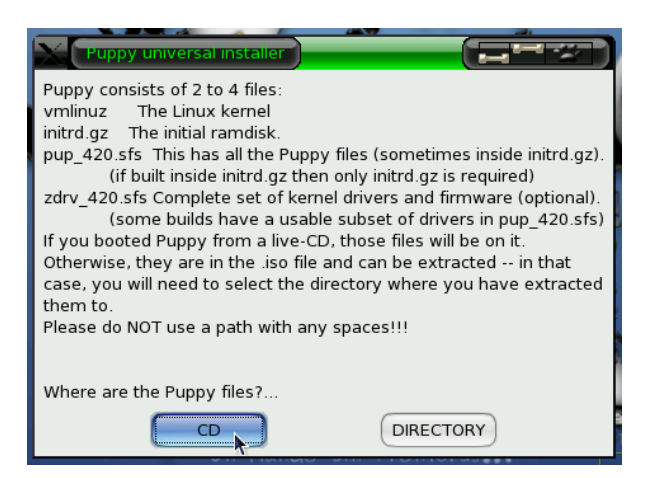

Luego de presionar CD se presentará el siguiente cuadro emergente, en el cual se deberá presionar el botón FULL.

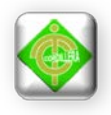

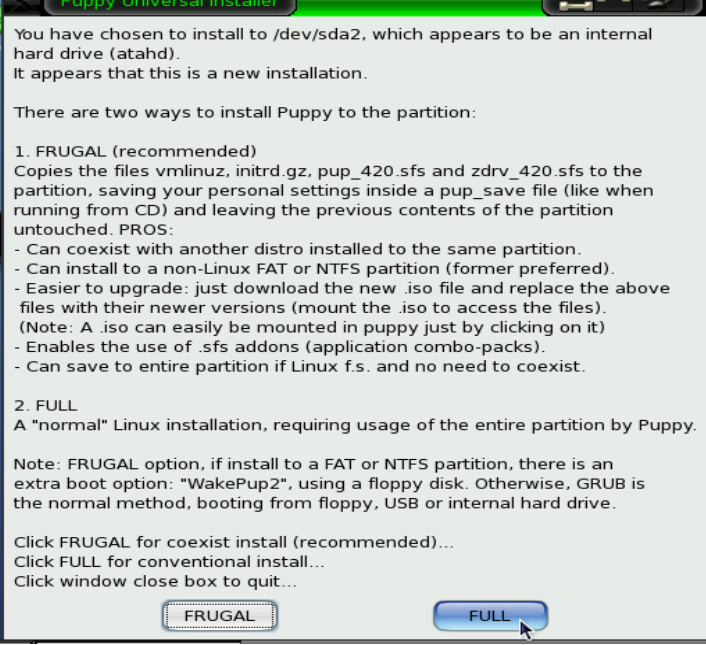

Luego de esto se debe esperar que el sistema operativo se instale, proceso que durará alrededor de 20 o 30 minutos dependiendo de las características del ordenador

y luego se desplegará la siguiente ventana:

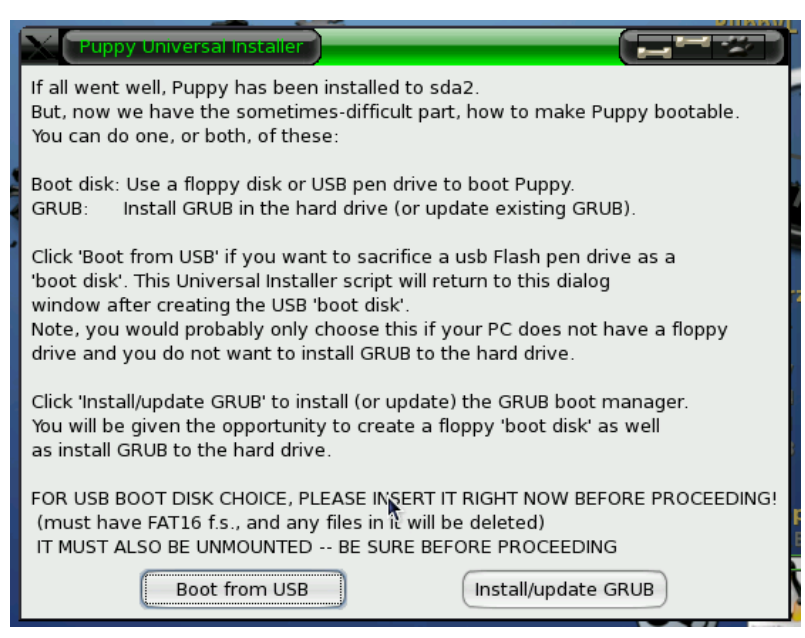

En esta ventana se debe dar click sobre el botón Install/update GRUB, y

aparecerá una nueva ventana, en esta nueva ventana se da click en el botón Install.

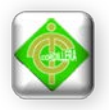

Aparecerá un cuadro emergente, se da clic en el botón OK, y se desplegará la siguiente ventana:

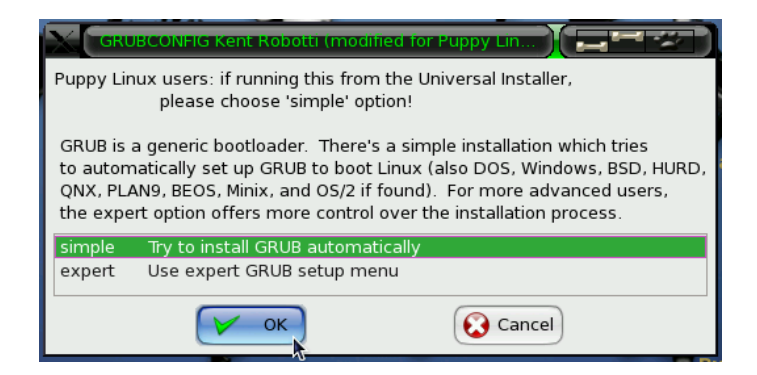

En este caso se deja la opción predeterminada Try to install GRUB automatically y se presiona en OK a continuación a parecerá otra ventana con una lista de resoluciones, se dejará la opción por predeterminada y se presiona el OK y entonces aparecerá una ventana emergente en donde aparece el nombre de la partición en la que se va a instalar el GRUB, se deja la que aparece predeterminada y se presiona el botón OK, aparecerá después la siguiente ventana:

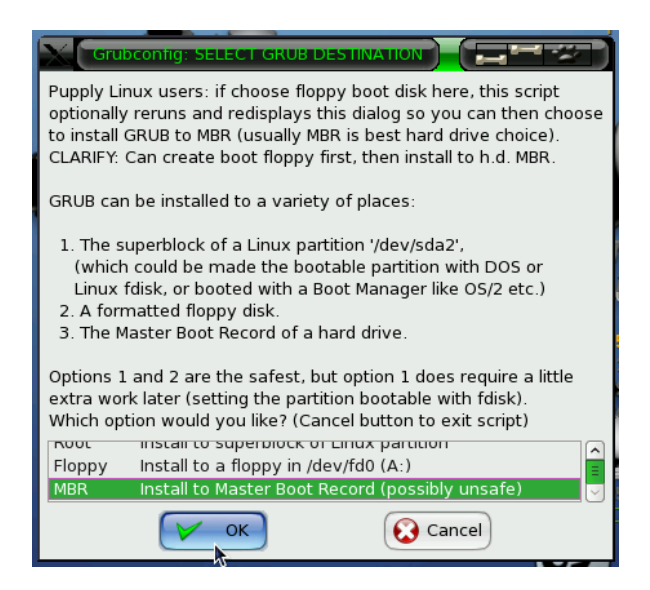

En esta se selecciona la opción Install to Master Boot Record (possibly unsafe) y luego clic en el botón OK, al finalizar el proceso de instalación aparecerá una ventana en la cual se va a dar clic sobre el botón NO.

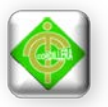

Con este proceso está instalado el sistema operativo en el disco duro del ordenador, ahora, se va a reiniciar la máquina en la ventana que sale se escogerá la opción DO NOT SAVE; nuevamente se va a pedir una confirmación similar a cuando se arranco por primera vez el sistema operativo refiriéndose a la conexión del mouse y del tipo de teclado a usarse se escoge estas y el sistema arrancará ahora sin necesidad de que el CD este en la unidad.

# 2. **Primeros pasos en Puppy Linux 4.2**

Este sistema operativo es muy amigable por lo cual presenta un entorno muy similar al sistema operativo Windows, con el objetivo de que al usuario que cambia de sistema operativo no le resulte tan complicado familiarizarse.

El centro de Puppy es decir el botón que nos lleva a todas las aplicaciones instaladas es similar al botón de inicio de Windows.

El icono de la cabeza del cachorro en la parte inferior izquierda de la imagen es el que viene a ser equivalente al botón inicio de Windows.

Una vez presionado este botón, es decir luego de haber hecho un click, se despliega una serie de opciones que

Las cuales nos permiten acceder rápidamente a lo que buscamos; las categorías que nos interesan más son:

- Imágenes
- Texto
- Cálculo
- Personal
- **Internet**
- Multimedia

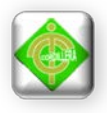

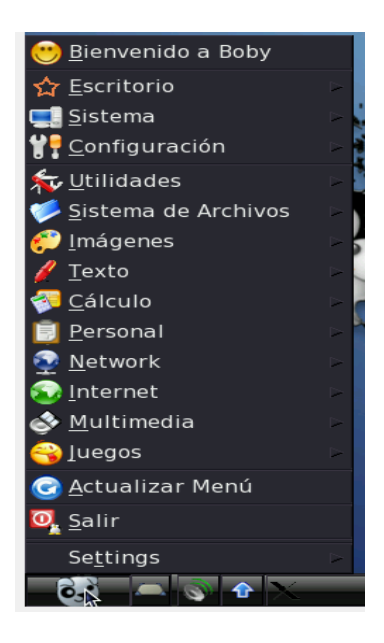

Debido principalmente a que el resto de categorías tiene herramientas que no nos interesan a menos que vayamos a efectuar algún desarrollo del sistema operativo, es decir el resto de aplicaciones es básicamente herramientas para el desarrollo.

**Categoría Imágenes:** Dentro de esta categoría podemos encontrar herramientas para gestión de imágenes, GPicView es un visor de imágenes, mtPaint, es por el contrario un editor simple similar al pait de Windows. Las otras aplicaciones están más ligadas a formas más complejas de edición de imágenes en algunos casos como el nKLite es más una herramienta orientada al diseño gráfico.

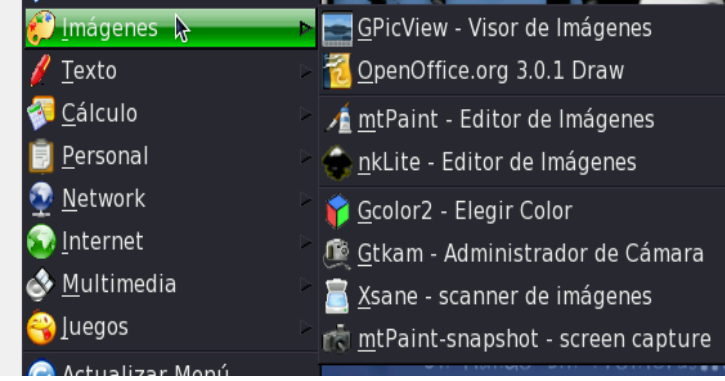

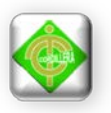

**Categoría Texto:** En esta categoría podemos encontrar herramientas vinculadas con la lectura y edición de texto, herramientas muy similares a lo que en Windows sería Microsoft Word y Adobe Reader o cualquier otro lector de archivos PDF. Si lo que se quiere es editar un texto de forma similar a como se lo hacía en Microsoft Word, se debe utilizar el OpenOffice.org 3.0.1 Writer, por el contrario el visor de PDF es ePDFVIEW Visor de PDF.

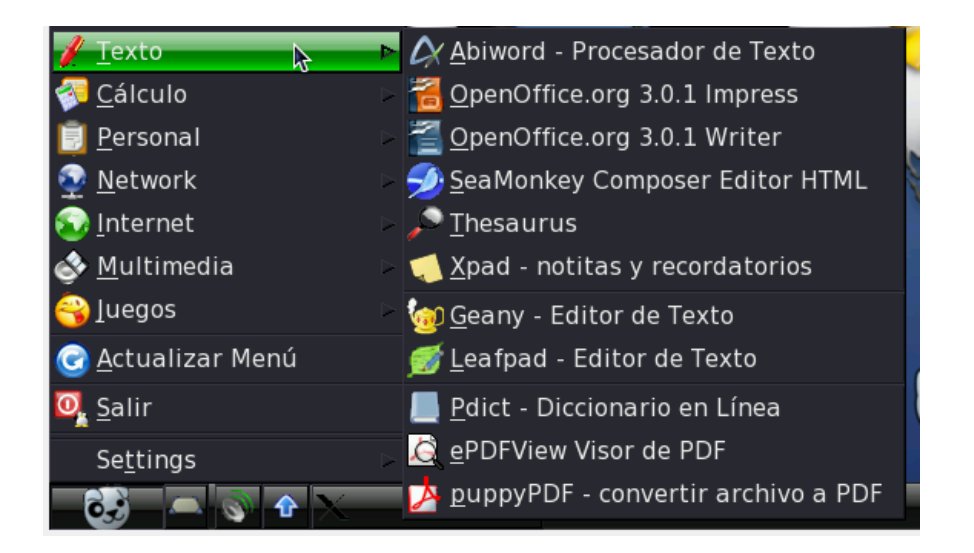

**Categoría Cálculo:** Dentro de esta categoría podemos hallar herramientas justamente para el cálculo, encontramos programas similares a Microsoft Excel así como también programas similares a la calculadora estándar y científica. El programa Hoja de cálculo Gnumeric, así como el OppenOffice.org 3.0.1 Calc son herramientas muy similares a Microsoft Excel. En esta categoría también se pueden hallar otras utilidades como son una aplicación de conversión de unidades, calculadoras tanto estándar como científicas incluso financieras.

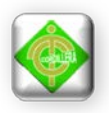

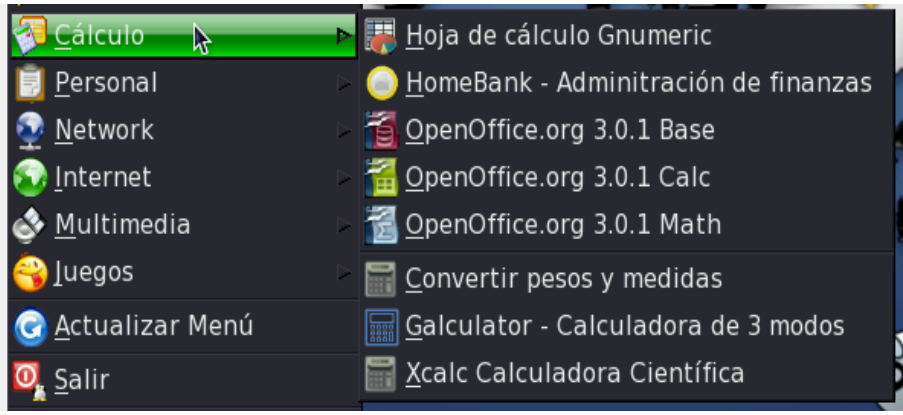

**Categoría Personal:** Esta categoría alberga aplicaciones de uso similar al de una agenda u organizador personal. Aplicaciones como Osmo que sirve o se desenvuelve como una agenda electrónica, Ptimer y pStopWatch que son aplicaciones simpáticas que nos permiten incluso configurar una alarma para nuestro ordenador.

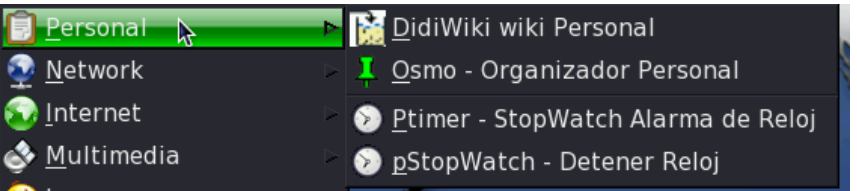

**Categoría Internet:** Esta categoría alberga aplicaciones vinculadas con el uso del Internet. Así como son Acelerador de descargas de Puppy que es un importante gestor de descargas útil en el proceso de la obtención de archivos desde el internet, se tiene también servicios para chat y lo más importante un navegador web, que vendría a ser Seamonkey Navegador Web, este vendría a ser el equivalente de Internet Explorer o Mozila Firefox (Navegador de software libre) en Windows.

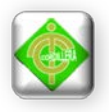

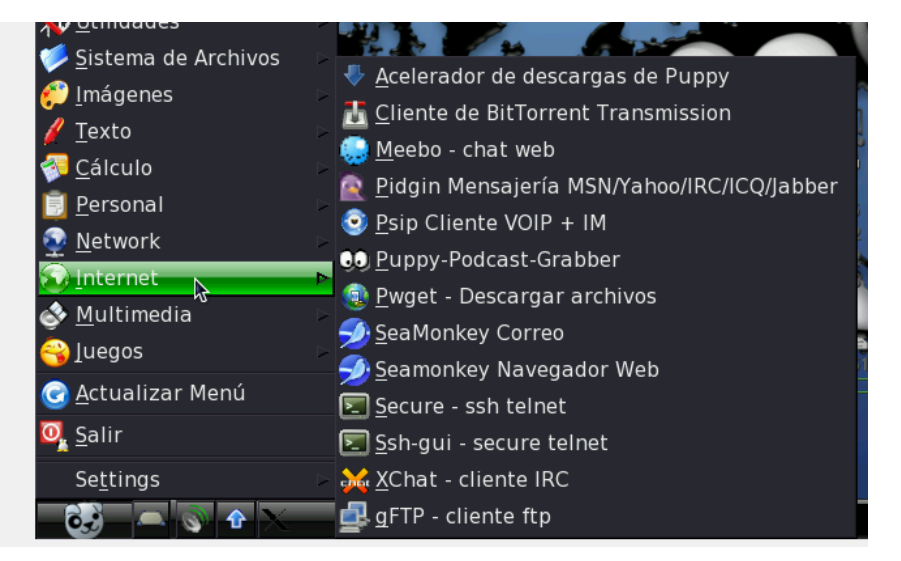

**Categoría Multimedia:** Dentro de esta categoría se puede encontrar gestores de archivos multimedia de audio y video, es decir reproductores que vendrían a ser equivalentes a cualquier reproductor de audio y video que se utilice bajo el entorno Windows. Adicional a gestores de audio y video esta categoría también dispone de aplicaciones útiles en el proceso de grabado de cds como son Pburn y Burniso2cd (que estarán activas siempre y cuando la maquina disponga de unidad grabadora), así como también aplicaciones importantes a la hora del manejo de unidades y discos virtuales como es el caso de ISO Máster.

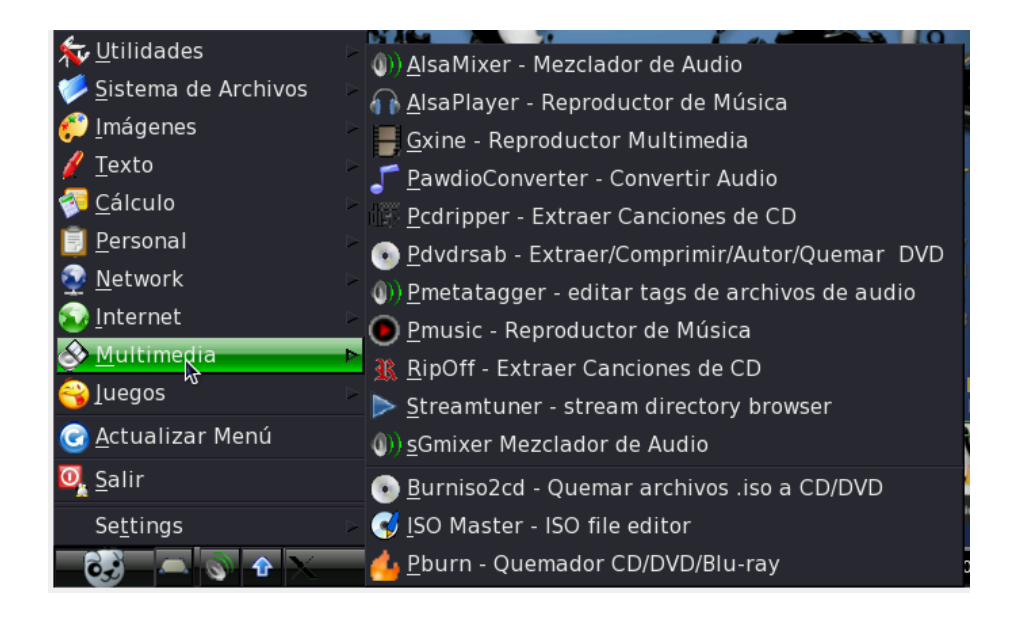

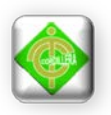

A breves rasgos estas son las principales analogías entre software que se utiliza en Windows y que se va a utilizar en Puppy Linux, como se pudo observar el mecanismo explicado en la parte en el apartado anterior es método de ingreso a través del botón de inicio a las distintas aplicaciones, sin embargo con el objetivo de que la experiencia en Puppy Linux sea un poco más dinámica y accesible este sistema operativo dispone de una interesante aplicación que es una especie de barra de tareas que se encuentra en la parte superior y cuya función es el de almacenar los accesos directos a las aplicaciones más importantes con la que cuenta Puppy.

En esta barra se encuentran las principales aplicaciones que se han mencionado anteriormente, así como también el acceso hacia aplicaciones de configuración, a continuación una breve explicación de cada ícono.

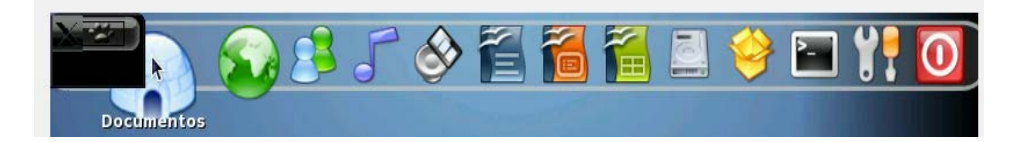

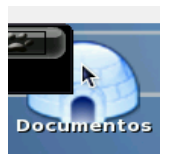

Este icono permite el acceso a todo el sistema de archivos del que se disponga en el ordenador es decir es el equivalente al explorador de Windows. Ya que permite la revisión de archivos tanto de sistema como los creados por el usuario.

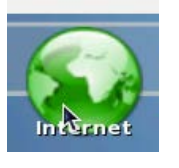

Este icono permite el acceso al navegador web, en este caso a Sea Monkey.

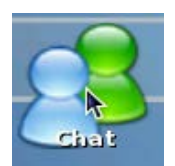

Este icono permite el uso de la aplicación designada para Chat

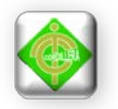

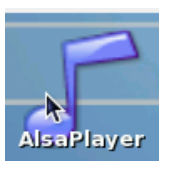

Este icono permite el ingreso al reproductor de audio Alsa Player.

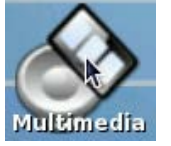

Este icono permite el acceso a un reproductor multimedia de audio y video que se denomina Gxine.

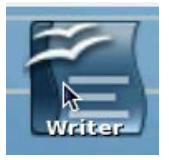

Este icono permite el acceso a un editor de texto que viene a ser una analogía de Microsoft Word y que se denomina OpenOffice.org 3.0.1 Writer.

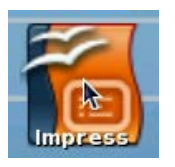

Este icono permite el acceso a un editor similar a Power Point.

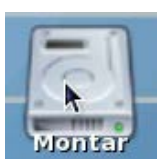

Este icono es de mucha importancia y su función se explicara más adelante pues permite el acceso a una aplicación que nos permite conectar una flash memory o montar una partición existente en el

ordenador.

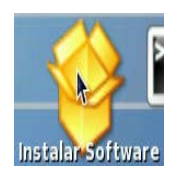

Este ícono permite la instalación de aplicaciones extras en el caso de que sea necesario, así como también la desinstalación de las que no consideremos útiles.

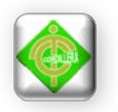

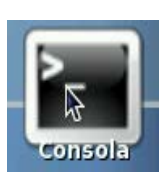

Este ícono nos ábrela ventana del terminal d Linux, es una forma análoga al cmd o símbolo de sistema de Windows. El terminal es una forma de acceder al sistema sin utilizar la interfaz gráfica, es decir, realizar todo tipo de tareas en formato texto. La forma de utilizar el sistema de este modo es mediante órdenes.

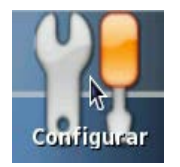

Este icono nos permite hacer las configuraciones de una manera bastante intuitiva de algunas cosas en el software. Como por ejemplo el idioma del teclado, las opciones de inicio del sistema operativo, cambiar el tipo de conexión del mouse o el teclado, configuración del dispositivo de sonido, configuración del dispositivo de video, configuración de la conexión a internet, configuración de las impresoras conectadas, configuración de las unidades lectoras y quemadores, configuración del firewall.

Cuando se da clic sobre el icono de configuración se nos despliega la siguiente ventana:

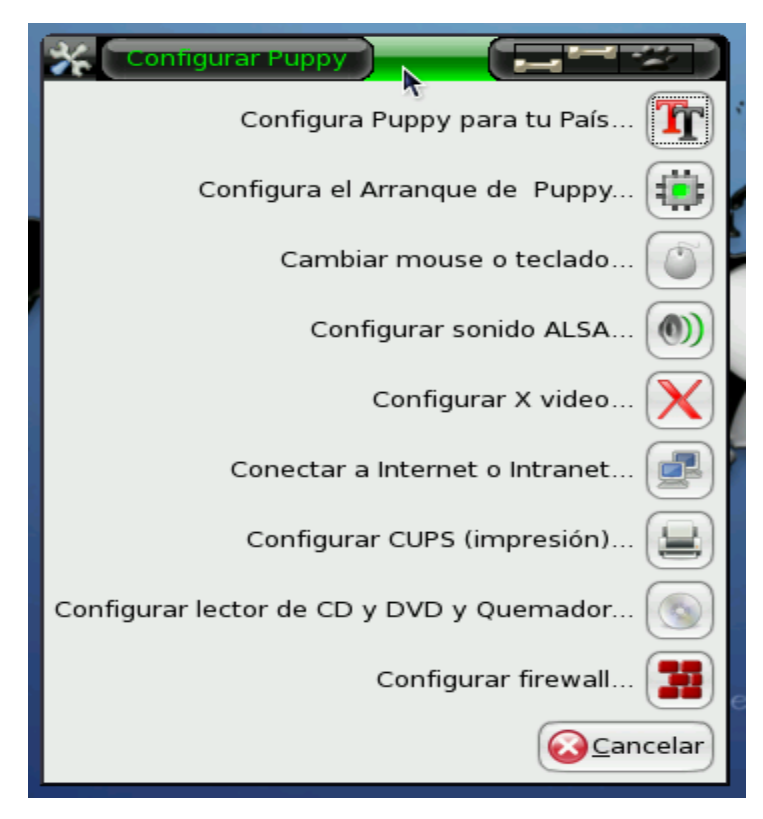

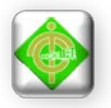

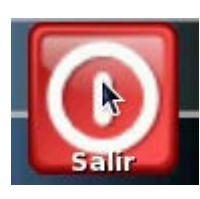

Este icono nos permite acceder a las opciones de apagado reinicio y una configuración breve del sistema, cuando se da clic en este icono se habilita la siguiente ventana:

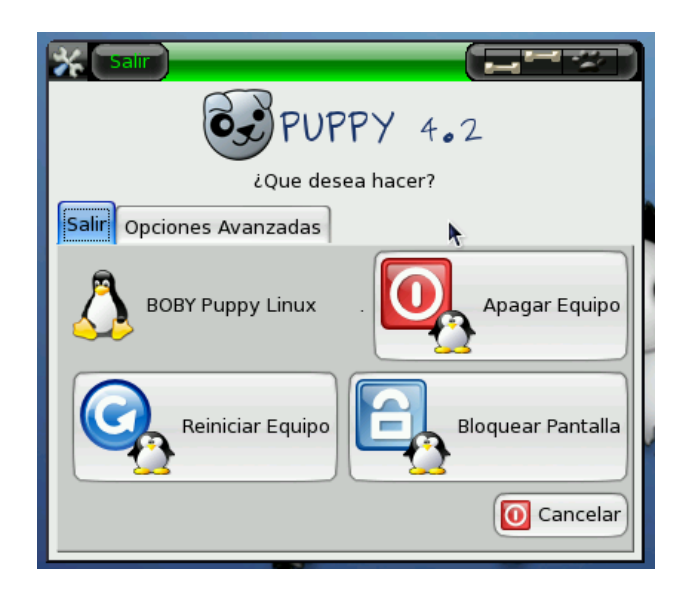

Si lo que se desea es apagar el equipo se da clic en el botón de Apagar Equipo, el único que aparece de color rojo; si por el contrario se desea Reiniciar el equipo se da clic en el botón Reiniciar el Equipo. Sin embargo adicional a estas dos opciones existe una opción que dice Bloquear Pantalla, esta opción permite dejar un protector de pantalla protegido con contraseña, la cual es definida por el usuario y solamente mediante la cual se puede regresar a la vista del escritorio.

Como se puede observar en la venta que se despliega al dar clic sobre el ícono salir, existe una cejilla que dice Opciones Avanzadas, cuando se accede a esta opción se despliega la siguiente ventana:

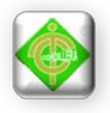

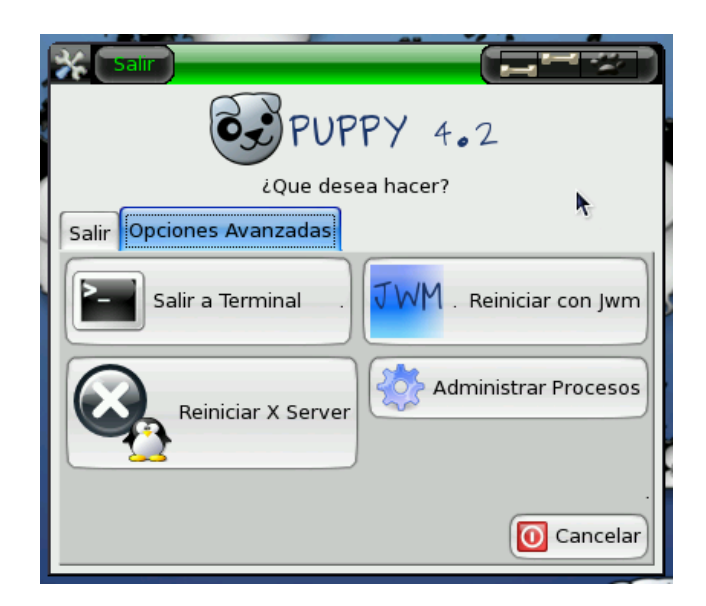

El botón Salir a Terminal permite salir de la interfaz gráfica del sistema operativo y trabajar en es el mismo bajo consola de comandos, es decir el Terminal de Linux.

El botón Reiniciar con jwm permite utilizar el administrador de ventanas JWM **(Joe's Window Manager)** es un administrador de ventanas escrito en **C** y con unas dependencias mínimas donde las haya. De reciente creación viene a aportar a la larga lista de administradores de ventanas otra opción más de utilización mínima de recursos

El botón Reiniciar X Server permite retomar el administrador de ventanas del servidor Xvesa, que es de mucha utilidad porque es el administrador de ventanas que está disponible en este sistema operativo en el idioma español.

El botón Administrar Procesos despliega una opción similar al administrador de tareas en Windows, desde la cual se puede controlar todos los procesos que estén ejecutándose en el ordenador.

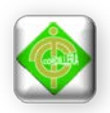

## **MANUAL DE USUARIO PARA LA RED**

En el presente manual se empezará por dar a conocer al usuario unas breves generalidades acerca de lo que se ha elaborado en el área de trabajo, tales generalidades abarcan conceptos básicos y fundamentales acerca de Redes de área Local y Cableado estructurado, a continuación las generalidades mencionadas:

## **1. Red de área local generalidades:**

Una red de área local, red local o LAN (del inglés local área network) es la interconexión de una o varias computadoras y periféricos. Su extensión está limitada físicamente a un edificio o a un entorno de 200 metros, con repetidores podría llegar a la distancia de un campo de 1 kilómetro. Su aplicación más extendida es la interconexión de computadoras personales y estaciones de trabajo en oficinas, fábricas, etc.

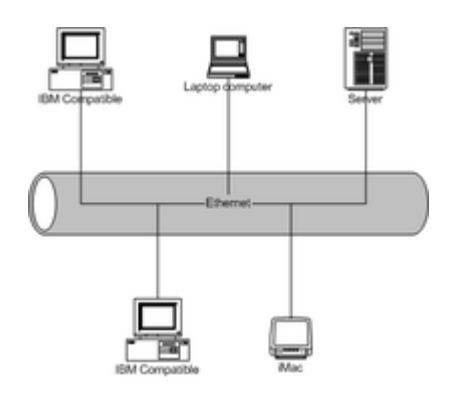

El término red local incluye tanto el hardware como el software necesario para la interconexión de los distintos dispositivos y el tratamiento de la información.

# **Desarrollo histórico**

El aumento de la demanda y utilización de computadoras en universidades y laboratorios de investigación en la década de 1960 generó la necesidad de proveer interconexiones de alta velocidad entre los sistemas de computadoras. Un reporte en

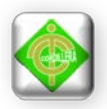

1970 de Lawrence Radiation Laboratory detallaba el crecimiento de su red "Octopus" dando una idea de lo desarrollado.

Cambridge Ring fue desarrollado en la Universidad de Cambridge en 1974 pero nunca fue desarrollada para introducirla en el mercado como un producto comercial satisfactorio.

Ethernet fue desarrollada en Xerox PARC en 1973–1975, y patentada como Patente USPTO n. 4063220. En 1976, después de que el sistema se desarrolló en PARC, Metcalfe y Boggs publicaron el trabajo, "Ethernet: Distributed Packet-Switching For Local Computer Networks."

ARCNET fue desarrollada por Datapoint Corporation en 1976 y anunciada en 1977. La primera instalación comercial se hizo en diciembre de 1977 en Chase Manhattan Bank de Nueva York.

Las primeras redes fueron de tiempo compartido, las mismas que utilizaban mainframes y terminales conectadas. Con la aparición de Netware surgió una nueva solución, la cual ofrecía: soporte imparcial para los más de cuarenta tipos existentes de tarjetas, cables y sistemas operativos mucho más sofisticados que los que ofrecían la mayoría de los competidores. Netware dominaba el campo de las LAN de las computadoras personales desde antes de su introducción en 1983 hasta mediados de los años 1990, cuando Microsoft introdujo Windows NT Advance Server y Windows for Workgroups.

De todos los competidores de Netware, sólo Banyan VINES tenía poder técnico comparable, pero Banyan ganó una base segura. Microsoft y 3Com trabajaron juntos para crear un sistema operativo de red simple el cual estaba formado por la base de 3Com's 3+Share, el Gestor de redes LAN de Microsoft y el Servidor del IBM. Ninguno de estos proyectos fue muy satisfactorio.

# **Ventajas**
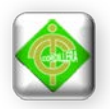

En una empresa o determinada entidad suelen existir muchas computadoras, los cuales necesitan de su propia impresora para imprimir informes (redundancia de hardware), los datos almacenados en uno de los equipos es muy probable que sean necesarios en otro de los equipos de la empresa, por lo que será necesario copiarlos en este, pudiéndose producir desfases entre los datos de dos usuarios, la ocupación de los recursos de almacenamiento en disco se multiplican (redundancia de datos), las computadoras que trabajen con los mismos datos deberán tener los mismos programas para manejar dichos datos (redundancia de software), etc.

La solución a estos problemas se llama red de área local, esta permite compartir bases de datos (se elimina la redundancia de datos), programas (se elimina la redundancia de software) y periféricos como puede ser un módem, una tarjeta RDSI, una impresora, etc. (se elimina la redundancia de hardware); poniendo a nuestra disposición otros medios de comunicación como pueden ser el correo electrónico y el Chat. Nos permite realizar un proceso distribuido, es decir, las tareas se pueden repartir en distintos nodos y nos permite la integración de los procesos y datos de cada uno de los usuarios en un sistema de trabajo corporativo. Tener la posibilidad de centralizar información o procedimientos facilita la administración y la gestión de los equipos.

Además una red de área local conlleva un importante ahorro, tanto de tiempo, ya que se logra gestión de la información y del trabajo, como de dinero, ya que no es preciso comprar muchos periféricos, se consume menos papel, y en una conexión a Internet se puede utilizar una única conexión telefónica o de banda ancha compartida por varias computadoras conectadas en red.

#### **Topología de red:**

La topología de red define la estructura de una red. Una parte de la definición topológica es la topología física, que es la disposición real de los cables o medios. La otra parte es la topología lógica, que define la forma en que los hosts acceden a los medios para enviar datos. Las topologías más comúnmente usadas son las siguientes:

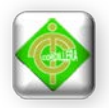

# **Topologías físicas**

- Una **topología de bus circular** usa un solo cable backbone que debe terminarse en ambos extremos. Todos los hosts se conectan directamente a este backbone.
- La **topología de anillo** conecta un host con el siguiente y al último host con el primero. Esto crea un anillo físico de cable.
- La **topología en estrella** conecta todos los cables con un punto central de concentración.
- Una **topología en estrella** extendida conecta estrellas individuales entre sí mediante la conexión de hubs o switches. Esta topología puede extender el alcance y la cobertura de la red.
- Una **topología jerárquica** es similar a una estrella extendida. Pero en lugar de conectar los HUBs o switches entre sí, el sistema se conecta con un computador que controla el tráfico de la topología.
- La **topología de malla** se implementa para proporcionar la mayor protección posible para evitar una interrupción del servicio. El uso de una topología de malla en los sistemas de control en red de una planta nuclear sería un ejemplo excelente. En esta topología, cada host tiene sus propias conexiones con los demás hosts. Aunque Internet cuenta con múltiples rutas hacia cualquier ubicación, no adopta la topología de malla completa.
- La **topología de árbol** tiene varias terminales conectadas de forma que la red se ramifica desde un servidor base.

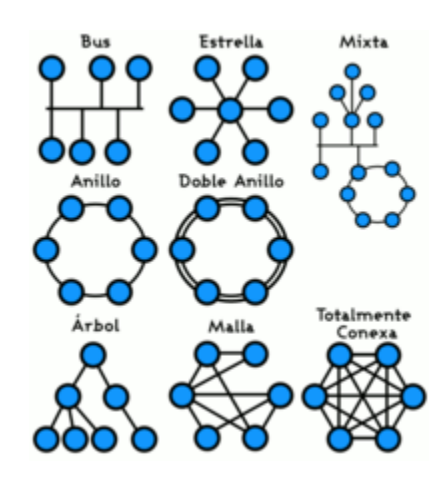

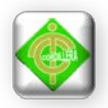

## **Topologías lógicas**

La topología lógica de una red es la forma en que los hosts se comunican a través del medio. Los dos tipos más comunes de topologías lógicas son broadcast y transmisión de tokens.

- La **topología broadcast** simplemente significa que cada host envía sus datos hacia todos los demás hosts del medio de red. No existe una orden que las estaciones deban seguir para utilizar la red. Es por orden de llegada, es como funciona Ethernet.
- La **topología transmisión de tokens** controla el acceso a la red mediante la transmisión de un token electrónico a cada host de forma secuencial. Cuando un host recibe el token, ese host puede enviar datos a través de la red. Si el host no tiene ningún dato para enviar, transmite el token al siguiente host y el proceso se vuelve a repetir. Dos ejemplos de redes que utilizan la transmisión de tokens son Token Ring y la Interfaz de datos distribuida por fibra (FDDI). Arcnet es una variación de Token Ring y FDDI. Arcnet es la transmisión de tokens en una topología de bus.

## **Tipos de red**

La oferta de redes de área local es muy amplia, existiendo soluciones casi para cualquier circunstancia. Podemos seleccionar el tipo de cable, la topología e incluso el tipo de transmisión que más se adapte a nuestras necesidades. Sin embargo, de toda esta oferta las soluciones más extendidas son tres: Ethernet, Token Ring y Arcnet.

Para elegir el tipo de red que más se adapte a nuestras pretensiones, tenemos que tener en cuenta distintos factores, como son el número de estaciones, distancia máxima entre ellas, dificultad del cableado, necesidades de velocidad de respuesta o de enviar otras informaciones aparte de los datos de la red y, como no, el costo.

Como referencia para los parámetros anteriores, podemos realizar una comparación de los tres tipos de redes comentados anteriormente. Para ello,

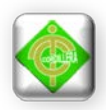

supongamos que el tipo Ethernet y Arcnet se instalan con cable coaxial y Token Ring con par trenzado apantallado. En cuanto a las facilidades de instalación, Arcnet resulta ser la más fácil de instalar debido a su topología. Ethernet y Token Ring necesitan de mayor reflexión antes de proceder con su implementación.

En cuanto a la velocidad, Ethernet es la más rápida, 10/100/1000 Mb/s, Arcnet funciona a 2,5 Mb/s y Token Ring a 4 Mb/s. Actualmente existe una versión de Token Ring a 16 Mb/s, pero necesita un tipo de cableado más caro.

En cuanto al precio, Arcnet es la que ofrece un menor coste; por un lado porque las tarjetas que se instalan en los PC para este tipo de redes son más baratas, y por otro, porque el cableado es más accesible. Token Ring resulta ser la que tiene un precio más elevado, porque, aunque las placas de los PC son más baratas que las de la red Ethernet, sin embargo su cableado resulta ser caro, entre otras cosas porque se precisa de una MAU por cada grupo de ocho usuarios más.

#### **Componentes:**

**Servidor:** el servidor es aquel o aquellas computadoras que van a compartir sus recursos hardware y software con los demás equipos de la red. Sus características son potencia de cálculo, importancia de la información que almacena y conexión con recursos que se desean compartir.

**Estación de trabajo:** las computadoras que toman el papel de estaciones de trabajo aprovechan o tienen a su disposición los recursos que ofrece la red así como los servicios que proporcionan los Servidores a los cuales pueden acceder.

**Gateways o pasarelas:** es un hardware y software que permite las comunicaciones entre la red local y grandes computadoras (mainframes). El gateway adapta los protocolos de comunicación del mainframe (X25, SNA, etc.) a los de la red, y viceversa.

**Bridges o puentes:** es un hardware y software que permite que se conecten dos redes locales entre sí. Un puente interno es el que se instala en un servidor de la

red, y un puente externo es el que se hace sobre una estación de trabajo de la misma red. Los puentes también pueden ser locales o remotos. Los puentes locales son los que conectan a redes de un mismo edificio, usando tanto conexiones internas como externas. Los puentes remotos conectan redes distintas entre sí, llevando a cabo la conexión a través de redes públicas, como la red telefónica, RDSI o red de conmutación de paquetes.

**Tarjeta de red:** también se denominan NIC (Network Interface Card). Básicamente realiza la función de intermediario entre la computadora y la red de comunicación. En ella se encuentran grabados los protocolos de comunicación de la red. La comunicación con la computadora se realiza normalmente a través de las ranuras de expansión que éste dispone, ya sea ISA, PCI o PCMCIA. Aunque algunos equipos disponen de este adaptador integrado directamente en la placa base.

**El medio:** constituido por el cableado y los conectores que enlazan los componentes de la red. Los medios físicos más utilizados son el cable de par trenzado, par de cable, cable coaxial y la fibra óptica (cada vez en más uso esta última).

**Concentradores de cableado:** una LAN en bus usa solamente tarjetas de red en las estaciones y cableado coaxial para interconectarlas, además de los conectores, sin embargo este método complica el mantenimiento de la red ya que si falla alguna conexión toda la red deja de funcionar. Para impedir estos problemas las redes de área local usan concentradores de cableado para realizar las conexiones de las estaciones, en vez de distribuir las conexiones el concentrador las centraliza en un único dispositivo manteniendo indicadores luminosos de su estado e impidiendo que una de ellas pueda hacer fallar toda la red.

Existen dos tipos de concentradores de cableado:

• Concentradores pasivos: actúan como un simple concentrador cuya función principal consiste en interconectar toda la red.

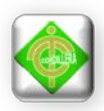

• Concentradores activos: además de su función básica de concentrador también amplifican y regeneran las señales recibidas antes de ser enviadas y ejecutadas.

Los concentradores de cableado tienen dos tipos de conexiones: para las estaciones y para unirse a otros concentradores y así aumentar el tamaño de la red. Los concentradores de cableado se clasifican dependiendo de la manera en que internamente realizan las conexiones y distribuyen los mensajes. A esta característica se le llama topología lógica.

Existen dos tipos principales:

- Concentradores con topología lógica en bus (HUB): estos dispositivos hacen que la red se comporte como un bus enviando las señales que les llegan por todas las salidas conectadas.
- Concentradores con topología lógica en anillo (MAU): se comportan como si la red fuera un anillo enviando la señal que les llega por un puerto al siguiente.

## **2. Cableado estructurado:**

El cableado estructurado consiste en el tendido de cables en el interior de un edificio con el propósito de implantar una red de área local. Suele tratarse de cable de par trenzado de cobre, para redes de tipo IEEE 802.3. No obstante, también puede tratarse de fibra óptica o cable coaxial.

**Descripción:** Un SISTEMA DE CABLEADO ESTRUCTURADO es la infraestructura de cable destinada a transportar, a lo largo y ancho de un edificio, las señales que emite un emisor de algún tipo de señal hasta el correspondiente receptor. Un sistema de cableado estructurado es físicamente una red de cable única y completa, con combinaciones de alambre de cobre (pares trenzados sin blindar UTP), cables de fibra óptica, bloques de conexión, cables terminados en diferentes tipos de conectores y adaptadores. Uno de los beneficios del cableado estructurado es que

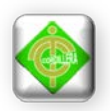

permite la administración sencilla y sistemática de las mudanzas y cambios de ubicación de personas y equipos. El sistema de cableado de telecomunicaciones para edificios soporta una amplia gama de productos de telecomunicaciones sin necesidad de ser modificado. Utilizando este concepto, resulta posible diseñar el cableado de un edificio con un conocimiento muy escaso de los productos de telecomunicaciones que luego se utilizarán sobre él. La norma garantiza que los sistemas que se ejecuten de acuerdo a ella soportarán todas las aplicaciones de telecomunicaciones presentes y futuras por un lapso de al menos diez años. Esta afirmación puede parecer excesiva, pero no, si se tiene en cuenta que entre los autores de la norma están precisamente los fabricantes de estas aplicaciones.

El tendido supone cierta complejidad cuando se trata de cubrir áreas extensas tales como un edificio de varias plantas. En este sentido hay que tener en cuenta las limitaciones de diseño que impone la tecnología de red de área local que se desea implantar:

- La segmentación del tráfico de red.
- La longitud máxima de cada segmento de red.
- La presencia de interferencias electromagnéticas.
- La necesidad de redes locales virtuales.
- Etc.

Salvando estas limitaciones, la idea del cableado estructurado es simple:

- Tender cables en cada planta del edificio.
- Interconectar los cables de cada planta.

#### **Elementos principales en un sistema de cableado estructurado:**

La norma EIA/TIA 568B define el cableado horizontal de la siguiente forma: El sistema de cableado horizontal es la porción del sistema de cableado de telecomunicaciones que se extiende del área de trabajo al cuarto de

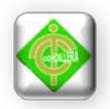

telecomunicaciones o viceversa. El cableado horizontal consiste de dos elementos básicos:

**Cable Horizontal y Hardware de Conexión** (también llamado "cableado horizontal") que proporcionan los medios básicos para transportar señales de telecomunicaciones entre el área de trabajo y el cuarto de telecomunicaciones. Estos componentes son los "contenidos" de las rutas y espacios horizontales.

**Rutas y Espacios Horizontales** (también llamado "sistemas de distribución horizontal"). Las rutas y espacios horizontales son utilizados para distribuir y soportar cable horizontal y conectar hardware entre la salida del área de trabajo y el cuarto de telecomunicaciones. Estas rutas y espacios son los "contenedores" del cableado Horizontal.

- Si existiera cielo raso suspendido se recomienda la utilización de canaletas para transportar los cables horizontales.
- Una tubería de 3/4 in por cada dos cables UTP.
- Una tubería de 1in por cada cable de dos fibras ópticas.
- Los radios mínimos de curvatura deben ser bien implementados.

El cableado horizontal incluye:

- Las salidas (cajas/placas/conectores) de telecomunicaciones en el área de trabajo. En inglés: Work Área Outlets (WAO).
- Cables y conectores de transición instalados entre las salidas del área de trabajo y el cuarto de telecomunicaciones.
- Paneles de empalme (patch panels) y cables de empalme utilizados para configurar las conexiones de cableado horizontal en el cuarto de telecomunicaciones.

Se deben hacer ciertas consideraciones a la hora de seleccionar el cableado horizontal, pues contiene la mayor cantidad de cables individuales en el edificio.

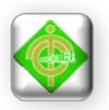

Consideraciones de diseño: los costes en materiales, mano de obra e interrupción de labores al hacer cambios en el cableado horizontal pueden ser muy altos. Para evitar estos costes, el cableado horizontal debe ser capaz de manejar una amplia gama de aplicaciones de usuario. La distribución horizontal debe ser diseñada para facilitar el mantenimiento y la relocalización de áreas de trabajo. El diseñador también debe considerar incorporar otros sistemas de información del edificio (por ej. televisión por cable, control ambiental, seguridad, audio, alarmas y sonido) al seleccionar y diseñar el cableado horizontal.

Topología: la norma EIA/TIA 568B hace las siguientes recomendaciones en cuanto a la topología del cableado horizontal: El cableado horizontal debe seguir una topología estrella. Cada toma/conector de telecomunicaciones del área de trabajo debe conectarse a una interconexión en el cuarto de telecomunicaciones.

Distancias: sin importar el medio físico, la distancia horizontal máxima no debe exceder 90 m. La distancia se mide desde la terminación mecánica del medio en la interconexión horizontal en el cuarto de telecomunicaciones hasta la toma/conector de telecomunicaciones en el área de trabajo. Además se recomiendan las siguientes distancias: se separan 10 m para los cables del área de trabajo y los cables del cuarto de telecomunicaciones (cordones de parcheo, jumpers y cables de equipo).

Medios reconocidos: se reconocen tres tipos de cables para el sistema de cableado horizontal:

- Cables de par trenzado sin blindar (UTP) de 100 ohm y cuatro pares.
- Cables de par trenzado blindados (STP) de 150 ohm y cuatro pares.
- Cables de fibra óptica multimodo de 62.5/125 um y dos fibras.

#### **3. Red local implementada**

En este apartado utilizando las definiciones antes descritas acerca de los temas de red de área local y cableado estructurado, se va a indicar el manejo de la red creada en el presente proyecto.

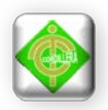

La red implementada tiene una topología de estrella, lo cual significa que conecta todos los cables de las distintas estaciones con un punto central de concentración, en este caso el servidor.

Los WAO (work área outles), en este caso constituyen los cajetines que soportan el conector RJ45 a los que se les ha asignado una determinada estación de trabajo, a la cual se conectan mediante un cable UTP cat 5E, con un ponchado punto a punto.

Para el desarrollo de este proyecto se ha empleado un sistema de cableado estructurado horizontal en una sola planta, se han utilizado canaletas las cuales transportan en si tanto los cables de datos UTP como la conexión eléctrica.

La conexión eléctrica está repartida desde dos puntos específicos al resto de estaciones mediante cable gemelo #14.

# **Pasos para implementar una nueva computadora con el sistema operativo Puppy Linux 4.02 a la red:**

En primera estancia hay que verificar el conector y el cable a conectarse, los

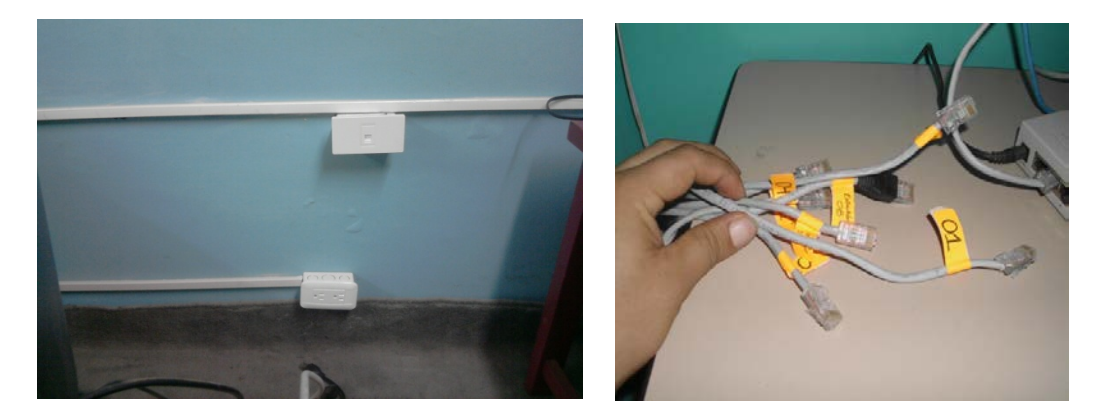

Cables están numerados en correspondencia con el plano de la red:

En la imagen anterior se muestra al lado izquierdo dos cajetines el uno convencional y conocido para la toma eléctrica y otro un cajetín de datos, cada estación dispone de este par de cajetines, en el cajetín de tomacorriente irán conectados los cables de poder tanto del CPU como del monitor de cada estación, en

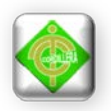

el cajetín de datos, irá conectado él un extremo de un cable punto a punto, cable de red UTP 5E y el otro extremo a la interfaz de red de la computadora, la interfaz de red generalmente se encuentra en la parte posterior del CPU, una imagen de una interfaz de red se muestra a continuación:

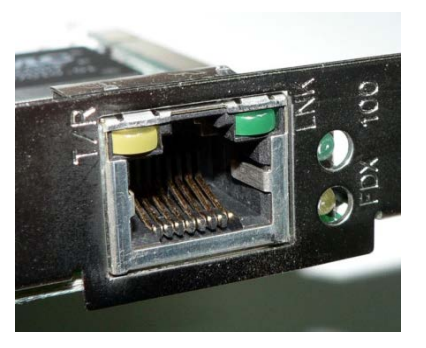

Primero se conecta el cable mencionado al cajetín y a la interfaz de red e la computadora.

Una vez realizado este proceso se identifica el cable de red correspondiente a esa estación, para lo cual en el switch están numerados los cables de acuerdo al número de estación que conectan, como se muestra continuación:

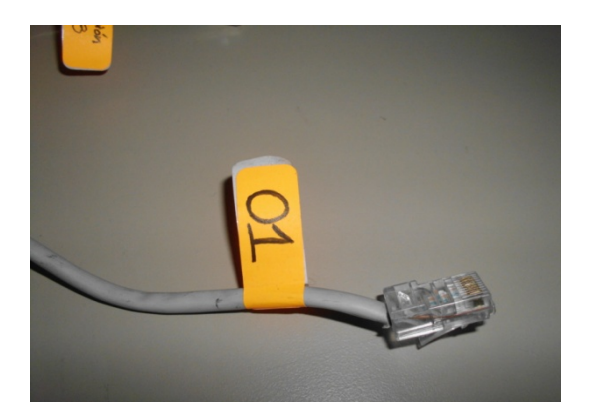

Este cable debe conectarse a cualquier puerto del switch:

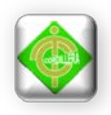

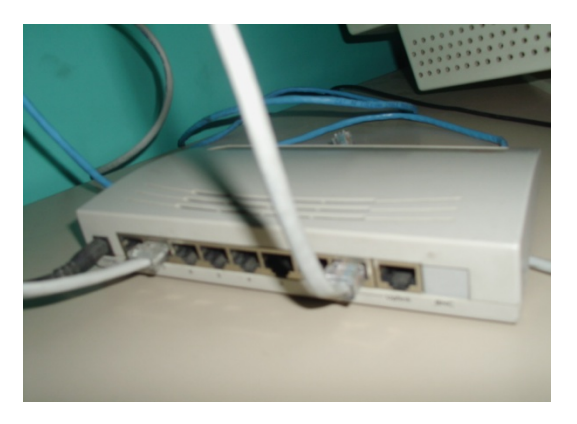

Con esto se terminará el proceso de conexión física, ahora viene la configuración de la estación para que sea reconocida por el servidor, es decir la configuración en el software, para lo cual se procede de la siguiente manera:

La forma más fácil es presionar el ícono configurar de la barra de acceso superior:

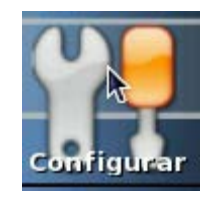

Luego de presionar este botón se despliega la siguiente ventana:

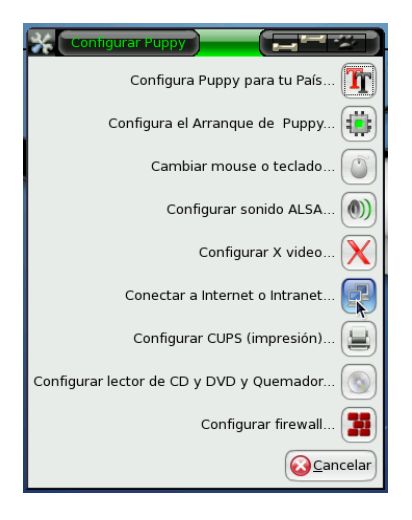

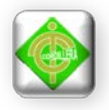

Se presiona el botón Conectar a internet o intranet y se desplegará la siguiente ventana:

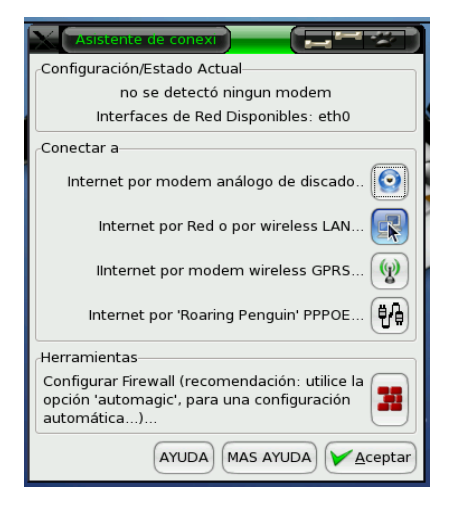

En esta ventana se presiona el botón Internet por Red o por Wireless LAN y se desplegará el siguiente mensaje:

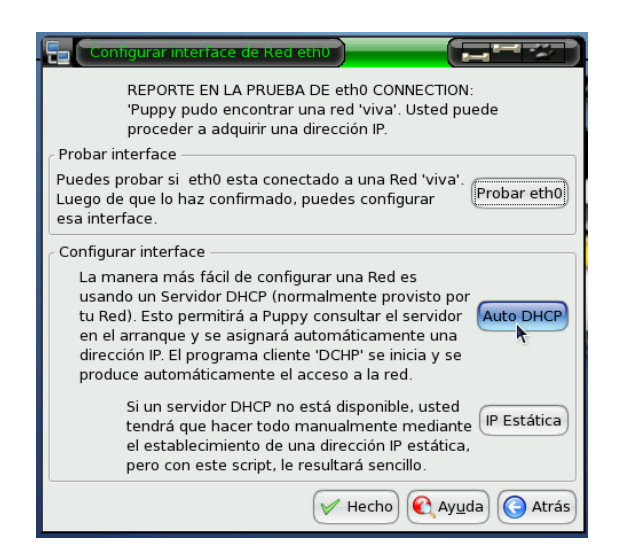

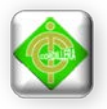

En esta ventana se presionará el botón eth0, que es nombre de la interfaz de red de la máquina y al hacerlo se desplegará la siguiente ventana:

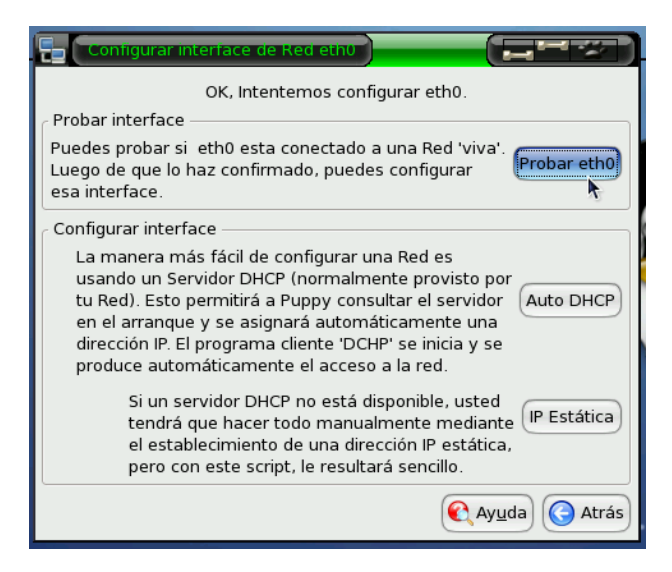

En esta ventana se presiona el botón Probar etho, al presionar este botón nos indicará si hay una red viva es decir activa a la cual se vaya a conectar nuestro ordenador, caso contrario indicará que no se detecta ninguna conexión en ese caso se debe revisar la conexión física de la máquina.

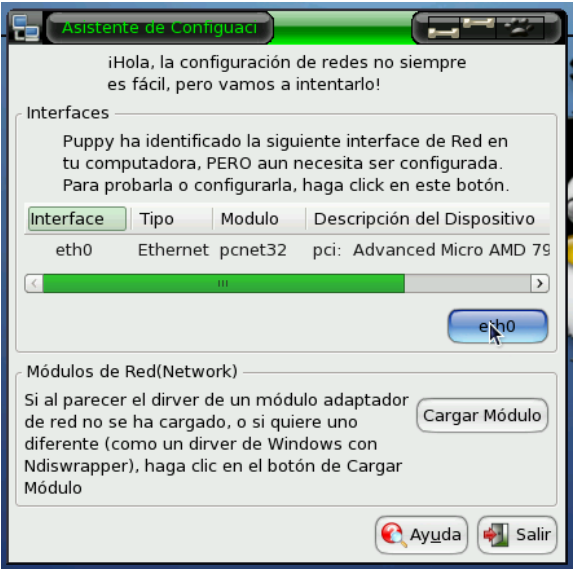

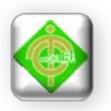

Una vez que en la parte superior exista un mensaje de que se ha detectado una red viva, entonces se presiona el botón Auto DHCP esto debido al servidor DHCP (Dynamic Host Configuration Protocol, Protocolo de configuración dinámica de host) asignara automáticamente una dirección IP a la computadora conectada, al dar clic en el botón mencionado aparecerá el siguiente cuadro de diálogo:

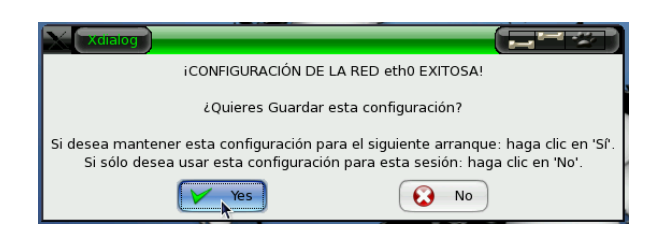

En este se presiona el botón Yes y en la ventana restante clic en el botón Hecho, y listo habrá terminado la configuración de la interfaz de red en el sistema operativo.

Ahora se va a configurar en el navegador el proxy a utilizarse, para lo cual se abre desde la barra de acceso superior el navegador de internet, dando clic en el ícono Internet:

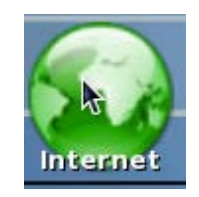

Al abrirse el explorador se selecciona la pestaña Editar, opción Preferencias, y se despliega la siguiente pantalla:

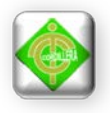

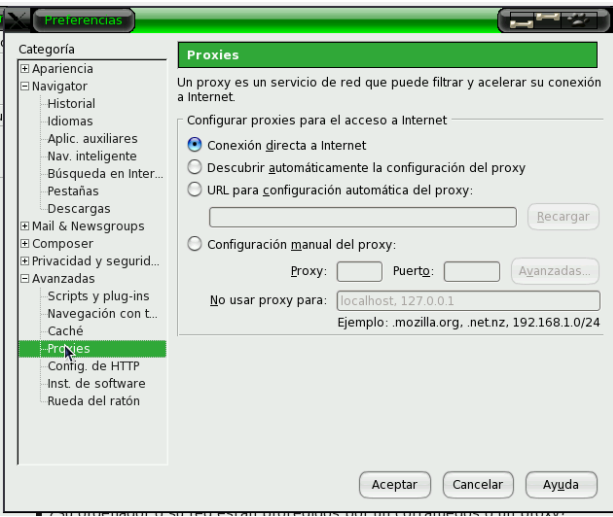

En esta ventana se da clic en el signo más (+) del lado izquierdo de la opción Avanzadas y en la lista desplegada se escoge la opción Proxies en la ventana desplegada al lado derecho se modifican los siguientes valores.

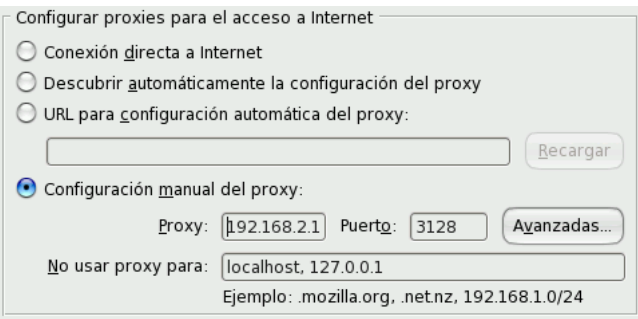

El número escrito en Proxy es la dirección del servidor Proxy implementado. Se presiona el botón Aceptar. Y de esta forma se ha concluido la configuración.